## C S O F T W A R E

## Cost Accounting 365 Application Manual

Cost Accounting 365 Application Manual for Microsoft Dynamics 365 Business Central

> Status: 01.07.2022 Author: CKL Software GmbH

CKL Software GmbH Luruper Chaussee 125 Haus 6 – links DE-22761 Hamburg **№** +49 40 533 00 999-0 **№** +49 40 533 00 999-8

☑ info@ckl-software.de

www.ckl-software.de

# C S O F T W A R E

CKL Software GmbH Luruper Chaussee 125 Haus 6 – links DE-22761 Hamburg % +49 40 533 00 999-0

冬 +49 40 533 00 999-8

☑ info@ckl-software.de

www.ckl-software.de

## TABLE OF CONTENTS

| 1. | GEN  | ERAL                                           | 7    |  |  |  |  |  |  |  |
|----|------|------------------------------------------------|------|--|--|--|--|--|--|--|
|    | 1.1. | Version                                        | 7    |  |  |  |  |  |  |  |
|    | 1.2. | Manual Structure                               | 7    |  |  |  |  |  |  |  |
|    | 1.3. | Description of Icons                           | 7    |  |  |  |  |  |  |  |
| 2. | NAV  | IGATION PANE                                   | 8    |  |  |  |  |  |  |  |
| 3. | DAT  | A CLASSIFICATION                               | . 11 |  |  |  |  |  |  |  |
| 4. | BASI | BASIC SETUP                                    |      |  |  |  |  |  |  |  |
|    | 4.1. | Cost Accounting Data Setup                     | . 12 |  |  |  |  |  |  |  |
|    | 4.2. | Cost Account Source Code Setup                 | .14  |  |  |  |  |  |  |  |
|    | 4.3. | Project Account Source Code Setup              | . 15 |  |  |  |  |  |  |  |
|    | 4.4. | Role Center Cost and Activity Accounting Setup | . 16 |  |  |  |  |  |  |  |
|    | 4.5. | Cost Accounting Periods                        | . 17 |  |  |  |  |  |  |  |
| 5. | SETU | JP                                             | . 18 |  |  |  |  |  |  |  |
|    | 5.1. | Cost Account Setup                             | . 18 |  |  |  |  |  |  |  |
|    | 5.2. | Project Account Setup                          | 20   |  |  |  |  |  |  |  |
|    | 5.3. | Project Account Posting Setup                  | 24   |  |  |  |  |  |  |  |
|    | 5.4. | General Ledger Setup                           | 29   |  |  |  |  |  |  |  |
| 6. | ADM  | INISTRATION                                    | . 31 |  |  |  |  |  |  |  |
|    | 6.1. | Dimensions                                     | . 31 |  |  |  |  |  |  |  |
|    | 6.2. | Reference Units                                | 34   |  |  |  |  |  |  |  |
|    |      | 6.2.1. Calculate Cost Rates                    | 36   |  |  |  |  |  |  |  |
|    |      | 6.2.2. Transfer to Default Cost Rate           | 38   |  |  |  |  |  |  |  |
|    |      | 6.2.3. Cost Rates Performance Source           | 39   |  |  |  |  |  |  |  |
|    |      | 6.2.4. Ref. Unit Balance by Dimension          | . 41 |  |  |  |  |  |  |  |
|    | 6.3. | Performance Types                              | 44   |  |  |  |  |  |  |  |
|    | 6.4. | Cost Allocations                               | 49   |  |  |  |  |  |  |  |
|    |      | 6.4.1. Allocation Tracing                      | . 61 |  |  |  |  |  |  |  |
|    |      | 6.4.2. Copy Allocation                         | 62   |  |  |  |  |  |  |  |
|    |      | 6.4.3. Archive Allocation                      | 63   |  |  |  |  |  |  |  |
|    |      | 6.4.4. Allocation Statistics                   | 64   |  |  |  |  |  |  |  |
|    |      | 6.4.5. Test Report                             | .65  |  |  |  |  |  |  |  |
|    |      | 6.4.6. Comments                                | .67  |  |  |  |  |  |  |  |

|                          | 6.5. Allocation Archive                                                                                                    | 67                                                                                   |
|--------------------------|----------------------------------------------------------------------------------------------------|--------------------------------------------------------------------------------------|
|                          | 6.6. Resources                                                                                                    | 68                                                                                   |
|                          | 6.7. Work Types                                                                                                    | 69                                                                                   |
|                          | 6.8. Units of Measure                                                                                                    | 69                                                                                   |
|                          | 6.9. Work Centers                                                                                                    | 70                                                                                   |
|                          | 6.10. Capacity Units of Measure                                                                                                    | 70                                                                                   |
| 7.                       | GENERAL LEDGER                                                                                                    | 71                                                                                   |
| 8.                       | COST ACCOUNT BUDGETS                                                                                                    | 72                                                                                   |
|                          | 8.1. Create Cost Account Budget                                                                                                    | 72                                                                                   |
|                          | 8.2. Edit Cost Account Budget                                                                                                    | 73                                                                                   |
|                          | 8.3. Transfer Budget to Actual                                                                                                    | 75                                                                                   |
|                          | 8.4. Build up Cost Account Budget                                                                                                    | 75                                                                                   |
|                          | 8.5. Copy to General Ledger Budget                                                                                                    | 77                                                                                   |
|                          | 8.6. Copy from General Ledger Budget                                                                                                    | 79                                                                                   |
|                          | 8.7. Copy Budget                                                                                                    | 80                                                                                   |
|                          | 8.8. Export to Excel                                                                                                    | 82                                                                                   |
|                          | 8.9. Import from Excel                                                                                                    | 84                                                                                   |
|                          |                                                                                                    |                                                                                      |
| 9.                       | PERFORMANCE BUDGET                                                                                                    | 86                                                                                   |
| 9.                       | PERFORMANCE BUDGET         9.1. Edit Performance Budget                                                                                                    |                                                                                      |
| 9.                       |                                                                                                    | 87                                                                                   |
| 9.                       | 9.1. Edit Performance Budget                                                                                                    | 87<br>88                                                                             |
|                          | <ul><li>9.1. Edit Performance Budget</li><li>9.2. Build up Performance Budget</li></ul>                                                                                                    | 87<br>88<br>90                                                                       |
|                          | <ul> <li>9.1. Edit Performance Budget</li> <li>9.2. Build up Performance Budget</li> <li>9.3. Copy Performance Budget</li> </ul>                                                                    | 87<br>88<br>90<br><b>92</b>                                                          |
|                          | <ul> <li>9.1. Edit Performance Budget</li> <li>9.2. Build up Performance Budget</li> <li>9.3. Copy Performance Budget</li> <li>COST CENTER JOURNALS</li> </ul>                                      | 87<br>88<br>90<br><b>92</b><br>92                                                    |
|                          | <ul> <li>9.1. Edit Performance Budget</li> <li>9.2. Build up Performance Budget</li> <li>9.3. Copy Performance Budget</li> <li>COST CENTER JOURNALS</li> <li>10.1. Cost Account Journals</li> </ul> | 87<br>90<br><b>92</b><br>92<br>93                                                    |
| 10.                      | <ul> <li>9.1. Edit Performance Budget</li> <li>9.2. Build up Performance Budget</li> <li>9.3. Copy Performance Budget</li> <li>COST CENTER JOURNALS</li></ul>                                       | 87<br>90<br><b>92</b><br>92<br>93<br>94                                              |
| 10.                      | <ul> <li>9.1. Edit Performance Budget</li> <li>9.2. Build up Performance Budget</li> <li>9.3. Copy Performance Budget</li> <li>COST CENTER JOURNALS</li></ul>                                       | 87<br>90<br>92<br>92<br>93<br>94<br>96                                               |
| 10.<br>11.               | <ul> <li>9.1. Edit Performance Budget</li></ul>                                                                                                    | 87<br>90<br>92<br>92<br>93<br>94<br>96<br>97                                         |
| 10.<br>11.               | <ul> <li>9.1. Edit Performance Budget</li></ul>                                                                                                    | 87<br>90<br>92<br>92<br>93<br>94<br>96<br>97<br>100                                  |
| 10.<br>11.<br>12.        | <ul> <li>9.1. Edit Performance Budget</li></ul>                                                                                                    | 87<br>90<br>92<br>92<br>93<br>94<br>97<br>97<br>100<br>101                           |
| 10.<br>11.<br>12.        | <ul> <li>9.1. Edit Performance Budget</li></ul>                                                                                                    | 87<br>90<br>92<br>92<br>93<br>94<br>97<br>97<br>100<br>101<br>104                    |
| 10.<br>11.<br>12.<br>13. | <ul> <li>9.1. Edit Performance Budget</li></ul>                                                                                                    | 87<br>90<br>92<br>92<br>93<br>94<br>97<br>97<br>100<br>101<br>104                    |
| 10.<br>11.<br>12.<br>13. | <ul> <li>9.1. Edit Performance Budget</li></ul>                                                                                                    | 87<br>90<br>92<br>92<br>93<br>94<br>97<br>97<br>97<br>97<br>97<br>97<br>97<br>97<br> |

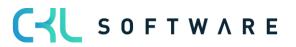

|     | 14.3. Transfer Capacity Performance                     | 108 |
|-----|---------------------------------------------------------|-----|
|     | 14.4. Transfer Performance Types                        | 109 |
| 15. | DISTRIBUTION IN COST ACCOUNTING                         | 110 |
|     | 15.1. Recurring Cost Account Journals                   | 110 |
|     | 15.2. Create Budget Allocations                         | 112 |
|     | 15.3. Create Allocations                                | 113 |
| 16. | COST ACCOUNTING ARCHIVE                                 | 116 |
|     | 16.1. Cost Account Registers                            | 116 |
|     | 16.2. Cost Account Entries                              | 116 |
|     | 16.3. Cost Account Budget Entries                       | 117 |
|     | 16.4. Performance Entries                               | 118 |
|     | 16.5. Performance Budget Entries                        | 119 |
|     | 16.6. Analysis View Entries                             | 119 |
|     | 16.7. Analysis View Budget Entries                      | 120 |
| 17. | PROJECT ACCOUNT BUDGETS                                 | 121 |
|     | 17.1. Transfer Budget to Actual                         | 123 |
|     | 17.2. Copy Proj. Acc. Budget to General Ledger          | 124 |
|     | 17.3. Copy Proj. Acc. Budget from General Ledger Budget | 126 |
|     | 17.4. Copy Budget                                       | 128 |
|     | 17.5. Export to Excel                                   | 130 |
|     | 17.6. Import from Excel                                 | 133 |
| 18. | CHART OF PROJECT ACCOUNTS                               | 135 |
|     | 18.1. Project Account Card                              | 136 |
| 19. | CHART OF COST UNITS                                     | 138 |
|     | 19.1. Cost Unit Card                                    | 139 |
| 20. | LINK TO G/L ACCOUNT                                     | 142 |
|     | 20.1. Transfer G/L Accounts to Project Accounts         | 142 |
| 21. | COST UNIT JOURNALS                                      | 144 |
|     | 21.1. Project Account Journals                          | 144 |
|     | 21.2. Reference Unit Journals                           | 145 |
|     | 21.3. Overhead Journals                                 | 146 |
|     | 21.4. Recurring Project Account Journals                | 147 |
| 22. | TRANSFER TO COST UNIT ACCOUNTING                        | 148 |
|     | 22.1. Transfer G/L Entries                              | 148 |

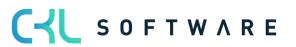

|     | 22.2. Transfer Sales Orders          | 149 |
|-----|--------------------------------------|-----|
|     | 22.3. Transfer Resource Quantity     | 150 |
|     | 22.4. Transfer Resource Performance  | 151 |
|     | 22.5. Transfer Capacity Performance  | 152 |
|     | 22.6. Transfer Performance Types     | 152 |
| 23. | DISTRIBUTION IN COST UNIT ACCOUNTING | 154 |
|     | 23.1. Distribute Performance         | 154 |
|     | 23.2. Distribute Overhead            | 155 |
| 24. | COST UNIT ARCHIVE                    | 157 |
|     | 24.1. Project Account Registers      | 157 |
|     | 24.2. Project Account Ledger Entries | 157 |
|     | 24.3. Project Account Budget Entries | 158 |
|     | 24.4. Analysis View Entries          | 159 |
|     | 24.5. Analysis View Budget Entries   | 160 |
| 25. | ANALYSES                             | 161 |
|     | 25.1. Cost Account Schedule          | 161 |
|     | 25.2. Cost Account Analysis Views    | 163 |
|     | 25.3. Project Account Analysis Views | 165 |

## 1. GENERAL

#### 1.1. Version

This manual describes the contents of **Cost Accounting 365** in Microsoft Dynamics 365 Business Central.

#### 1.2. Manual Structure

The manual describes the functions of the modules:

- Cost Accounting
- Project Accounting

It contains a description of individual fields as well as a process description. For further information on the fields, please refer to the online help.

## 1.3. Description of Icons

| i | <b>Information</b> – Indicates sections that contain important information to be considered by the user.                                   |
|---|----------------------------------------------------------------------------------------------------|
|   | <b>Reminder</b> – Reminds of previously mentioned information or processes that help to achieve optimized results when using the solution. |
|   | <b>Practical tip</b> – Indicates information that supports the user to use the functionality in a correct manner.                          |
|   | <b>Warning</b> – Provides information to be followed to avoid errors in the application.                                                   |

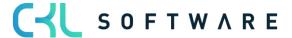

## 2. NAVIGATION PANE

The following Role Center profiles are available for the **Cost Accounting 365** solution:

CKL Controller

The CKL Controller profile is used to provide the key information and activities via a controller's cockpit in the Role Center.

| Edit - My Settings - ADMIN                      |                                         |  |  |  |  |  |
|-------------------------------------------------|-----------------------------------------|--|--|--|--|--|
| Role                                            | CKL Controller                          |  |  |  |  |  |
| Company                                         | CRONUS AG                               |  |  |  |  |  |
| Work Date                                       | 25.01.2025                              |  |  |  |  |  |
| Region                                          | German (Germany)                        |  |  |  |  |  |
| Language                                        | English (United States)                 |  |  |  |  |  |
| Time Zone · · · · · · · · · · · · · · · · · · · | (UTC+01:00) Amsterdam, Berlin, Bern, Ro |  |  |  |  |  |
| Notifications                                   | Change when I receive notifications.    |  |  |  |  |  |
| Teaching Tips                                   |                                         |  |  |  |  |  |
| Security                                        |                                         |  |  |  |  |  |
| Your last sign in was on 19.07.22 08:47         | 7.                                      |  |  |  |  |  |
|                                                 |                                         |  |  |  |  |  |

Here you can see an overview of completed or pending activities, various diagrams as well as individual key figures, cost accounts and project accounts.

The following areas are shown via the Controller role if all you have licensed all modules:

| Activities >>                                                                  |                                         |                        |                                             |                                     |                              |                        |                                  |                                  |                         |
|--------------------------------------------------------------------------------|-----------------------------------------|------------------------|---------------------------------------------|-------------------------------------|------------------------------|------------------------|----------------------------------|----------------------------------|-------------------------|
| Comparison Finance Cost Center Accounting Cost-unit Accounting Secondary Costs |                                         |                        |                                             |                                     |                              |                        |                                  |                                  |                         |
| G/L Accounts<br>) without a line<br>                                           |                                         | ntries not<br>ierred   | Resource Ledg<br>not transferred<br>11<br>> | Capacity Led<br>not transferre<br>O |                              | Entries not<br>sferred | Resource Ledg<br>not transferred | Capacity Ledg<br>not transferred | Allocations not created |
| Link to G/L Accou                                                              | unt                                     | Transfer to            | o Cost Accounting                           |                                     |                              |                        |                                  |                                  |                         |
| ŝ                                                                              | ŝ                                       |                        |                                             |                                     |                              |                        |                                  |                                  |                         |
| Transfer G/L Acc Tr<br>to Cost Accounts                                        |                                         | Cost Accour<br>Journal | nt Performance<br>Journal                   | Project Accour<br>Journal           | nt Reference Unit<br>Journal |                        |                                  |                                  |                         |
| Cost Allocation/E                                                              | Distribution                            |                        |                                             |                                     |                              |                        |                                  |                                  |                         |
|                                                                                |                                         | Ī                      | Ē                                           |                                     |                              |                        |                                  |                                  |                         |
|                                                                                | ecurring Project (<br>account Journal ) | Create<br>Allocations  |                                             |                                     | Distribute<br>Dverhead       |                        |                                  |                                  |                         |

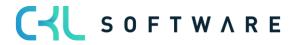

The following table shows the key sections or areas of the controller's Role Center:

| Section Name          | Section Description                                           |
|-----------------------|---------------------------------------------------------------|
| Section               | Shows the controller's default pending activities that        |
| Activities            | need to be performed, e.g. the transfer of material,          |
|                       | resource, and capacity entries.                               |
| Section               | Shows the selected cost account schedules via the             |
| Cost Accounting 365 – | Select Chart button. For the analysis of other periods or     |
| Performance           | period lengths, the period length and/or the previous and     |
|                       | next period buttons can be used.                              |
| Section               | Contains a list of cost account or project accounts. You      |
| My Costs              | can open and edit the list by clicking the List button. In    |
|                       | addition, the target and actual costs can be analyzed         |
|                       | within a certain period.                                      |
| Section               | Contains a list of cost accounts. You can open and edit       |
| My Cost Accounts      | the list by clicking the List button. In addition, the target |
|                       | and actual costs can be analyzed within a certain period.     |
| Section               | Contains a list of project accounts. You can open and         |
| My Project Accounts   | edit the list by clicking the List button. In addition, the   |
|                       | target and actual costs can be analyzed within a certain      |
|                       | period.                                                       |
| Section               | Contains a list of reference units. You can open and edit     |
| My Reference Units    | the list by clicking the List button. In addition, the target |
|                       | and actual costs can be analyzed within a certain period.     |
| Section               | Contains a list of notifications.                             |
| My Notification       |                                                               |

As part of the Role Centers for Cost Accounting 365, you can access new lists such as

- My Costs
- My Cost Accounts
- My Project Accounts
- My Reference Units

By using these lists, you can define relevant cost types, cost accounts, project accounts, and/or reference units, as it is the case for the "My Customers" and "My Items" lists. This way, you get a quick overview of the cost situation in your department/organization.

In addition to the name, the system also shows the net changes or balances of individual areas. Furthermore, you can use the Period Length (Day, Week, Month, Quarter, Year) buttons as well as the Previous Period and Next Period buttons in all lists to perform cost analysis of certain periods. This way, you can view the costs for the respective period and analyze them in detail.

The amounts and quantities within the defined cost types, cost/project accounts and/or reference units are shown depending on the options set in the "View as" (Net Change/Balance

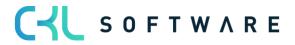

at Date) and "Period Length" (Day, Week, Month, Quarter, Year) fields. The budget values are shown based on the standard budget specified in the Cost Account Setup.

In the "My Costs" section, you can add both cost accounts and projects accounts. The "Operational Amounts" and "Budgeted Amounts" are not only shown with the filters set for the "Period Length" and "View As" fields. The cost accounts and project accounts which have been added in the "My Cost Accounts" and "My Project Accounts" lists are considered here as well.

The same applies for the "My Reference Units" list. Here the "Cost Quantity", "Budgeted Cost Quantity", "Project Quantity" and "Budgeted Project Quantity" fields are also shown depending on the filters specified in the "Period Length" and "View As" fields, based on the cost/project accounts specified in the "My Cost Accounts" and "My Project Accounts" sections.

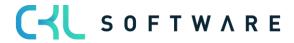

## 3. DATA CLASSIFICATION

Due to the General Data Protection Regulation, Microsoft has integrated the "DataClassification" property for each field. This property has been set for all CKL fields which enables to see available person related data in the database.

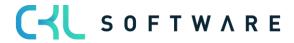

## 4. BASIC SETUP

Cost Accounting 365 is a product which is fully integrated in Microsoft Dynamics 365 Business Central and which enables your company's controlling department to perform comprehensive analyses.

It provides a variety of functionalities such as flexible hierarchies, internal performance distribution or recurring postings. The integrated budgeting module enables to use traditional cost accounting methods from actual and standard to marginal costing.

The flow of values both within the main modules Cost Accounting and Project Accounting as well as across modules by using debiting/crediting processes between cost accounts (global dimensions 1) and project accounts (global dimensions 2) in various ways. There are no separate tables for cost accounts and project accounts. For this purpose, the multidimensions of Microsoft Dynamics 365 Business Central have been fully integrated in Cost Accounting.

This way, relevant data of your General Ledger can be automatically transferred as well as data of other systems can be integrated and further processed in Cost Accounting cost accounting via individual interfaces. By defining dimensions, you can determine additional hierarchies in Cost and Project Accounting to be used to structure your cost accounting.

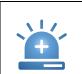

**Warning** – Basically, the following applies to your Cost Accounting: The setup of the dimensions is freely selectable. However, a meaningful use is only guaranteed if the global dimensions are defined as follows: Cost accounts as global dimensions 1 and project accounts as global dimensions 2.

#### 4.1.Cost Accounting Data Setup

Cost Accounting 365 is divided into the following two modules: Cost Accounting and Project Accounting.

By using the basic setup, you can specify the Cost Accounting 365 setup tables in the database.

The initial setup data is created in the General Setup window. For each company used in Microsoft Dynamics<sup>™</sup> Business Central, you need to set up the fields and options in the General Setup window.

This section describes the tabs and the fields of the General Setup window. To open the General Setup window, click General Setup  $\rightarrow$  Setup Data Cost Accounting from the Actions area.

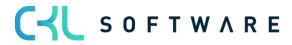

### page 13 of 167

| CRONUS AG Cost Center Journals Cost Center Archiv Cost                                                                                                    | t Unit Journals $\lor$ Cost Unit Archiv $\lor$ Finance $\lor$ Administration $\lor$ $>$ $\equiv$ |
|----------------------------------------------------------------------------------------------------|--------------------------------------------------------------------------------------------------|
| Chart of Cost Accounts         Cost Account Budgets         Chart of Cost Units           Chart of Cost Centers         Chart of Project Accounts         Project Account Budgets | G/L Accounts so 2 Allocations                                                                    |
| Want to learn more about<br>Business Central?                                                                                                    | Actions<br>> Cost Allocation/Distribution<br>> Analysis<br>> Setup                               |
| Activities $\vee$                                                                                                    | * Role Center Cost and Activity Accounting Setup                                                 |
|                                                                                                    |                                                                                                  |
| Work Date: 25.01.2025<br>Setup Data Cost Accounting                                                                                                    | ¢ + ش √Saved Ω ت م <sup>ير</sup>                                                                 |
| Create Setup Data                                                                                                    | 0                                                                                                |

| General              |           |   | Licence Status $\vee$ |                   |   |                             |                   |
|----------------------|-----------|---|-----------------------|-------------------|---|-----------------------------|-------------------|
| Setup Data Cost Acco | Demo-Data | ~ | Source Code Setup     | Actualize and Add | ~ | Na Kostenrechnung 365 / Cos | at Accounting 365 |
|                      |           |   |                       |                   |   | Current Status              | Activated         |
|                      |           |   |                       |                   |   | Installed Version           | 4.0.2.0           |
|                      |           |   |                       |                   |   | Latest Version              | 4.0.2.0           |
|                      |           |   |                       |                   |   | CKL Software Dashboard      | Open              |
|                      |           |   |                       |                   |   |                             |                   |

Before you can work with Cost Accounting 365, it is required to create the initial setup data: To do this, click the Create Setup Data button.

This initial setup will populate some of the setup fields with following data:

| Field Name                       | Field Description                                                                                                    |
|----------------------------------|----------------------------------------------------------------------------------------------------|
| Setup Data<br>Cost<br>Accounting | <ul> <li>The following two options are available for this field:</li> <li>Demo Data <ul> <li>If you select this option, the company will be set up in the database with demo data. This option should only be selected in a German database using the German language setting. The company name must contain the term "CRONUS".</li> <li>User defined</li> <li>If you select this option, the client will be set up in the database with user-defined data such as the source codes.</li> </ul> </li> </ul>  |
| Source Code<br>Setup             | <ul> <li>The following three options are available for this field: <ul> <li>If table is empty</li> <li>If you select this option, the company will be set up in the database with source codes if this table is empty.</li> <li>Add</li> <li>If you select this option, source codes will be added to the database in the company.</li> <li>Update and Add</li> <li>If you select this option, source codes will be updated and added to the database in the database in the company.</li> </ul> </li> </ul> |

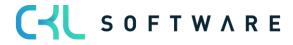

| CRONUS AG                                       | Cost Center Journals $\smallsetminus$             | Cost Center Archiv $\smallsetminus$        | Cost Unit . | lournals $\vee$                                | Cost Unit Archiv $\vee$                                                                     | Finance $\lor$             | Administr     | ration $\lor$ >             | =           |
|-------------------------------------------------|---------------------------------------------------|--------------------------------------------|-------------|------------------------------------------------|---------------------------------------------------------------------------------------------|----------------------------|---------------|-----------------------------|-------------|
| Chart of Cost Accounts<br>Chart of Cost Centers | Cost Account Budgets<br>Chart of Project Accounts | Chart of Cost Units<br>Project Account Bud |             | Accounts<br>cations                            |                                                                                             |                            |               |                             | % ℤ         |
| Headline<br>Good M                              | orning!                                           |                                            |             | Actions<br>> Cost All<br>> Analysis<br>> Setup | ocation/Distribution<br>※ Setup Data Cost Ar<br>ຜ Cost Account Sour<br>않 Project Account Sc | ccounting<br>ce Code Setup | ┛╢ []         | E Gene<br>E Analy<br>E Budg | rsis<br>ets |
| • ○<br>Activities ∨                             |                                                   |                                            |             |                                                | ℜ Role Center Cost a Cost Accounting Page 1                                                 | -                          | ounting Setup |                             |             |
| Work Date: 25.01.202                            | 5                                                 |                                            | +           |                                                |                                                                                             | aved                       | ] 다 /         | ,                           |             |
| Cost Ac                                         | count Sou                                         |                                            |             | atun                                           |                                                                                             |                            |               |                             |             |

## 4.2. Cost Account Source Code Setup

| General                |                                        |                                           |            |   |
|------------------------|----------------------------------------|-------------------------------------------|------------|---|
| Cost Account Journal   | KARTBUBL $\checkmark$                  | Distribution Cost to P                    | VERRKTRKTO | ~ |
| Performance Journal    | LEISTBUBL $\lor$                       | Compress Cost Accou                       | KOMPRKART  | ~ |
| Allocation Journal     | UMLBUBL $\sim$                         | Transfer Cost Account                     | KARTBUDIST | ~ |
| Transfer G/L to Cost A | FIBUKART $\sim$                        | Transfer Performance                      | LEISTBUIST | ~ |
| Transfer Perfomance t  | LEISTKART $\checkmark$                 | ]                                         |            |   |
| Performance Journal    | LEISTBUBL V<br>UMLBUBL V<br>FIBUKART V | Compress Cost Accou Transfer Cost Account | KOMPRKART  |   |

| Field Name                                | Field Description                                                                                                    |
|-------------------------------------------|----------------------------------------------------------------------------------------------------|
| Cost Account Journal                      | Specifies the code associated with entries posted from a Standard cost account journal type.                                                 |
| Performance Journal                       | Specifies the code associated with entries posted from a Standard performance journal type.                                                  |
| Allocation Journal                        | Specifies the code associated with entries posted from a Standard allocation journal type.                                                   |
| Transfer G/L to Cost<br>Account           | Specifies the code associated with entries copied from the General Ledger.                                                                   |
| Transfer Performance to Cost Account      | Specifies the code associated with entries with transferred quantities or performances from the Resource Planning and Manufacturing modules. |
| Distribution Cost to<br>Proj. Acc.        | Specifies the code associated with entries that copy costs to an account of project accounting.                                              |
| Compress Cost<br>Account Ledger           | Specifies the code associated with entries generated by compressing cost account entries.                                                    |
| Transfer Cost Account<br>Budget to Actual | Specifies the code associated with entries posted by running the Transfer Cost Account Budget to Actual batch job.                           |
| Transfer Performance<br>Budget to Actual  | Specifies the code associated with entries posted by running the Transfer Performance to Actual batch job.                                   |

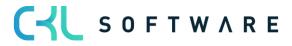

| 4.3.                                            | FIUJECI ACCUI                                     | int Source Co                                  | ue Setup                                                                                 |                         |                           |              |                          |          |
|-------------------------------------------------|---------------------------------------------------|------------------------------------------------|------------------------------------------------------------------------------------------|-------------------------|---------------------------|--------------|--------------------------|----------|
| CRONUS AG                                       | Cost Center Journals V C                          | Cost Center Archiv Cost                        | Unit Journals $\!\!\!\!\!\!\!\!\!\!\!\!\!\!\!\!\!\!\!\!\!\!\!\!\!\!\!\!\!\!\!\!\!\!\!\!$ | Cost Unit Archiv $\vee$ | $Finance{\smallsetminus}$ | Administrati | ion~>                    | ≡        |
| Chart of Cost Accounts<br>Chart of Cost Centers | Cost Account Budgets<br>Chart of Project Accounts | Chart of Cost Units<br>Project Account Budgets | G/L Accounts<br>Allocations                                                              |                         |                           |              | Ŕ                        | 2        |
| Headline                                        |                                                   |                                                | Actions                                                                                  |                         |                           |              |                          |          |
| Want to                                         | learn mor                                         | re about                                       | <ul> <li>Cost Alic</li> <li>Analysis</li> </ul>                                          | Cation/Distribution     | > Genera<br>counting      | Setup        | 🗉 General<br>🗐 Analysis  |          |
| Business                                        | Central?                                          |                                                | > Setup                                                                                  | 🗱 Cost Account Source   | e Code Setup              |              | Budgets                  |          |
|                                                 |                                                   |                                                |                                                                                          | 🗱 Project Account Sou   | urce Code Setu            | hm           |                          |          |
| 0.                                              |                                                   |                                                |                                                                                          | ℜ Role Center Cost an   | nd Activity Acco          | unting Setu  | oject Account Source Coo | de Setup |
| Activities $\smallsetminus$                     |                                                   |                                                |                                                                                          | 🐺 Cost Accounting Pe    | riods                     |              |                          |          |

| Work Date: 25.01.2025   |            |      | Ŕ      | +           | Î                  | √ Saved    | Д | ď      | 2 |
|-------------------------|------------|------|--------|-------------|--------------------|------------|---|--------|---|
| Proj. Acc.              | Source     | Code | e Se   | etup        |                    |            |   |        |   |
| General                 |            |      |        |             |                    |            |   |        |   |
| Project Account Journal | KTRKTOBUBL |      | $\sim$ | Trans. Sale | Ord. to Pro        | VKMKTRKTBB |   | $\sim$ | / |
| Reference Unit Journal  | ZUSCHLBUBL |      | $\sim$ | Performan   | ce Distribut       | LEISTVERR  |   | $\sim$ | / |
| Overhead Journal        | BEZGRBUBL  |      | $\sim$ | Overhead    | Distribution · · · | ZUSCHLVERR |   | $\sim$ | / |
| Transfer G/L to Projec  | FIBUKTRKTO |      | $\sim$ | Compress    | Project Acc        | KOMPKTRKTO |   | $\sim$ | / |
| Transfer Performance    | LEISKTRKTO |      | $\sim$ | Transfer Pr | roject Acco        | KTRKOBUIST |   | $\sim$ | / |
|                         |            |      |        |             |                    |            |   |        |   |

| Field Name                                      | Field Description                                                                                                    |
|-------------------------------------------------|----------------------------------------------------------------------------------------------------|
| Project Account<br>Journal                      | Specifies the code associated with entries posted from a Standard project account journal type.                                              |
| Reference Unit Journal                          | Specifies the code associated with entries posted from a Standard reference unit journal type.                                               |
| Overhead Journal                                | Specifies the code associated with entries posted from a Standard overhead journal type.                                                     |
| Transfer G/L to Project<br>Account              | Specifies the code associated with entries copied from the General Ledger.                                                                   |
| Transfer Performance to Proj. Account           | Specifies the code associated with entries with transferred quantities or performances from the Resource Planning and Manufacturing modules. |
| Transfer Sales Qty. to<br>Proj. Account         | Specifies the code associated with entries that copy sales quantities of the item for the multidimensional cost of sales method.             |
| Performance<br>Distribution                     | Specifies the code associated with entries posted by running the Distribute Performance batch job.                                           |
| Overhead Distribution                           | Specifies the code associated with entries posted by running the Distribute Overhead batch job.                                              |
| Compress Project<br>Account Ledger              | Specifies the code associated with entries generated by compressing the project account entries.                                             |
| Transfer Project<br>Account Budget to<br>Actual | Specifies the code associated with entries that are posted by running the Transfer Budget to Actual Values batch job.                        |

## 4.3. Project Account Source Code Setup

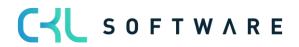

## 4.4. Role Center Cost and Activity Accounting Setup

In the "Role Center Cost and Activity Accounting Setup", you can specify a date for the display of key figures in the activities. This way, you can e. g. show the entries of the current month which have not been considered based on the work date and get a transparent and quick overview of the activities in the Role Center.

If you want to apply these user defined lists for corresponding diagrams in the Role Center, you need to activate the "Use My Filters" field for the CKL Controller role in the Basic Setup window in the Role Center Cost Accounting 365 Setup.

| Work Date: 25.01.2025           |        | ? +        | Î             | √ Saved   |        |
|---------------------------------|--------|------------|---------------|-----------|--------|
| Role Center Cost                | and A  | ctivity    | / Αςςοι       | unting Se | etup   |
| General                         |        |            |               |           |        |
| Use MyFilters                   |        | Activities | Date Filter F | -CM       |        |
| Mini Expense Distribution Sheet |        |            |               |           |        |
| CostAccScheduleName · I_MINIBAB | ~      | Cost Acc   | ount Column   | PERIODEN  | $\sim$ |
| Mini Direct Costing Sheet       |        |            |               |           |        |
| CostAccScheduleName · I_MINIDB  | $\sim$ | Cost Acc   | ount Column   | PERIODEN  | $\sim$ |

| Field                             | Description                                                                                                    |
|-----------------------------------|----------------------------------------------------------------------------------------------------|
| Use My Filters                    | Activate this field if you want to use the subsequent date filter in your Role Center for the display.                                                                                                    |
| Activities Date Filter<br>Formula | Enter a formula in this field to calculate the date to be applied for the display in the Activities pane. For example, you can enter the formula "-LM" (minus current month) if you want to show the data of the previous month in the batches of the activity area. |

**Example:** You want to display the operational amount for (temporary) labor costs for the cost accounts "General Production 3290" and "Miscellaneous Sales 4991" for January 2023.

| My Cost/Project Accounts ~ |   |               |               |                 |      |                       |
|----------------------------|---|---------------|---------------|-----------------|------|-----------------------|
| Туре ↑                     |   | Account No. ↑ | Name          | Account<br>Type | Tota | Operational<br>Amount |
| Cost Account               | ÷ | 4110          | Löhne         | Cost Account    | t    | 163.036,13            |
| Cost Account               |   | 4190          | Aushilfslöhne | Cost Accoun     | t    | 0,00                  |

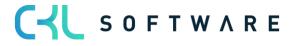

| My Cost (            | Cent | ers 🗸                |                         |          |                       |
|----------------------|------|----------------------|-------------------------|----------|-----------------------|
| Department<br>Code ↑ |      | Name                 | Dimension<br>Value Type | Totaling | Operational<br>Amount |
| <u>3290</u>          | ÷    | Allgemein Produktion | Standard                |          | 125.856,35            |
| 4991                 |      | Sonstiges Vertrieb   | Standard                |          | -196.274,09           |

In this example, the "My Costs" list shows that the cost accounts 3290 and 4991. The "My Cost Centers" list, on the other hand, shows that labor costs of January 2023 only represent a small part of the total costs for cost accounts 3290 and 4991 and that they caused more costs in other areas and/or cost types.

## 4.5. Cost Accounting Periods

| CRONUS AG                                       | Cost Center Journals ~ C                          | Cost Center Archiv $\smallsetminus$         | Cost Unit Journals $\!\!\!\!\!\!\!\!\!\!\!\!\!\!\!\!\!\!\!\!\!\!\!\!\!\!\!\!\!\!\!\!\!\!\!\!$ | Cost Unit Archiv $\smallsetminus$                                                                                                    | Finance $\lor$                                       | Administratic | on~>                           | =    |
|-------------------------------------------------|---------------------------------------------------|---------------------------------------------|-----------------------------------------------------------------------------------------------|----------------------------------------------------------------------------------------------------|------------------------------------------------------|---------------|--------------------------------|------|
| Chart of Cost Accounts<br>Chart of Cost Centers | Cost Account Budgets<br>Chart of Project Accounts | Chart of Cost Units<br>Project Account Budg | G/L Accounts<br>gets Allocations                                                              |                                                                                                    |                                                      |               |                                | x8 Z |
|                                                 | learn mor<br>Central?                             | re about                                    | Actions<br>> Cost Allo<br>> Analysis<br>> Setup                                               | Acation/Distribution<br>* Setup Data Cost Ac<br>認 Cost Account Soure<br>認 Project Account So<br>* Role Center Cost ar<br>) 聞 Cost Accounting Pe | ce Code Setup<br>urce Code Setup<br>nd Activity Acco | p             | 🗄 Gener<br>🗄 Analy:<br>🗄 Budge | sis  |

| Cost Accounting Periods | ost Accounting Periods   Work Date: 25.01.2023 |          |                      |                                    |
|-------------------------|------------------------------------------------|----------|----------------------|------------------------------------|
| ✓ Search + New          | 🐯 Edit List                                    | 🗊 Delete | 🌆 Create Year \cdots | ☞ 7 ≡                              |
| Starting Date           | Ť                                              |          | Name                 | New Cost Accounting<br>Fiscal Year |
| $\rightarrow$           |                                                |          |                      |                                    |
|                         |                                                |          |                      |                                    |
|                         |                                                |          |                      |                                    |

| Field Name                         | Field Description                                                              |
|------------------------------------|--------------------------------------------------------------------------------|
| Starting Date                      | Specifies the starting date of the accounting period.                          |
| Name                               | Specifies the name of the accounting period.                                   |
| New Cost Accounting<br>Fiscal Year | Indicates whether the accounting period should be used to start a fiscal year. |

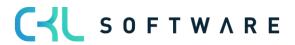

## 5. SETUP

This chapter describes the setup and application of Cost Accounting 365, which can be found in the Actions area of the Setup menu.

## 5.1. Cost Account Setup

This section describes the tabs and fields of the Cost Account Setup. To open the Cost Account Setup window, select Setup  $\rightarrow$  Cost Account Setup from the Actions area.

| CRONUS AG Cost Center Journals Cost Cert | nter Archiv $\sim$ Cost Unit Journals $\sim$ Cost Unit Archiv | $\sim$ Finance $\sim$ Administration $\sim$ $>$ $\mid$ $\equiv$ |
|------------------------------------------|---------------------------------------------------------------|-----------------------------------------------------------------|
|                                          | of Cost Units G/L Accounts<br>ct Account Budgets Allocations  | 76 Z                                                            |
| Headline                                 | Actions                                                       |                                                                 |
| Good morning                             | > Cost Allocation/Distribut                                   |                                                                 |
| Good morning!                            | > Analysis                                                    | > Reporting Manager 🛛 🗉 Analysis                                |
| _                                        | > Setup                                                       | > History 🗉 Budgets                                             |
|                                          | 🗱 Cost Account Setup                                          |                                                                 |
| • •                                      | Project Account Setu Cost Account Setu                        | Þ                                                               |
| Activities ∨                             | 🔀 PA Posting Setup                                            |                                                                 |
|                                          | 🚽 🚮 General Ledger Setup                                      |                                                                 |

The following shows the Cost Account Setup window:

| Work Date: 25.01.2025                  |    | Ŀ      | +         | Î              | √ Saved  |        |
|----------------------------------------|----|--------|-----------|----------------|----------|--------|
| Cost Account Setu                      | qL |        |           |                |          |        |
|                                        | I  |        |           |                |          |        |
| General                                |    |        |           |                |          |        |
| Only Cost Accounting                   |    |        | Reference | e Unit Code    | STD      | $\sim$ |
| Automatic Cost Posting \cdots 💽        |    |        | Reference | e Unit Code (  | STD      | $\sim$ |
| Automatic Performan                    |    |        | Reference | e Unit Code (  | STD      | $\sim$ |
| Corr. Journal Templat KOSTEN           |    | $\sim$ | Check Co  | st Account U   |          |        |
| Corr. Journal Batch N STORNO           |    |        | Allow CA  | Posting From   |          |        |
| Default Budget Name · · · 2020         |    | $\sim$ | Allow CA  | Posting To     |          | Ē      |
|                                        |    |        |           |                |          |        |
| Archiving                              |    |        |           |                |          |        |
| Archiving Allocations                  |    | D      |           |                |          |        |
| -                                      |    |        |           |                |          |        |
| Reporting >                            |    |        |           |                |          |        |
| ······································ |    |        |           |                |          |        |
| Chart of Cost Centers                  |    |        |           |                |          |        |
| Cost Account Filter (P 03009199        |    |        | Cost Acc  | ount Filter (D | 93109320 |        |
| Cost Account Filter (A 92009298        |    |        |           |                |          |        |
|                                        |    |        |           |                |          |        |

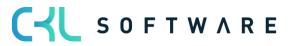

#### General tab

| Option                           | Description                                                                                                    |
|----------------------------------|----------------------------------------------------------------------------------------------------|
| Only<br>Cost Accounting          | Place a check mark in this field if Project Accounting is not used and G/L postings are always to be posted to Cost Accounting (even if cost units are used to perform postings in the general ledger).                                                   |
| Automatic<br>Cost Posting        | If this field is activated, the system will also create cost account ledger<br>entries for postings in general ledger if the corresponding dimension is<br>specified.                                                                                     |
| Automatic<br>Performance Posting | If automatic performance posting is activated, cost account ledger entries of the Performance type will be generated for quantity postings in the Resources and Manufacturing modules during posting.                                                     |
| Corr. Journal Template<br>Name   | Here you can select a template for the journal to be used for correction postings.                                                                                                    |
| Corr. Journal Batch<br>Name      | This journal name will be used when creating correction postings.                                                                                                    |
| Default Budget Name              | The default budget name is suggested as budget for some features and reports.                                                                                                    |
| Reference Unit Code              | The reference unit code is used when transferring performances if the reference unit is not already taken from the Resources module.                                                                                                    |
| Reference Unit Code<br>(Setup)   | The reference unit code (setup) is used when transferring performance if<br>the reference unit for the setup time is not already taken from the<br>Manufacturing module.                                                                                  |
| Reference Unit Code<br>(Run)     | The reference unit code (run) is used when transferring performance if the reference unit for the processing time is not already taken from the Manufacturing module.                                                                                     |
| Check Cost Account<br>Usage      | Activate this field if you want the system to check when deleting a cost account if, for example, it is used in the cost account schedules.                                                                                                    |
| Allow PA Posting From            | In this field, you can specify a starting date for a posting period from which<br>you want to allow postings in Cost Accounting. By specifying posting<br>periods manually, you can control your postings in Cost Accounting 365 in a<br>flexible manner. |
|                                  | Note: The specified periods will be ignored for automatic posting.                                                                                                    |
| Allow PA Posting To              | In this field, you can specify an ending date for a posting period to which<br>you want to allow posting in Cost Accounting. By specifying posting periods<br>manually, you can control your postings in Cost Accounting 365 in a flexible<br>manner.     |
|                                  | Note: The specified periods will be ignored for automatic posting.                                                                                                    |

## Archiving tab

| Field Name            | Field Description                                                                                              |
|-----------------------|----------------------------------------------------------------------------------------------------|
| Archiving Allocations | If this field is activated, allocations will be archived after deletion and can be viewed in a separate table. |

## Reporting tab

| Field Name | Field Description |
|------------|-------------------|
|------------|-------------------|

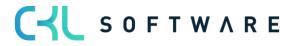

| Acc. Sched. for Exp.<br>Dist. Sht. | Specifies which account schedule name to use to generate the Expense Distribution Sheet report. |
|------------------------------------|-------------------------------------------------------------------------------------------------|
| Acc. Sched. for Profit             | Specifies which account schedule name to use to generate the Direct Costing report.             |

#### Chart of Cost Centers

| Field Name                            | Field Description                                                                       |
|---------------------------------------|-----------------------------------------------------------------------------------------|
| Cost Account Filter<br>(Primary Cost) | Here you can specify the primary cost account types to be filtered in this column.      |
| Cost Account Filter (Allocation)      | Here you can specify the allocation cost account types to be filtered in this column.   |
| Cost Account Filter<br>(Distribution) | Here you can specify the distribution cost account types to be filtered in this column. |

## 5.2. Project Account Setup

The Project Account Setup window is used to specify the basic Project Accounting settings.

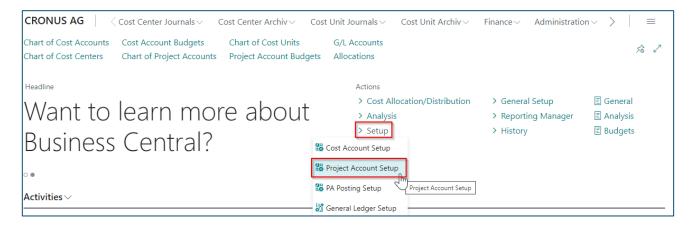

The following shows the Project Account Setup window:

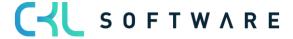

| Work Date: 25.01.2025               |                    |        | · + ê         | Ī                        |          | √ Saved |        |
|-------------------------------------|--------------------|--------|---------------|--------------------------|----------|---------|--------|
| Project Account Set                 | up                 |        |               |                          |          |         |        |
| General                             |                    |        |               |                          |          |         |        |
| Suggest Entries without Global Di   |                    |        | Project Accou | nt No. (Run)             | 9210     |         | $\sim$ |
| Automatic Cost Posting              |                    |        | Reference Uni | t Code                   | STD      |         | $\sim$ |
| Automatic Performance Posting       |                    |        | Reference Uni | t Code (Setup)           | STD      |         | $\sim$ |
| Distribute with Cost Rate           | Operational Actual | ~      | Reference Uni | t Code (Run)             | STD      |         | $\sim$ |
| Corr. Journal Template Name         | KOSTEN             | $\sim$ | Check Project | Account Usage            |          |         |        |
| Corr. Journal Batch Name            | STORNO             |        | Allow PA Post | ing From                 |          |         |        |
| Project Account No.                 | 9210               | $\sim$ | Allow PA Post | ing To                   |          |         | ţ.     |
| Project Account No. (Setup)         | 9210               | $\sim$ |               |                          |          |         |        |
| Chart of Cost Units                 |                    |        |               |                          |          |         |        |
| Project Account Filter (Primary Cos | 60007999           |        | Project Accou | nt Filter (Distribution) | 80008999 |         |        |
| Reporting >                         |                    |        |               |                          |          |         |        |
|                                     |                    |        |               |                          |          |         |        |

#### General tab

| Field Name                       | Field Description                                                                                                    |
|----------------------------------|----------------------------------------------------------------------------------------------------|
| Automatic<br>Cost Posting        | If this field is activated, the system will also create project account ledger<br>entries are for postings in general ledger if the corresponding dimension is<br>specified.                                |
| Automatic<br>Performance Posting | If automatic performance posting is activated, project account ledger<br>entries of the Performance type will be generated for quantity postings in<br>the Resources and Production modules during posting. |
| Distribute with Cost<br>Rate     | Here you can select the rate you want to use to analyze performances in project accounting. The following options are available: Budget, Operational Actual, and Tax.                                       |
| Corr. Journal Template<br>Name   | Here you can select a template for the journal to be used for correction postings.                                                                                                    |
| Corr. Journal Name               | This journal name will be used when creating correction postings.                                                                                                    |
| Project Account No.              | The project account no. will be used during performance transfer if the project account is not already taken from the Resources module.                                                                     |
| Project Account No.<br>(Setup)   | The project account no. (setup) will be used when transferring performance<br>if the project account for the setup time is not already taken from the<br>Production module.                                 |
| Project Account No.<br>(Run)     | The project account no. (run) will be used during performance transfer if<br>the project account for the setup time is not already taken from the<br>Production module.                                     |
| Reference Unit Code              | The reference unit code will be used during performance transfer if the reference unit for the setup time is not already taken from the Production module.                                                  |
| Reference Unit Code<br>(Setup)   | The reference unit code (setup) will be used during performance transfer if<br>the reference unit for the setup time is not already taken from the<br>Production module.                                    |

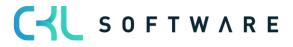

| Reference Unit Code<br>(Run)   | The reference unit code (run) will be during performance transfer if the reference unit for the processing time is not already taken from the Production module.                                                                                   |
|--------------------------------|----------------------------------------------------------------------------------------------------|
| Check Project Account<br>Usage | Activate this field if you want the system to check when deleting a cost account if it is e. g. used in the cost account schedules.                                                                                                    |
| Allow CA Posting From          | In this field, you can specify a starting date for a posting period from which you want to allow postings in Project Accounting. By specifying posting periods manually, you can control the postings in Cost Accounting 365 in a flexible manner. |
| Allow CA Posting To            | In this field, you can specify an ending date for a posting period to which to allow postings in Project Accounting. By specifying posting periods manually, you can control the postings in Cost Accounting 365 in a flexible manner.             |

#### Chart of Cost Units tab

| Field Name                               | Field Description                                                                        |
|------------------------------------------|------------------------------------------------------------------------------------------|
| Project Account Filter<br>(Primary Cost) | Here you can specify the primary project account types to be filtered in this column.    |
| Project Account Filter (Allocation)      | Here you can specify the allocation project account types to be filtered in this column. |

## Reporting tab

| Field Name             | Field Description                                                                   |
|------------------------|-------------------------------------------------------------------------------------|
| Acc. Sched. for Profit | Specifies which account schedule name to use to generate the Direct Costing report. |

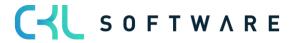

## Usage Unit Cost tab

| Field Name                                  | Field Description                                                                                                    |
|---------------------------------------------|----------------------------------------------------------------------------------------------------|
| Use Parts of Standard<br>Cost as COGS       | Activate this field if you want to perform valuation based on the item's respective consumption costs and to copy them to the individual cost accounts for material costs, capacity costs, capacity overhead costs, subcontracted costs and manufacturing overhead costs.<br>This is done, on the one hand, by using the "Copy from Item Budget" function for the project accounts budget, and on the other hand, by using the "Transfer Sale Orders" function to apply the cost-of-sales method in Project Accounting. |
| Use Parts of Unit Cost<br>as Resource Costs | Activate this field if you want to perform valuation based on the performance's respective resource costs and to copy them to the direct and indirect resource costs.                                                                                                    |

## Default Budget

| Field Name                                       | Field Description                                                                                                    |
|--------------------------------------------------|----------------------------------------------------------------------------------------------------|
| Default Project<br>Account No. (Sales<br>Amount) | Here you can define a project account for the project account budget to<br>which you want the system to copy the item budget ledger entries if the<br>project account cannot be determined by the posting setup.<br>If specified, the item budget ledger entries will be copied to the project<br>account into the project account budget line by using the "Copy from Item<br>Budget" function. |
| Default Project<br>Account No. (COGS<br>Amount)  | Here you can define a project account for the project account budget to<br>which you want the system to copy the item budget ledger entries if the<br>project account cannot be determined by the posting setup.<br>If specified, the item budget ledger entries will be copied to the project<br>account into the project account budget line by using the "Copy from Item<br>Budget" function. |

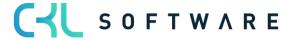

#### Standard Cost

| Field Name                                                        | Field Description                                                                                                    |
|-------------------------------------------------------------------|----------------------------------------------------------------------------------------------------|
| Default Project<br>Account No. (Material<br>Cost)                 | Here you can define a project account for the project account budget to<br>which you want the system to copy the item budget ledger entries if a<br>differentiated budget distribution has been activated based on the item's<br>consumption costs.<br>If specified, the budgeted quantity of the item will be valuated with the<br>corresponding consumption costs and copied as an amount to the project<br>account in the project account budget line by using the "Copy from Item<br>Budget" function. |
| Default Project<br>Account No. (Capacity<br>Cost)                 | Here you can define a project account for the project account budget to<br>which you want the system to copy the item budget ledger entries if a<br>differentiated budget distribution has been activated based on the item's<br>consumption costs.<br>If specified, the budgeted quantity of the item will be valuated with the<br>corresponding consumption costs and copied as an amount to the project<br>account in the project account budget line by using the "Copy from Item<br>Budget" function. |
| Default Project<br>Account No. (Capacity<br>Overhead Cost)        | Here you can define a project account for the project account budget to<br>which you want the system to copy the item budget ledger entries if a<br>differentiated budget distribution has been activated based on the item's<br>consumption costs.<br>If specified, the budgeted quantity of the item will be valuated with the<br>corresponding consumption costs and copied as an amount to the project<br>account in the project account budget line by using the "Copy from Item<br>Budget" function. |
| Default Project<br>Account No.<br>(Subcontracted Cost)            | Here you can define a project account for the project account budget to<br>which you want the system to copy the item budget ledger entries if a<br>differentiated budget distribution has been activated based on the item's<br>consumption costs.<br>If specified, the budgeted quantity of the item will be valuated with the<br>corresponding consumption costs and copied as an amount to the project<br>account in the project account budget line by using the "Copy from Item<br>Budget" function. |
| Default Project<br>Account No.<br>(Manufacturing<br>Overhead Cost | Here you can define a project account for the project account budget to<br>which you want the system to copy the item budget ledger entries if a<br>differentiated budget distribution has been activated based on the item's<br>consumption costs.<br>If specified, the budgeted quantity of the item will be valuated with the<br>corresponding consumption costs and copied as an amount to the project<br>account in the project account budget line by using the "Copy from Item<br>Budget" function. |

## 5.3. Project Account Posting Setup

In Dynamics 365 Business Central, the General Ledger posting logic regarding goods in progress is based on the cost-of-sales method. For the total cost method, material consumption and output do not show the required inventory changes. However, valuation

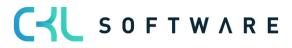

based on the cost-of-sales method is only possible on a rough level as the costs of sales (COGS) are only available as a total and not as detail costs in the General Ledger

For this, you can use Cost Accounting 365 to create a multidimensional direct costing according based on the cost-of-sales method. "Multidimensional" means the separation into items, resources and other sales and costs. It also means the distribution of costs (COGS) into material, capacity, capacity overheads, subcontracting costs and manufacturing overheads for items. For resources, you can distribute to direct and indirect costs. For items, the determination of these five areas by the standard cost calculation is rejected and normal costs can be used instead of actual costs, as with the transfer of budget values from the item budgets.

As is the case for the Posting Setup in General Leger, you can specify different or multi COS accounts of the projects chart of accounts for the combination of general business and product posting group to be used as:

- Sales account
- Consumption account (COGS for items or resource consumption)
- Material direct costs
- Capacity or resource direct costs
- Capacity or resource overhead costs
- Subcontracting direct costs
- Manufacturing overhead costs

By using further accounts as clearing accounts there is no shift to the income statement and the remaining costs can be shown as a third evaluation area.

The, the created entries can be reposted by performance distributions, assignments and allocations as well as be posted, independent of the General Ledger, and made available for detailed analyses.

In addition to project accounts, you can also specify the cost type of the account. Thus, performance distribution can be done by a Fix%, Variable% or Mixed%. By specifying the percentage, the posted costs will be allocated proportionately to the project account.

| CRONUS AG                                       | Cost Center Journals ~ 0                          | Cost Center Archiv $\smallsetminus$         | Cost Unit Journals $\smallsetminus$                             | Cost Unit Archiv $\vee$ | Finance V Adminis                                               | stration $\sim$ >   $\equiv$ |
|-------------------------------------------------|---------------------------------------------------|---------------------------------------------|-----------------------------------------------------------------|-------------------------|-----------------------------------------------------------------|------------------------------|
| Chart of Cost Accounts<br>Chart of Cost Centers | Cost Account Budgets<br>Chart of Project Accounts | Chart of Cost Units<br>Project Account Budg | G/L Accounts<br>gets Allocations                                |                         |                                                                 | sà 7                         |
| Headline                                        |                                                   |                                             | Actions                                                         |                         |                                                                 |                              |
| Good morning!                                   |                                                   |                                             | <ul><li>Cost Allocation/Distribution</li><li>Analysis</li></ul> |                         | <ul> <li>General Setup</li> <li>Reporting Management</li> </ul> | 🗉 General<br>ger 🗉 Analysis  |
|                                                 | 0                                                 |                                             | > Setup                                                         | ]                       | > History                                                       | Budgets                      |
|                                                 |                                                   |                                             | Project Account Setup                                           | ıp                      |                                                                 |                              |
| • ○<br>Activities ∨                             |                                                   |                                             | PA Posting Setup                                                | 7                       |                                                                 |                              |
|                                                 |                                                   |                                             | — \overline General Ledger Setu                                 | PA Posting Setup        |                                                                 |                              |

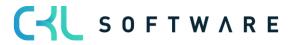

## page 26 of 167

| PA Posting Setup                | Work Date: 25.01                 | .2025                       |                                  |                                       |                                      |                               |                           |                                      |                                   |                          |                      |
|---------------------------------|----------------------------------|-----------------------------|----------------------------------|---------------------------------------|--------------------------------------|-------------------------------|---------------------------|--------------------------------------|-----------------------------------|--------------------------|----------------------|
| ,                               | New Manage                       | Copy                        |                                  |                                       |                                      |                               |                           |                                      |                                   |                          | ☞ 7 ≣                |
| Gen. Bus.<br>Posting Group<br>↑ | Gen. Prod.<br>Posting Group<br>↑ | Multi. COS<br>Sales Account | Multi. COS<br>Sales Clear<br>Acc | Multi. COS<br>Consumption<br>Cost Acc | Multi. COS<br>Consumpt.<br>Clear-Acc | Cost Type<br>Consumpti<br>Acc | Fix %<br>Consumpti<br>Acc | Multi. COS<br>Material-DC<br>Account | Multi. COS<br>MatDC Clear-<br>Acc | Cost Type<br>Material-DC | Fix %<br>Material-DC |
| EU                              | SERVICES                         | 6500                        | <u>9235</u>                      | 7500                                  | <u>9280</u>                          | Mixed %                       | 40                        |                                      |                                   | Variable                 | 0                    |
| INLAND                          | HANDEL                           | 6300                        | 9230                             | 7300                                  | 9265                                 | Mixed %                       | 40                        | 7310                                 | 9240                              | Mixed %                  | 10                   |
| INLAND                          | SERVICES                         | 6500                        | 9235                             | 7500                                  | 9280                                 | Mixed %                       | 40                        |                                      |                                   | Variable                 | 0                    |

#### General tab

| Field Name                  | Field Description                                                                                                    |
|-----------------------------|----------------------------------------------------------------------------------------------------|
| Gen. Bus. Posting<br>Group  | In this field, enter the business posting group that maps the business transaction for the cost-of-sales method. For example, you can link domestic transactions to the associated accounts of the COS method. |
| Gen. Prod. Posting<br>Group | In this field, enter the product posting group that maps the business transaction for the cost-of-sales method. For example, you can link domestic transactions to the associated accounts of the COS method.  |

#### Multi COS Revenues

| Field Name                   | Field Description                                                                                                    |
|------------------------------|----------------------------------------------------------------------------------------------------|
| Multi. COS Sales<br>Account  | In this field, enter the account used to post the sales of goods according to the multidimensional COS method.                                                                |
| Multi. COS Sales<br>ClearAcc | In this field, enter the clearing account used to post the sales of goods. This ensures that postings are not kept twice in the system if you also use the total cost method. |

## Multi COS Consumption

| Field Name                         | Field Description                                                                                                    |  |  |  |
|------------------------------------|----------------------------------------------------------------------------------------------------|--|--|--|
| Multi. COS<br>Consumption Cost Acc | In this field, enter the account used to post consumptions according to the multidimensional COS method.                                                                                                    |  |  |  |
| Multi. COS Consumpt.<br>Clear-Acc  | In this field, enter the clearing account used to post consumptions. This ensures that postings are not kept twice in the system if you also use the total cost method.                                                                                                    |  |  |  |
| Cost Type<br>Consumption Acc       | <ul> <li>In this field, you can specify the cost type. The following 3 options are available: <ul> <li>Fix</li> <li>Consumption costs will be posted as fixed amounts.</li> <li>Variable</li> <li>Consumption costs will be posted as variable amounts.</li> <li>Mixed %</li> <li>The direct material costs will be posted as a mixed amount resulting from a fix percentage. The amount that exceeds the fix rate will be posted as variable amount.</li> </ul> </li> </ul> |  |  |  |
| Fix % Consumption<br>Acc           | If you select the "Mixed %" option in the "Cost Type Consumption Acc" field,<br>enter the fix percentage rate in this field you want to use to post the<br>consumption costs.                                                                                                    |  |  |  |

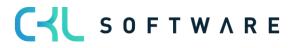

### Multi. COS Material-DC

| Field Name                        | Field Description                                                                                                    |  |  |
|-----------------------------------|----------------------------------------------------------------------------------------------------|--|--|
| Multi. COS Material-DC<br>Account | In this field, enter the account used to post material direct costs according to the multidimensional COS method.                                                                                                    |  |  |
| Multi. COS MatDC<br>Clear-Acc     | In this field, enter the clearing account used to post material direct costs.<br>This ensures that postings are not kept twice in the system if you also use<br>the total cost method.                                                                                                    |  |  |
| Cost Type Material-DC             | <ul> <li>In this field, you can specify the cost type. The following 3 options are available: <ul> <li>Fix</li> <li>Material direct costs will be posted as fixed amounts.</li> <li>Variable</li> <li>Material direct costs will be posted as variable amounts.</li> <li>Mixed %</li> <li>The direct material costs will be posted as a mixed amount resulting from a fix percentage. The amount that exceeds the fix rate will be posted as variable amount.</li> </ul> </li> </ul> |  |  |
| Fix % Material-DC                 | If you select the "Mixed %" option in the "Cost Type Material-DC" field,<br>enter the fix percentage rate in this field you want to use to post the<br>material direct costs.                                                                                                    |  |  |

## Multi. UVK Capacity-(Res.)-DC

| Field Name                       | Field Description                                                                                                    |
|----------------------------------|----------------------------------------------------------------------------------------------------|
| Multi. COS<br>Capa.(Res.)-DC Acc | In this field, enter the account used to post capacity direct costs according to the multidimensional COS method.                                                                                                    |
| Multi. COS CapaDC<br>Clear-Acc   | In this field, enter the clearing account used to post capacity direct costs.<br>This ensures that postings are not kept twice in the system if you also use<br>the total cost method.                                                                                                    |
| Cost Type<br>Capa.(Res.)-DC      | <ul> <li>In this field, you can specify the cost type. The following 3 options are available:         <ul> <li>Fix</li> <li>Consumption costs will be posted as fixed amounts.</li> <li>Variable</li> <li>Consumption costs will be posted as variable amounts.</li> <li>Mixed %</li> <li>Capacity direct costs will be posted as a mixed amount resulting from a fix percentage. The amount that exceeds the fix rate will be posted as variable amount.</li> </ul> </li> </ul> |
| Fix % Capa.(Res.)-DC             | If you select the "Mixed %" option in the "Cost Type Capa.(Res.)-DC" field,<br>enter the fix percentage rate in this field you want to use to post the<br>capacity direct costs.                                                                                                    |

## Multi. COS Capacity-(Res.)-Ovh

| Field Name                        | Field Description                                                                                                   |
|-----------------------------------|----------------------------------------------------------------------------------------------------|
| Multi. COS<br>Capa.(Res.)-Ovh Acc | In this field, enter the account used to post capacity overhead costs according to the multidimensional COS method. |

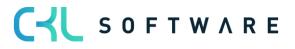

| Multi. COS MfgOvh<br>Clear-Acc | In this field, enter the clearing account used to post capacity overhead costs. This ensures that postings are not kept twice in the system if you also use the total cost method.                                                                                                    |  |  |
|--------------------------------|----------------------------------------------------------------------------------------------------|--|--|
| Cost Type<br>Capa.(Res.)-Ovh.  | <ul> <li>In this field, you can specify the cost type. The following 3 options are available:         <ul> <li>Fix</li> <li>Consumption costs will be posted as fixed amounts.</li> <li>Variable</li> <li>Consumption costs will be posted as variable amounts.</li> <li>Mixed %</li> <li>Capacity overhead costs will be posted as a mixed amount resulting from a fix percentage. The amount that exceeds the fix rate will be posted as variable amount.</li> </ul> </li> </ul> |  |  |
| Fix % Capa.(Res.)-Ovh.         | If you select the "Mixed %" option in the "Cost Type Capa.(Res.)-Ovh." field,<br>enter the fix percentage rate in this field you want to use to post the<br>capacity overhead costs.                                                                                                    |  |  |

## Multi. COS Subcontrd-DC

| Field Name                      | Field Description                                                                                                    |
|---------------------------------|----------------------------------------------------------------------------------------------------|
| Multi. COS Subcontrd-<br>DC Acc | In this field, enter the account used to post subcontracted direct costs according to the multidimensional COS method.                                                                                                    |
| Multi. COS SubcDC<br>Clear-Acc  | In this field, enter the clearing account used to post subcontracted direct costs. This ensures that postings are not kept twice in the system if you also use the total cost method.                                                                                                    |
| Cost Type Subcontrd-<br>DC      | <ul> <li>In this field, you can specify the cost type. The following 3 options are available:         <ul> <li>Fix</li> <li>Consumption costs will be posted as fixed amounts.</li> <li>Variable</li> <li>Consumption costs will be posted as variable amounts.</li> <li>Mixed %</li> <li>Subcontracted direct costs will be posted as a mixed amount resulting from a fix percentage. The amount that exceeds the fix rate will be posted as variable amount.</li> </ul> </li> </ul> |
| Fix % Subcontrd-DC              | If you select the "Mixed %" option in the "Cost Type Subcontrd-DC" field,<br>enter the fix percentage rate in this field you want to use to post the<br>subcontracted direct costs.                                                                                                    |

## Multi. COS Production-Ovh

| Field Name                     | Field Description                                                                                                    |
|--------------------------------|----------------------------------------------------------------------------------------------------|
| Multi. COS MfgOvh<br>Acc       | In this field, enter the account used to post manufacturing overhead costs according to the multidimensional COS method.                                                                      |
| Multi. COS MfgOvh<br>Clear-Acc | In this field, enter the clearing account used to post manufacturing<br>overhead costs. This ensures that postings are not kept twice in the system<br>if you also use the total cost method. |
| Cost Type MfgOvh               | In this field, you can specify the cost type. The following 3 options are available:                                                                                                    |

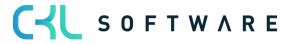

|                   | <ul> <li>Fix<br/>Consumption costs will be posted as fixed amounts.</li> <li>Variable<br/>Consumption costs will be posted as variable amounts.</li> <li>Mixed %<br/>Manufacturing overhead costs will be posted as a mixed amount<br/>resulting from a fix percentage. The amount that exceeds the fix<br/>rate will be posted as variable amount.</li> </ul> |
|-------------------|----------------------------------------------------------------------------------------------------|
| Fix % MfgOvh Acc. | If you select the "Mixed %" option in the "Cost Type MfgOvh Acc" field,<br>enter the fix percentage rate in this field you want to use to post the<br>manufacturing overhead costs.                                                                                                    |

## 5.4. General Ledger Setup

In order to use Cost Accounting for Microsoft Dynamics 365 Business Central in a meaningful manner, you need to specify the global dimensions in the General Ledger Setup in the following way:

- Global dimension code 1 corresponds to "cost account" (as of NAV 2016 cost account has been renamed to "department")
- Global dimension code 2 corresponds to "project account"

In this window, you can also change the settings of the global dimensions.

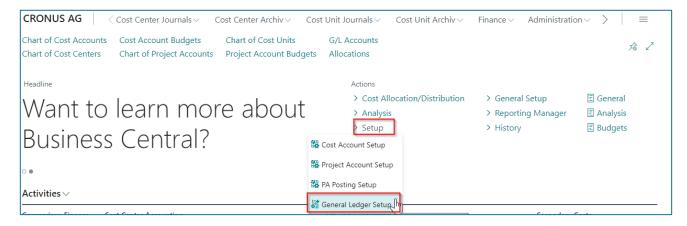

The following screenshot shows the General Ledger Setup window:

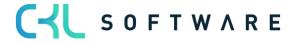

| Work Date: 25.01.2025 |                           |                      | √ Saved 🔲          | c 2       |    |
|-----------------------|---------------------------|----------------------|--------------------|-----------|----|
| General L             | edger Setup               |                      |                    |           |    |
| General Posting VA    | AT Bank Journal Templates | More options         |                    |           |    |
| General >             |                           |                      |                    |           |    |
| Dimensions            |                           |                      | :                  | Show less |    |
| Global Dimension 1 C  | ABTEILUNG                 | Shortcut Dimension 4 | BEREICH            | $\sim$    |    |
| Global Dimension 2 C  | KOSTENTRÄGER              | Shortcut Dimension 5 | UNTERNEHMENSGRUPPE | $\sim$    |    |
| Shortcut Dimension 1  | ABTEILUNG                 | Shortcut Dimension 6 | VERKAUFSKAMPAGNE   | $\sim$    |    |
| Shortcut Dimension 2  | KOSTENTRÄGER              | Shortcut Dimension 7 |                    | $\sim$    |    |
| Shortcut Dimension 3  | DEBITORENGRUPPE ~         | Shortcut Dimension 8 |                    | $\sim$    | ~5 |
|                       |                           |                      |                    |           |    |
| Background Posting    | >                         |                      |                    |           |    |
| Reporting >           |                           |                      |                    |           |    |
| Application >         |                           |                      |                    |           |    |

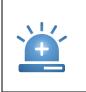

**Warning** – The global dimensions in General Ledger can only be changed if there are no postings in Cost Accounting. Once a posting has been made in the Cost Accounting or Project Accounting modules, it is no longer possible to change the global dimensions. If you use Cost Accounting, please consider carefully which dimensions you want to use as a cost account (department) (global dimension code 1) and as project account (global dimension code 2).

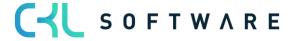

## 6. ADMINISTRATION

#### 6.1. Dimensions

Dimensions are characteristics which can be added to postings via documents, journals, and budgets. They provide the basis for processing cost accounts and project accounts in **Cost Accounting 365**.

This results in using global dimension 1 as "cost centers/cost accounts "and global dimension 2 as "cost units/project accounts".

In addition to these main dimensions, you can post further dimensions, the so-called shortcut dimensions.

For example, the dimensions are used to set up the chart of cost centers as well as the chart of G/L accounts hierarchically, in which related cost centers are categorized in groups by using headings, begin and end totals.

In most cases, cost centers are departments and profit units that are responsible for the costs and revenues of the company to a great extent. Cost centers can be synchronized with the G/L account dimensions.

| CRONUS AG                                                                    | < Cost Center Journa         | ls ~ Cost Center Archiv ~                                    | Cost Unit Journals ${\scriptstyle \smallsetminus}$ Cost Unit Archiv ${\scriptstyle \lor}$ Finance ${\scriptstyle \lor}$ Administration ${\scriptstyle \lor}$ ${\scriptstyle \succ}$ ${\scriptstyle \models}$ |
|------------------------------------------------------------------------------|------------------------------|--------------------------------------------------------------|----------------------------------------------------------------------------------------------------|
| Cost Account Schedule<br>Cost Acc. Analysis View<br>Proj. Acc. Analysis View | vs Reference Units           | 0                                                            | Work Types     Capacity Units of Measure       ns     Units of Measure       Work Centers     Vork Centers                                                                                                   |
| CRONUS AG                                                                    | < Cost Center Journa         | ls $\sim$ Cost Center Archiv $\sim$                          | Cost Unit Journals $\lor$ Cost Unit Archiv $\lor$ Finance $\lor$ Administration $\lor$ $>$ $=$                                                                                                    |
| Cost Account Schedule<br>Cost Acc. Analysis View<br>Proj. Acc. Analysis View | vs Reference Units           | Cost Allocations<br>Archived Cost Allocation<br>es Resources | Work Types     Capacity Units of Measure       units of Measure                                                                                                    |
| Dimensions: All 🗸                                                            |                              | w 📋 Delete 🛛 🐺 Edit List                                     | Functions 🗸 🖄 🖓 🗮 🖍 🗍                                                                                                    |
| Code ↑                                                                       | Name                         | Code Caption                                                 | Map to IC Dim. with Same Code     Description     Blocked                                                                                                    |
| ABTEILUNG :                                                                  | ABTEILUNG                    | ABTEILUNG Code                                               | Account Type Default Dim.                                                                                                    |
| BEREICH                                                                      | Bereich                      | Bereich Code                                                 |                                                                                                    |
| BETRIEBSSTÄTTE<br>DEBITORENGRU                                               | BETRIEBSSTÄTTE               | BETRIEBSSTÄTTE Code                                          | Debitorengruppe Filter                                                                                                    |
| EINKÄUFER                                                                    | Debitorengruppe<br>Einkäufer | Einkäufer Code                                               | Einkäufer Filter                                                                                                    |
| ERGEBNISTRÄGER                                                               | FRGEBNISTRÄGER               | ERGEBNISTRÄGER Code                                          | ERGEBNISTRÄGER Filter                                                                                                    |
| KOSTENTRÄGER                                                                 | KOSTENTRÄGER                 | KOSTENTRÄGER Code                                            | KOSTENTRÄGER Filter                                                                                                    |
| KST-GRUPPE                                                                   | KST-GRUPPE                   | KST-GRUPPE Code                                              | KST-GRUPPE Filter                                                                                                    |
| PROFITCENTER                                                                 | PROFITCENTER                 | PROFITCENTER Code                                            | PROFITCENTER Filter                                                                                                    |
| UNTERNEHMEN                                                                  | Unternehmensgruppe           | Unternehmensgruppe Code                                      | Unternehmensgruppe Filter                                                                                                    |
| VERKÄUFER                                                                    | Verkäufer                    | Verkäufer Code                                               | Verkäufer Filter                                                                                                    |
|                                                                              |                              |                                                              |                                                                                                    |

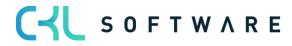

| Dimension Values | ns                   | ¢ '                     | Y        |                        |                                     |   |
|------------------|----------------------|-------------------------|----------|------------------------|-------------------------------------|---|
| Code             | Name                 | Dimension<br>Value Type | Totaling | Reference Unit<br>Code | Default Cost<br>Account<br>Schedule | t |
| 3200             | Fertigungshaupt-KST  | Begin-Total             |          |                        |                                     |   |
| 3210             | Fertigung OLYMPIC    | Standard                |          |                        |                                     |   |
| 3220             | Montage Fertigbaute  | Standard                |          |                        |                                     |   |
| 3230             | Montage OLYMPIC      | Standard                |          |                        |                                     |   |
| 3290             | Allgemein Produktion | Standard                |          |                        |                                     |   |
| 3299             | Summe Fertigungsh    | End-Total               | 32003299 |                        |                                     |   |

Projects are products, product groups, or performances of a company, the finished products of a company, which ultimately bear the costs. Projects can be synchronized with G/L account dimensions.

| Dim           | ension Values |   | ✓ Search + New        | 🕏 Edit List             | Delete More options |                        | ¢ 7                                 |
|---------------|---------------|---|-----------------------|-------------------------|---------------------|------------------------|-------------------------------------|
|               | Code          |   | Name                  | Dimension<br>Value Type | Totaling            | Reference Unit<br>Code | Default Cost<br>Account<br>Schedule |
| $\rightarrow$ | KTR_STAN      | ÷ | Standard-Kostenträger | Standard                |                     |                        |                                     |
|               | KTR0000       |   | Produkt-Kostenträger  | Begin-Total             |                     |                        |                                     |
|               | KTR1000       |   | Tourenrad             | Standard                |                     |                        | ZV                                  |
|               | KTR1001       |   | Rennrad               | Standard                |                     |                        | ZV                                  |
|               | KTR1100       |   | Vorderrad             | Standard                |                     |                        | ZV                                  |
|               | KTR1200       |   | Hinterrad             | Standard                |                     |                        | ZV                                  |
|               | KTR1300       |   | Kette komplett        | Standard                |                     |                        | ZV                                  |
|               | KTR1400       |   | Schutzblech vorn      | Standard                |                     |                        | ZV                                  |
|               | KTR1450       |   | Schutzblech hinten    | Standard                |                     |                        | ZV                                  |
|               | KTR1500       |   | Beleuchtungsanlage ko | Standard                |                     |                        | ZV                                  |
|               | KTR1600       |   | Klingel               | Standard                |                     |                        | ZV                                  |
|               | KTR1700       |   | Bremsanlage komplett  | Standard                |                     |                        | ZV                                  |
|               | KTR1800       |   | Lenker komplett       | Standard                |                     |                        | ZV                                  |
|               | KTR1900       |   | Rahmen                | Standard                |                     |                        | ZV                                  |
|               | KTR9999       | : | Summe Produkt-Kosten  | End-Total               | KTR0000KTR9999      |                        | ZV                                  |

| Field Name     | Field Description                                                                                                    |
|----------------|----------------------------------------------------------------------------------------------------|
| Code           | This field is used to specify the code for the dimension.                                                                                      |
| Name           | This field is used to specify the description for the dimension.                                                                               |
| Code Caption   | This field is used to specify the caption of the dimension code. It is shown as the name of the dimension code fields.                         |
| Filter Caption | This field is used to specify the caption of the dimension code when used as a filter. It is shown as the name of the dimension filter fields. |
| Description    | This field is used to specify the description of the dimension code.                                                                           |

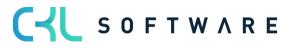

| Blocked | This field is used to specify that the associated record cannot be posted to |
|---------|------------------------------------------------------------------------------|
| BIOCKEU | transactions.                                                                |

#### Function

| Field Name                       | Field Description                                                                                                    |
|----------------------------------|----------------------------------------------------------------------------------------------------|
| Map to IC Dim. with<br>Same Code | This field is used to specify which intercompany dimension corresponds to<br>the dimension in the line. If you use a dimension code on an IC sales or IC<br>purchase line, the system will insert the corresponding IC dimension code in<br>the line that is sent to your intercompany partner. |
| Dimension Values                 | Here you can show or edit the dimension values for the current dimension.                                                                                                    |
| Table Default<br>Dimensions      | This field is used to specify the default dimension settings for the relevant account types, such as customers, vendors, or items. For example, you can specify that a dimension is mandatory.                                                                                                  |
| Translations                     | This field is used to enter a translation for your dimension. Translated item descriptions are automatically inserted into documents according to the used language code.                                                                                                    |

## **Dimension Values**

| Field Name           | Field Description                                                                                                    |
|----------------------|----------------------------------------------------------------------------------------------------|
| Code                 | This field is used to specify the code for the dimension value.                                                                                                    |
| Name                 | This field is used to specify a name for the dimension value.                                                                                                    |
| Dimension Value Type | <ul> <li>This field is used to specify the dimension value type. The following 5 options are available: <ul> <li>Default</li> <li>Select this option if it is a dimension which can be posted, such as a cost center.</li> <li>Heading</li> <li>Select this option if it is a heading.</li> <li>Total</li> <li>Select this option if it is a total.</li> <li>Begin-Total</li> <li>Select this option if it is a begin total.</li> <li>End-Total</li> <li>Select this option if it is an end total.</li> </ul> </li> <li>Note: You can use the "Indent Dimension Values" batch job for automatic totaling if you select the Begin-Total or End-Total option.</li> </ul> |
| Totaling             | This field is used to specify an account interval or a list of account numbers.<br>The entries in the account are totaled to form a total balance. The totaling<br>entries depends on the value of the Totaling Type field.                                                                                                    |
| Reference Unit Code  | Here you can define a reference unit to be valid and filtered for the dimension value.                                                                                                    |
| Blocked              | Here you can specify that the associated record cannot be posted to transactions.                                                                                                    |

#### **Default Dimensions**

For the global dimensions of the General Ledger, you can define default dimensions in Cost Accounting which can be used as additional analyses hierarchies. For example, cost centers

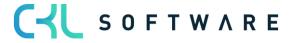

can be assigned to operational sites that use reporting per site. All default dimensions available for global dimensions are automatically posted in Cost Accounting. To use default dimensions, you need to create them as separate dimensions.

For this, select More Options $\rightarrow$ Related $\rightarrow$ Dimensions.

| ABTEILUNG · ABTEILUNG   Work Date: 25.01.2025 |                             |        |                      |               |              |   |
|-----------------------------------------------|-----------------------------|--------|----------------------|---------------|--------------|---|
| Default [                                     | Dimensions / O Search + New | 🐯 Edit | List 📋 Delete        | Ŕ             | $\mathbb{Y}$ | ≡ |
|                                               | Dimension Code ↑            |        | Dimension Value Code | Value Posting |              |   |
| $\rightarrow$                                 | KST-GRUPPE                  | :      | EINKAUF              |               |              |   |
|                                               |                             |        |                      |               |              |   |

| Field Name           | Field Description                                                                                                    |
|----------------------|----------------------------------------------------------------------------------------------------|
| Dimension Code       | This field is used to specify the code for the default dimension.                                                                                                    |
| Dimension Value Type | This field is used to specify the dimension value code that is suggested when using the default dimension.                                                                                                    |
| Value Posting        | <ul> <li>This field is used to specify how to handle the default dimension and its values. The following options are available: <ul> <li>Code Mandatory</li> <li>If you select this option, a dimension, such as a cost center group, will always be required for posting.</li> <li>Same Code</li> <li>If you select this option, the same dimension as specified will always be required for posting.</li> <li>No Code</li> <li>If you select this option, no dimension may be specified during posting.</li> </ul> </li> </ul> |

#### 6.2. Reference Units

Reference units represent the type of performance which is used for the distribution of costs of internal billing processes. By using reference units, cost accounting can be used as a closed system for recording, budgeting, allocating and controlling costs.

In practice, this often includes occupied square meters, number of employees, as well as performances or production hours. Reference units serve as allocation keys to assign costs.

| CRONUS AG                                                                       | Cost Center Journals $\smallsetminus$ | Cost Center Archiv $\vee$                                  | Cost Unit Journals $\smallsetminus$            | Cost Unit Archiv $\vee$ | Finance $\vee$ | Administration $\smallsetminus$ | > | ≡ |
|---------------------------------------------------------------------------------|---------------------------------------|------------------------------------------------------------|------------------------------------------------|-------------------------|----------------|---------------------------------|---|---|
| Cost Account Schedules<br>Cost Acc. Analysis Views<br>Proj. Acc. Analysis Views |                                       | Cost Allocations<br>Archived Cost Allocations<br>Resources | Work Types<br>Units of Measure<br>Work Centers | Capacity Units of Meas  | ure            |                                 |   |   |

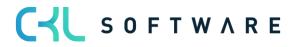

| Reference Units: | All 🗸 | , ♀ Search | $+{\sf New}$  | 🗓 Delete | 🐯 Edit List | 쿠 Commen | ts  Cost Rates 🛛 …         |
|------------------|-------|------------|---------------|----------|-------------|----------|----------------------------|
| Code ↑           |       | Name       |               |          |             | Blocked  | Reference Cost Account No. |
| ANFRAGEN         | :     | Anzahl An  | fragen        |          |             |          |                            |
| ANGEBOTE         |       | Anzahl An  | gebote        |          |             |          |                            |
| AUFTRÄGE         |       | Anzahl Au  | fträge        |          |             |          |                            |
| BESTELLUNG       |       | Anzahl Be  | stellungen    |          |             |          |                            |
| ERWARTMGE        |       | Erworbene  | e Artikel (Me | enge)    |             |          |                            |
| КМ               |       | Kilometer  |               |          |             |          | 4500                       |
| к///н            |       | Kilowattst | unden         |          |             |          | 4240                       |

| Field Name                    | Field Description                                                                                          |
|-------------------------------|----------------------------------------------------------------------------------------------------|
| Code                          | This field is used to specify the code for the reference unit.                                             |
| Name                          | This field is used to specify a name for the reference unit.                                               |
| Blocked                       | Place a check mark in this field if you want to block the reference unit so that it can no longer be used. |
| Reference Cost<br>Account No. | This field is used to define a cost account to be referred to by the Calculate Cost Rates batch job.       |

#### **Cost Rates**

| Reference Units:                            | ${\sf AII} \lor$ | │                                               | arch + New       | 📋 Delete                                | 🐯 Edit List 🛛 🤅 | Comments  | 🦃 Cost Rates       |            |
|---------------------------------------------|------------------|-------------------------------------------------|------------------|-----------------------------------------|-----------------|-----------|--------------------|------------|
|                                             |                  |                                                 |                  |                                         |                 |           | Cost F             | Rates      |
| Code 1                                      |                  | Nam                                             | e                |                                         | Blo             | ocked Re  | eference Cost Acco | unt No.    |
| ANFRAGEN                                    |                  | : Anz                                           | ahl Anfragen     |                                         |                 |           |                    |            |
| ANGEBOTE                                    |                  | Anz                                             | ahl Angebote     |                                         |                 |           |                    |            |
| AUFTRÄGE                                    |                  | Ap7                                             | ahl Aufträge     |                                         |                 |           |                    |            |
| AUFIKAGL                                    |                  | A112                                            | ann Aurtrage     |                                         |                 |           |                    |            |
|                                             |                  |                                                 | ahl Restellungen |                                         |                 |           |                    |            |
| RESTELLING                                  | abl Apfra        | Anz                                             | ahl Restellungen |                                         |                 |           | Saved              | -1 Z       |
| RESTELLING                                  | ahl Anfra        | Anz                                             | ahl Restellungen |                                         |                 |           | √ Saved            | <u>ت</u> ک |
| RESTELLING                                  |                  | Anz                                             | ahl Restellungen | Delete                                  | Calculate Cost  | Rates ··· | √ Saved            |            |
|                                             | ,∕⊃ Sea          | Anz<br>gen   Work Da                            | te: 25.01.2025   | Delete<br>Reference Cost<br>Account No. |                 | Rates ··· | ß                  | ? \ ≡      |
| RESTELLING<br>ANFRAGEN · Anzi<br>Cost Rates | ,∕⊃ Sea          | Anz<br>gen   Work Da<br>rch + New<br>Department | te: 25.01.2025   | Reference Cost                          | Calculate Cost  |           | ar Tax             | ? \ ≣      |

| Field Name                    | Field Description                                                                                 |
|-------------------------------|---------------------------------------------------------------------------------------------------|
| Reference Unit Code           | This field is used to specify the code for the reference unit.                                    |
| Department Code               | This field is used to specify a name for the reference unit.                                      |
| Starting Date                 | This field is used to specify as starting date for the reference unit.                            |
| Reference Cost<br>Account No. | This field is used to define a cost type to be referred to by the Calculate Cost Rates batch job. |

| Operational Fix        | Here you can enter the fix operational cost rate.                                                                                                    |
|------------------------|----------------------------------------------------------------------------------------------------|
| Operational Var        | Here you can enter the variable operational cost rate.                                                                                                    |
| Tax Fix                | Here you can enter a tax related fix cost rate in addition to the operational cost rate.                                                                                                    |
| Tax Var                | Here you can enter a tax related variable cost rate in addition to the operational cost rate.                                                                                                    |
| Operational Actual Fix | This field is automatically populated when running the Calculate Cost Rates<br>batch job. It shows the calculated rate per cost center and will be<br>considered as a default value, which is calculated based on costs and<br>performances.                         |
| Operational Actual Var | This field is automatically populated when running the Calculate Cost Rates<br>batch job. It shows the calculated rate per cost center and will be<br>considered as a default value, which is calculated based on costs and<br>performances.                         |
| Tax Actual Fix         | This field is automatically populated when running the Calculate Cost Rates<br>batch job. It shows the calculated rate per cost center and will be<br>considered as a tax related default value.                                                                     |
| Tax Actual Var         | This field is automatically populated when running the Calculate Cost Rates<br>batch job. It shows the calculated rate per cost center and will be<br>considered as a tax related default value.                                                                     |
| Budget Fix             | This field is automatically populated when running the Calculate Cost Rates<br>batch job. It shows the calculated rate per cost center and will be<br>considered as a default value, which is calculated based on costs and<br>performances of a cost center budget. |
| Budget Var             | This field is automatically populated when running the Calculate Cost Rates<br>batch job. It shows the calculated rate per cost center and will be<br>considered as a default value, which is calculated based on costs and<br>performances of a cost center budget. |

## 6.2.1. Calculate Cost Rates

Cost rates are used to evaluate the performances of cost centers. By calculating cost rates, the profitability of a cost center can be controlled in a significant manner. This section describes the following topics:

- Cost rates
- Calculating and transferring to default cost rate

| ANFR.             | AGEN · Anzahl                    | Anfra | agen   Work Date    | e: 25.01.2025      |                               |                    |                                     | 🗸 Saved 🗖 🖌      |
|-------------------|----------------------------------|-------|---------------------|--------------------|-------------------------------|--------------------|-------------------------------------|------------------|
| Cost I            | Rates 🔎                          | Sea   | arch 🕂 New          | 🐯 Edit List        | 📋 Delete                      | 💼 Calculate Cost I | 0-                                  | ☞ 7 ≣            |
|                   | Reference Unit<br>Code↑ <b>▼</b> |       | Department<br>Code↑ | Starting Date<br>↑ | Reference Cost<br>Account No. | Operational Fix    | Calculate Cost F<br>Operational Var | Rates<br>Tax Fix |
| $\rightarrow \mu$ | ANFRAGEN                         | :     | 1200                | 01.01.2020         | 4500                          | 1,80               | 0,00                                | 1,80             |

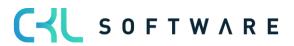

| Calculate Cost Rates                         |                          | □ ∠ ×  |
|----------------------------------------------|--------------------------|--------|
|                                              |                          | *      |
| Printer                                      | (Handled by the browser) | ~      |
| Options                                      |                          |        |
| Calculation Period                           | 01.01.2025               |        |
| Calculation Type                             | Actual                   | ~      |
| Budget Name                                  |                          | $\sim$ |
| Report Design                                |                          |        |
| Output with Picture                          |                          |        |
| Alternate Mode                               |                          |        |
|                                              |                          |        |
| Filter: Dimension Value                      |                          |        |
| × Code · · · · · · · · · · · · · · · · · · · |                          |        |
| + Filter                                     |                          |        |
| Filter totals by:                            |                          |        |
| + Filter                                     |                          |        |
|                                              |                          |        |
|                                              |                          |        |
| Filter: Reference Unit                       |                          |        |
| × Code · · · · · · · · · · · · · · · · · · · |                          | $\sim$ |
| + Filter                                     |                          | -      |
| Send to                                      | Print Preview & Close    | Cancel |

# Options tab

| Field Name          | Field Description                                                                     |
|---------------------|---------------------------------------------------------------------------------------|
| Calculation Period  | This field is used to specify the code for the reference unit.                        |
| Calculation Type    | This field is used to specify a name for the reference unit.                          |
| Budget Name         | This field is used to specify a budget name.                                          |
| Output with Picture | Place a check mark in this field if you want to use your company logo in the report.  |
| Alternate Mode      | This field is activated by default and represents a section lining within the report. |

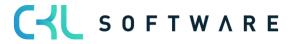

### Filter tab: Dimension Value

| Field Name | Field Description                                                                                                    |
|------------|----------------------------------------------------------------------------------------------------|
| Code       | Here you can filter on cost centers for which you want to calculate the cost rates. If you do not specify a filter Here the system will consider all cost centers during cost rate calculation. |

# Filter tab: Reference Unit

| Field Name | Field Description                                                                                                    |
|------------|----------------------------------------------------------------------------------------------------|
| Code       | This field is used to enter the code of the reference unit you want to consider for cost rate calculation. If you do not specify a filter Here the system will consider all reference units during cost rate calculation. |

## 6.2.2. Transfer to Default Cost Rate

| ٩N | ANFRAGEN · Anzahl Anfragen   Work Date: 25.01.2025 🗸 Saved 🗖 🧝 |      |                      |                    |                               |                  |                 |                      |                                  |                                   |                           |                |
|----|----------------------------------------------------------------|------|----------------------|--------------------|-------------------------------|------------------|-----------------|----------------------|----------------------------------|-----------------------------------|---------------------------|----------------|
| Co | st Rates                                                       | ) Se | arch + New           | 🐺 Edit List        | 📋 Delete 🍵                    | Calculate Cost I | Rates 📴 Tra     | ansfer to Default Co | ost Rate                         |                                   |                           | ┢ 7 ≣          |
|    | Reference Unit<br>Code↑ <b>▼</b>                               |      | Department<br>Code ↑ | Starting Date<br>↑ | Reference Cost<br>Account No. | Operational Fix  | Operational Var | Trax Fix             | ansfer to Default Cos<br>Tax Var | t Rate<br>erational<br>Actual Fix | Operational<br>Actual Var | Tax Actual Fix |
| -; | ANFRAGEN                                                       | :    | 1200                 | 01.01.2020         | 4500                          | 1,80             | 0,00            | 1,80                 | 0,00                             | 0,00                              | 0,00                      | 0,00           |

| Transfer to Default Cost Ra           |          | 2 X |        |  |
|---------------------------------------|----------|-----|--------|--|
| Options                               |          |     |        |  |
| Rate Type                             | Actual   |     | ~      |  |
| Filter: Cost Rate                     |          |     |        |  |
| × Reference Unit Code · · · · · · · [ |          |     | ~      |  |
| × Department Code                     |          |     | $\sim$ |  |
| × Starting Date                       |          |     | $\sim$ |  |
| + Filter                              |          |     |        |  |
| Filter totals by:                     |          |     |        |  |
| + Filter                              |          |     |        |  |
|                                       |          |     |        |  |
| Advanced >                            |          |     |        |  |
|                                       |          |     |        |  |
|                                       | Schedule | ОК  | Cancel |  |

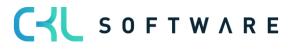

| Field Name          | Field Description                                                                                                    |
|---------------------|----------------------------------------------------------------------------------------------------|
| Rate Type           | <ul> <li>Here you can define the rate type to be used to transfer the cost rates. The following 2 options are available: <ul> <li>Actual</li> <li>If you select this option, the cost rates will be used as actual values in the Operational Fix and Operational Var columns.</li> <li>Budget</li> <li>If you select this option, the cost rates will be used as budget values in the Budget Fix and Budget Var columns.</li> </ul> </li> </ul> |
| Reference Unit Code | Here you can filter the reference unit to be used for the transfer. If no filter is specified in this field, the system will consider all cost rates.                                                                                                    |
| Department Code     | Here you can filter the department to be used for the transfer. If no filter is specified in this field, the system will consider all cost rates.                                                                                                    |
| Starting Date       | Specify a starting date in this field on which you want the system to start the transfer.                                                                                                    |

#### 6.2.3. Cost Rates Performance Source

It is not necessarily required to base the cost rates on the specified default cost rates of the reference units. The cost rates can rather be determined or used directly from the master data of the resources and/or the work types or work centers, etc.

Depending on the reference units, cost centers, resources and/or work types or work centers, etc., there is a distinction between fix and variable components of the individual/overhead costs in the cost rates of the performance source.

The calculated variable and fix individual/overhead costs of the original performance posting are used in the cost rate process.

| Reference Units:                                                            | AI                   | lv              | Q         | Search -                        | + New    | 🗎 Delete | 🐺 Edit Li | st 👎 Comm  | ients 🧔 Co | st Rates    | 😼 Cost R  | ates Perfo        | ormance Sourc | e                 |
|-----------------------------------------------------------------------------|----------------------|-----------------|-----------|---------------------------------|----------|----------|-----------|------------|------------|-------------|-----------|-------------------|---------------|-------------------|
| Code 1                                                                      |                      |                 |           | Name                            |          |          |           | Blocked    | Refere     | nce Cost Ac | count No. |                   |               |                   |
| ANFRAGEN                                                                    |                      |                 | :         | Anzahl Anfr                     | agen     |          |           |            |            |             |           |                   | Notes +       |                   |
| ANGEBOTE                                                                    |                      |                 |           | Anzahl Ang                      | ebote    |          |           |            |            |             |           |                   |               |                   |
| AUFTRÄGE                                                                    |                      |                 |           | Anzahl Auft                     | räge     |          |           |            |            |             |           |                   |               | (There is no      |
| BESTELLUNG                                                                  |                      |                 |           | Anzahl Best                     | ellungen |          |           |            |            |             |           |                   |               |                   |
| Cost Rates Perform                                                          | ance S               | Gource   W      | ork Date  | e: 25.01.2025                   |          |          |           |            |            |             |           |                   | √ Saved       |                   |
| Cost Rates Perform                                                          | ance S               | Source   W      | ork Date  | ≘: 25.01.2025                   |          |          |           |            |            |             |           |                   | ✓ Saved       |                   |
| Cost Rates Perform<br>General<br>Referecne Unit Typ<br>Reference Unit Coc   | e Filter             | r • • • • • • • | · · · F   | e: 25.01.2025<br>Reference Unit | :        |          | •         | ijpe inter |            |             | one       |                   | √ Saved       | ⊂* <sup>*</sup> * |
| General<br>Referecne Unit Typ<br>Reference Unit Coc                         | e Filtei<br>le Filte | r · · · · · ·   | · · · F   | Reference Unit                  |          |          |           |            |            |             | one       |                   | √ Saved       | ~                 |
| General<br>Referecne Unit Typ                                               | e Filtei<br>le Filte | r · · · · · ·   | · · · F   | Reference Unit                  |          |          |           |            |            |             | one       |                   |               | ~                 |
| General<br>Referecne Unit Typ<br>Reference Unit Coc<br>Starting Date Filter | e Filter             | r · · · · · ·   | · · · · [ | Reference Unit                  |          |          |           |            |            |             | ount Cost | Type<br>head Cost |               | ~                 |

Field Name

Field Description

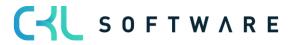

| <ul> <li>Here you can define the reference unit type to be filtered in this window.</li> <li>Reference unit</li> <li>The type of reference unit represents the possibility of using the original prices of e. g. resources to be considered for cost rate calculation, based on quantities or performances.</li> </ul>                                                                                                    |
|----------------------------------------------------------------------------------------------------|
| This field is used to filter the selected reference unit.                                                                                                    |
| Here you can enter the starting date you want to use for cost rates of the performance origin.                                                                                                    |
| <ul> <li>This field shows and filters the different types configured in the columns.</li> <li>The following options are available: <ul> <li>Work Type</li> <li>Specifies whether to determine prices in connection with a work type.</li> <li>Resource</li> <li>Specifies whether to determine the prices of resources.</li> <li>Work Center (Setup Time)</li> <li>Specifies whether to determine the prices of the work center for setup times.</li> <li>Work Center (Run Time)</li> <li>Specifies whether to determine the prices of the work center for run times.</li> <li>Work Center</li> <li>Specifies whether to determine the prices of the work center, including setup and run times.</li> <li>Cost Account</li> <li>Specifies whether to determine the prices of the cost account.</li> <li>All</li> <li>Specifies whether to determine the prices of all types.</li> </ul> </li> </ul> |
| If you have selected a type in the "Code Filter" field, you can filter on a resource, workplace center or cost account code.                                                                                                    |
| <ul> <li>Here you can define the reference unit type to be filtered in the window.</li> <li>All <ul> <li>If you select the All option, all existing reference units will be considered.</li> <li>Reference Unit</li> <li>If you select the Reference Unit option, you can use the original prices of e. g. resources to be considered for distribution, based on quantities or performances.</li> </ul> </li> </ul>                                                                                                    |
| Here you can define the reference unit you want to set up for price determination.                                                                                                    |
| <ul> <li>Here you can define the type to be filtered in this field. The following 2 options are available: <ul> <li>Work Type</li> <li>Specifies whether to determine prices in connection with a work type.</li> </ul> </li> <li>Resource <ul> <li>Specifies whether to determine the prices of resources.</li> <li>Work Center (Setup Time)</li> <li>Specifies whether to determine the prices of the work center for setup times.</li> <li>Work Center (Run Time)</li> <li>Specifies whether to determine the prices of the work center for run times.</li> </ul> </li> </ul>                                                                                                    |
|                                                                                                    |

|                                  | <ul> <li>Work Center<br/>Specifies whether to determine the prices of the work center,<br/>including setup and run times.</li> <li>Cost Account<br/>Specifies whether to determine the prices of the cost account.</li> <li>All<br/>Specifies whether to determine the prices of all types.</li> <li>None<br/>Indicates that no prices will be determined.</li> </ul>                                                                                                    |
|----------------------------------|----------------------------------------------------------------------------------------------------|
| Code                             | If you have selected the "Work Center" option in the "Type" field, you can directly filter on a specific work center.                                                                                                    |
| Project Account<br>Direct Cost   | Here you can enter the account you want to use to post the direct costs.                                                                                                    |
| Cost Type<br>Direct Cost         | <ul> <li>In this field, you can specify the cost type. The following 3 options are available:         <ul> <li>Fix</li> <li>Consumption costs will be posted as fix amounts.</li> <li>Variable</li> <li>Consumption costs will be posted as variable amounts.</li> <li>Mixed %</li> <li>The purchase prices will be posted as a mixed amount resulting from a fix percentage. Any amounts that exceed the fix rate will be posted as variable amounts.</li> </ul> </li> </ul> |
| Fix % Direct Cost                | If you have selected the "Mixed %" option in "Cost Type Direct Cost" field, you need to enter the fix percentage rate you want to use to post the direct costs.                                                                                                    |
| Project Account<br>Overhead Cost | Here you can select the account you want to use to post overhead costs.                                                                                                    |
| Cost Type<br>Overhead Cost       | <ul> <li>In this field, you can specify the cost type. The following 3 options are available:         <ul> <li>Fix</li> <li>Consumption costs will be posted as fix amounts.</li> <li>Variable</li> <li>Consumption costs will be posted as variable amounts.</li> <li>Mixed %</li> <li>The purchase prices will be posted as a mixed amount resulting from a fix percentage. Any amounts that exceed the fix rate will be posted as variable amounts.</li> </ul> </li> </ul> |
| Fix % Overhead Cost              | If you have selected the "Mixed %" option in "Cost Type Overhead Cost" field, you need to enter the fix percentage rate you want to use to post the overhead costs.                                                                                                    |
| Starting Date                    | Enter the starting date in this field from which you want to apply the performance of price determination.                                                                                                    |

# 6.2.4. Ref. Unit Balance by Dimension

The "Ref. Unit Balance by Dimension" window is used to specify the quantities or performances that have been posted monthly by e. g. using reference units.

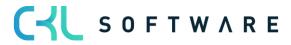

### page 42 of 167

| Reference Units: All 🗸 | ✓ Search + New        | 🗎 Delete  | 🐯 Edit List   | Comments           | 🦃 Cost Rates      | 😼 Cost Rat  | tes Performance Source | ···                  |
|------------------------|-----------------------|-----------|---------------|--------------------|-------------------|-------------|------------------------|----------------------|
|                        |                       |           |               |                    |                   | 🐺 Reference | e Unit Balance by Dime | nsion                |
| Code 1                 | Name                  |           |               | Blocked            | Reference Cost Ac | count No.   |                        | Jhn                  |
| ANFRAGEN               | Anzahl Anfragen       |           |               |                    |                   |             | Notes +                | Reference Ur         |
| ANGEBOTE               | Anzahl Angebote       |           |               |                    |                   |             |                        |                      |
| AUFTRÄGE               | Anzahl Aufträge       |           |               |                    |                   |             |                        | (There is nothing to |
| [                      |                       | $\sim$    |               |                    |                   |             |                        |                      |
| Work Date: 25.01.2025  | (                     | Ø) 🖻      | +             | Ĩ                  |                   | √ Saved     |                        |                      |
| Ref. Unit B            | alance b              | y Din     | nensi         | on                 |                   |             |                        |                      |
| 🛱 Show Matrix 🕨 Next   | t Set 🛛 📢 Previous Se | et 🕤 Reve | erse Lines an | d Columns          |                   |             |                        |                      |
| General                |                       |           |               |                    |                   |             |                        |                      |
| Show as Lines          | Reference Unit        |           | Show a        | as Columns 🛛 · · · | Period            |             |                        |                      |
| Filters                |                       |           |               |                    |                   |             |                        |                      |
| Date Filter            |                       |           | Depart        | ment Filter        |                   |             |                        |                      |
| Reference Unit Filter  |                       |           | Project       | Filter             |                   |             |                        |                      |
| Budget Filter          |                       | $\sim$    |               |                    |                   |             |                        |                      |
| Options >              |                       |           |               |                    |                   |             |                        |                      |
| Matrix Options >       |                       |           |               |                    |                   |             |                        |                      |

#### General tab

| Field Name      | Field Description                                                               |
|-----------------|---------------------------------------------------------------------------------|
| Show as Lines   | Select the parameter in this field to be shown as rows in the matrix window.    |
| Show as Columns | Select the parameter in this field to be shown as columns in the matrix window. |

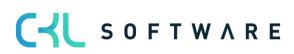

#### Filter tab

| Field Name            | Field Description                                                                                               |
|-----------------------|----------------------------------------------------------------------------------------------------|
| Date Filter           | In this field you can specify a date filter for the reference unit balance.                                     |
| Reference Unit Filter | Set a filter in this field if you want to see selected quantity or performance postings.                        |
| Budget Filter         | Set a filter in this field if you also want to see the quantity or performance postings as budgeted quantities. |
| Department Filter     | Here you can filter selected cost accounts to be considered for evaluation.                                     |
| Project Filter        | Here you can filter selected project accounts to be considered for evaluation.                                  |

# Options tab

| Field Name        | Field Description                                                                                                    |
|-------------------|----------------------------------------------------------------------------------------------------|
| Show              | <ul> <li>Specify the display type of quantities. The following options are available: <ul> <li>Actual Quantities</li> <li>Select this option if you want to show the posted quantities that have actually been posted.</li> <li>Budgeted Quantities</li> <li>Select this option if you want to show the budgeted quantities.</li> <li>Variance</li> <li>Select this option if you want to show the variance between the actual and budgeted quantities.</li> <li>Variance %</li> <li>Select this option if you want to show the variance percentage between the actual and budgeted quantities.</li> <li>Index %</li> <li>Select this option if you want to show the percentage index.</li> </ul> </li> </ul> |
| Show Amount Field | <ul> <li>Specify the display type of quantities. The following options are available:</li> <li>Credit Quantity <ul> <li>Select this option if you want to show the delivered quantities in relation to cost accounts.</li> </ul> </li> <li>Project Quantity <ul> <li>Select this option if you want to show the delivered quantities in relation to projects.</li> </ul> </li> <li>Debit Quantity <ul> <li>Select this option if you want to show the receiving quantities in relation to cost accounts.</li> </ul> </li> </ul>                                                                                                    |
| Rounding Factor   | <ul> <li>Here you can specify to round the delivered quantities to:</li> <li>None</li> <li>1</li> <li>1000</li> <li>1000000</li> </ul>                                                                                                    |
| Show Column Name  | Place a check mark in this field if you want to show the name of the column, e. g. the cost account name.                                                                                                    |

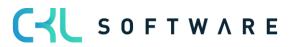

#### Matrix Options tab

| Field Name | Field Description                                                                                                    |
|------------|----------------------------------------------------------------------------------------------------|
| View by    | In this field, you can specify to display by a specific period type. The<br>following options are available:                                                                                                    |
| View as    | <ul> <li>In this field, you can specify whether you want to show the quantities as</li> <li>Net Change</li> <li>Within a month or year, depending on the specified date filter</li> <li>Balance at Date</li> <li>Cumulative balance, depending on the specified date filter</li> </ul> |
| Column Set | Depending on the specified date filter and the option selected in the "View by" field, this field is automatically filled by the system.                                                                                                    |

#### The following results when using the respective reference unit postings.

| Edit - Reference Unit Balance by Dim. Matrix |                            |              |          |  |  |  |  |  |
|----------------------------------------------|----------------------------|--------------|----------|--|--|--|--|--|
| 🔎 Search 🐺 Edit List                         |                            |              |          |  |  |  |  |  |
| Code                                         | Name                       | Total Amount | 25.01.25 |  |  |  |  |  |
| $\rightarrow$ <u>ANFRAGEN</u> :              | Anzahl Anfragen            | -            | -        |  |  |  |  |  |
| ANGEBOTE                                     | Anzahl Angebote            | -            | -        |  |  |  |  |  |
| AUFTRÄGE                                     | Anzahl Aufträge            | -            | -        |  |  |  |  |  |
| BESTELLUNG                                   | Anzahl Bestellungen        | _            |          |  |  |  |  |  |
| ERWARTMGE                                    | Erworbene Artikel (Menge)  | -            | -        |  |  |  |  |  |
| KM                                           | Kilometer                  | 45.070,00    | -        |  |  |  |  |  |
| KWH                                          | Kilowattstunden            | -            | -        |  |  |  |  |  |
| MITARB                                       | Anzahl Mitarbeiter         | -            | -        |  |  |  |  |  |
| PRODARTMGE                                   | Prodzierte Artikel (Menge) | -            | -        |  |  |  |  |  |
| QM                                           | Quadratmeter               | -            | -        |  |  |  |  |  |
| STD                                          | Stunden                    | 744,00       | -        |  |  |  |  |  |
| VERKARTMGE                                   | Verkaufte Artikel (Menge)  | -            | _        |  |  |  |  |  |
| WARENAUSG                                    | Anzahl Warenausgänge       | _            | _        |  |  |  |  |  |
| WARENEING                                    | Anzahl Wareneingänge       | -            | _        |  |  |  |  |  |
|                                              |                            |              |          |  |  |  |  |  |

## 6.3. Performance Types

Within the scope of internal performance distribution, it is possible to distribute costs not only based on performances by using the Resources and/or Manufacturing module, but also based on other qualifying key figures/variables that originate from other Microsoft Dynamics 365 Business Central modules.

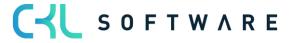

The definition of qualifying key figures/variables, e. g. the number of sales or purchase orders, the number of warehouse receipts or shipments, the number of active employees, etc., can be set up in a flexible manner as performance types and linked with reference units. In this way, the flexible performance types allow you to use a source based internal performance distribution based on meaningful key figures/variables.

| CRONUS AG Cost           | t Center Journals $\smallsetminus$ | Cost Center Archiv $\sim$                                  | Cost Unit Journals $\smallsetminus$              | Cost Unit Archiv $\smallsetminus$ | $Finance{\smallsetminus}$ | Administration $\vee$ |
|--------------------------|------------------------------------|------------------------------------------------------------|--------------------------------------------------|-----------------------------------|---------------------------|-----------------------|
| Cost Acc. Analysis Views | Reference Units                    | Cost Allocations<br>Archived Cost Allocations<br>Resources | Work Types<br>5 Units of Measure<br>Work Centers | Capacity Units of Me              | easure                    |                       |

| Performance Types | : All ->   , $>$ Search    | + New    | 间 Delete    | 🞲 Edit List      | <b>T</b> Filters | <b>T</b> Filters Archive |                     | L                           | \$ ₹         | ≣ 2 🛛             |
|-------------------|----------------------------|----------|-------------|------------------|------------------|--------------------------|---------------------|-----------------------------|--------------|-------------------|
| Code 1            | Name                       | Table ID | Table Name  |                  | Filte            | Page ID                  | Table ID<br>Archive | Table Name Archive          | Filte<br>Arc | Page II<br>Archiv |
| ANZEKANE          | Anzahl Anfragen            | 38       | Purchase H  | Header           |                  | 9306                     | 5109                | Purchase Header Archive     |              | 934               |
| ANZEKBEST         | Anzahl Bestellungen        | 38       | Purchase H  | Header           |                  | 9307                     | 5109                | Purchase Header Archive     | 1            | 934               |
| ANZLOGWA          | Anzahl Warenausgänge       | 7320     | Warehouse   | e Shipment Head  | ler 🗌            | 7339                     | 7322                | Posted Whse. Shipment Heade | r 🗌          | 734               |
| ANZLOGWE          | Anzahl Wareneingänge       | 7316     | Warehouse   | e Receipt Header | r 🗆              | 7332                     | 7318                | Posted Whse. Receipt Header |              | 733               |
| ANZMITAR          | Anzahl Mitarbeiter beendet | 5200     | Employee    |                  |                  | 5201                     |                     |                             |              |                   |
| ANZMITAR          | Anzahl Mitarbeiter         | 5200     | Employee    |                  |                  | 5201                     |                     |                             |              |                   |
| ANZVKAN           | Anzahl Angebote            | 36       | Sales Head  | der              |                  | 9300                     | 5107                | Sales Header Archive        |              | 934               |
| ANZVKAUF          | Anzahl Aufträge            | 36       | Sales Head  | der              |                  | 9305                     | 5107                | Sales Header Archive        |              | 934               |
| ARTIKELERW        | Erworbene Artikel (Menge)  | 5802     | Value Entry | у                |                  | 5802                     |                     |                             |              |                   |
| ARTIKELPR         | Prodzierte Artikel (Menge) | 5802     | Value Entry | у                | <b>V</b>         | 5802                     |                     |                             |              |                   |
| ARTIKELVERK       | Verkaufte Artikel (Menge)  | 5802     | Value Entry | у                | ~                | 5802                     |                     |                             |              |                   |

| Field Name          | Field Description                                                                                |
|---------------------|--------------------------------------------------------------------------------------------------|
| Code                | This field is used to define a code for the performance type.                                    |
| Name                | This field is used to specify a name for the performance type.                                   |
| Table ID            | This field is used to define the table ID from which the application can generate the data.      |
| Table Name          | This field will automatically show the name of the table selected in the Table ID field.         |
| Filtered            | This field contains a check mark if the data for this table has been filtered.                   |
| Page ID             | Enter the page ID of the table in this field if you want to show data.                           |
| Archive Table ID    | If you want to access archived data, you can enter the table ID of the archive here.             |
| Archive Table Name  | This field will automatically show the name of the table selected in the Archive Table ID field. |
| Filtered            | This field contains a check mark if the data for this archived table has been filtered.          |
| Page ID Archive     | Enter the page ID of the archive in this field if you want to show archived data.                |
| Value Type Field ID | Here you can define the field to be copied, such as "invoiced quantity".                         |

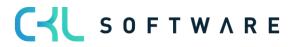

| Value Field Label               | This field will automatically show the name of the table selected in the Value Type Field ID field.                                                                                                  |
|---------------------------------|----------------------------------------------------------------------------------------------------|
| Use Opposite Sign               | Place a check mark in this field if you want to show the data with opposite signs.                                                                                                    |
| Performance Date<br>Field ID    | Here you define the date you want to use for the transfer of data, e. g. as posting date, document date, etc.                                                                                        |
| Performance Date<br>Field Name  | This field will automatically show the name of the table selected in the Performance Date Field ID field.                                                                                            |
| Standard Project<br>Account No. | Here you can enter a project account which will be used if there is no value<br>in the performance entry and no "default" project account number has been<br>specified in the Project Account Setup. |

#### Filter

| Performance Types | s: All $\checkmark$   $\sim$ Search | + New    | 🗎 Delete 🛛 🐺 Edit List  | <b>T</b> Filters | <b>Y</b> Filters Archive |                     |                          | ☞ 7 ≡        | 2 🛛               |
|-------------------|-------------------------------------|----------|-------------------------|------------------|--------------------------|---------------------|--------------------------|--------------|-------------------|
| Code ↑            | Name                                | Table ID | Table Name              | Filte            | Page ID                  | Table ID<br>Archive | Table Name Archive       | Filte<br>Arc | Page II<br>Archiv |
| ANZEKANE          | Anzahl Anfragen                     | 38       | Purchase Header         |                  | 9306                     | 5109                | Purchase Header Archive  |              | 934               |
| ANZEKBEST         | Anzahl Bestellungen                 | 38       | Purchase Header         |                  | 9307                     | 5109                | Purchase Header Archive  | V            | 934               |
| ANZLOCWA          | Apzobl Moropourgöngo                | 7200     | Warahousa Chinmont Hood |                  | 7220                     | 7200                | Doctod Whee Chipmont Har | dar 🗌        | 72.4              |

| Edit - Performano | ce Type Fil | ters     |               |              | 2 × |
|-------------------|-------------|----------|---------------|--------------|-----|
|                   | 🐯 Edit List | 📋 Delete |               |              | ☞≣  |
| Field ID ↑        | Field Nam   | e        | Field Caption | Field Filter |     |
| → 1 …             | : Docume    | nt Type  | Document Type | ='Anfrage'   |     |
|                   |             |          |               |              |     |

| Field Name    | Field Description                                                                                                  |
|---------------|----------------------------------------------------------------------------------------------------|
| Field ID      | Here you can select the field ID, such as "1". It describes the field you use to set filters during data transfer. |
| Field Name    | This field automatically shows the name of the table selected in the Field ID field.                               |
| Field Caption | This field automatically shows the caption of the table selected in the Field ID field.                            |
| Field Filter  | Here you can enter a filter, e. g. "=Quote" if you want to generate data only from sales quotes.                   |

# Filter Archive

| Performance Types | s: All ->   , $>$ Search | + New    | 间 Delete 🛛 🐺 Edit List  | <b>T</b> Filters | <b>Y</b> Filters Archive |                     |                            | ┢ ү ≣        | 2 🛛               |
|-------------------|--------------------------|----------|-------------------------|------------------|--------------------------|---------------------|----------------------------|--------------|-------------------|
| Code 1            | Name                     | Table ID | Table Name              | Filte            | Page ID                  | Table ID<br>Archive | Table Name Archive         | Filte<br>Arc | Page II<br>Archiv |
| ANZEKANE          | Anzahl Anfragen          | 38       | Purchase Header         |                  | 9306                     | 5109                | Purchase Header Archive    |              | 934               |
| ANZEKBEST         | Anzahl Bestellungen      | 38       | Purchase Header         | <b>v</b>         | 9307                     | 5109                | Purchase Header Archive    |              | 934               |
| ANZLOGWA          | Anzahl Warenausgänge     | 7320     | Warehouse Shipment Head | ler 🗌            | 7339                     | 7322                | Posted Whse. Shipment Head | er 🗌         | 734               |

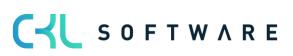

| Edit -        | dit - Performance Type Filters |   |            |          |               |              | 2 | $\times$ |
|---------------|--------------------------------|---|------------|----------|---------------|--------------|---|----------|
| ,∕⊃ Sea       | arch 🕂 New                     |   | Edit List  | 📋 Delete |               |              | È | ≣        |
|               | Field ID ↑                     |   | Field Name |          | Field Caption | Field Filter |   |          |
| $\rightarrow$ | 1 …                            | ÷ | Document   | t Type   | Document Type | ='Anfrage'   |   |          |
|               | 5047                           |   | Version N  | ο.       | Version No.   | ='1'         |   |          |
|               |                                |   |            |          |               |              |   |          |

| Field Name    | Field Description                                                                                                  |
|---------------|----------------------------------------------------------------------------------------------------|
| Field ID      | Here you can select the field ID, such as "1". It describes the field you use to set filters during data transfer. |
| Field Name    | This field automatically shows the name of the table selected in the Field ID field                                |
| Field Caption | This field automatically shows the caption of the table selected in the Field ID field.                            |
| Field Filter  | Here you can enter a filter, e. g. "=Quote" if you want to generate data only from sales quotes.                   |

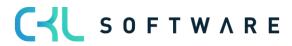

#### Reset Default Performance Types

If you change or delete default performance types, you can use the Reset Default Performance Types function to restore the default performance types to the original state.

Resetting or restoring default performance types only applies to performance types preset in Cost Accounting 365. This means that any user-defined performance types will not be reset or restored by using this function and will remain in the system.

| Performance Types | s: All ->   -> Search       | + New    | 📋 Delete 🛛 🐺 Edit List | <b>T</b> Filters | <b>T</b> Filters Archive | 🔊 Reset De          | efault Performance Types |   | Ŀ            | V | ≡ 2                |   |
|-------------------|-----------------------------|----------|------------------------|------------------|--------------------------|---------------------|--------------------------|---|--------------|---|--------------------|---|
| Code 1            | Name                        | Table ID | Table Name             | Filte            | Page ID                  | Table ID<br>Archive | Table Name Archive       |   | Filte<br>Arc |   | Page ID<br>Archive | V |
| ANZEKANF          | Anzahl Anfragen             | 38       | Purchase Header        |                  | 9306                     | 5109                | Purchase Header Archive  | e |              |   | 9346               |   |
| ANZEKBEST         | Anzahl Bestellungen         | 38       | Purchase Header        |                  | 9307                     | 5109                | Purchase Header Archive  | e | <b>V</b>     |   | 9347               |   |
|                   | A march I M/second and Same | 7220     | Weeks Chineset Use     |                  | 7220                     | 7222                | Dented Wilson, Chinesent |   |              |   | 72.40              |   |

#### Dimensions

If you want to add the transferred data of the performance types to the preset dimensions, you can define them in the performance types table by using default dimensions.

| Performance Types | : All ->   _> Search | + New    | 📋 Delete 🛛 🐯 Edit List  | <b>T</b> Filters | <b>T</b> Filters Archive | 🔊 Reset De          | fault Performance Types              | ¢ 7                             | ■ 2 🏿              |
|-------------------|----------------------|----------|-------------------------|------------------|--------------------------|---------------------|--------------------------------------|---------------------------------|--------------------|
| Code 1            | Name                 | Table ID | Table Name              | Filte            | Page ID                  | Table ID<br>Archive | Dimensions     Im     In     Related | Filte<br>nensions (Shift+Ctrl+[ | Page ID<br>D) hive |
| ANZEKANE          | Anzahl Anfragen      | 38       | Purchase Header         |                  | 9306                     | 5109                | Pu<br>Fewer options                  |                                 | 9346               |
| ANZEKBEST         | Anzahl Bestellungen  | 38       | Purchase Header         | ~                | 9307                     | 5109                | Purchase Header Archive              | <b>V</b>                        | 9347               |
| ANZLOGWA          | Anzahl Warenausgänge | 7320     | Warehouse Shipment Hea  | der 🗌            | 7339                     | 7322                | Posted Whse. Shipment Heade          | er 🗌                            | 7340               |
| ANTLOCWE          | A                    | 7246     | Manaharan Danaint Handa |                  | 7000                     | 7240                | Destad Million Dessignt Handler      | 0                               | 7222               |

| ANZEKANFRAGEN   Work Date: 25.01.2025 |                                 |             |                  |               |   |              |   |
|---------------------------------------|---------------------------------|-------------|------------------|---------------|---|--------------|---|
| Default [                             | Dimensions   $\wp$ Search + New | 🐯 Edit List | Delete           |               | Ŕ | $\mathbb{V}$ | = |
|                                       | Dimension Code ↑                | Dime        | nsion Value Code | Value Posting |   |              |   |
| $\rightarrow$                         | ✓                               |             |                  |               |   |              |   |
|                                       |                                 |             |                  |               |   |              |   |

| Field Name           | Field Description                                                                                                    |  |  |  |  |  |
|----------------------|----------------------------------------------------------------------------------------------------|--|--|--|--|--|
| Dimension Code       | This field is used to specify the code for the default dimension.                                                                                                    |  |  |  |  |  |
| Dimension Value Type | This field is used to specify the dimension value code that is suggested<br>when using the default dimension.                                                                                                    |  |  |  |  |  |
| Value Posting        | <ul> <li>This field is used to specify how to handle the default dimension and its values. The following options are available: <ul> <li>Code Mandatory</li> <li>If you select this option, a dimension, such as a cost center group, will always be required during posting.</li> <li>Same Code</li> <li>If you select this option, the same dimension as specified will always be required during posting.</li> </ul> </li> </ul> |  |  |  |  |  |

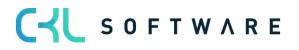

|  |  | 0 | No Code<br>If you select this option, no dimension may be specified<br>during posting. |
|--|--|---|----------------------------------------------------------------------------------------|
|--|--|---|----------------------------------------------------------------------------------------|

#### Data

This window shows the purchase orders which are entered in the client based on the specified performance type used as performance type in Cost Accounting 365.

| Performance Types | s: All ~   /      | ♀ Search + | New      | 📋 Delete   | 🐯 Edit List | <b>T</b> Filters | <b>T</b> Filters Archive | 🔊 Reset Def | ault Performance Types  |   | ¢ 7          | ≡ 2 □   |
|-------------------|-------------------|------------|----------|------------|-------------|------------------|--------------------------|-------------|-------------------------|---|--------------|---------|
|                   |                   |            |          |            |             |                  |                          | Table ID    | Dimensions              |   | Eilte        | Page ID |
| Code ↑            | Name              |            | Table ID | Table Name |             | Filte            | Page ID                  |             | <sup>Ta</sup> Related   | > | 🛢 Data       | 6       |
| ANZEKANE          | Anzahl Anfragen   |            | 38       | Purchase H | eader       |                  | 9306                     | 5109        | Pu<br>Fewer options     |   | Data Archive | Data    |
| ANZEKBEST         | Anzahl Bestellung | en         | 38       | Purchase H | eader       | ~                | 9307                     | 5109        | Purchase Header Archive |   |              | 9347    |

| urchase Orde  | ers   Work D    | ate: 25.01. | 2025              |             |         |                              |               |                     |                  |          |                    |                           |
|---------------|-----------------|-------------|-------------------|-------------|---------|------------------------------|---------------|---------------------|------------------|----------|--------------------|---------------------------|
| ✓ Search      | + New           | Manage      | Print/Send        | Order       | Release | Posting                      | Navigate      | More option         | ıs               |          |                    | iê 🍸 🗮 🚺                  |
| No. 1         | Buy-fr<br>Vendo |             | Buy-from Vendor I | Name        | 1       | /endor<br>Authorizati<br>No. | Location Code | Assigned User<br>ID | Document<br>Date | Status   |                    |                           |
| <u>104001</u> | : 3000          | Q           | Edle Hölzer Gm    | bН          |         |                              |               |                     | 22.01.2024       | Open     | (i) Details        | Attachments (0)           |
| 104002        | 4000            | 0           | Lange Heimmöl     | belbedarf / | AG      |                              | GRÜN          |                     | 25.01.2024       | Open     | Vendor Deta        | ils∨                      |
| 104003        | 5000            | 0           | Elektronik Servi  | cing Gmb⊦   | 1       |                              |               |                     | 27.01.2024       | Open     | Manada an Nia      | 20000                     |
| 104004        | 4000            | 0           | Lange Heimmöl     | belbedarf / | AG      |                              | GRÜN          |                     | 28.01.2024       | Released | Vendor No.<br>Name | 30000<br>Edle Hölzer GmbH |
| 104005        | 5000            | 0           | Elektronik Servi  | cing GmbH   | ł       |                              |               |                     | 02.01.2024       | Released | Phone No.          | Edie Holzer Ghibit        |
| 104006        | 3000            | 0           | Edle Hölzer Gm    | bH          |         |                              |               |                     | 22.01.2024       | Released | Email              |                           |
| 104007        | 4000            | 0           | Lange Heimmöl     | belbedarf / | AG      |                              | GRÜN          |                     | 25.01.2024       | Released | Fax No.            |                           |
| 104008        | 6000            | 0           | Apparaturen Gr    | mbH         |         |                              | WEISS         |                     | 25.01.2024       | Released | Contact            | Herr Sven Buck            |
| 104009        | 6100            | 0           | Elektronische A   | usstattung  | en AG   |                              | WEISS         |                     | 25.01.2024       | Released |                    |                           |
| 104010        | 6200            | 0           | Hansen            |             |         |                              | WEISS         |                     | 25.01.2024       | Released |                    |                           |
| 104011        | 5000            | 0           | Elektronik Servi  | cing GmbH   | ł       |                              |               |                     | 31.01.2024       | Released |                    |                           |
| 104012        | 6200            | 0           | Hansen            |             |         |                              | WEISS         |                     | 31.01.2024       | Released |                    |                           |
|               | 4000            | ~           |                   |             |         |                              |               |                     | 07.04.0004       | ~        |                    |                           |

#### Data Archive

This window shows the purchase orders which are entered in the client based on the specified performance type used as performance type in Cost Accounting 365.

| Performance Types | : All ∽   ,0        | Search + New | 📋 Delete 🛛 🐺 Edit List | <b>T</b> Filters | <b>T</b> Filters Archive | 🔊 Reset Defa | ult Performance Types   |   |                 |
|-------------------|---------------------|--------------|------------------------|------------------|--------------------------|--------------|-------------------------|---|-----------------|
|                   |                     |              |                        |                  |                          | Table ID     | Dimensions              |   | Filto Doro ID \ |
| Code 1            | Name                | Table ID     | Table Name             | Filte            | Page ID                  |              | <sup>Ta</sup> Related   | > | 🛢 Data 🖉        |
| ANZEKANF          | Anzahl Anfragen     | 38           | Purchase Header        |                  | 9306                     | 5109         | Pi Fewer options        |   | Data Archive    |
| ANZEKBEST         | Anzahl Bestellungen | 38           | Purchase Header        | <b>V</b>         | 9307                     | 5109         | Purchase Header Archive |   | 9347            |

## 6.4. Cost Allocations

Allocations are used to perform internal performance distribution between the cost centers. In addition, it is possible to distribute cost center and project amounts to project accounts based on allocations.

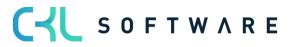

# page 50 of 167

| CRONUS AG Cost Center Journals Co                                                                     | st Center Archiv∨ Cost Unit Jou                                      | ırnals 🗸 🛛 Cost Unit Archi                | v∨ Finance∨ <b>Admini</b>   | stration $\checkmark$ CKL A $>$ $ $ $\equiv$ |
|----------------------------------------------------------------------------------------------------|----------------------------------------------------------------------|-------------------------------------------|-----------------------------|----------------------------------------------|
| Cost Account Schedules Proj. Acc. Analysis Views<br>Cost Acc. Analysis Views Dimensions               | Reference Units Cost Allocati<br>Performance Types Archived Co       | ons Resources<br>st Allocations Work Type |                             | pacity Units of Measure                      |
| Cost Allocations   Work Date: 25.01.2025<br>100 · Umlage Immobilien, Energie                          | (2) 12 +                                                             | Ô                                         | √ S                         | iaved 🗂 🦯                                    |
| 🔩 Allocation Tracing 🗎 Copy Allocation 🔞 Archive Allocation                                           | Allocation - Statictic More opti                                     | ons                                       |                             | 0                                            |
| General                                                                                               |                                                                      |                                           | Allocation - Statistic      |                                              |
| Code                                                                                                  | No. of archived Versions                                             | •                                         | Allocation Period 01.01.25  | 0,00                                         |
| Name · · · · · · · · · · · · Umlage Immobilien, Energie                                               | Allocation Value                                                     | ~                                         | Allocation Period 01.12.24  | 0,00                                         |
| Starting Date · · · · · 01.01.2020 🛅                                                                  | Iteration Group Code · · · · · 000                                   | $\sim$                                    | Allocation Period 01.11.24  | 0,00                                         |
| Ending Date                                                                                           | Iteration Step                                                       | 1                                         | Allocation Line - Assignmen | it Lin                                       |
|                                                                                                    |                                                                      |                                           | Code Account No.            | <u>Assignmer</u><br>Quantit                  |
| Lines Manage More options                                                                             |                                                                      | Ŕ E                                       | 5110 : 9213                 |                                              |
|                                                                                                    |                                                                      |                                           | 5120 9213                   |                                              |
| Issuing Credit<br>Department Issuing Cost Department Credit Cost<br>Code Account No. Code Account No. | Issuing Project Issuing Project Credit Proj<br>Code Account No. Code | ect Credit Project<br>Account No. Gr      | 5130 9213                   | •                                            |
| → 1400 : 4240 1400 9213                                                                               |                                                                      | A                                         |                             |                                              |
|                                                                                                    |                                                                      |                                           |                             |                                              |
|                                                                                                    |                                                                      |                                           |                             |                                              |
|                                                                                                    |                                                                      |                                           |                             |                                              |
|                                                                                                    |                                                                      |                                           |                             |                                              |
|                                                                                                    |                                                                      |                                           |                             |                                              |
| Allocation                                                                                            |                                                                      |                                           |                             |                                              |
| Allocation Type · · · · · · Step-by-Step Approximation                                                | Fixed Amount                                                         | 0,00                                      |                             |                                              |
| Allocation Key · · · · · · Cost Account 🗸                                                             | Allocation Base · · · · · · Actual                                   | ~                                         |                             |                                              |
| Allocation Amount                                                                                     | Allocation Share %                                                   | 100,00                                    |                             |                                              |

#### General tab

| Field Name                  | Field Description                                                                                                    |
|-----------------------------|----------------------------------------------------------------------------------------------------|
| Code                        | This field is used to enter a code for the allocation. It is recommended to use a numerical code.                                                                                                    |
| Name                        | This field is used to enter a name for the allocation.<br>It is recommended to enter cost centers that are already issuing or<br>receiving.                                                                                                    |
| Starting Date               | This field is used to enter the starting date on which you want the system to activate the allocation.                                                                                                    |
| End Date                    | This field is used to enter the end date on which you want the system to<br>end the allocation.Image: The end date is optional and can be used for allocations whose<br>parameters e. g. change or are completely omitted in the next fiscal<br>year. |
| No. of Archived<br>Versions | If you archive the allocations, the number of archived allocations will be<br>shown here. If you click on the value, the system will directly open the<br>allocation archive.                                                                         |
| Allocation Value            | This field is used to specify for the allocation to distribute the amounts as                                                                                                    |

# C S O F T W A R E

|                      | <ul> <li>Total         The allocation will distribute the sum of the fix and variable amounts of the cost or project accounts.         Fix         The allocation will distribute only fix amounts of the cost or project accounts.         Variable         The allocation will distribute only variable amounts of the cost or project accounts.     </li> </ul>                                                                                                    |
|----------------------|----------------------------------------------------------------------------------------------------|
| Iteration Group Code | Each allocation must be assigned to an iteration group. Within this iteration group, the allocations are processed according to a fix order, which must also be indicated on the allocation card. Iteration groups are used to determine which allocations belong to a group. The allocations of an iteration group are processed one after another. The number of loops of the iteration group indicates how many times the allocations are processed one after another. |
| Iteration Step       | This field is used to specify the iteration order. The allocation is first processed within the iteration group. The allocations of an iteration group are generally processed one after another.                                                                                                    |

#### Lines tab

# You can show all columns by selecting Personalize.

| Field Name                         | Field Description                                                                                                    |
|------------------------------------|----------------------------------------------------------------------------------------------------|
| Issuing<br>COST ACCOUNT Code       | This field is used to enter the cost account with the costs you want to allocate.                                                                                                    |
| Issuing<br>Cost Type No.           | This field is used to enter the cost account's cost type with the costs to allocate.                                                                                                    |
| Credit<br>Cost Type Code           | This field is used to enter the cost account with the costs to allocate and<br>which receives a credit memo from an allocation. The application will<br>populate this field by using the value of the issuing cost account. |
| Credit Cost Account<br>No.         | This field is used to enter the account to which you want to post the credit memo for the cost account.                                                                                                    |
| Issuing<br>PROJECT ACCOUNT<br>Code | This field is used the project account with the costs to allocate.                                                                                                    |
| Issuing<br>Project Account No.     | This field is used to enter the project account number with the costs to allocate.                                                                                                    |
| Credit<br>PROJECT ACCOUNT<br>Code  | This field is used to enter the project account with the costs to allocate and which receives a credit memo from an allocation. The application will populate this field by using the value of the issuing project account. |
| Reference Unit Code                | This field is used to specify a reference unit if you have selected the<br>"Performance" allocation key. Thus, the application will refer to the posted<br>quantities/performances during allocation.                       |
| Reference Cost<br>Account Code     | This field is used to define a reference cost account if you have selected<br>the "Cost Account" allocation key. Thus, the application will refer to the<br>posted quantities of these accounts during allocation.          |
| Reference Cost<br>Account No.      | This field is used to define a reference cost account if you have selected<br>the "Cost Account" allocation key. Thus, the application will refer to the<br>posted quantities of these accounts during allocation.          |

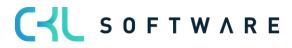

| Project Reference Unit<br>Code                          | This field is used to define a reference project account if you have selected<br>the "Project Performance" allocation key. Thus, the application will refer to<br>the posted quantities/performances during allocation.                                                                                                    |
|---------------------------------------------------------|----------------------------------------------------------------------------------------------------|
| Cost Rate                                               | <ul> <li>The allocation can distribute the costs according to the following values for the "Quantity*Cost Rate" allocation type: <ul> <li>Unit Cost Performance Source</li> <li>The costs will be allocated according to the specified unit costs of the resource or work center.</li> <li>Direct Cost Performance Source</li> <li>The costs will be allocated according to the specified direct costs of the resource or work center.</li> <li>Overhead Cost Performance Source</li> <li>The costs will be allocated according to the specified overhead costs of the resource or work center.</li> </ul> </li> </ul> |
| Credit Project Account<br>No.                           | This field is used to specify the account to be used to post the credit memo to the project account.                                                                                                    |
| Group by                                                | <ul> <li>You can post the credit according to the following criteria:</li> <li>Cost/Project Accounts <ul> <li>If a sum is used as the issuing cost type, the credit memo will be credited to the individual cost types used in the sum.</li> <li>Dimension <ul> <li>The credit postings will be posted individually depending on the dimension posting, such as "Area".</li> </ul> </li> </ul></li></ul>                                                                                                    |
| Ignore Issuing<br>Dimension Codes on<br>Reference Units | Place a check mark in this field if quantity postings are not posted in relation to the issuing cost account. With this field activated, the application will only consider the performances of the receiving cost account to distribute the values.                                                                                                    |
| Description                                             | This field is used to enter a description for the allocation which can be freely selected.                                                                                                    |

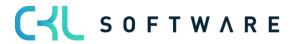

#### Lines

| <mark>}</mark> ₩ Ne | w Line 🔒 |      |                             |                                |             |                    |
|---------------------|----------|------|-----------------------------|--------------------------------|-------------|--------------------|
|                     |          | ⊼ De | lete Line 🛛 📲               | Assignment                     |             |                    |
| lssu<br>Dep<br>Coo  | artment  |      | Issuing Cost<br>Account No. | Credit<br>Department<br>Code S | Credit Cost | Issuing Pr<br>Code |
| $\rightarrow$ 140   | 00       | ÷    | 4240                        | 1400                           | 9213        |                    |

| Field Name   | Field Description                                                                                           |
|--------------|----------------------------------------------------------------------------------------------------|
| Delete Line  | Select this function if you want to delete lines from the allocation.                                       |
| New Line     | Select this function if you want to insert new lines in the allocation.                                     |
| Distribution | Select this function if you want to enter the receiving cost account or project account for the allocation. |

# Allocation Assignment

| 100 · Umlage Immobilien, Energie   Work Date: 25.01.2025 √ Saved |      |        |              |                      |          |        |                     |             | d | Ľ            | 2 |
|------------------------------------------------------------------|------|--------|--------------|----------------------|----------|--------|---------------------|-------------|---|--------------|---|
| Allocation Assig                                                 | nmer | nt   🔎 | Search + New | 🐯 Edit List          | 📋 Delete | Func   | tion Dime           | ension      | Ŀ | $\mathbb{V}$ |   |
| Туре                                                             |      | Code   | Account No.  | Assignmen<br>Quantit |          | ment % | Date Filter<br>Code | Description |   |              |   |
| $\rightarrow$ Dimension                                          | ×    | 5110   | 9213         |                      | 0        | 0,00   |                     |             |   |              |   |
| Dimension                                                        |      | 5120   | 9213         |                      | 0        | 0,00   |                     |             |   |              |   |
| Dimension                                                        |      | 5130   | 9213         |                      | 0        | 0,00   |                     |             |   |              |   |

| Field Name | Field Description                                                                                                    |
|------------|----------------------------------------------------------------------------------------------------|
| Туре       | <ul> <li>You can select one of the following types:</li> <li>Dimension 1/Cost Account<br/>Select this option if you want to debit selected cost accounts.</li> <li>Dimension 1 Filter/Cost Account<br/>Select this option if you want to debit specific cost accounts, such<br/>as the cost accounts "12001400".</li> <li>Dimension 1/Project Account<br/>Select this option if you want to debit selected project accounts.</li> <li>Dimension 1 Filter/Project Account<br/>Select this option if you want to debit specific project accounts.</li> <li>Dimension 1 Filter/Project Account<br/>Select this option if you want to debit specific project accounts,<br/>such as the project accounts "10001001".</li> <li>Std. Alloc. Assign.\Cost Account<br/>Select this option if you want to debit cost accounts of a created<br/>standard allocation.</li> <li>Std. Alloc. Assign.\Proj. Account<br/>Select this option if you want to debit project accounts of a created<br/>standard allocation.</li> </ul> |

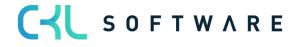

| Code                | Depending on the type, enter the cost accounts or project accounts in this field that receive costs.                                                                                                    |
|---------------------|----------------------------------------------------------------------------------------------------|
| Account No.         | This field is used to enter the account that receives the costs for the cost account.                                                                                                    |
| Assignment Quantity | This field is used to enter the assignment quantity if you use the "Percentage" allocation key.                                                                                                    |
| Assignment %        | This field is used to enter the assignment percentage if you use the "Percentage" allocation key.                                                                                                    |
| Date Filter Code    | <ul> <li>During the distribution of costs, the application can refer to historical allocation values from e.g. the previous month, which can be specified in this field. Furthermore, you can select one of the following additional options: <ul> <li>Week</li> <li>This option determines the recorded performances, cost account entries, project account entries or project performances in the respective week based on the posting date of the issuing cost account and thus determines the allocation key for allocation assignment.</li> <li>Last Week</li> <li>This option determines the recorded performances, cost account entries, project account entries or project performances in the respective previous week based on the posting date of the issuing cost account and thus determines the allocation key for allocation assignment.</li> <li>Month</li> <li>This option determines the recorded performances, cost account entries, project account entries or project performances in the respective month based on the posting date of the issuing cost account and thus determines the allocation key for allocation assignment.</li> <li>Month</li> <li>This option determines the recorded performances, cost account entries, project account entries or project performances in the respective month based on the posting date of the issuing cost account and thus determines the allocation key for allocation assignment.</li> <li>Last Month</li> <li>This option determines the recorded performances, cost account entries, project account entries or project performances in the respective previous month based on the posting date of the issuing cost account and thus determines the allocation key for allocation assignment.</li> <li>Month of Last Year</li> <li>This option determines the recorded performances, cost account entries, project account entries or project performances in the respective wear based on the posting date of the issuing cost account and thus determines the allocation key for allocation assignment.</li> <li>Year</li> <li>This option determine</li></ul></li></ul> |

# C S O F T W A R E

|                            | <ul> <li>entries, project account entries or project performances in the respective period based on the posting date of the issuing cost account and thus determines the allocation key for allocation assignment.</li> <li>Last Period <ul> <li>This option determines the recorded performances, cost account entries, project account entries or project performances in the respective previous period based on the posting date of the issuing cost account and thus determines the allocation key for allocation assignment.</li> <li>Period of Last Year</li> <li>This option determines the recorded performances, cost account entries, project account entries or project performances in the respective period of previous year based on the posting date of the issuing cost account and thus determines the allocation key for allocation assignment.</li> </ul> </li> <li>Period of Last Year <ul> <li>This option determines the recorded performances, cost account entries, project account entries or project performances in the respective period of previous year based on the posting date of the issuing cost account and thus determines the allocation key for allocation assignment.</li> </ul> </li> <li>Fiscal Year <ul> <li>This option determines the recorded performances, cost account entries, project account entries or project performances in the respective fiscal year based on the posting date of the issuing cost account and thus determines the allocation key for allocation assignment.</li> </ul> </li> <li>Last Fiscal Year <ul> <li>This option determines the recorded performances, cost account entries, project account entries or project performances in the respective fiscal year based on the posting date of the issuing cost account and thus determines the allocation key for allocation assignment.</li> </ul> </li> </ul> |
|----------------------------|----------------------------------------------------------------------------------------------------|
| Description                | This field can be used to enter a description for the line.                                                                                                    |
| Allocation Key Group<br>by | <ul> <li>You can post the debit posting by using the following option:</li> <li>Dimension</li> <li>The credit memo entries will be posted individually depending on the dimension posting, such as "Area".</li> </ul>                                                                                                    |

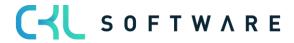

#### Default Allocation Assignment Codes

You can define templates for the allocation assignments to specify the individual allocation assignment lines. Such templates or default allocation assignments serve are useful to enter large number of allocation assignment lines.

|               | cation Assignm                 |      |                                    | earch + New                              |                        | Delete Funct   |                        | 51011 1       | \$ 7 |                |
|---------------|--------------------------------|------|------------------------------------|------------------------------------------|------------------------|----------------|------------------------|---------------|------|----------------|
| 2             | Get Std. Alloca                | tion | Assigment                          | Codes 🗨 Insert                           | Cost Accounts          | 🗲 Insert Proje | ct Accounts            |               |      | 58             |
|               | Туре                           |      | Code                               | Account No.                              | Assignment<br>Quantity | Assignment %   | Date Filter<br>Code    | Description   |      |                |
| $\rightarrow$ | Dimension                      | ÷    | 5110                               | 9213                                     | 0                      | 0,00           |                        |               |      |                |
|               | Dimension                      |      | 5120                               | 9213                                     | 0                      | 0,00           |                        |               |      |                |
|               | Dimension                      |      | 5130                               | 9213                                     | 0                      | 0,00           |                        |               |      |                |
|               |                                |      |                                    |                                          |                        |                |                        |               |      |                |
| _             |                                |      |                                    |                                          |                        |                |                        |               |      |                |
|               | Assignment Car                 |      |                                    | Fertigu                                  |                        |                | ST                     | √ Saved       |      | ' ∠            |
| F             |                                |      |                                    | $\bigcirc$                               |                        |                | ST                     | √ Saved       |      | <i>ي</i> ژ     |
| F<br>Ge       | ERTH <i>i</i>                  |      |                                    | Fertigu                                  | ings Ha                |                |                        | √ Saved       |      | 3 <sub>2</sub> |
| F<br>Ge       | ERTH <i>A</i><br>neral         |      | KST ·                              | Fertigu                                  | ings Ha                | aupt-K         |                        |               |      | <u>ن</u> دُ    |
| F<br>Ge       | ERTHA<br>neral                 | 4    | KST ·                              | Fertigu                                  | ings Ha                | aupt-K         |                        |               | Ē    | í .<br>E       |
| Ge<br>Coo     | ERTHA<br>neral                 | 4    | (ST ·                              | Fertigu                                  | ings Ha                | aupt-K         |                        |               |      |                |
| Ge<br>Coo     | ERTHA<br>neral<br>le<br>es Man | 4    | FERTHA<br>More op                  | Fertigu<br>AKST                          | JINGS Ha               | aupt-K         | Fertigu<br>Date Filter | ngs Haupt-KST |      |                |
| Ge<br>Coc     | ERTHA<br>neral<br>le<br>es Man | 4    | (ST ·<br>FERTH/<br>More op<br>Code | Fertigu<br>AKST<br>otions<br>Account No. | De:                    | scription      | Date Filter<br>Code    | ngs Haupt-KST |      |                |

#### General

| Field Name  | Field Description                                                                |
|-------------|----------------------------------------------------------------------------------|
| Code        | This field is used to enter a code for the default allocation assignment.        |
| Description | This field is used to enter a description for the default allocation assignment. |

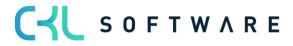

#### Lines

| Field Name                 | Field Description                                                                                                    |
|----------------------------|----------------------------------------------------------------------------------------------------|
| Туре                       | <ul> <li>You can select one of the following types: <ul> <li>Dimension 1/Cost Account</li> <li>Select this option if you want to debit selected cost accounts.</li> </ul> </li> <li>Dimension 1 Filter/Cost Account <ul> <li>Select this option if you want to debit specific cost accounts, such as the cost accounts "12001400".</li> <li>Dimension 1/Project Account</li> <li>Select this option if you want to debit selected project accounts.</li> </ul> </li> <li>Dimension 1 Filter/Project Account <ul> <li>Select this option if you want to debit selected project accounts.</li> <li>Dimension 1 Filter/Project Account</li> <li>Select this option if you want to debit specific project accounts, such as the project accounts "10001001".</li> <li>Std. Alloc. Assign.\Cost Account</li> <li>Select this option if you want to debit cost accounts of a created standard allocation.</li> <li>Std. Alloc. Assign.\Proj. Account</li> <li>Select this option if you want to debit project accounts of a created standard allocation.</li> </ul> </li> </ul> |
| Code                       | Depending on the type, enter the cost accounts or project accounts in this field that receive costs.                                                                                                    |
| Account No.                | This field is used to enter the account that receives the costs for the cost account.                                                                                                    |
| Assignment Quantity        | This field is used to enter the assignment quantity if you use the<br>"Percentage" allocation key.                                                                                                    |
| Assignment %               | This field is used to enter the assignment percentage if you use the<br>"Percentage" allocation key.                                                                                                    |
| Date Filter Code           | During the distribution of costs, the application can refer to historical<br>allocation values from e. g. the previous month, which can be specified in<br>this field. Furthermore, you can select one of the following additional<br>options:                                                                                                    |
| Description                | This field can be used to enter a description for the line.                                                                                                    |
| Allocation Key Group<br>by | <ul> <li>You can post the debit posting by using the following option:         <ul> <li>Dimension</li> <li>The credit memo entries will be posted individually depending on the dimension posting, such as "Area".</li> </ul> </li> </ul>                                                                                                    |

#### Insert Cost Accounts/Project Accounts

You can also add various cost accounts or project accounts both in the allocation assignment lines and in the default allocation assignments by using the "Insert Cost Accounts" or "Insert

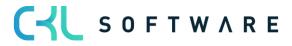

Project Accounts" function on the respective cards and select the corresponding cost or project accounts.

| 100           | 100 · Umlage Immobilien, Energie   Work Date: 25.01.2025                                 |    |    |             |                     |   |         |       |                     |             | Ľ | 2            |   |
|---------------|------------------------------------------------------------------------------------------|----|----|-------------|---------------------|---|---------|-------|---------------------|-------------|---|--------------|---|
| Allo          | cation Assignmen                                                                         | t  | ,  | h + New     | 🐯 Edit List         | Û | Delete  | Funct | ion Dimen           | sion        | È | $\mathbb{V}$ | = |
| 5             | ☐ Get Std. Allocation Assigment Codes ← Insert Cost Accounts ← Insert Project Accounts 🛠 |    |    |             |                     |   |         |       |                     |             |   |              |   |
|               | Туре                                                                                     | Co | de | Account No. | Assignmer<br>Quanti |   | Assignm | ent % | Date Filter<br>Code | Description |   |              |   |
| $\rightarrow$ | Dimension                                                                                | 51 | 10 | 9213        |                     | 0 |         | 0,00  |                     |             |   |              |   |
|               | Dimension                                                                                | 51 | 20 | 9213        |                     | 0 |         | 0,00  |                     |             |   |              |   |
|               | Dimension                                                                                | 51 | 30 | 9213        |                     | 0 |         | 0,00  |                     |             |   |              |   |
|               |                                                                                          |    |    |             |                     |   |         |       |                     |             |   |              |   |

#### Dimension

If you want to add dimensions to allocation postings, open the Dimension menu item to specify the dimension for one or several cost/project accounts.

| Field Option         | Field Description                                                                                                    |
|----------------------|----------------------------------------------------------------------------------------------------|
| Dimension Code       | This field is used to specify the code for the default dimension.                                                                                                    |
| Dimension Value Type | Here you can specify the dimension value code which will be suggested when using the default dimension.                                                                                                    |
| Value Posting        | <ul> <li>This field is used to specify how to handle the default dimension and its values. The following options are available: <ul> <li>Code Mandatory</li> <li>If you select this option, a dimension, such as a cost account group, will always be required for posting.</li> <li>Same Code</li> <li>If you select this option, the same dimension as specified will always be required for posting.</li> <li>No Code</li> <li>If you select this option, no dimension may be specified during posting.</li> </ul> </li> </ul> |

#### **Dimension Grouping**

It is possible to group a dimension by cost accounts/project account or dimensions. This can be done for single or several records. If you have selected the Dimension option in the "Allocation Key Group" field, you can define the dimension you want to use for grouping in the following window.

For example, you can group the allocation of real estate costs with reference to an operational site.

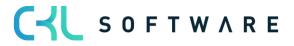

| llo | cation Assignm | nent | ,⊃ s      | earch 🕂 New     | 🐯 Edit List 🧯          | Delete   | Function Dim              | iension      | \$ 7 :                        |
|-----|----------------|------|-----------|-----------------|------------------------|----------|---------------------------|--------------|-------------------------------|
| 2   | Dimensions     | 22   | Dimension | s-Multiple 🗘 Di | mensions Groupir       | ıg 🖧 Dir | mensions Groupir          | ng-Multiple  | ;                             |
|     | Туре           |      | Code      | Account No.     | Assignment<br>Quantity | Assignm  | Date Filte<br>nent % Code | er<br>Descri | Allocation<br>Key Group<br>by |
|     | Dimension      |      | 5110      | 9213            | 0                      |          | 0,00                      |              | Dimension                     |
|     | Dimension      |      | 5120      | 9213            | 0                      |          | 0,00                      |              | Dimension                     |
| >   | Dimension      | ÷    | 5130      | 9213            | 0                      |          | 0,00                      |              | Dimension                     |
|     |                |      |           |                 |                        |          |                           |              |                               |

| 100 · Offilage Infilitobilien, Energie   Work Date: 25.01.2025 |                        |        |      |        |             |          |   |   |   | 2 |
|----------------------------------------------------------------|------------------------|--------|------|--------|-------------|----------|---|---|---|---|
| Allocatio                                                      | on Dimensions Grouping | ,∕⊃ Se | arch | + New  | 🐯 Edit List | 📋 Delete | E | 2 | Y | = |
|                                                                | Dimension Code ↑       |        |      | Filter |             |          |   |   |   |   |
| $\rightarrow$                                                  | BETRIEBSSTÄTTE         |        | :    | D1     |             |          |   |   |   |   |
|                                                                |                        |        |      |        |             |          |   |   |   |   |
|                                                                |                        |        |      |        |             |          |   |   |   |   |

| Field Name     | Field Description                                                                                                    |
|----------------|----------------------------------------------------------------------------------------------------|
| Dimension Code | This field is used to select the dimension you want to use to group the debit transactions.                                      |
| Filter         | If you do not want to apply grouping to all records, you can filter on a specific record, such as "D1" for site Düsseldorf Nord. |

#### Allocation tab

| Field Name      | Field Description                                                                                                    |
|-----------------|----------------------------------------------------------------------------------------------------|
| Allocation Type | <ul> <li>This field is used to define the allocation type to distribute costs. You can choose from the following two options: <ul> <li>Step-by-Step Approximation</li> <li>The step-by-step method is used to allocate costs of an issuing cost account in one or more steps completely or only partially to the receiving cost accounts.</li> <li>Quantity*Cost Rate</li> <li>With this method, the costs of the issuing cost accounts – as with the step-by-step method by performance – are allocated according to the performances posted on the receiving cost accounts.</li> <li>In contrast to the step-by-step method by performance, however, the posted performances are valued at the cost rate of the reference unit of the issuing cost account (e. g. distribution of electricity costs to various main cost accounts by kilowatt hours at a certain price). The allocation is made by using a cost rate per reference quantity, which may result in a surplus or shortfall on the issuing cost accounts and thus has an important control function.</li> </ul> </li> </ul> |

| Allocation Key      | <ul> <li>If you have specified "Step-by-Step Approximation" allocation type, you can specify the allocation key to apply: <ul> <li>Performance</li> <li>The distribution of costs in this allocation method is variable, as it always refers to the performances recorded by the receiving cost accounts in the period.</li> <li>Cost Account</li> <li>In essence, this procedure corresponds to a step-by-step approximation by performance, where the percentages are calculated based on the costs of a reference cost type already posted to the receiving cost accounts (e. g. distribution of freight costs according to sales numbers of the individual receiving cost accounts).</li> <li>Percentage</li> <li>In the step-by-step method by percentage, the values are allocated to the receiving cost accounts by using fix percentages.</li> <li>Project Account</li> <li>If the costs are allocated using the "Project Account" allocation key, it is assumed that the costs are transferred to the project account. The allocation is based on a reference project account, where the percentage is determined for the individual receiving project accounts after posting.</li> <li>Project Performance</li> <li>The distribution of costs in this allocation method is variable, as it always refers to the performances recorded by the receiving project accounts in the period.</li> </ul></li></ul> |
|---------------------|----------------------------------------------------------------------------------------------------|
| Distribution amount | <ul> <li>it is not required to specify the allocation key.</li> <li>This field is used to define whether the costs relate to a         <ul> <li>Cost Account</li> <li>The allocation will use a cost account which is defined as issuing and distributes the costs according to the distribution key.</li> <li>Fixed Amount</li> <li>The allocation will distribute costs according to a fixed amount.</li> </ul> </li> <li>Note: If you have selected the "Quantity*Cost Rate" allocation type, it is not required to specify the allocation key.</li> </ul>                                                                                                    |
| Fixed Amount        | If you have selected a "Fixed Amount" as allocation amount, you need to<br>enter a value in this field.<br>Note: If you have selected the "Quantity*Cost Rate" allocation type,<br>it is not required to specify the allocation key.                                                                                                    |
| Allocation Base     | <ul> <li>Here you can enter the allocation base. You can specify the values to be allocated to refer to <ul> <li>Actual</li> <li>Budget</li> </ul> </li> <li>Note: If you have selected the "Quantity*Cost Rate" allocation type, it is not required to specify the allocation key.</li> </ul>                                                                                                    |
| Allocation Share %  | For example, if you enter 100 %, the costs will be allocated completely. This allows you to set up a percentage threshold for the amounts to be distributed.                                                                                                    |

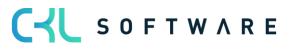

#### 6.4.1. Allocation Tracing

The source data is already visible in detail before the allocation is posted. Therefore, it is possible to check them in advance. For example, the allocation key or allocation original amount can be previously shown and checked. In addition, the user can identify any filter errors in the issuing and credited values as well as in the cost rates and correct them accordingly.

| Cost Allocations   Work                    | Date: 25.01.2025           |                        |                         | Ø                       | Ŀ                          | +      | Û                                                                                                    |                                                                            |
|--------------------------------------------|----------------------------|------------------------|-------------------------|-------------------------|----------------------------|--------|----------------------------------------------------------------------------------------------------|----------------------------------------------------------------------------|
| 100 · Umlac                                | je Immobilie               | n, Energie             |                         | Ŭ                       |                            |        |                                                                                                    |                                                                            |
| Allocation Tracing                         | Copy Allocation            | Archive Alloca         | tion 🖻 A                | llocation - Stati       | ctic                       | More o | options                                                                                                 |                                                                            |
| General                                    |                            |                        |                         |                         |                            |        |                                                                                                    |                                                                            |
| Code · · · · · · · · · · · · · · · · · · · | 100                        |                        | No. o                   | f archived Versi        | ons · ·                    |        |                                                                                                    | 0                                                                          |
| Name · · · · · · · · · · ·                 | Umlage Immobil             | ien, Energie           | Alloca                  | ation Value             |                            | Total  |                                                                                                    | ~                                                                          |
| Starting Date                              | 01.01.2020                 | Ē                      | lterat                  | ion Group Code          | <u>-</u>                   | 000    |                                                                                                    | $\sim$                                                                     |
| Ending Date                                |                            |                        | Iterat                  | ion Step                |                            |        |                                                                                                    | 1                                                                          |
|                                            | L                          |                        |                         |                         |                            |        |                                                                                                    |                                                                            |
|                                            |                            |                        |                         |                         |                            |        |                                                                                                    |                                                                            |
| Allocation Tracing   Work Date: 25         | .01.2023                   |                        |                         |                         |                            |        | √ Sar                                                                                                   | ved 🗍 🖬 🦯                                                                  |
| Allocation C 204                           | ··· Iteration Gr ·         | ··· For Perio          | d · · · 01.01.20        | Budge                   | et Na ·                    |        | → Allocation B                                                                                          | Actual 🗸                                                                   |
| Manage Process Line                        |                            |                        |                         |                         |                            |        |                                                                                                    | i 7 🕕                                                                      |
| Allocation<br>Posting Type Header Code     | AllocLineNo Posting Date 5 | ource Type Account No. | Dimension<br>Value Code | Quantity<br>Operational | Assignment %<br>Operationa |        | Allocation Informa                                                                                      | tion                                                                       |
| Allocated 204                              | 10000 31.01.2023           | CostAccou 9199         | 5999                    | 0,00                    | 0,00                       | D 1    | General Information                                                                                     |                                                                            |
| Credit 204                                 | 10000 31.12.2023           | CostAccount 9250       | 5991                    | 6,00                    | 100,00                     | D -    | Code                                                                                                    | 204                                                                        |
| Debit 204                                  | 10000 31.12.2023           | ProjAccount 9310       | KTR1300                 | 1,00                    | 16,67                      | 7      | Name<br>Allocation Value                                                                                | Kostenträger-Verrechnung<br>Total                                          |
| Debit 204                                  | 10000 31.12.2023           | ProjAccount 9310       | KTR1500                 | 3,00                    | 50,00                      | D      | Iteration Group Code                                                                                    | 000                                                                        |
| Debit 204                                  | 10000 31.12.2023           | ProjAccount 9310       | KTR1700                 | 2,00                    | 33,33                      | 3      | Iteration Step                                                                                          | 4                                                                          |
| Allocated 204                              | 20000 31.12.2023           | CostAccou 9155         | 4999                    | 0,00                    | 100,00                     | D      |                                                                                                    |                                                                            |
|                                            |                            |                        |                         |                         |                            |        | Allocation<br>Allocation Type<br>Allocation Key<br>Allocation Amount<br>Fixed Amount<br>Allocation Base | Step-by-Step Approximation<br>Percentage<br>Cost Account<br>0,00<br>Actual |
|                                            |                            |                        |                         |                         |                            |        | Allocation Share %                                                                                      | 100,00                                                                     |

| Field Name                     | Field Description                                                                            |
|--------------------------------|----------------------------------------------------------------------------------------------|
| Allocation Code Filter         | This field is used to enter the allocation code you want to check in the allocation tracing. |
| Iteration Group Code<br>Filter | This field is used to the iteration group code want to check in the allocation tracing.      |
| For Period                     | This field is used to enter the month for which you want to allocate the values.             |
| Budget Name                    | If you are using budget allocations, you can enter the budget here.                          |
| Allocation Base                | The following options are available:                                                         |

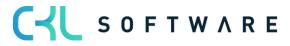

| 0 | Actual<br>Select this option if you want the allocation to be distributed based<br>on the actual values. |
|---|----------------------------------------------------------------------------------------------------|
| 0 | Budget<br>Select this option if you want to distribute the allocation based on<br>the budget values.     |

| Field Name                | Field Description                                                                                     |
|---------------------------|----------------------------------------------------------------------------------------------------|
| Posting Type              | This field shows the cost accounts or project accounts to be issued and credited.                     |
| Allocation Header<br>Code | This field shows the allocation code.                                                                 |
| Allocation Line No.       | This field shows the line number within the allocation.                                               |
| Source Type               | This field indicates whether the values come from cost accounts or project accounts.                  |
| Account No.               | This field shows the issuing, crediting, receiving cost accounts or project accounts.                 |
| Dimension Value Code      | This field shows the receiving cost accounts or project accounts.                                     |
| Quantity                  | This field shows the quantities which is used as the distribution quantity in the allocation.         |
| Allocation %              | This field shows the percentage distribution of costs.                                                |
| Operational Amount Fix    | This field shows the fixed operational credit or debit amount.                                        |
| Operational Amount<br>Var | This field shows the variable operational credit or debit amount.                                     |
| Tax Amount Fix            | This field shows the fixed tax credit or debit amount.                                                |
| Tax Amount Var            | This field shows the variable tax credit or debit amount.                                             |
| Reference Unit Code       | This field shows the reference unit whose quantities are used during allocation.                      |
| Date Filter Code          | This field indicates whether the allocated values refer to a date filter, such as the previous month. |

# 6.4.2. Copy Allocation

| Cost Allocations   Work Date: 25.01.2023                                                              |                          |                          |       |        |  |  |  |  |  |
|----------------------------------------------------------------------------------------------------|--------------------------|--------------------------|-------|--------|--|--|--|--|--|
| 204 · Kostenträger-Verrechnung                                                                        |                          |                          |       |        |  |  |  |  |  |
| 🝁 Allocation Tracing 🗈 Copy Allocation 📲 Archive Allocation 🛛 🖉 Allocation - Statictic 🛛 More options |                          |                          |       |        |  |  |  |  |  |
| General                                                                                               |                          |                          |       |        |  |  |  |  |  |
| Code · · · · · · · · · · · · · · · · · · ·                                                            | 204                      | No. of archived Versions |       | 0      |  |  |  |  |  |
| Name · · · · · · · · · · · · · · · · · · ·                                                            | Kostenträger-Verrechnung | Allocation Value         | Total | ~      |  |  |  |  |  |
| Starting Date                                                                                         | 01.01.2020               | Iteration Group Code     | 000   | $\sim$ |  |  |  |  |  |
| Ending Date                                                                                           |                          | Iteration Step           |       | 4      |  |  |  |  |  |
|                                                                                                    |                          |                          |       |        |  |  |  |  |  |

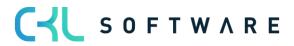

| Copy Allocations                             |          |    | 2 X    |
|----------------------------------------------|----------|----|--------|
| Options                                      |          |    |        |
| New Allocation Header                        |          |    |        |
| Filter: Allocation Header                    |          |    |        |
| × Code · · · · · · · · · · · · · · · · · · · |          |    | $\sim$ |
| + Filter                                     |          |    |        |
| Filter totals by:                            |          |    |        |
| + Filter                                     |          |    |        |
| Advanced >                                   |          |    |        |
|                                              |          |    |        |
|                                              | Schedule | ОК | Cancel |

#### Options tab

| Field Name            | Field Description                                                                 |
|-----------------------|-----------------------------------------------------------------------------------|
| Allocation Header new | This field is used to enter the new allocation code you want to create as a copy. |

#### Filter tab: Allocation Header

| Field Name | Field Description                                             |
|------------|---------------------------------------------------------------|
| Code       | This field is used to enter the allocation code to be copied. |

#### 6.4.3. Archive Allocation

For example, if the percentages in the allocation distribution change, you can archive an allocation before you make the changes so that you can access the original allocation later on.

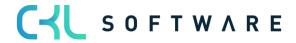

| Cost Allocations   Work Date: 25.01.202 | 23                | Ø \$                     | + 🗊          |        |
|-----------------------------------------|-------------------|--------------------------|--------------|--------|
| 204 · Kostenträger-                     | Verrechnung       |                          |              |        |
| ᆇ Allocation Tracing 🗈 Copy Allo        | cation            | Allocation - Statictic   | More options |        |
| General                                 |                   |                          |              |        |
| Code                                    |                   | No. of archived Versions |              | 0      |
| Name · · · · · · · · · · · Kostent      | räger-Verrechnung | Allocation Value         | Total        | ~      |
| Starting Date · · · · · · · 01.01.20    | 20                | Iteration Group Code     | 000          | $\sim$ |
| Ending Date                             |                   | Iteration Step           |              | 4      |
|                                         |                   |                          |              |        |

# 6.4.4. Allocation Statistics

| 204 · Kostenträger-Verrechnung<br>Marchive Allocation Tracing B Copy Allocation B Archive Allocation P Allocation - S<br>General<br>Code · · · · · 204 No. of archived V<br>Name · · · · · Kostenträger-Verrechnung Allocation Value<br>Starting Date · · · · 01.01.2020 E Iteration Group C | Statictic More options |
|----------------------------------------------------------------------------------------------------|------------------------|
| General       Code     204       Name     Kostenträger-Verrechnung       Allocation Value                                                                                                    | Statictic More options |
| Code     204     No. of archived V       Name     Kostenträger-Verrechnung     Allocation Value                                                                                                    |                        |
| Name Kostenträger-Verrechnung Allocation Value                                                                                                    |                        |
|                                                                                                    | ersions · ·            |
| Starting Date · · · · · · · 01.01.2020 🛅 Iteration Group C                                                                                                    | · · · · · · · Total    |
|                                                                                                    | Code · · · · · 000 ~   |
| Ending Date · · · · · · · · · · · · · · · · · · ·                                                                                                    |                        |
|                                                                                                    |                        |

|                        |      | 2      |
|------------------------|------|--------|
| For Period             | <br> |        |
| Allocation Header Code |      | $\sim$ |
|                        | Yes  | No     |
|                        |      |        |

| Field Name                | Field Description                                                             |
|---------------------------|-------------------------------------------------------------------------------|
| For Deried                | This field is used to enter the month you want to use in the statistics       |
| For Period                | This field is used to enter the month you want to use in the statistics.      |
| Allocation Header<br>Code | This field is used to enter the allocation you want to use in the statistics. |

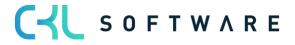

# 6.4.5. Test Report

On the Allocation Card, select "Function"  $\rightarrow$  "Test Report".

| Allocation Test Report                               | □ 2 ×  |
|------------------------------------------------------|--------|
| Printer (Handled by the browser)                     | ~      |
| Options                                              |        |
| Report Design                                        |        |
| Output with Picture                                  |        |
| Alternate Mode · · · · · · · · · · · · · · · · · · · |        |
| Filter: Allocation Header                            | ~      |
| + Filter                                             |        |
| Filter totals by:                                    |        |
| + Filter                                             |        |
| Advanced >                                           |        |
| Send to Print Preview & Clo                          | Cancel |

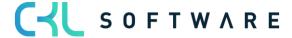

|      |                               |           |                               |                              |                            |                            | Tuesday                             | /, July 19           | NUS AG<br>, 2022<br>ADMIN |
|------|-------------------------------|-----------|-------------------------------|------------------------------|----------------------------|----------------------------|-------------------------------------|----------------------|---------------------------|
| Code | Name                          |           | Allocation Type               | Allocation (                 | Key                        | Allocation An              | ount                                | Fixed<br>Amount Co   | ost Type                  |
| 204  | Kostenträger-<br>Verrechnung  |           | Step-by-Step<br>Approximation | Percentage                   |                            | Cost Account               |                                     | 0.00 то              | otal                      |
|      | Issuing<br>Department<br>Code | Name      | Issuing Cost<br>Account No.   | Credit<br>Department<br>Code | Credit Cost<br>Account No. | Reference<br>Unit Code     | Reference<br>Cost<br>Account<br>No. | Cost Rat             | te                        |
|      | 5999                          | Sonstiges | 9199                          | 5991                         | 9250                       |                            |                                     |                      |                           |
|      | Group by                      |           |                               |                              |                            |                            |                                     |                      |                           |
|      | Assignment                    | Туре      |                               | Account No.                  | Code                       | Allocation<br>Key Group by |                                     | gnment As<br>uantity | signment \$               |
|      |                               | Dimension | 2\Project                     | 9310                         | KTR1300                    |                            |                                     | 1                    | 16.6                      |
|      |                               | Dimension | 2\Project                     | 9310                         | KTR1500                    |                            |                                     | 3                    | 50.00                     |
|      |                               | Dimension | 2\Project                     | 9310                         | KTR1700                    |                            |                                     | 2                    | 33.33                     |
|      | Issuing<br>Department<br>Code | Name      | Issuing Cost<br>Account No.   | Credit<br>Department<br>Code | Credit Cost<br>Account No. | Reference<br>Unit Code     | Reference<br>Cost<br>Account<br>No. | Cost Rat             | te                        |

# Options tab

| Field Name          | Field Description                                                         |
|---------------------|---------------------------------------------------------------------------|
| Output with Picture | Activate this field if you want to print your company logo in the report. |
| Alternate Mode      | This field is used to activate section lining in the report.              |

# Filter tab: Allocation Header

| Field Name | Field Description                                                       |
|------------|-------------------------------------------------------------------------|
| Code       | This field contains the allocation which is checked in the test report. |

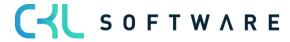

#### 6.4.6. Comments

To enter comments, select "Related  $\rightarrow$  Allocation $\rightarrow$  Comments" on the Allocation Card.

| Cost Ac       | counting Comme | nt Sheet   Work | Date: 25.01.2023                               | Not saved 🗖 🖉 |
|---------------|----------------|-----------------|------------------------------------------------|---------------|
| ,∕⊃ Se        | arch + New     | 🐯 Edit List     | 🛍 Delete                                       |               |
|               | Date           |                 | Comment                                        |               |
| $\rightarrow$ | 25.01.2023     |                 | Allocation of internal training to cost center | s             |
|               |                |                 |                                                |               |

| Field Name | Field Description                                    |
|------------|------------------------------------------------------|
| Date       | This field is used to enter a date for the comments. |
| Comment    | This field is used to enter the comment text.        |

#### 6.5. Allocation Archive

If you archive an allocation, it will be saved in the allocation archive. It can be restored if you want to reuse it.

| Allocations Archive   Work Date                 | : 25.01.2023 🖉      | Ŕ                          | + 1                     |                                |                        | ۲ Z                |
|-------------------------------------------------|---------------------|----------------------------|-------------------------|--------------------------------|------------------------|--------------------|
| 204 · Kostenträger-Verrechnung · 1              |                     |                            |                         |                                |                        |                    |
| S Restore 🗟 Comments                            |                     |                            |                         |                                |                        |                    |
| General                                         |                     |                            |                         |                                |                        |                    |
| Code                                            |                     | E                          | nding Date              |                                |                        |                    |
| No. of archived Versio                          |                     | 1 A                        | llocation Value         | Total                          |                        |                    |
| Name · · · · · · · · · · Koste                  | nträger-Verrechnung | It                         | eration Group Code      | 000                            |                        |                    |
| Starting Date ••••••• 01.01                     | .2020               | It                         | eration Step            |                                |                        | 4                  |
|                                                 |                     |                            |                         |                                |                        |                    |
| Allocation Line Archive                         | Manage              |                            |                         |                                |                        | 6                  |
| Issuing<br>Department Issuing (<br>Code Account |                     | Credit Cost<br>Account No. | Issuing Project<br>Code | Issuing Project<br>Account No. | Credit Project<br>Code | Credit F<br>Accoun |
| → <u>5999</u> : <u>9199</u>                     | <u>5991</u>         | <u>9250</u>                |                         |                                |                        |                    |
| 4999 9155                                       | 4991                | 9250                       |                         |                                |                        |                    |
|                                                 |                     |                            |                         |                                |                        |                    |
|                                                 |                     |                            |                         |                                |                        |                    |

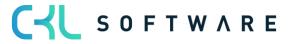

# 6.6. Resources

| Resources   Wo | rk Dat | e: 25.01.2023  |          |        |          |                         |                    |                             |          |            |                             |             |                              |
|----------------|--------|----------------|----------|--------|----------|-------------------------|--------------------|-----------------------------|----------|------------|-----------------------------|-------------|------------------------------|
| ✓ Search       | New    | Manage P       | rocess I | Report | Resource | Navigate                | Prices & Discounts | More options                |          |            |                             | E           | ? \ ≡ 0                      |
| No. ↑          |        | Name           |          | 1      | ype      | Base Unit of<br>Measure | Unit Cost          | Price/Profit<br>Calculation | Profit % | Unit Price | Gen. Prod.<br>Posting Group | Search Name | Default Deferral<br>Template |
| CONRAD         | ÷      | Conrad Nuber   |          | I      | erson    | STUNDE                  | 49,50              | Profit=Price                | 40,36145 | 83,00      | SERVICES                    | CONRAD N    |                              |
| GEBHARD        |        | Gebhard Peters |          | F      | erson    | STUNDE                  | 49,50              | Profit=Price                | 40,36145 | 83,00      | SERVICES                    | GEBHARD P   |                              |
| JANA           |        | Jana Hoffmann  |          | F      | erson    | STUNDE                  | 83,60              | Profit=Price                | 49,63855 | 166,00     | SERVICES                    | JANA HOFF   |                              |
| LIFT           | :      | Lift für Möbel |          | I      | Mach     | STUNDE                  | 0,00               | Profit=Price                | 100      | 452,00     | SERVICES                    | LIFT FÜR M  |                              |
| SOFIA          |        | Sofia Stein    |          | F      | Person   | STUNDE                  | 9,80               | Profit=Price                | 49,48454 | 19,40      | SERVICES                    | SOFIA STEIN |                              |

| Reso          | Resource CONRAD   Work Date: 25.01.2023 |                 |             |            |                       |   |              | 2 |
|---------------|-----------------------------------------|-----------------|-------------|------------|-----------------------|---|--------------|---|
| Defa          | ult Dimensions                          | Search + New    | 🐯 Edit List | 📋 Delete   |                       | Ŕ | $\mathbb{Y}$ | ≣ |
|               | Dimension Code ↑                        | Dimension Value | e Code Valu | ue Posting | Allowed Values Filter |   |              |   |
| $\rightarrow$ | ABTEILUNG                               | 5210            | Sa          | ime Code   |                       |   |              |   |
|               |                                         |                 |             |            |                       |   |              |   |

| Resou         | esource CONRAD   Work Date: 25.01.2023 🗸 Saved 🗖 🧷 |     |                |         |       |             |                       |   |          |   |
|---------------|----------------------------------------------------|-----|----------------|---------|-------|-------------|-----------------------|---|----------|---|
| Defau         | It Dimensions                                      | ,   | h 🕂 New        | 🐯 Edit  | List  | 📋 Delete    |                       | Ŕ | $\nabla$ | ≡ |
|               | Dimension Code †                                   |     | Dimension Valu | ue Code | Value | Posting     | Allowed Values Filter |   |          |   |
| $\rightarrow$ | ABTEILUNG                                          | . : |                |         | Code  | e Mandatory | 2110 2220             |   |          |   |
|               |                                                    |     |                |         |       |             |                       |   |          |   |

| Field Name           | Field Description                                                                                                    |  |  |  |  |  |  |
|----------------------|----------------------------------------------------------------------------------------------------|--|--|--|--|--|--|
| Dimension Code       | This field is used to specify the dimension you want to assign to the resource. For example, if you want to assign a master cost account to an employee, enter "Department Code".                                                                                                    |  |  |  |  |  |  |
| Dimension Value Code | his field is used to specify the cost account you want to assign the mployee to.                                                                                                    |  |  |  |  |  |  |
| Value Posting        | <ul> <li>This field is used to specify how to handle the default dimension and its values. The following options are available: <ul> <li>Code Mandatory</li> <li>If you select this option, a dimension, such as a cost account group, will always be required during posting.</li> <li>Same Code</li> <li>If you select this option, the same dimension as specified will always be required during posting.</li> <li>No Code</li> <li>If you select this option, no dimension may be specified during posting.</li> </ul> </li> </ul> |  |  |  |  |  |  |
| Allowed Filters      | In this field, you can specify the allowed cost account which can be selected by the user for this resource.                                                                                                    |  |  |  |  |  |  |

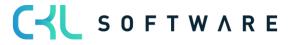

# 6.7. Work Types

| Work <sup>·</sup> | Types   Work Date: 2 | 25.01.2023 |               | √ Savı                 | 🗸 Saved 🗍 🖬 🦯 |              |   |  |  |  |
|-------------------|----------------------|------------|---------------|------------------------|---------------|--------------|---|--|--|--|
| و مر              | Search + New         | 🐯 Edit L   | .ist 🗎 Delete |                        | Ŕ             | $\mathbb{Y}$ | ≣ |  |  |  |
|                   | Code 1               |            | Description   | Unit of Measure Code P | oject Accour  | t No.        |   |  |  |  |
| $\rightarrow$     | MILES                | ÷          | MILES         | MILES 9                | 120           |              |   |  |  |  |
|                   |                      |            |               |                        |               |              |   |  |  |  |

| Field Name          | Field Description                                                                                                    |
|---------------------|----------------------------------------------------------------------------------------------------|
| Project Account No. | This field is used to enter the account number to be used for debit posting of the project accounts during the transfer to Cost Accounting. |

#### 6.8. Units of Measure

| 0             | Search + New | 🐯 Edit Li | st 📋 Delete More options |                                | ዸ \ ≣               |
|---------------|--------------|-----------|--------------------------|--------------------------------|---------------------|
|               | Code 1       |           | Description              | International Standard<br>Code | Reference Unit Code |
| $\rightarrow$ | DOSE         |           | Dose                     | CA                             |                     |
|               | GR           | :         | Gramm                    | GRM                            |                     |
|               | KG           |           | Kilo                     | KGM                            |                     |
|               | KM           |           | Kilometer                | KMT                            |                     |
|               | L            |           | Liter                    | LTR                            |                     |
|               | MILES        |           | Miles                    | 1A                             |                     |
|               | PAKET        |           | Paket                    | PK                             |                     |
|               | PALETTE      |           | Palette                  | PF                             |                     |
|               | SATZ         |           | Satz                     | SET                            |                     |
|               | SCHACHTEL    |           | Schachtel                | BX                             |                     |
|               | STÜCK        |           | Stück                    | EA                             |                     |
|               | STUNDE       |           | Stunde                   | HUR                            |                     |
|               | TAG          |           | Tag                      | DAY                            |                     |

Field Name

Field Description

Reference Unit Code

This field is used to enter the reference unit of cost accounting as a mapping to the resource unit. This ensures that the quantities with the correct units are also considered and posted in Cost Accounting.

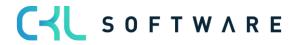

### page 70 of 167

| 6.9. W | ork Cen | ters |
|--------|---------|------|
|--------|---------|------|

| Work Center Card   Work Date: 25.01.2023<br>100 · Montageabteilung |        | È | +          | Û                                            |            |     | √ Saved          | ್ಸೆ    |
|--------------------------------------------------------------------|--------|---|------------|----------------------------------------------|------------|-----|------------------|--------|
| Process Work Center More options                                   |        |   |            |                                              |            |     |                  | (i)    |
| G veral >                                                          |        |   |            |                                              |            | 100 | Montageabteilung | 1      |
| Posting                                                            |        |   |            |                                              |            |     |                  |        |
| Direct Unit Cost                                                   | 1,20   |   | Project Co | ode ·····                                    |            |     |                  | $\sim$ |
| Indirect Cost % · · · · · · · · · ·                                | 0      |   | Subcontra  | actor No.                                    |            |     |                  | $\sim$ |
| Overhead Rate                                                      | 0,00   |   | Flushing N | Method · · · · · · · · · · · · · · · · · · · | Manual     |     |                  | ~      |
| Unit Cost · · · · · · · · ·                                        | 1,20   |   | Gen. Prod  | . Posting Group                              | PRODUKTION |     |                  | $\sim$ |
| Unit Cost Calculation · · · · · · · · Time                         | ~      | · | Project Ac | count No. (Setup)                            |            |     |                  | $\sim$ |
| Specific Unit Cost                                                 |        |   | Project Ac | count No. (Run)                              |            |     |                  | $\sim$ |
| Department Code                                                    | $\sim$ |   |            |                                              |            |     |                  |        |

# Posting tab

| Field Name                     | Field Description                                                                                                    |
|--------------------------------|----------------------------------------------------------------------------------------------------|
| Department Code                | This field is used to enter the master cost account of the work center.                                                                                                    |
| Project Account Code           | This field is used to enter the project account of the work center.                                                                                                    |
| Project Account No.<br>(Setup) | If you want to use setup times of the work center for reference allocation to<br>evaluate the production performances, you can enter the account for setup<br>times in this field.           |
| Project Account No.<br>(Run)   | If you want to use processing times of the work center for reference<br>allocation to evaluate the production performances, you can enter the<br>account for processing times in this field. |

# 6.10. Capacity Units of Measure

| Сара          | Capacity Units of Measure   Work Date: 25.01.2023 |           |          |  |             |   |       | √Saved 🗍 🖆 🧷                   |                              |  |  |
|---------------|---------------------------------------------------|-----------|----------|--|-------------|---|-------|--------------------------------|------------------------------|--|--|
|               |                                                   | Edit List | 📋 Delete |  |             |   | ┢ 7 ≣ |                                |                              |  |  |
|               | Code 1                                            |           | Туре     |  | Description |   |       | Reference Unit Code<br>(Setup) | Reference Unit Code<br>(Run) |  |  |
| $\rightarrow$ | MINUTEN                                           | ÷         | Minutes  |  | Minuten     |   |       |                                |                              |  |  |
|               | STUNDEN                                           |           | Hours    |  | Stunden     |   |       |                                |                              |  |  |
|               | TAGE                                              | ÷         | Days     |  | Tage        | 2 |       |                                |                              |  |  |
|               |                                                   |           |          |  |             | ~ |       |                                |                              |  |  |

| Field Name                     | Field Description                                                                                                    |
|--------------------------------|----------------------------------------------------------------------------------------------------|
| Reference Unit Code<br>(Setup) | To link capacity units of measure with the corresponding reference unit for setup times, you can specify the reference unit in this field.      |
| Reference Unit Code<br>(Run)   | To link capacity units of measure with the corresponding reference unit for processing times, you can specify the reference unit in this field. |

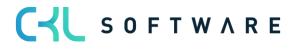

# 7. GENERAL LEDGER

In the General Ledger menu, you will find the key elements for the coordination between General Ledger and Cost Accounting.

| Option                | Description                                                                                            |
|-----------------------|----------------------------------------------------------------------------------------------------|
| Chart of G/L Accounts | The chart of G/L accounts contains all G/L accounts with the corresponding mapping to Cost Accounting. |
| General Journals      | With general journals, you can perform for G/L postings.                                               |
| G/L Registers         | With G/L registers, you can register each G/L posting transaction.                                     |
| G/L Budgets           | With G/L budgets, you can enter and edit a G/L budget.                                                 |

To get an overview of the chart of G/L accounts of the General Ledger, select the G/L Accounts button.

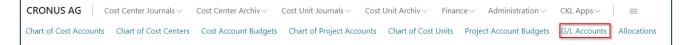

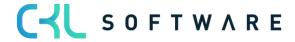

# 8. COST ACCOUNT BUDGETS

In Cost Accounting, you can use various options to budget costs and performances. You can easily budget the costs per cost account, differentiate the costs by cost accounts and cost types, and plan the values as a total amount or separately by fixed and variable amounts.

In the cost account budget, you can plan and divide total amounts into fixed and variable amounts based on the cost type. To budget fixed and variable amounts, you can use the "Cost Account Budget Fix" and "Cost Account Budget Variable" windows.

In addition to the two global dimensions (cost account and project account). For each budget, you can add up to four dimensions to each budget which can be re-defined at any time. By re-defining them, the system will update all budget entries with the new dimensions.

## 8.1. Create Cost Account Budget

| Cost Account Budgets: | All | ∽ │             | B E | dit List Process $\vee$ | Actions $\lor$          |                         | 67                      | ≣ 2 📕   |
|-----------------------|-----|-----------------|-----|-------------------------|-------------------------|-------------------------|-------------------------|---------|
| Name 1                |     | Description     |     | Budget Dimension 1 Code | Budget Dimension 2 Code | Budget Dimension 3 Code | Budget Dimension 4 Code | Blocked |
| 2020                  | ÷   | Budget 2020     |     | BEREICH                 | PROFITCENTER            | BETRIEBSSTÄTTE          |                         |         |
| STANDARD              |     | Standard Budget |     |                         |                         |                         |                         |         |

| Field Name                 | Field Description                                                                                                  |
|----------------------------|----------------------------------------------------------------------------------------------------|
| Name                       | This field is used to enter a name for the budget.                                                                 |
| Description                | This field is used to enter a description for the budget.                                                          |
| Budget<br>Dimension Code 1 | If you want to plan additional dimensions apart from the main dimensions, enter the desired budget dimension here. |
| Budget<br>Dimension Code 2 | If you want to plan additional dimensions apart from the main dimensions, enter the desired budget dimension here. |
| Budget<br>Dimension Code 3 | If you want to plan additional dimensions apart from the main dimensions, enter the desired budget dimension here. |
| Budget<br>Dimension Code 4 | If you want to plan additional dimensions apart from the main dimensions, enter the desired budget dimension here. |
| Blocked                    | Place a check mark in this field for budgets that you no longer want to use.                                       |

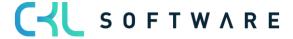

# 8.2. Edit Cost Account Budget

| Cos           | t Account Budge             | et   Wo | ork Date: 25.01.2025      | 12 H                          | Î                                     | √ Savec      |          |
|---------------|-----------------------------|---------|---------------------------|-------------------------------|---------------------------------------|--------------|----------|
| 2             | 020                         |         | Ŭ                         |                               |                                       |              |          |
|               | ew G/L Budg<br>Previous Set |         | General Navigate M        | ore options<br>lumn 🕨 Next Se | t 🕨 Next Period                       | Previous Per | iod 🖒    |
| Ge            | neral                       |         |                           |                               |                                       |              |          |
| Bud           | get Name                    |         | 2020                      | ··· View by                   | · · · · · · · · · · · · · · · · · · · | Ionth        | ~        |
| Sho           | w as Lines                  |         | Cost Account              | ··· Rounding                  | Factor                                | lone         | ~        |
| Sho           | w as Columns                |         | Period                    | ··· Show Col                  | umn Name \cdots 🦲                     |              |          |
| Cos           | t Account Bud               | dget    | Matrix Balance            |                               |                                       |              | r 🖸      |
|               | Code                        |         | Name                      | Budgeted Amount               | Jan 2025                              | Feb 2025     | Mär 20   |
| $\rightarrow$ | <u>0100</u>                 | ÷       | Kostenüber-/-unterdeckung | _                             |                                       |              | <b>^</b> |
|               | 0200                        |         | Primärkosten/ Umlagen     | _                             |                                       |              |          |
|               | 0300                        |         | Primärkosten              | _                             |                                       |              |          |
|               | 1799                        |         | Privat Vollhafter/Einzel  | _                             |                                       |              |          |
|               | 1800                        |         | Privatentnahmen allgem    | · _                           |                                       |              |          |
|               | 1810                        |         | Privatsteuern             | _                             |                                       |              |          |
|               | 1820                        |         | Sonderausg. beschr. abz   |                               |                                       |              |          |

#### General

| Field Name                                                                                                    | Field Description                                                                                                    |  |  |
|----------------------------------------------------------------------------------------------------|----------------------------------------------------------------------------------------------------|--|--|
| Budget Name                                                                                                    | Here you can select the name for the budget you want to work on. In the<br>Cost Accounting Budget Names window, select the budget dimensions you<br>want to include in the budget. These four budget dimensions are specific to<br>each budget. Therefore, you can specify different budget dimensions for<br>different budgets. You select the budget dimensions from the dimensions<br>that have already been set up. |  |  |
| Show as Lines Here you can select the dimension you want to show in the line<br>Budget window. The following options are available: cost account, cost type, and period. if you set up additional dimension<br>Budget Name window, they will also be available in this field. |                                                                                                    |  |  |
| Show as Columns                                                                                                    | Here you can select the dimension you want to show in the columns of the<br>Budget window. The options available in the Show as Columns field are<br>identical with those of the Show as Lines field.                                                                                                    |  |  |
| View by                                                                                                    | Here you can select the view by specifying a period type. The following<br>options are available:                                                                                                    |  |  |
| Rounding Factor                                                                                                    | Here you can specify to round the delivered quantities to:                                                                                                    |  |  |

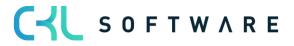

|                   | <ul> <li>None</li> <li>1</li> <li>1000</li> <li>1000000</li> </ul>                         |
|-------------------|--------------------------------------------------------------------------------------------|
| Show Column Names | Activate this field if you want to show the name of the column, e. g. a cost account name. |

#### Cost Account Budget Matrix

| Field Name            | Field Description                                                                                                    |
|-----------------------|----------------------------------------------------------------------------------------------------|
| Code                  | This column displays the code of the dimension value listed in the line.                                                                                                    |
| Name                  | This column displays the name of the dimension value listed in the line.                                                                                                    |
| Budgeted Amount       | This column shows the entire budget of the dimension or cost account. If<br>you have specified a name in the Budget Name field, the sum for a specific<br>budget will be shown here. |
| Period as Column View | Here you can use e.g. the column view to show the period.                                                                                                    |

#### Filter

| Field Name                 | Field Description                                                                                                    |
|----------------------------|----------------------------------------------------------------------------------------------------|
| Date Filter                | This field is used to define which date range you want to use to display the selected budget.                                                                                |
| Cost Account Filter        | This field is used to define which cost accounts you want to use to display the selected budget.                                                                             |
| Department Filter          | This field is used to enter the dimension values to filter the shown data.                                                                                                   |
| Project Account Filter     | This field is used to enter the dimension values to filter the shown data.                                                                                                   |
| Area Filter                | This field is used to enter the dimension values to filter the shown data.                                                                                                   |
| Profit Account Filter      | This field is used to enter the dimension values to filter the shown data.                                                                                                   |
| Budget Dimension<br>Filter | In this field, you can select a budget dimension as a filter so that the values<br>in the budget fields are only based on the budget entries with these<br>dimension values. |

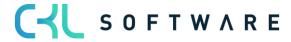

#### 8.3. Transfer Budget to Actual

| Transfer Cost Account Bud                | get to Actual |    |        |
|------------------------------------------|---------------|----|--------|
| Filter: Cost Account Budget E            | ntry          |    |        |
| × Budget Name                            |               |    | ~      |
| × Date                                   |               |    |        |
| × Allocation Header Code                 |               |    | $\sim$ |
| × Cost Account No.                       |               |    | ~      |
| × Department Code                        |               |    | ~      |
| × Project Code · · · · · · · · · · · · [ |               |    | ~      |
| + Filter                                 |               |    |        |
|                                          |               |    |        |
|                                          |               |    |        |
| Advanced >                               |               |    |        |
|                                          |               |    |        |
|                                          | Schedule      | ОК | Cancel |

#### Filter: Cost Account Budget Entries

| Field Name           | Field Description                                                                                            |
|----------------------|----------------------------------------------------------------------------------------------------|
| Budget Name          | This field is used to enter the budget which is used to copy the values to.                                  |
| Date                 | This field is used to specify a period in which the budget is to be created.                                 |
| Allocation Header    | If the budget transfer is to be carried out via allocation, enter the allocation header in this field.       |
| Cost Account No.     | Enter the respective accounts in this field if you want to add budgeted values to specific cost accounts.    |
| Department Code      | Enter the respective accounts in this field if you want to add budgeted values to specific departments.      |
| Project Account Code | Enter the respective accounts in this field if you want to add budgeted values to specific project accounts. |

#### 8.4. Build up Cost Account Budget

To build up a cost account budget, it is possible to plan budgets based on total amounts or by fixed and variable costs. For example, you can use the "Build up Cost Account Budget" function to distribute annual amounts to the individual months. You can also use seasonal curves to automatically calculate cost budgets per cost account/cost type by considering seasonal fluctuations.

The performance budget can also be distributed to individual periods by using this function of cumulative quantities.

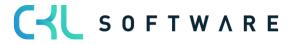

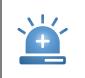

**Warning** – Make sure to set the filter to a specific budget in the Budget Name field and to set the budget type to Performance in each line. After entering the budget lines, make sure to run the "Build up Cost Account Budget" function.

| Build up Cost A           | Build up Cost Account Budget   Work Date: 25.01.2025 ~ |                    |                     |                        |              | √ Saved 🖸     | i " <sup>Ľ</sup>     |                  |               |               |          |            |        |        |
|---------------------------|--------------------------------------------------------|--------------------|---------------------|------------------------|--------------|---------------|----------------------|------------------|---------------|---------------|----------|------------|--------|--------|
| Options<br>Current Budget | t Nar                                                  | ne                 |                     |                        |              | 2020          |                      |                  |               |               |          |            |        |        |
| Manage Pr                 | oces:                                                  | s Line             |                     |                        |              |               |                      |                  |               |               |          | Ľ          |        |        |
| Budget Type               |                                                        | Department<br>Code | Cost Account<br>No. | Reference Unit<br>Code | Project Code | Starting Date | Number of<br>Periods | Period<br>Length | Cost Rate Fix | Cost Rate Var | Quantity | Amount Fix | Amoun  | nt Var |
| Cost                      | :                                                      | 1500               | 4110                |                        |              | 01.01.2023    | 12                   | 1MN              | 0,00          | 0,00          | 0        | 0,00       | 120.00 | 00,00  |

## Options

| Field Option         | Field Description                                                                                                    |
|----------------------|----------------------------------------------------------------------------------------------------|
| Current Budget Name  | Enter the budget you want to use to build the budget values.                                                                                                    |
| Budget Type          | <ul> <li>You have the option of having budgets built up for costs and performances (quantities) by:</li> <li>Costs <ul> <li>Select this option if you are budgeting costs.</li> <li>Performance</li> <li>Select this option if you are budgeting performances.</li> </ul> </li> </ul> |
| Department Code      | Enter the department you want to perform budgeting for.                                                                                                    |
| Cost Account No.     | Enter the cost type you want to perform budgeting for.                                                                                                    |
| Reference Unit code  | A reference unit needs to be entered here in connection with performances or seasonal curves.                                                                                                    |
| Project Account Code | Enter the project account you want to perform budgeting for.                                                                                                    |
| Number of Periods    | Enter the number of months you want to perform budgeting for.                                                                                                    |
| Starting Date        | Enter a start date for the planning starting date.                                                                                                    |
| Period Length        | If you want to a monthly budgeting, enter the period length "1M" here.                                                                                                    |
| Rate Fix             | If there are fixed allocation rates for cost accounts, they will be shown here<br>and used to evaluate the costs.                                                                                                    |
| Rate Var             | If there are variable allocation rates for cost centers, they are displayed here and used to evaluate the costs.                                                                                                    |
| Quantity             | For performance budgets, enter the quantity to be budgeted here.                                                                                                    |
| Amount Fix           | Enter the fixed budget amount to be distributed.                                                                                                    |
| Amount Var           | Enter the variable budget amount to be distributed.                                                                                                    |

Select the "Process" button  $\rightarrow$  "Build up" to create the budget according to your specifications.

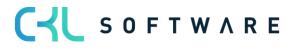

| Build up Cost Account Bud        | lget |    | ZX     |  |  |  |
|----------------------------------|------|----|--------|--|--|--|
| Filter: Cost Account Budget Line |      |    |        |  |  |  |
| × Budget Name                    | 2020 |    | $\sim$ |  |  |  |
| × Department Code                |      |    |        |  |  |  |
| × Cost Account No.               |      |    | $\sim$ |  |  |  |
| × Reference Unit Code            |      |    | $\sim$ |  |  |  |
| + Filter                         |      |    |        |  |  |  |
| Filter totals by:                |      |    |        |  |  |  |
| + Filter                         |      |    |        |  |  |  |
|                                  |      |    |        |  |  |  |
| Advanced >                       |      |    |        |  |  |  |
|                                  |      |    |        |  |  |  |
|                                  |      | ОК | Cancel |  |  |  |

#### Filter: Cost Account Budget Line

| Field Name          | Field Description                                                                                                    |
|---------------------|----------------------------------------------------------------------------------------------------|
| Budget Name         | Enter the budget for which budget you want to create budget values.                                                           |
| Department Code     | If you filter on a specific department, only the specified department will be considered when building up the budget.         |
| Cost Account No.    | If you filter on a specific cost account, only the specified cost account will be considered when building up the budget.     |
| Reference Unit Code | If you filter on a specific reference unit, only the specified reference unit will be considered when building up the budget. |

#### 8.5. Copy to General Ledger Budget

To avoid of having to enter any new budgets manually, you can copy them from existing ones.

The budget of cost accounting can be transferred to the G/L budget by using a batch job. This also works vice versa so that G/L budgets can also be transferred to Cost Accounting. This means that you do not have to enter the data twice in order to perform evaluations of the budget in the General Ledger.

By using the copy function, you can transfer all amounts to cost types which are linked to the G/L account in the General Ledger.

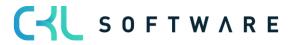

| Copy Cost Account Budget 1      | 2 ×      |    |        |
|---------------------------------|----------|----|--------|
| Options                         |          |    |        |
| Copy to                         |          |    |        |
| Budget Name                     |          |    | $\sim$ |
| Date Change Formula             |          |    |        |
| $\searrow$                      |          |    |        |
| Filter: Cost Account Budget Ent | ry       |    |        |
| × Budget Name                   |          |    | $\sim$ |
| × Department Code               |          |    | $\sim$ |
| × Cost Account No.              |          |    | $\sim$ |
| × Date                          |          |    |        |
| + Filter                        |          |    |        |
|                                 |          |    |        |
|                                 |          |    |        |
| Advanced >                      |          |    |        |
|                                 |          |    |        |
|                                 | Schedule | ОК | Cancel |

# Options Copy to

| Field Name          | Field Description                                                                                                    |
|---------------------|----------------------------------------------------------------------------------------------------|
| Budget Name         | Enter the name of the G/L budget to which you want to copy the cost account budget.                                                                                                    |
| Date Change Formula | You can enter a formula to calculate the date for the new entries based on the copied entries. For example, if you want to copy the budget of the last month to the current month, use the formula +1M (one month). |

## Filter: G/L Budget Entries

| Field Name           | Field Description                                                                                                    |
|----------------------|----------------------------------------------------------------------------------------------------|
| Budget Name          | Enter the name of the G/L budget from which you want to copy the cost account budget.                                 |
| G/L Account no.      | If you want to consider specific G/L accounts of the General Ledger when copying, enter the G/L account numbers here. |
| Date                 | Enter the period in which you want to apply the budget.                                                               |
| Cost Account Code    | If you want to consider specific G/L cost accounts when copying, enter the cost account numbers here.                 |
| Project Account Code | If you want to consider specific G/L project accounts when copying, enter the project account numbers here.           |

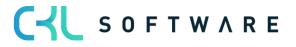

# 8.6. Copy from General Ledger Budget

With the copy function, you can transfer all budgeted amounts to G/L accounts which are linked with the respective cost account in Cost Accounting.

| Options                             |   |        |
|-------------------------------------|---|--------|
| Copy to                             |   |        |
| Budget Name                         |   | $\sim$ |
| Date Change Formula                 |   |        |
| Filter: G/L Budget Entry            |   |        |
| × Budget Name                       |   | $\sim$ |
| × G/L Account No.                   |   | $\sim$ |
| × Date                              | Ī |        |
| × Department Code                   |   | $\sim$ |
| × Project Code                      |   | $\sim$ |
| × Budget Dimension 1 Code · · · · · |   |        |
| × Budget Dimension 2 Code · · · · · |   |        |
| × Budget Dimension 3 Code · · · · · |   |        |
| × Budget Dimension 4 Code           |   |        |
| + Filter                            |   |        |
|                                     |   |        |
|                                     |   |        |
| Advanced >                          |   |        |

# Options Copy to

| Field Name          | Field Description                                                                                                    |
|---------------------|----------------------------------------------------------------------------------------------------|
| Budget Name         | Enter the name of the cost accounting budget from which you want to copy the G/L budget.                                                                                                    |
| Date Change Formula | You can enter a formula to calculate the date for the new entries based on<br>the copied entries. For example, if you want to copy the budget of the last<br>month to the current month, use the formula +1M (one month). |

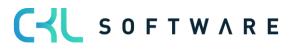

## Filter: G/L Budget Entries

| Field Name       | Field Description                                                                                    |
|------------------|----------------------------------------------------------------------------------------------------|
| Budget Name      | Enter the name of the G/L budget from which you want to copy the cost account budget.                |
| Department Code  | If you want to consider specific departments when copying, enter the cost account numbers here.      |
| Cost Account No. | If you want to consider specific cost accounts when copying, enter the project account numbers here. |
| Date             | Enter the period in which you want to apply the budget.                                              |

# 8.7. Copy Budget

To simplify the entry of new budgets, you can copy them from existing cost account budget entries or cost account ledger entries.

| Copy Cost Account Budget |                           | 2 ×    |
|--------------------------|---------------------------|--------|
| Options                  |                           |        |
| Copy from                |                           |        |
| Source                   | Cost Account Ledger Entry | ~      |
| Budget Name              |                           | $\sim$ |
| Cost Account No.         |                           | ~      |
| Date                     |                           |        |
| Dimensions               |                           |        |
| Copy to                  |                           |        |
| Budget Name              |                           | $\sim$ |
| Cost Account No.         |                           | — ×    |
| Apply                    |                           |        |
| Adjustment Factor        |                           | 1      |
| Rounding Method          |                           | $\sim$ |
| Date Change Formula      |                           |        |
| Date Compression         | Day                       | ~      |
|                          |                           |        |
| Advanced >               |                           |        |
|                          |                           |        |
|                          | Schedule OK               | Cancel |

# Options Copy from

| Field Name | Field Description                                        |
|------------|----------------------------------------------------------|
| Source     | By selecting the item type, you specify the source here: |

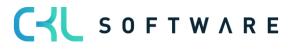

|                  | <ul> <li>Cost Account – The budget will be based on actual cost account<br/>entries for a specified period. You can use the Cost Account No.<br/>and Date fields to specify a cost account and/or date range to<br/>specify the information to copy.</li> <li>If you click the AssistButton in the Dimensions field, you can select<br/>the dimensions that will be copied to the newly budgeted entries.<br/>You can further filter the copied data by setting specific dimension<br/>value filters. The cost account needs to be specified for the<br/>dimensions.</li> </ul>                                                           |  |
|------------------|----------------------------------------------------------------------------------------------------|--|
|                  | <ul> <li>Cost Account Budget Entries – The budget will be based on cost account budget entries of an existing budget. You must enter the name of an existing budget from which you want to copy. Then, you can use the Cost Account No. and Date fields to specify a cost account and/or date range if the copied data is to be filtered. If you click the AssistButton in the Dimensions field, you can select the dimensions that will be copied to the newly budgeted items. You can further filter the copied data by setting specific dimension value filters. The cost account needs to be specified for the dimensions.</li> </ul> |  |
| Budget Name      | You can select the name of a budget from which you want to copy the budget entries by clicking the AssistButton in the Copy to Budget Name field.                                                                                                    |  |
| Cost Account No. | If you want to copy several entries from a single cost account or a single department, you can also select the cost account in the Copy from Cost Account No. field.                                                                                                    |  |
| Date             | Select the date range of the budget entries you want to copy.                                                                                                    |  |
| Dimensions       | Click the AssistButton to select the dimensions to be copied into the target budget.                                                                                                    |  |

# Copy to

| Field Name       | Field Description                                                                                                    |
|------------------|----------------------------------------------------------------------------------------------------|
| Budget Name      | You can select the name of a budget to copy to by clicking the AssistButton in the Copy to Budget Name field.                                                        |
| Cost Account No. | If you want to copy several entries from a single cost account or a single department, you can also select the cost account in the Copy from Cost Account No. field. |

# Apply

| Field Name          | Field Description                                                                                                    |
|---------------------|----------------------------------------------------------------------------------------------------|
| Correction Factor   | The application can multiply the source entries by using a correction factor when copying.                                                                                                    |
| Rounding Method     | You can specify the rounding of the new budget entries.                                                                                                    |
| Date Change Formula | You can enter a formula to calculate the date for the new entries based on the copied entries. For example, if you want to copy the budget of the last month to the current month, use the formula +1M (one month). |
| Date Compression    | To reduce the number of newly created entries, you can compress the entries copied to a selected period.                                                                                                    |

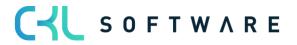

### 8.8. Export to Excel

You can export a budget from the application to an Excel workbook. After the export, you can make any required changes in the budget in Excel. It is also possible to create new budgets based on the exported budget figures. Similarly, you can create a new budget based on actual numbers from an exported account schedule. You can also re-import the budget into the application using the Import Budget from Excel function.

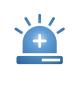

**Warning** – If you specify dimension filters on the Cost Account Budget entries tab, you must always enter the same dimensions in the Column Dimensions field on the Options tab. Otherwise, the dimension data will get lost when you re-import the data from Excel.

| Export CA Budget to Excel                            |            | 2 ×    |
|------------------------------------------------------|------------|--------|
| Options                                              |            |        |
| Start Date                                           | 01.01.2025 |        |
| No. of Periods                                       |            | 0      |
| Period Length                                        | 1M         |        |
| Column Dimensions                                    | ABTEILUNG  |        |
| Include Totaling Formulas                            |            |        |
|                                                      |            |        |
| Filter: Cost Account Budget                          | Entry      |        |
| × Budget Name                                        | 2020       | $\sim$ |
| × Business Unit Code                                 |            |        |
| × Cost Account No.                                   |            | $\sim$ |
| × Department Code                                    |            | $\sim$ |
| × Project Code                                       |            | $\sim$ |
| × Budget Dimension 1 Code · · · · ·                  |            |        |
| × Budget Dimension 2 Code · · · · ·                  |            |        |
| × Budget Dimension 3 Code · · · · ·                  |            | 2      |
|                                                      |            |        |
| × Budget Dimension 4 Code · · · · ·                  |            |        |
| × Budget Dimension 4 Code     · · · · ·     + Filter |            |        |
| -                                                    |            |        |

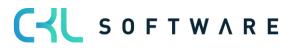

# Options

| Field Name                   | Field Description                                                                                                    |
|------------------------------|----------------------------------------------------------------------------------------------------|
| Starting Date                | In this field, enter the first date to include in the budget to be exported to Excel.                                                                                                    |
| Number of Periods            | In this field, specify the number of periods to be exported to Excel.                                                                                                    |
| Period Length                | In this field, specify the length of the periods to be exported to Excel.                                                                                                    |
| Column Dimensions            | In this field, specify which dimensions to display as columns when<br>exporting the budget to Excel. This data must include the dimensions that<br>have been defined as filters on the Cost Account Budget entries tab. |
| Include Totaling<br>Formulas | Activate this field if you want to include totaling formulas for dimension values in Excel, based on the Totaling field of the Chart of G/L Accounts window.                                                            |

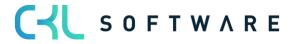

#### Filter: Cost Account Entries

| Field Name                 | Field Description                                                                                   |
|----------------------------|----------------------------------------------------------------------------------------------------|
| Budget Name                | In this field, enter the budget you want to export.                                                 |
| Business Unit code         | In this field, enter the business unit if the entries are to be exported for a business unit.       |
| Cost Account No.           | Enter specific cost account number if you want the system to consider specified cost accounts.      |
| Department Code            | Enter specific departments if you want the system to consider specified departments.                |
| Project Account<br>Code    | Enter specific project accounts if you want the system to consider specified project accounts.      |
| Budget<br>Dimension Code 1 | If you enter another dimension, the system will consider the specified dimension during the export. |
| Budget<br>Dimension Code 2 | If you enter another dimension, the system will consider the specified dimension during the export. |
| Budget<br>Dimension Code 3 | If you enter another dimension, the system will consider the specified dimension during the export. |
| Budget<br>Dimension Code 4 | If you enter another dimension, the system will consider the specified dimension during the export. |

#### 8.9. Import from Excel

After having opened the budget in Excel, you can change the data without having to access the application database. You can then import the modified data into the application to create a new budget or to edit an existing budget.

**Warning** – The dimension filter and budget name in Excel must be entered at specific locations in the Excel worksheet. The columns must also be in the correct order to import the budget correctly. Therefore, it is recommended that you create the structure of the budget, including all dimension value filters, and export this structure to Excel. Then, you can add, before you import the completed budget amounts, additional columns and lines for dimension value filters to both the Excel worksheet and the budget dimensions as needed.

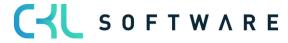

| Options                                      |                              |   |
|----------------------------------------------|------------------------------|---|
| Budget Name                                  |                              |   |
| -                                            |                              |   |
| Option · · · · · · · · · · · · · · · · · · · | Replace entries              | ~ |
| Description · · · · · · ·                    | Imported from Excel 25.01.25 |   |
|                                              |                              |   |
| Advanced >                                   |                              |   |

# Options

| Field Name  | Field Description                                                                                                    |
|-------------|----------------------------------------------------------------------------------------------------|
| Budget Name | Enter the name of the Excel file and of the worksheet in which the budget is included. Then select the name of the budget to which you want to import the entries as well as the import method:                                                                                                    |
| Option      | <ul> <li>The following options are available:</li> <li>Replace Entries: Existing entries will be replaced by the imported entries that have the same combination of dimension, date, and cost type.</li> <li>Add Entries: Imported entries will be added to existing items with the same combination of dimension, date, and cost type. This feature can be used to create a single consolidated budget from a number of individual budgets created in separate Excel workbooks.</li> </ul> |
| Description | You can assign a description to each imported budget entry to distinguish it from other budget entries.                                                                                                    |

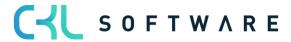

# 9. PERFORMANCE BUDGET

The budgeting of quantities per reference unit is done in the Performance Budget window, which can be opened by selecting the Process button  $\rightarrow$  Edit Performance Budget.

| New<br><b>Gener</b><br>Budget |                | Gener | al Navigate More o        | ptions               |           |            |                     |
|-------------------------------|----------------|-------|---------------------------|----------------------|-----------|------------|---------------------|
| Gener                         | ral            | Gener | al Navigate   More o      | ptions               |           |            |                     |
|                               |                |       |                           |                      |           |            |                     |
| Budget                        | Name · · · · · |       |                           |                      |           |            |                     |
|                               |                |       | 2020                      | ··· View by          |           | Month      |                     |
| Show as                       | s Lines        |       | Reference Unit            | ··· Rounding         | g Factor  | None       |                     |
| Show as                       | s Columns 🕠    |       | Period                    | ··· Show Co          | lumn Name |            |                     |
| Perfor                        | mance Budg     | jet N | latrix                    |                      |           |            | ß G                 |
| Cod                           | de             | 1     | Name                      | Budgeted<br>Quantity | Jan 2025  | Feb 2025 \ | j-∥⇒ <sub>Mär</sub> |
|                               | NFRAGEN        | ÷     | Anzahl Anfragen           | _                    |           |            |                     |
| AN                            | IGEBOTE        | -     | Anzahl Angebote           | -                    |           |            |                     |
| AU                            | JFTRÄGE        | -     | Anzahl Aufträge           | _                    |           |            |                     |
|                               | STELLUNG       |       | Anzahl Bestellungen       | _                    |           |            |                     |
| BE                            | DILLEONO       |       | Erworbene Artikel (Menge) | _                    |           |            |                     |
|                               | WARTMGE        |       |                           | -                    |           |            |                     |
|                               | WARTMGE        |       | Kilometer                 | _                    |           |            |                     |

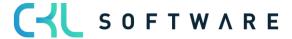

# 9.1. Edit Performance Budget

| 2        | 020                                                    |                                                                                      |              |                         |               |            |            | Performance Budget   Work Date: 25.01.2025 🖉 🖻 🕂 🖻 🗸 Saved 🗗 🧷 |  |  |  |  |  |  |  |  |  |
|----------|--------------------------------------------------------|--------------------------------------------------------------------------------------|--------------|-------------------------|---------------|------------|------------|----------------------------------------------------------------|--|--|--|--|--|--|--|--|--|
|          | 2020                                                   |                                                                                      |              |                         |               |            |            |                                                                |  |  |  |  |  |  |  |  |  |
| Nev      | v Process G                                            | eneral Navigate M                                                                    | lore options |                         |               |            |            |                                                                |  |  |  |  |  |  |  |  |  |
| Ge       | neral                                                  |                                                                                      |              |                         |               |            |            |                                                                |  |  |  |  |  |  |  |  |  |
| Bud      | get Name                                               | 2020                                                                                 |              | View by · · · ·         |               | Month      |            |                                                                |  |  |  |  |  |  |  |  |  |
| Sho      | w as Lines                                             | Reference Unit                                                                       |              | Rounding Fac            | tor · · · · · | None       |            |                                                                |  |  |  |  |  |  |  |  |  |
| Sho      | w as Columns                                           | Period                                                                               |              | Show Columr             | n Name        | $\bigcirc$ |            |                                                                |  |  |  |  |  |  |  |  |  |
|          |                                                        |                                                                                      |              |                         |               |            |            |                                                                |  |  |  |  |  |  |  |  |  |
| Per      | formance Budg                                          | et Matrix                                                                            |              |                         |               |            |            | r e                                                            |  |  |  |  |  |  |  |  |  |
| Per      | formance Budg                                          | et Matrix                                                                            |              | Budgeted<br>Quantity    | Jan 2025      |            | Feb 2025 🗸 | ⊮ ⊑<br>Mär                                                     |  |  |  |  |  |  |  |  |  |
| Per<br>→ | Code                                                   |                                                                                      |              |                         | Jan 2025      |            | Feb 2025 ¥ |                                                                |  |  |  |  |  |  |  |  |  |
|          | Code                                                   | Name                                                                                 |              | Quantity                | Jan 2025      |            | Feb 2025 🗸 |                                                                |  |  |  |  |  |  |  |  |  |
|          | Code<br>ANFRAGEN                                       | Name Anzahl Anfragen                                                                 |              | Quantity<br>_           | Jan 2025      |            | Feb 2025 V |                                                                |  |  |  |  |  |  |  |  |  |
|          | Code ANFRAGEN ANGEBOTE                                 | Name Anzahl Anfragen Anzahl Angebote                                                 |              | Quantity<br>_<br>_      | Jan 2025      |            | Feb 2025 🗸 |                                                                |  |  |  |  |  |  |  |  |  |
|          | Code<br>ANFRAGEN<br>ANGEBOTE<br>AUFTRÄGE               | Name<br>Anzahl Anfragen<br>Anzahl Angebote<br>Anzahl Aufträge                        | 2)           | Quantity<br>_<br>_<br>_ | Jan 2025      |            | Feb 2025   |                                                                |  |  |  |  |  |  |  |  |  |
|          | Code<br>ANFRAGEN<br>ANGEBOTE<br>AUFTRÄGE<br>BESTELLUNG | Name<br>Anzahl Anfragen<br>Anzahl Angebote<br>Anzahl Aufträge<br>Anzahl Bestellungen | 2)           | Quantity<br>            | Jan 2025      |            | Feb 2025   |                                                                |  |  |  |  |  |  |  |  |  |

#### General

| Field Name      | Field Description                                                                                                    |  |  |  |  |  |
|-----------------|----------------------------------------------------------------------------------------------------|--|--|--|--|--|
| Budget Name     | Enter the budget for which you want to budget performances.                                                                                                    |  |  |  |  |  |
| Show as Lines   | Here you can select the dimension you want to show in the lines of the<br>Budget window. The following options are available: cost account, project<br>account, cost type, and period. If you set up additional dimensions in the<br>Budget Name window, they will also be available in this field. |  |  |  |  |  |
| Show as Columns | Here you can select the dimension you want to show in the columns of the<br>Budget window. The options available in the Show as Columns field are<br>identical with those of the Show as Lines field.                                                                                               |  |  |  |  |  |
| View by         | Here you can restrict the view by specifying a period. The following options<br>are available:                                                                                                    |  |  |  |  |  |
| Rounding Factor | Here you can specify to round the delivered quantities to:                                                                                                    |  |  |  |  |  |

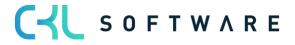

|                   | o 1000<br>1000000                                                                          |
|-------------------|--------------------------------------------------------------------------------------------|
| Show Column Names | Activate this field if you want to show the name of the column, e. g. a cost account name. |

#### Performance Budget Matrix

| Field Name            | Field Description                                                                                                    |
|-----------------------|----------------------------------------------------------------------------------------------------|
| Code                  | This column displays the code of the dimension value listed in the line.                                                                                                    |
| Name                  | This column displays the name of the dimension value listed in the line.                                                                                                    |
| Budgeted Amount       | This column shows the entire budget of the dimension or cost account. If<br>you have specified a name in the Budget Name field, the sum for a specific<br>budget will be shown here. |
| Period As Column View | Here you can use e.g. the column view to show the period.                                                                                                    |

# 9.2. Build up Performance Budget

| Build up Cost A           | uild up Cost Account Budget   Work Date: 25.01.2025 |                            |                     |                        |              |               |                      |                  | √Saved □      | <sup>ل</sup> م <sup>لا</sup> |          |            |        |           |
|---------------------------|-----------------------------------------------------|----------------------------|---------------------|------------------------|--------------|---------------|----------------------|------------------|---------------|------------------------------|----------|------------|--------|-----------|
| Options<br>Current Budget | Nan                                                 | 1e · · · · · · · · · · · · |                     |                        |              | 2020          |                      |                  |               |                              |          |            |        |           |
| Manage Pro                | cess                                                | Line                       |                     |                        |              |               |                      |                  |               |                              |          | Ľ          | )<br>7 |           |
| Budget Type               |                                                     | Department<br>Code         | Cost Account<br>No. | Reference Unit<br>Code | Project Code | Starting Date | Number of<br>Periods | Period<br>Length | Cost Rate Fix | Cost Rate Var                | Quantity | Amount Fix | Am     | nount Var |
| Performance               | ÷                                                   | 1200                       |                     | KM                     |              | 01.01.2023    | 12                   | 1MN              | 0,00          | 0,02                         | 0        | 0,00       | 12     | 0.000,00  |
|                           |                                                     |                            |                     |                        |              |               |                      |                  |               |                              |          |            |        |           |

## Options

| Field Name           | Field Description                                                                                                    |  |  |  |
|----------------------|----------------------------------------------------------------------------------------------------|--|--|--|
| Current Budget Name  | Enter the budget you want to use to build the budget values.                                                                                                    |  |  |  |
| Budget Type          | <ul> <li>You have the option of having budgets built up for costs and performances (quantities) by:</li> <li>Costs <ul> <li>Select this option if you are budgeting costs.</li> <li>Performance</li> <li>Select this option if you are budgeting performances.</li> </ul> </li> </ul> |  |  |  |
| Department Code      | Enter the department you want to perform budgeting for.                                                                                                    |  |  |  |
| Cost Account No.     | Enter the cost type you want to perform budgeting for.                                                                                                    |  |  |  |
| Reference Unit Code  | A reference unit needs to be entered here in connection with performances or seasonal curves.                                                                                                    |  |  |  |
| Project Account Code | Enter the project account you want to perform budgeting for.                                                                                                    |  |  |  |
| Number of Periods    | Enter the number of months you want to perform budgeting for.                                                                                                    |  |  |  |
| Starting Date        | Enter a start date for the planning starting date.                                                                                                    |  |  |  |
| Period Length        | If you want to plan monthly, enter the period length "1M" here.                                                                                                    |  |  |  |
| Rate Fix             | If there are fixed allocation rates for cost accounts, they will be shown here<br>and used to be evaluate the costs.                                                                                                    |  |  |  |

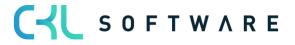

| Rate Var   | If there are variable allocation rates for cost centers, they are displayed here and used to evaluate the costs. |
|------------|----------------------------------------------------------------------------------------------------|
| Quantity   | For performance budgets, enter the quantity to be budgeted here.                                                 |
| Amount Fix | Enter the fixed budget amount to be distributed.                                                                 |
| Amount Var | Enter the variable budget amount to be distributed.                                                              |

Select the "Process" button  $\rightarrow$  "Build up" to create the budget according to your specifications.

| Build up Cost Account Bu      | dget | 2 X          |
|-------------------------------|------|--------------|
| Filter: Cost Account Budget L | ine  |              |
| × Budget Name                 | 2020 | $\checkmark$ |
| × Department Code             |      |              |
| × Cost Account No.            |      | ~            |
| × Reference Unit Code         |      | ~            |
| + Filter                      |      |              |
| Filter totals by:             |      |              |
| + Filter                      | 2    |              |
| Advanced >                    |      |              |
|                               |      | OK Cancel    |
|                               |      | Cancel       |

# Filter: Cost Account Budget Line

| Field Name          | Field Description                                                                                                    |
|---------------------|----------------------------------------------------------------------------------------------------|
| Budget Name         | Enter the budget you want to create budget values for.                                                                        |
| Department Code     | If you filter on a specific department, only the specified department will be considered when building up the budget.         |
| Cost Account No.    | If you filter on a specific cost account, only the specified cost account will be considered when building up the budget.     |
| Reference Unit Code | If you filter on a specific reference unit, only the specified reference unit will be considered when building up the budget. |

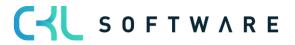

# 9.3. Copy Performance Budget

| Copy Performance Budget | t ∠×                      |
|-------------------------|---------------------------|
| Options                 |                           |
| Copy from               |                           |
| Source                  | Cost Account Ledger Entry |
| Budget Name             | ~                         |
| Reference Unit Code     | ~ ~                       |
| Date                    |                           |
| Dimensions              |                           |
| Copy to                 |                           |
| Budget Name             | ~                         |
| Reference Unit Code     | V                         |
| Apply                   |                           |
| Adjustment Factor       | 1                         |
| Rounding Method         | ~                         |
| Date Change Formula     |                           |
| Date Compression        | Day                       |
| Advanced >              | 2                         |
|                         |                           |
|                         | Schedule OK Cancel        |

# Options Copy from

| Field Name | Field Description                                                                                                    |  |  |  |
|------------|----------------------------------------------------------------------------------------------------|--|--|--|
| Source     | <ul> <li>By selecting the entry type, you specify the source in this field:</li> <li>Cost Account Entries - The budget will be based on actual cost account entries for a specified period. You can use the Cost Account No. and Date fields to specify a cost account and/or date range to specify the information to copy. If you click the AssistButton in the Dimensions field, you can select the dimensions that will be copied to the newly budgeted entries. You can further filter the copied data by setting specific dimension value filters. The cost account needs to be specified for the dimensions.</li> <li>Performance Budget Entries - The budget will be based on performance budget entries of an existing budget. You must enter the name of an existing budget you want to copy from. Then, you</li> </ul> |  |  |  |

# C S O F T W A R E

|                  | <ul> <li>can use the Cost Account No. and Date fields to specify a cost account and/or date range if the copied data is to be filtered. If you click the AssistButton in the Dimensions field, you can select the dimensions that will be copied to the newly budgeted entries. You can further filter the copied data by setting specific dimension value filters. The cost account needs to be specified for the dimensions.</li> <li>Calendar Entries – The budget will be based on calendar entries of an existing budget. You must enter the name of an existing budget you want to copy from. You can then specify a reference unit and/or date range in the Reference Unit Code and Date fields if you want to filter the copied information. If you click the AssistButton in the Dimensions field, you can select the dimensions that will be copied to the newly budgeted entries. You can further filter the copied data by setting specific dimension value filters. The cost account must be specified for the dimensions that will be copied to the newly budgeted entries. You can further filter the copied data by setting specific dimension value filters. The cost account must be specified for the dimensions value filters. The cost account must be specified for the dimensions</li> </ul> |
|------------------|----------------------------------------------------------------------------------------------------|
|                  | in any case.                                                                                                    |
| Budget Name      | You can select the name of a budget from which you want to copy the budget entries by clicking the AssistButton in the Copy to Budget Name field.                                                                                                    |
| Cost Account No. | If you want to copy several entries from a single cost account or a single department, you can also select the cost account in the Copy from Cost Account No. field.                                                                                                    |
| Date             | Select the date range of the budget entries you want to copy.                                                                                                    |
| Dimensions       | Click the Assist button to select the dimensions to be copied into the target budget.                                                                                                    |

# Copy to

| Field Name       | Field Description                                                                                                    |
|------------------|----------------------------------------------------------------------------------------------------|
| Budget Name      | You can select the name of a budget to copy to by clicking the AssistButton in the Copy to Budget Name field.                          |
| Cost Account No. | If you want to copy several entries to a single cost account or a single department, you can also use the Copy to Cost Item No. field. |

# Apply

| Field Name          | Field Description                                                                                                    |
|---------------------|----------------------------------------------------------------------------------------------------|
| Correction Factor   | The application can multiply the source entries by using a correction factor when copying.                                                                                                    |
| Rounding Method     | You can specify the rounding of the new budget entries.                                                                                                    |
| Date Change Formula | You can enter a formula to calculate the date for the new entries based on<br>the copied entries. For example, if you want to copy the budget of the last<br>month to the current month, use the formula +1M (one month). |
| Date Compression    | To reduce the number of newly created entries, you can compress the entries copied to a selected period.                                                                                                    |

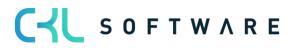

# 10. COST CENTER JOURNALS

In order to process and to post costs and performances, you can use the Cost Accounting 365 journals.

| CRONUS AG             | Cost Center Journals $\smallsetminus$ | Cost Center Archiv $\smallsetminus$ | Cost Unit Journals $\!\!\!\!\!\!\!\!\!\!\!\!\!\!\!\!\!\!\!\!\!\!\!\!\!\!\!\!\!\!\!\!\!\!\!\!$ | Cost Unit Archiv $\vee$ |
|-----------------------|---------------------------------------|-------------------------------------|-----------------------------------------------------------------------------------------------|-------------------------|
| Cost Account Journals | Performance Journals                  | Allocation Journals                 | Recurring Costount Jou                                                                        | rnals                   |

# 10.1. Cost Account Journals

The Cost Account Journal is used to post amounts to cost centers and cost types.

| Sost Account Journals: | All 🗸 | ✓ Search | + New    | 🗎 Delete     | 🐯 Edit List | $Process \lor$ | Post/Print $\vee$ |             | Ŕ | 7 🗉 | 2 |  |
|------------------------|-------|----------|----------|--------------|-------------|----------------|-------------------|-------------|---|-----|---|--|
| Name î                 |       |          | Descript | ion          |             |                |                   | Reason Code |   |     |   |  |
| <u>CKL</u>             |       | :        | Standa   | rd BuchBlatt |             |                |                   | STANDARD    |   |     |   |  |
| STANDARD               |       |          | Standa   | rd BuchBlatt |             |                |                   |             |   |     |   |  |
| STORNO                 |       |          | Stornie  | rungen       |             |                |                   | STORNO      |   |     |   |  |

| Field Name  | Field Description                                                                                                    |
|-------------|----------------------------------------------------------------------------------------------------|
| Name        | This field is used to enter a name for a cost account journal.                                                                |
| Description | This field is used to enter a description for a cost account journal.                                                         |
| Reason Code | Here you can enter a reason code for this journal and specify a characteristic that can be filtered in cost account journals. |

#### Select the "Process $\rightarrow$ Edit Journal" to fill in the cost account journal.

| Cost Account Journal   Work Date: 25.01.2025 |                    |                     |             | √ Sar                     | ✓ Saved 🗍 ビ 🖉           |      |  |  |
|----------------------------------------------|--------------------|---------------------|-------------|---------------------------|-------------------------|------|--|--|
| Batch Name                                   |                    |                     | CKL         |                           |                         |      |  |  |
| Manage Proces                                | s Line Post        | t/Print More        | options     |                           | Ľ                       | ? 7  |  |  |
| Posting Date                                 | Department<br>Code | Cost Account<br>No. | Description | Operational<br>Amount Fix | Operationa<br>Amount Va |      |  |  |
| 04.01.2024                                   |                    |                     |             | 0,00                      | 0,00                    | 2591 |  |  |
|                                              |                    |                     |             |                           |                         |      |  |  |

| Field Name       | Field Description                                   |
|------------------|-----------------------------------------------------|
| Posting Date     | Here you can enter the posting date.                |
| Department Code  | Here you can enter a department you want to post.   |
| Cost Account No. | Here you can enter a cost account you want to post. |
| Description      | Here you can enter an appropriate description.      |

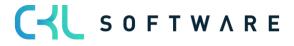

| Operational Amount Fix    | If you want to post with fixed amounts, enter the corresponding value in this field.                                      |
|---------------------------|----------------------------------------------------------------------------------------------------|
| Operational Amount<br>Var | If you want to post with variable amounts, enter the corresponding value in this field.                                   |
| Document No.              | It is recommended to enter a document number to simplify tracking of all postings. The Document No. is an optional field. |

#### 10.2. Performance Journals

The Performance Journal is used to enter the reference unit quantities that have been performed from one cost account.

| Name ↑         Description         Reason Code           STANDARD         Standard Buch-Blatt         STANDARD | Performance Journals: | All 🗸 | ✓ Search | + New   | 📋 Delete     | 🐯 Edit List | $Process \lor$ | Post/Print $\checkmark$ |             | È | 7 | ≡ | 2 |  |
|----------------------------------------------------------------------------------------------------|-----------------------|-------|----------|---------|--------------|-------------|----------------|-------------------------|-------------|---|---|---|---|--|
| STANDARD Standard Buch-Blatt STANDARD                                                                          | Name 1                |       |          | Descrip | tion         |             |                |                         | Reason Code |   |   |   |   |  |
|                                                                                                    | STANDARD              |       | :        | Standa  | ard BuchBlat | t           |                |                         | STANDARD    |   |   |   |   |  |

| Field Name  | Field Description                                                                                                    |
|-------------|----------------------------------------------------------------------------------------------------|
| Name        | This field is used to enter a name for a performance journal                                                                 |
| Description | This field is used to enter a description for a performance journal                                                          |
| Reason Code | Here you can enter a reason code for this journal and specify a characteristic that can be filtered in performance journals. |

Select the "Process  $\rightarrow$ Edit Journal" to fill in the performance journal.

| Performance Journ | al   Work Date:    | 25.01.2025             |                             |          |             |                 |                          |
|-------------------|--------------------|------------------------|-----------------------------|----------|-------------|-----------------|--------------------------|
| Batch Name        |                    |                        | STANDARD                    | )        |             |                 |                          |
| Manage Proces     | s Line P           | Post/Print             | More options                |          |             | r T             |                          |
| Posting Date      | Department<br>Code | Reference Unit<br>Code | Debit<br>Department<br>Code | Quantity | Description | Document<br>No. | Direc<br>Perforr<br>Soui |
| 25.01.20 🛗        |                    |                        |                             | 0,00     |             |                 |                          |

| Field Name               | Field Description                                                            |
|--------------------------|------------------------------------------------------------------------------|
| Posting                  | This field is used to enter the posting date.                                |
| Department Code          | This field is used to enter the department you want to post and credit.      |
| Reference Unit Code      | This field is used to enter the reference unit that represents the quantity. |
| Debit Department<br>Code | This field is used to enter the department that you want to post and debit.  |
| Quantity                 | This field is used to enter the quantity.                                    |
| Description              | This field is used to enter a suitable description.                          |

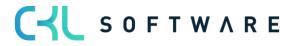

| Document No.                             | It is recommended to enter a document number to simplify tracking of all postings. The Document No. is an optional field.                                         |
|------------------------------------------|----------------------------------------------------------------------------------------------------|
| Direct Cost<br>Performance Source<br>Fix | The direct fixed costs of the resource or work center are shown here. The calculated values are automatically transferred from the resource or work center cards. |
| Direct Cost                              | The direct variable costs of the resource or work center are shown here.                                                                                          |
| Performance Source                       | The calculated values are automatically transferred from the resource or                                                                                          |
| Var                                      | work center cards.                                                                                                    |
| Overhead Cost                            | The fixed overhead costs of the resource or work center are shown here.                                                                                           |
| Performance Source                       | The calculated values are automatically transferred from the resource or                                                                                          |
| Fix                                      | work center cards.                                                                                                    |
| Overhead Cost                            | The variable overhead costs of the resource or work center are shown                                                                                              |
| Performance Source                       | here. The calculated values are automatically transferred from the resource                                                                                       |
| Var                                      | or work center cards.                                                                                                    |

#### 10.3. Allocation Journals

The Allocation Journal is used to transfer amounts from one cost account to another.

| Allocation Journals: | $AII \checkmark$ | ✓ Search | + New | 📋 Delete    | 🐯 Edit List | $Process \lor$ | Post/Print $\backsim$ |             | Ŀ | 7 | ≡ | 2 |  |
|----------------------|------------------|----------|-------|-------------|-------------|----------------|-----------------------|-------------|---|---|---|---|--|
| Name 1               |                  |          | Des   | cription    |             |                |                       | Reason Code |   |   |   |   |  |
| STANDARD             |                  | :        | Sta   | ndard BuchB | latt        |                |                       | STANDARD    |   |   |   |   |  |

| Field Name  | Field Description                                                                                                    |
|-------------|----------------------------------------------------------------------------------------------------|
| Name        | This field is used to enter a name for the allocation journal.                                                             |
| Description | This field is used to enter a description for the allocation journal.                                                      |
| Reason Code | Here you can enter a reason code for this journal and specify a characteristic that can be filtered in allocation journal. |

#### Select the "Process $\rightarrow$ Edit Journal" to fill in the allocation journal.

| Allocation Journal | Work Date: 25.0    | 1.2025              |              |                                   |                                   |                           |             |
|--------------------|--------------------|---------------------|--------------|-----------------------------------|-----------------------------------|---------------------------|-------------|
| Batch Name         |                    |                     | STANDARD     |                                   |                                   |                           |             |
| Manage Proces      | s Line Po          | st/Print N          | fore options |                                   |                                   | \$<br>\$                  |             |
| Posting Date       | Department<br>Code | Cost Account<br>No. | Description  | Operational<br>Amount Fix<br>0,00 | Operational<br>Amount Var<br>0,00 | Allocation<br>Header Code | Docu<br>No. |

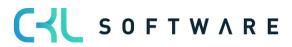

| Field Name                | Field Description                                                                                                    |
|---------------------------|----------------------------------------------------------------------------------------------------|
| Posting Date              | Here you can enter the posting date.                                                                                      |
| Department Code           | Here you can enter a department you want to post and credit.                                                              |
| Cost Account No.          | Here you can enter a cost account you want to post and credit.                                                            |
| Description               | Here you can enter an appropriate description.                                                                            |
| Operational Amount Fix    | If you want to post with fixed amounts, enter the corresponding value in this field                                       |
| Operational Amount<br>Var | If you want to post with variable amounts, enter the corresponding value in this field.                                   |
| Allocation Header         | Here you can enter the allocation header if the transfer refers to an allocation.                                         |
| Document No.              | It is recommended to enter a document number to simplify tracking of all postings. The Document No. is an optional field. |

# Assignment

| Cost Acc. Journa   | l Assi | gnment   Work       | Date: 25.01.2025 |                        |                                |                                | √ Saved                     | ď | 2                           |
|--------------------|--------|---------------------|------------------|------------------------|--------------------------------|--------------------------------|-----------------------------|---|-----------------------------|
| Manage Line        | 2      |                     |                  |                        |                                |                                |                             | È | $\bigtriangledown$          |
| Department<br>Code |        | Cost Account<br>No. | Project Code     | Project<br>Account No. | All. Operational<br>Amount Fix | All. Operational<br>Amount Var | Allocated Tax<br>Amount Fix |   | Allocated Tax<br>Amount Var |
| 1300               | ÷      | 4110                |                  |                        | 500,00                         | 0,00                           | 500,00                      | ) | 0,00                        |
| 1500               |        | 4110                |                  |                        | 600,00                         | 0,00                           | 600,00                      | ) | 0,00                        |

| Field Name                     | Field Description                                                                                 |
|--------------------------------|---------------------------------------------------------------------------------------------------|
| Department Code                | Here you can enter a cost center want to post and debit.                                          |
| Cost Account No.               | Here you can enter a cost account want to post and debit.                                         |
| Project Account Code           | Here you can enter a project account want to post and debit.                                      |
| Project Account No.            | Here you can enter the number of project account you want to post and debit.                      |
| All. Operational<br>Amount Fix | If you want to distribute with fixed amounts, enter the corresponding value in this field.        |
| All. Operational<br>Amount Var | If you want to distribute with variable amounts, enter the corresponding value in this field.     |
| All. Tax Amount Fix            | If you want to distribute with fixed tax amounts, enter the corresponding value in this field.    |
| All. Tax Amount Var            | If you want to distribute with variable tax amounts, enter the corresponding value in this field. |

# **11.CHART OF COST ACCOUNTS**

Before you set up or import cost accounts into Cost Accounting, it should be checked if they can be copied from the G/L accounts of the General Ledger. This is the case if the numbers of the P&L accounts are identical with the cost account numbers of your Cost Accounting. However, if the chart of cost account is structured differently, you should set up the chart of cost account manually and assign the General Ledger cost accounts to the G/L accounts.

| CRONUS                       | AG Cost Center Journals - Cost Center Arch       | iv $\checkmark$ Cost Unit Journals $\checkmark$ Cost Unit Archiv $\checkmark$ | Finance $\lor$ Administration $\lor$ CKL Apps $\lor$ | ≡           |
|------------------------------|--------------------------------------------------|-------------------------------------------------------------------------------|------------------------------------------------------|-------------|
| Chart of Co                  | st Accounts Chart of Cost Centers Cost Account B | udgets Chart of Project Accounts Chart of Cost U                              | nits Project Account Budgets G/L Accounts            | Allocations |
|                              | AG │ Cost Center Journals ∽ Cost Center Archi    | v ~ Cost Unit Journals ~ Cost Unit Archiv ~ F                                 | inance $\vee$ Administration $\vee$ CKL Apps $\vee$  | =           |
| Chart of Cos<br>Chart of Cos | 5                                                | '                                                                             |                                                      | Ś           |
| Chart of Cost                | Accounts: All – – – New 🗎 Delete                 | e ∰ Edit List Process∨ Report∨ Line∨                                          | More options 🖄 🏹 🚺                                   | 2           |
| No.                          | Name                                             | Cost<br>Account Account<br>Category Type Totaling                             | ① Details ① Attachments (0)                          | <u>^</u>    |
| 0100                         | Kostenüber-/-unterdeckung                        | Begin-Total                                                                   | Cost Acc. Statistics                                 | - 11        |
| 0200                         | Primärkosten/ Umlagen                            | Begin-Total                                                                   | No. 0                                                | 0100        |
| 0300                         | Primärkosten                                     | Begin-Total                                                                   | Last Posting Date                                    | - 12        |
| 1799                         | Privat Vollhafter/Einzeluntern                   | Begin-Total                                                                   | Monat                                                | - 82        |
| 1800                         | Privatentnahmen allgemein                        | Cost Account                                                                  | 01.01.25-31.01.25                                    | - 82        |
| 1810                         | Privatsteuern                                    | Cost Account                                                                  |                                                      | 0,00        |
| 1820                         | Sonderausg, beschr. abzugsf.                     | Cost Account                                                                  |                                                      | 0,00        |
| 1830                         | Sonderausg. voll abzugsf.                        | Cost Account                                                                  |                                                      | 0,00        |
|                              |                                                  | Cost Account                                                                  |                                                      | 0,00        |
| 1840                         | Zuwendungen, Spenden                             |                                                                               |                                                      | 0,00        |
| 1850                         | Außerordentliche Aufwendungen                    | Cost Account                                                                  |                                                      | 0.00        |
| 1860                         | Grundstücksaufwand                               | Cost Account                                                                  | Budgeted Amount                                      | 0,00        |

| Field Name        | Field Description                                                                                                    |
|-------------------|----------------------------------------------------------------------------------------------------|
| No.               | This field contains the number of the cost account. By using the "Transfer G/L Accounts", you can copy the G/L accounts of the General Ledger, e. g. as cost accounts. You can also create cost accounts individually.                                                                                                    |
| Name              | This field contains the name of the cost account.                                                                                                    |
| Account Category  | To create automatic evaluations in the cost account schedule, you can assign an account category to a cost account.                                                                                                    |
| Cost Account Type | <ul> <li>Here you can define the type you want to apply to the cost account:</li> <li>Cost Account<br/>Select this option if the cost account is to be posted.</li> <li>Heading<br/>Select this option if it is a heading.</li> <li>Total<br/>Select this option if it is a total.</li> <li>Begin-Total<br/>Select this option if it is a begin total.</li> <li>End-Total<br/>Select this option if it is an end total.</li> </ul> Note: You can run the "Indent Chart of Cost Accounts" batch job to<br>automatically indent the data if you select the "Begin-Total" or "End-Total" option. |

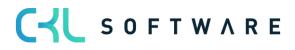

| Totaling           | This field is used to specify an account interval or a list of account numbers.<br>The entries in the account are totaled to form a total balance. The totaling<br>of entries depends on the value of the Totaling Type field. |
|--------------------|----------------------------------------------------------------------------------------------------|
| Line No.           | Here you can see a manually entered line number for this cost type if you want to use the "Default Exp. Distr. Sheet" report. Then the cost accounts will be printed according to the line number.                             |
| Operational Amount | This field shows the posted operational amount for the cost account, which can consist of primary and secondary costs.                                                                                                    |
| Budgeted Amount    | This field shows the budgeted amount for the cost account, which can consist of primary and secondary costs.                                                                                                    |
| Operational        | This field indicates whether the cost account is used for the operational view.                                                                                                    |
| Тах                | This field indicates whether the cost account is used for the tax view.                                                                                                    |

#### 11.1. Cost Account Card

You can specify further settings for cost accounts by indicating a cost type for each cost account, which determines if fixed or variable amounts are posted to the cost account. Furthermore, you can specify that the cost account may only be posted with specific departments.

| Cost Account Card   Work Date: 2      | 25.01.2025         |                                                  | + 🖻 |            | √ Sa                                         | aved 🖾 🦯                 |
|---------------------------------------|--------------------|--------------------------------------------------|-----|------------|----------------------------------------------|--------------------------|
| 4240 · Gas, Stroi                     | m, Wasser          | <u> </u>                                         |     |            |                                              |                          |
| New Process More o                    | ptions             |                                                  |     |            |                                              | 0                        |
| General                               |                    |                                                  |     | Show more  | Details     Attachments (0)                  | )                        |
| No                                    | 240                | Totaling · · · · · · · · · · · · · · · · · · ·   |     |            | Cost Acc. Statistics                         |                          |
| Name ·····                            | Gas, Strom, Wasser | Operational Amount                               |     | 142.896,31 | No.                                          | 4240                     |
| Account Category                      | ~                  | Tax Amount · · · · · · · · · · · · · · · · · · · |     | 173.166,31 | Last Posting Date                            | 04.01.2024               |
| Account Subcategory                   |                    | Blocked · · · · · · · · · ·                      |     |            | Monat<br>01.01.25-31.01.25                   |                          |
| Cost Account Type                     | Cost Account 🗸     |                                                  |     |            | Operational Amount<br>Operational Amount Fix | 142.896,31<br>108.857,89 |
| Posting                               |                    |                                                  |     |            | Operational Amount Var<br>Tax Amount         | 34.038,42<br>173.166,31  |
| Cost Type                             | ix 🗸               | Tax ·····                                        | D   |            | Tax Amount Fix<br>Tax Amount Var             | 108.857,89<br>34.038,42  |
| Fix % · · · · · · · · · · · · · · · · | 0                  | Allocation Department C                          |     |            | Budgeted Amount<br>Budgeted Amount Fix       | 143.800,00<br>67.800.00  |
| Operational · · · · · · · · · · · · · |                    | Line No.                                         |     | 0          | Budgeted Amount Fix<br>Budgeted Amount Var   | 66.000,00                |

#### General tab

| Field Name          | Field Description                                                                                                    |
|---------------------|----------------------------------------------------------------------------------------------------|
| No.                 | This field contains the number of the cost account. By using the "Transfer G/L Accounts", you can copy the G/L accounts of the General Ledger, e. g. as cost accounts. You can also create cost accounts individually. |
| Name                | This field contains the name of the cost account.                                                                                                    |
| Account Category    | To create automatic evaluations in the cost account schedule, you can assign an account category to a cost account.                                                                                                    |
| Account Subcategory | To create automatic evaluations in the cost account schedule, you can assign an account subcategory to a cost account.                                                                                                 |
| Cost Account Type   | Here you can define the type you want to apply to the cost account:                                                                                                    |

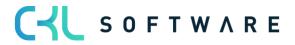

|                    | <ul> <li>Cost Account<br/>Select this option if the cost account is to be posted.</li> <li>Heading<br/>Select this option if it is a heading.</li> <li>Total<br/>Select this option if it is a total.</li> <li>Begin-Total<br/>Select this option if it is a begin total.</li> <li>End-Total<br/>Select this option if it is an end total.</li> <li>Note: You can run the "Indent Chart of Cost Accounts" batch job to<br/>automatically indent the data if you select the "Begin-Total" or "End-<br/>Total" option.</li> </ul> |
|--------------------|----------------------------------------------------------------------------------------------------|
| Totaling           | This field is used to specify an account interval or a list of account numbers.<br>The entries in the account are totaled to form a total balance. The totaling<br>entries depends on the value of the Totaling Type field.                                                                                                    |
| Blank Lines        | Activate this field if you want to print blank lines according to the cost account in the standard reports.                                                                                                    |
| New Page           | Activate this field if you want to print a new page according to the cost account in the standard reports.                                                                                                    |
| Search Name        | This field shows the search term of the cost account that is equal with the name. The search name can be changed.                                                                                                    |
| Operational Amount | This field shows the posted operational amount for the cost account, which can consist of primary and secondary costs.                                                                                                    |
| Tax Amount         | This field shows the budgeted amount for the cost account, which can consist of primary and secondary costs.                                                                                                    |
| Blocked            | This field indicates whether the cost account is blocked or not.                                                                                                    |

# Posting tab

| Field Name | Field Description                                                                                                    |
|------------|----------------------------------------------------------------------------------------------------|
| Cost Type  | <ul> <li>The cost type of the cost account determines, in conjunction with the Fix % field or the Cost Accounts Fix Amounts window, which amount fields (fixed or variable) are populated when the G/L entries are transferred from the General Ledger and when an overall budget is specified.</li> <li>The following options are available: <ul> <li>Fixed</li> <li>Fixed</li> <li>The costs or revenues will be posted as fix amounts.</li> </ul> </li> <li>Variable</li> <li>The costs or revenues will be posted as variable amounts.</li> <li>Mixed %</li> <li>The costs or revenues will be posted as a mixed amount resulting from a fixed percentage. All amounts that exceed the fixed rate will be posted as a mixed amount resulting from a fixed amount in the Valid Amounts window. All amounts that exceed the fixed rate will be posted as variable amounts.</li> </ul> |
| Fix %      | If you select the "Mixed %" cost type, you need to enter the fixe percentage rate here.                                                                                                    |

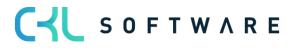

| Operational                   | The Operational field is active if the cost type is used for the operational view. It is activated by the application by default when you create a new record.                                     |
|-------------------------------|----------------------------------------------------------------------------------------------------|
| Тах                           | The Tax field is active if the cost type is used for the tax view. It is activated by the application by default when you create a new record.                                                     |
| Allocation Department<br>Code | If you want to redirect costs to another cost account, enter the target cost account here.                                                                                                    |
| Line No.                      | Here you can see a manually entered line number for this cost type if you want to use the "Default Exp. Distr. Sheet" report. Then the cost accounts will be printed according to the line number. |

# 12. CHART OF COST CENTERS

The application offers an economical overview of the chart of cost centers and enables to specify further settings for cost centers. You can specify a reference unit for each cost center, which determines if only the defined reference unit is posted to the cost center. In addition, you can determine a user per cost center in the "Assigned User ID" field who will be responsible for the respective cost center. The chart of cost centers resembles the dimension values of the global dimension 1 (department).

| CRONUS AG              | ost Center Journals $\vee$ | Cost Center Archiv $\vee$ | Cost Unit Journals $\!\!\!\!\!\!\!\!\!\!\!\!\!\!\!\!\!\!\!\!\!\!\!\!\!\!\!\!\!\!\!\!\!\!\!\!$ | Cost Unit Archiv $\vee$ | Finance $\lor$ | Administration $\lor$ | CKL Apps $\!\!\!\!\!\!\!\!\!\!\!\!\!\!\!\!\!\!\!\!\!\!\!\!\!\!\!\!\!\!\!\!\!\!\!$ | =           |
|------------------------|----------------------------|---------------------------|-----------------------------------------------------------------------------------------------|-------------------------|----------------|-----------------------|-----------------------------------------------------------------------------------|-------------|
| Chart of Cost Accounts | Chart of Cost Centers      | Cost Account Budgets      | Chart of Project Accou                                                                        | unts Chart of Cost      | Units Proje    | ect Account Budgets   | G/L Accounts                                                                      | Allocations |
|                        |                            |                           |                                                                                               |                         |                |                       |                                                                                   |             |

| Chart of Co | st Cent | ers: All ∽ │ ,        | rch + New               | 🗓 Delete | 🐯 Edit List | Process $\lor$    | Report $\sim$  | Line 🗸     | More optio              | ns                            | ¢ 7 (      | D 🗸    |
|-------------|---------|-----------------------|-------------------------|----------|-------------|-------------------|----------------|------------|-------------------------|-------------------------------|------------|--------|
| Code        |         | Name                  | Dimension<br>Value Type | Totaling |             | Reference<br>Code | Unit Ass<br>ID | igned User | Operati<br>Amount (Prim | Cost Centers Statistics       |            |        |
| 0001        |         | Gesamtunternehmen     | Begin-Total             |          |             |                   |                |            | <b>A</b>                | Code                          |            | 0001   |
| 1000        | :       | Allg. Hilfs-KST       | -<br>Begin-Total        |          |             |                   |                |            |                         | Last Posting Date             |            |        |
| 1100        |         | -                     | Standard                |          |             |                   |                |            | 203.                    | Monat                         |            |        |
| 1200        |         | Fuhrpark              | Standard                |          |             |                   |                |            | 19.                     | 01.01.25-31.01.25             |            |        |
| 1300        |         | Energie               | Standard                |          |             |                   |                |            | 1.                      | Primary                       | Allocation | Dis    |
| 1400        |         | Immobilien            | Standard                |          |             |                   |                |            | 709.                    | Operational                   | 0,00       | 0,00   |
| 1500        |         | Werkstatt             | Standard                |          |             |                   |                |            | 216.                    | Operational                   | 0.00       | 0.00   |
|             |         |                       |                         |          |             |                   |                |            |                         |                               |            |        |
| 1999        |         | Summe Allg. Hilfs-KST | End-Total               | 10001999 |             |                   |                |            | 1.150.                  | Operational                   | 0,00       | 0,00   |
| 2000        |         | Material-KST          | Begin-Total             |          |             |                   |                |            |                         | Tax Amount                    | 0,00       | 0,00   |
| 2100        |         | Einkauf               | Begin-Total             |          |             |                   |                |            |                         | Tax Amount                    | 0,00       | 0,00   |
| 2110        |         | Einkaufsabteilung     | Standard                |          |             |                   |                |            |                         | Tax Amount                    | 0,00       | 0.00   |
| 2120        |         | Rechnungsprüfung      | Standard                |          |             |                   |                |            |                         | Dudeeted A                    |            |        |
| 2190        |         | Projekte Einkauf      | Standard                |          |             |                   |                |            |                         | Budgeted A                    | 0,00       | 0,00   |
| 2199        |         | Summe Einkauf         | End-Total               | 21002199 |             |                   |                |            |                         | Budgeted A                    | 0,00       | 0,00   |
| 2200        |         | Lager                 | Begin-Total             |          |             |                   |                |            |                         | Budgeted A                    | 0,00       | 0,00   |
| 2210        |         | Wareneingang          | Standard                |          |             |                   |                |            |                         | ∢<br>Quantity                 |            | • 0.00 |
| 2220        |         | Rohstofflager         | Standard                |          |             |                   |                |            |                         | Quantity<br>Budgeted Quantity |            | 0,00   |

| Field Name           | Field Description                                                                                                    |
|----------------------|----------------------------------------------------------------------------------------------------|
| Code                 | This field shows the cost center number or code.                                                                                                    |
| Name                 | This field shows the name of the cost center.                                                                                                    |
| Dimension Value Type | <ul> <li>This field is used to specify the dimension value type. The following 5 options are available: <ul> <li>Default</li> <li>Select this option if it is a dimension which can be posted, such as a cost center.</li> <li>Heading</li> <li>Select this option if it is a heading.</li> <li>Total</li> <li>Select this option if it is a total.</li> <li>Begin-Total</li> <li>Select this option if it is a begin total.</li> <li>End-Total</li> <li>Select this option if it is an end total.</li> </ul> </li> <li>Note: You can use the "Indent Dimension Values" batch job for automatic totaling if you select the Begin-Total or End-Total option.</li> </ul> |

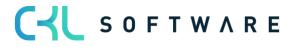

| Totaling                             | This field is used to specify an account interval or a list of account numbers.<br>The entries in the account are totaled to form a total balance. The totaling<br>entries depends on the value of the Totaling Type field.                                                                                                    |
|--------------------------------------|----------------------------------------------------------------------------------------------------|
| Reference Unit Code                  | This is relevant for the quantity calculation in the cost account schedule. In<br>the column, for example, the reference unit STD can be output as a<br>quantity, which is filtered to a specific cost center. However, the quantity of<br>the STD is only displayed if the reference unit code STD is also defined for<br>the corresponding cost center. Otherwise, the total quantity will be shown<br>in relation to the cost center. |
| Assigned User ID                     | Here you can assign a user to be responsible for the cost center.                                                                                                    |
| Operational Amount<br>(Primary)      | This field shows the primary costs per cost center copied from the General Ledger.                                                                                                    |
| Operational Amount<br>(Allocation)   | This field shows the allocated costs per cost center copied from the General Ledger.                                                                                                    |
| Operational Amount<br>(Distribution) | This field shows the distributed amounts per cost center.                                                                                                    |
| Budgeted Amount<br>(Primary)         | This field shows the budgeted amounts per cost center.                                                                                                    |
| Budgeted Amount<br>(Allocation)      | This field shows the amounts allocated via budget allocations per cost center.                                                                                                    |
| Budgeted Amount<br>(Distribution)    | This field shows the amounts distributed via budget allocations per cost center.                                                                                                    |
| Quantity                             | This field shows the posted quantities per cost center.                                                                                                    |
| Budgeted Quantity                    | This field shows the budgeted quantities per cost center.                                                                                                    |

# 12.1. Cost Center Card

| Cost Center Card   Work Date: 25.01.2025       |                                                           | √ Sav                                   | ed 🗖 🦯   |
|------------------------------------------------|-----------------------------------------------------------|-----------------------------------------|----------|
| ABTEILUNG · 2110                               | $\sim$                                                    |                                         |          |
| Related                                        |                                                           |                                         | 0        |
| Allgemein                                      |                                                           | i Details 🕼 Attachments (0)             |          |
| Code · · · · · · · 2110                        | Reference Unit Code · · · · · · · · · · · · · · · · · · · | Cost Centers Statistics                 | ^        |
| Name Einkaufsabteilung                         | Assigned User ID · · · · · · · · · · · · · · · · · ·      | Code                                    | 2110     |
| Dimension Value Type · · · · · Standard 🗸      | Blocked · · · · · · · · · · ·                             | Last Posting Date                       |          |
| Totaling · · · · · · · · · · · · · · · · · · · |                                                           | <b>Monat</b><br>01.01.25-31.01.25       |          |
| Statistic                                      |                                                           | Primary Alloca                          | tion Dis |
| Primary                                        | Distribution                                              | Operational 0,00                        | 0,00     |
| Operational Amount (Pri                        | Operational Amount (Dis                                   | Operational 0,00                        | 0,00     |
| Fax Amount (Primary)                           | Tax Amount (Distribution)                                 | Operational 0,00                        | 0,00     |
| Budgeted Amount (Prima                         | Budgeted Amount (Distri                                   | Tax Amount 0,00                         | 0,00     |
| Jmlagen                                        | Reference Units                                           | Tax Amount 0,00                         | 0,00     |
| Dperational Amount (All                        | Quantity                                                  | Tax Amount 0,00                         | 0,00     |
| ax Amount (Allocation)                         | Budgeted Quantity                                         | Budgeted A 0,00                         | 0,00     |
| Budgeted Amount (Alloc                         |                                                           | Budgeted A 0,00                         | 0,00     |
|                                                |                                                           | Budgeted A 0,00                         | 0,00     |
| Consolidation/Intercompany >                   |                                                           | <ul> <li>↓</li> <li>Quantity</li> </ul> | 0.00     |
|                                                |                                                           | Quantity<br>Budgeted Quantity           | 0,00     |
|                                                |                                                           | Description Version                     |          |

## General tab

| Field Name           | Field Description                                                                                                    |  |  |  |  |
|----------------------|----------------------------------------------------------------------------------------------------|--|--|--|--|
| Code                 | This field shows the cost center number or code.                                                                                                    |  |  |  |  |
| Name                 | This field shows the name of the cost center.                                                                                                    |  |  |  |  |
| Dimension Value Type | <ul> <li>This field is used to specify the dimension value type. The following 5 options are available: <ul> <li>Default</li> <li>Select this option if it is a dimension which can be posted, such as a cost center.</li> <li>Heading</li> <li>Select this option if it is a heading.</li> <li>Total</li> <li>Select this option if it is a total.</li> <li>Begin-Total</li> <li>Select this option if it is a begin total.</li> <li>End-Total</li> <li>Select this option if it is an end total.</li> </ul> </li> <li>Note: You can use the "Indent Dimension Values" batch job for automatic totaling if you select the Begin-Total or End-Total option.</li> </ul> |  |  |  |  |
| Totaling             | This field is used to specify an account interval or a list of account numbers.<br>The entries in the account are totaled to form a total balance. The totaling<br>entries depends on the value of the Totaling Type field.                                                                                                    |  |  |  |  |
| Reference Unit Code  | This field is used to specify a reference unit if the cost center is posted with this reference unit.                                                                                                    |  |  |  |  |
| Assigned User ID     | Here you can assign a user to be responsible for the cost center.                                                                                                    |  |  |  |  |
| Blocked              | This field indicates whether the cost center is blocked or not.                                                                                                    |  |  |  |  |

## Statistics tab **Primary**

| Field Name                      | Field Description                                                                              |
|---------------------------------|------------------------------------------------------------------------------------------------|
| Operational Amount<br>(Primary) | This field shows the primary operational costs per cost center copied from the General Ledger. |
| Tax Amount<br>(Primary)         | This field shows the primary tax costs per cost center copied from the General Ledger.         |
| Budgeted Amount<br>(Primary)    | This field shows the budgeted primary costs per cost center.                                   |

# Allocations

| Field Name                          | Field Description                                                   |
|-------------------------------------|---------------------------------------------------------------------|
| Operational Amount<br>(Allocations) | This field shows the allocated operational amounts per cost center. |
| Tax Amount<br>(Allocations)         | This field shows the allocated tax amounts per cost center.         |

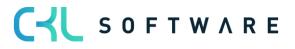

| Budgeted Amount<br>(Allocations) | This field shows the allocated budgeted amounts per cost center. |
|----------------------------------|------------------------------------------------------------------|
|----------------------------------|------------------------------------------------------------------|

## Distribution

| Field Name                           | Field Description                                                     |
|--------------------------------------|-----------------------------------------------------------------------|
| Operational Amount<br>(Distribution) | This field shows the distributed operational amounts per cost center. |
| Tax Amount<br>(Distribution)         | This field shows the distributed tax amounts per cost center.         |
| Budgeted Amount<br>(Distribution)    | This field shows the distributed budgeted amounts per cost center.    |

# Quantity

| Field Name        | Field Description                                         |
|-------------------|-----------------------------------------------------------|
| Quantity          | This field shows the posted quantities per cost center.   |
| Budgeted Quantity | This field shows the budgeted quantities per cost center. |

# Consolidation/Intercompany tab

| Field Name                  | Field Description                                                                                                    |
|-----------------------------|----------------------------------------------------------------------------------------------------|
| Consolidation Code          | This field is not a Cost Accounting 365 field. The "Consolidation Code" field<br>is part of the standard dimensions. It has no impact on Cost Accounting and<br>is only displayed for information purposes. |
| Map to IC Dimension<br>Code | This is not a field of Cost Accounting 365. The "Map to IC Dimension Code" field is part of the standard dimensions. It has no impact on Cost Accounting and is only displayed for information purposes.    |

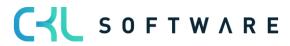

# 13. LINK TO G/L ACCOUNT

# 13.1. Transfer G/L Accounts to Cost Account

| Activities ~                                                                      |                                                                                                    |
|-----------------------------------------------------------------------------------|----------------------------------------------------------------------------------------------------|
| Comparison Finance Cost Center Accountin                                          |                                                                                                    |
|                                                                                   | Resource Ledg<br>not transferred     Capacity Ledg<br>not transferred     Capacity Ledg<br>not transferred     Allocations not<br>created       O     O     O     O     O     O     O       >     >     >     >     Image: Second Control of Control of C |
| Link to G/L Account Transfer to                                                   | Cost Allocation/Distribution         Cost Allocation/Distribution       Cost Allocation/Distribution         Performance       Project Account Reference Unit<br>Journal       Reference Unit<br>Journal       Recurring Cost Recurring Project Create<br>Account Journal       Distribute<br>Allocations       Distribute<br>Performance       Overhead       Distribute<br>Overhead                                                                                                    |
| Transfer G/L Acc. to Cos                                                          | et Acc. $\checkmark$ X                                                                                                    |
| Options                                                                           |                                                                                                    |
| All G/L Accounts which have no ass<br>transferred.                                | signment in the field "Cost Account No." will be                                                                                                    |
| Transfer Headings and Sums as                                                     |                                                                                                    |
| Filter: G/L Account         × No.         × Account Type         × Income/Balance |                                                                                                    |
| + Filter                                                                          |                                                                                                    |
| Filter totals by:                                                                 |                                                                                                    |
| + Filter                                                                          |                                                                                                    |
| Advanced >                                                                        |                                                                                                    |
|                                                                                   | Schedule OK Cancel                                                                                                    |
| Options                                                                           |                                                                                                    |
| Field Name                                                                        | Field Description                                                                                                    |
| Transfer Headings and Sums as well?                                               | Activate this field if you want to copy headings and sums from the chart of accounts.                                                                                                    |

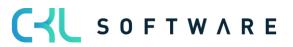

#### Filter: G/L Account

| Field Name                         | Field Description                                                                                                    |  |  |  |  |  |
|------------------------------------|----------------------------------------------------------------------------------------------------|--|--|--|--|--|
| No.                                | Here you can enter the name of the financial budget from which you want to copy the cost account budget.                                                                                                    |  |  |  |  |  |
| Account Type                       | <ul> <li>For example, if you only want to transfer sums, you can filter the account type during the transfer. The following options are available:</li> <li>Account Select this option if it is a dimension which can be posted, e. g. a cost center.</li> <li>Heading Select this option if it is a heading.</li> <li>Total Select this option if it is a total.</li> <li>Begin-Total Select this option if it is a begin total.</li> <li>End-Total Select this option if it is an end total.</li> </ul> |  |  |  |  |  |
| Income Statement/<br>Balance Sheet | Select the filter "Income Statement" to transfer G/L accounts from the income statement area of the General Ledger.                                                                                                    |  |  |  |  |  |

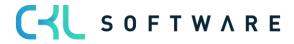

# 14. TRANSFER TO COST ACCOUNTING

# 14.1. Transfer G/L Entries

| Activities $\lor$                             |                                |                                  |                                  |                                 |                  |                                                        |                           |                     |                        |
|-----------------------------------------------|--------------------------------|----------------------------------|----------------------------------|---------------------------------|------------------|--------------------------------------------------------|---------------------------|---------------------|------------------------|
| Comparison Finance                            | Cost Center Acco               | unting                           |                                  | Cost-unit A                     | counting         |                                                        | Secondary                 | Costs               |                        |
| G/L Accounts<br>) without a link<br>O         | G/L Entries not<br>transferred | Resource Ledg<br>not transferred | Capacity Ledg<br>not transferred | G/L Entries<br>transferred<br>> |                  |                                                        |                           | ns not              |                        |
| Link to G/L Account                           | Transf                         | er to Cost Accounting            |                                  |                                 | Cost Allocation/ | /Distribution                                          |                           |                     |                        |
| ې<br>۲                                        |                                |                                  |                                  |                                 |                  |                                                        | Ē                         |                     |                        |
| Transfer G/L Acc Trans<br>to Cost Accountsect |                                |                                  | Project Account<br>Journal       | Reference Unit<br>Journal       |                  | Recurring Project Create<br>Account Journal Allocation | Distribute<br>Performance | Overhead<br>Journal | Distribute<br>Overhead |

To transfer G/L entries from the General Ledger, select "Process→Transfer G/L Entries" from the Cost Account Journal.

| Transfer G/L Entries to Cost Accounts $\ \ \ \ \ \ \ \ \ \ \ \ \ \ \ \ \ \ \$ |        |  |  |  |
|-------------------------------------------------------------------------------|--------|--|--|--|
| Filter: G/L Account                                                           |        |  |  |  |
| × Cost Account No. · · · · · · · · · · · · · · · · · · ·                      | $\sim$ |  |  |  |
| × No.                                                                         | $\sim$ |  |  |  |
| + Filter                                                                      |        |  |  |  |
| Filter totals by:                                                             |        |  |  |  |
| + Filter                                                                      |        |  |  |  |
|                                                                               |        |  |  |  |
| Filter: G/L Entry                                                             |        |  |  |  |
| × Posting Date                                                                |        |  |  |  |
| + Filter                                                                      |        |  |  |  |
|                                                                               |        |  |  |  |
| Advanced >                                                                    |        |  |  |  |
|                                                                               |        |  |  |  |
| Schedule OK                                                                   | Cancel |  |  |  |

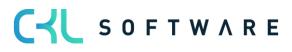

#### Filter: G/L Account

| Field Name                         | Field Description                                                                                                    |  |  |  |  |
|------------------------------------|----------------------------------------------------------------------------------------------------|--|--|--|--|
| Cost Account No.                   | Generally, the filter value for the cost account no./project account no. is predefined. The filter is initially set to <>" so that when transferring the G/L entries, only entries with a specified cost account no./project account no. will be considered. This way, you can simplify and accelerate the transfer of G/L entries that have not yet been copied to the cost account/project account journal. |  |  |  |  |
| No.                                | Here you can enter the number of specific accounts if you want to consider specific cost types.                                                                                                    |  |  |  |  |
| Income Statement/<br>Balance Sheet | Select the filter "Income Statement" to transfer G/L accounts from the income statement area of the General Ledger.                                                                                                    |  |  |  |  |

#### Filter: G/L Entries

| Field Name   | Field Description                                                         |
|--------------|---------------------------------------------------------------------------|
| Posting Date | This field is used to enter the period to be considered for the transfer. |

# 14.2. Transfer Resource Performance

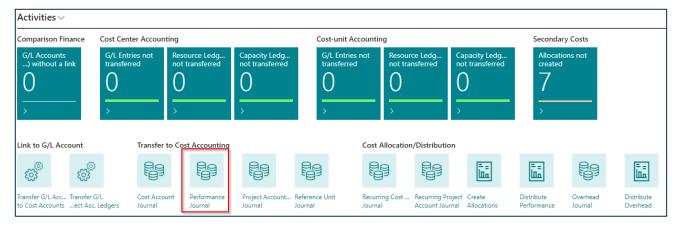

To transfer resource performances from the Resources module, select "Process→Transfer Resource Performance to Cost Account" from the Cost Account Journal.

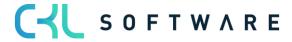

| Transfer Resource Perform | nance to Cost Account | 2 X    |
|---------------------------|-----------------------|--------|
| Filter: Res. Ledger Entry |                       |        |
| × Resource No.            | GEBHARD               | $\sim$ |
| × Posting Date            | 01.01.2531.01.25      |        |
| + Filter                  |                       |        |
| Advanced >                |                       |        |
|                           | Schedule OK           | Cancel |

#### Filter: Resource Entries

| Field Name   | Field Description                                                                              |
|--------------|------------------------------------------------------------------------------------------------|
| Resource No. | This field is used to enter the resource which includes the performances you want to transfer. |
| Posting Date | This field is used to enter the period to be considered for the transfer.                      |

# 14.3. Transfer Capacity Performance

To transfer production times from the Manufacturing module, select "Process $\rightarrow$ Transfer Capacity Performance to Cost Account" from the Cost Account Journal.

| Transfer Capacity Performance to Cost Account |                  | 2 ×    |
|-----------------------------------------------|------------------|--------|
| Filter: Capacity Ledger Entry                 |                  |        |
| × No                                          | 100              | $\sim$ |
| × Posting Date                                | 01.01.2531.01.25 |        |
| + Filter                                      |                  |        |
| Advanced >                                    | $\searrow$       |        |
|                                               | Schedule OK      | Cancel |

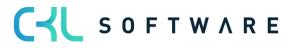

### Filter: Capacity Entries

| Field Name   | Field Description                                                                                 |
|--------------|---------------------------------------------------------------------------------------------------|
| No.          | This field is used to enter the work center which includes the performances you want to transfer. |
| Posting Date | This field is used to enter the period to be considered for the transfer.                         |

### 14.4. Transfer Performance Types

To transfer entries from performance types, select "Process $\rightarrow$ Transfer Performance Types to Cost Account" from the Cost Account Journal.

| Transfer Performance Types to Cost Account $\ \ \ \ \ \ \ \ \ \ \ \ \ \ \ \ \ \ \$ |             |        |  |  |  |  |
|------------------------------------------------------------------------------------|-------------|--------|--|--|--|--|
| ्रिंlter: Performance Type                                                         |             |        |  |  |  |  |
| × Code · · · · · · · · · · · · · · · · · · ·                                       |             | $\sim$ |  |  |  |  |
| + Filter                                                                           |             |        |  |  |  |  |
| Filter totals by:                                                                  |             |        |  |  |  |  |
| $\times$ Performance Date Filter $\cdots \cdots \cdots$                            |             |        |  |  |  |  |
| + Filter                                                                           |             |        |  |  |  |  |
|                                                                                    |             |        |  |  |  |  |
| Advanced >                                                                         |             |        |  |  |  |  |
|                                                                                    |             |        |  |  |  |  |
|                                                                                    | Schedule OK | Cancel |  |  |  |  |

# Filter: Performance Type

| Field Name                 | Field Description                                                |
|----------------------------|------------------------------------------------------------------|
| Code                       | Here you can filter the performance types you want to transfer.  |
| Performance Date<br>Filter | Here you can enter the period to be considered for the transfer. |

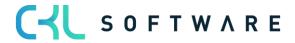

## 15. DISTRIBUTION IN COST ACCOUNTING

### 15.1. Recurring Cost Account Journals

For similar transactions or transactions that are posted repeated times, you can use the integrated functions in Cost Account for recurring postings.

Recurring postings represent costs such as employer salary, interests, depreciation, risks, etc. In many cases, it is required to distribute amounts that are posted in the General Ledger as annual amounts (e. g. insurance fees). For this, you cancel the annual amount in Cost Accounting and enter one twelfth of the amount as a monthly posting by using the recurring journal.

You can also specify quantities as recurring postings. For example, if you want to post the square meters of the cost centers each month, you can post the monthly amount by using the recurring journal.

Recurring journals remain in the system after posting. The next time you use the journal, the previously entered journal lines will be shown with the next posting date, according to the specified recurring frequency.

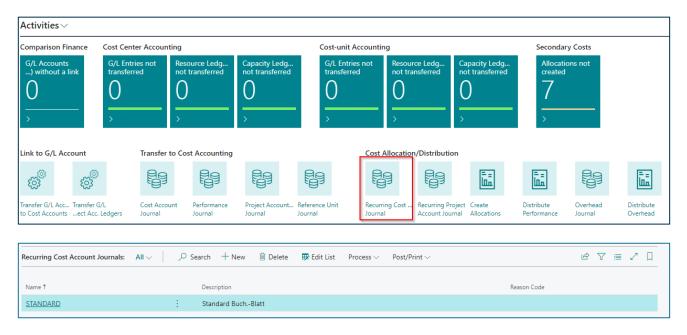

| Field Name  | Field Description                                                                                                    |
|-------------|----------------------------------------------------------------------------------------------------|
| Name        | This field is used to enter a name for the recurring journal.                                                              |
| Description | This field is used to enter a description for the recurring journal.                                                       |
| Reason Code | Here you can enter a reason code for this journal and specify a characteristic that can be filtered in recurring journals. |

In the Recurring Cost Account Journal, select "Process→Edit Journal".

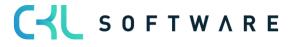

| Recurring Cost Account Journal   Work Date: 25.01.2025 |  |                        |              |              |                    | Not sav             | ved 🗍       | ď                           | 2 |                        |
|--------------------------------------------------------|--|------------------------|--------------|--------------|--------------------|---------------------|-------------|-----------------------------|---|------------------------|
| Batch Name ···· STANDARD ···                           |  |                        |              |              |                    |                     |             |                             |   |                        |
| Manage Line Post/Print More options                    |  |                        |              |              |                    | $\nabla$            |             |                             |   |                        |
| Recurring<br>Type                                      |  | Recurring<br>Frequency | Posting Date | Posting Type | Department<br>Code | Cost Account<br>No. | Description | Debit<br>Department<br>Code |   | leference Unit<br>Code |
| Fix                                                    |  | 1M                     | 25.01.2025   | Cost         | 1500               | 4240                |             | 1500                        |   |                        |

| Field Name                    | Field Description                                                                                                    |
|-------------------------------|----------------------------------------------------------------------------------------------------|
| Recurring Type                | <ul> <li>This field is used to define how to process the amount specified in the journal line during posting.</li> <li>Fix – The values entered in the amount fields will be posted.</li> <li>Percentage – The amounts to be posted will be calculated as a percentage of a reference account type.</li> <li>Performance related – The amounts to be posted will be determined based on cost rate of the cost center and its posted performances.</li> </ul> |
| Recurring Frequency           | Here you can enter a date formula to calculate the period length. For example, entering 1M+LM means that the amounts will always be posted at the end of the month.                                                                                                    |
| Posting Date                  | Here you need to enter the first posting date for the transaction.                                                                                                    |
| Posting Type                  | <ul> <li>This field is used to define whether you want to post</li> <li>Costs</li> <li>Select this option if you want to post costs as amounts.</li> <li>Performance</li> <li>Select this option if you want to post quantities as performances.</li> </ul>                                                                                                    |
| Department Code               | This field is used to enter the cost center you want to credit.                                                                                                    |
| Cost Account No.              | If you have selected the "Costs" posting type, enter the account you want to post in this field.                                                                                                    |
| Description                   | Here you can enter text constants which will be automatically updated each time you post. For example, if you enter %5, the month name will be inserted into the description.                                                                                                    |
| Debit Department<br>Code      | Here you can enter the cost center you want to debit.                                                                                                    |
| Reference Unit Code           | If you have selected the "Performance related" recurring type, you need to<br>enter the reference unit quantities for which the costs are calculated based<br>on the cost rate.                                                                                                    |
| Reference Cost<br>Account No. | Enter the number of the reference cost account if you want to calculate the amount as a percentage based on a reference cost account ("Percentage" recurring type).                                                                                                    |
| Rate %                        | This field is used to determine the rate percentage for percentage amount calculation.                                                                                                    |
| Quantity                      | If you have selected the "Performance" posting type, enter the quantity here.                                                                                                    |
| Operational Amount Fix        | If you have selected the "Costs" posting type, enter the fix operational amount here.                                                                                                    |
| Operational Amount<br>Var     | If you have selected the "Costs" posting type, enter the variable operational amount in this field.                                                                                                    |

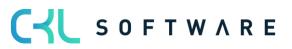

| Tax Amount Fix | If you have selected the "Costs" posting type, enter the fix tax amount in this field.      |
|----------------|---------------------------------------------------------------------------------------------|
| Tax Amount Var | If you have selected the "Costs" posting type, enter the variable tax amount in this field. |
| Document No.   | This field is used to enter a document number.                                              |

### 15.2. Create Budget Allocations

In Cost Accounting 365, you can allocate budget values from auxiliary cost centers to main cost centers, as it is the case for the allocation of costs to cost accounts for actual values. For this functionality, you can use existing allocations of actual values or create special allocations for budget values.

From the "Cost Allocation/Distribution" role center, select "Create Budget Allocations".

| Create Budget Allocations                            | □ ∠ ×           |        |
|------------------------------------------------------|-----------------|--------|
| Printer (Handled by t                                | he browser)     | $\sim$ |
| Options                                              |                 |        |
| For Period                                           |                 |        |
| Budget Name · · · · · · 2020                         |                 | $\sim$ |
| Create Allocation                                    | 2               |        |
| Reverse Allocation · · · · · · · · · · · · ·         | .0              |        |
| Report Design                                        |                 |        |
| Output with Picture                                  |                 |        |
| Alternate Mode · · · · · · · · · · · · · · · · · · · |                 |        |
| Filter: Iteration Group                              |                 |        |
| × Code                                               |                 | ~      |
| + Filter                                             |                 |        |
| Advanced >                                           |                 |        |
|                                                      |                 |        |
| Send to Print                                        | Preview & Close | Cancel |

#### Options

| Field Name | Field Description                                            |
|------------|--------------------------------------------------------------|
| For Period | This field is used to enter the period you want to allocate. |

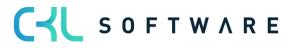

| Budget Name        | This field is used to enter the budget that forms the basis for the budget allocations.                                          |
|--------------------|----------------------------------------------------------------------------------------------------|
| Post Allocation    | Activate this field if you want to post the allocations. If this field is deactivated, you will get a budget allocation preview. |
| Reverse Allocation | Activate this field if you want to reverse the allocations.                                                                      |
| Document No.       | This field is used to enter a document number for the budget allocations to be posted.                                           |

#### Report Design

| Field Name          | Field Description                                                                     |
|---------------------|---------------------------------------------------------------------------------------|
| Output with Picture | Activate this field if you want the report to include your company logo.              |
| Alternate Mode      | This field is activated by default and represents a section lining within the report. |

#### 15.3. Create Allocations

You can set up allocations by using the available procedures in Cost Accounting which allow to allocate auxiliary cost centers to the main cost centers as well as to distribute costs from cost accounts to project accounts.

It should be noted that posting an allocation cost account to a project account directly generates project account ledger entries in addition to cost account ledger entries.

| Activities >>                                       |                                                                              |                                  |                                  |                                 |                      |                                      |                                |                                |                     |                        |  |
|-----------------------------------------------------|------------------------------------------------------------------------------|----------------------------------|----------------------------------|---------------------------------|----------------------|--------------------------------------|--------------------------------|--------------------------------|---------------------|------------------------|--|
| Comparison Finance                                  | Cost Center Accoun                                                           | ting                             |                                  | Cost-unit Ac                    | Cost-unit Accounting |                                      |                                |                                | Secondary Costs     |                        |  |
| G/L Accounts<br>) without a link                    | G/L Entries not<br>transferred                                               | Resource Ledg<br>not transferred | Capacity Ledg<br>not transferred | G/L Entries<br>transferred<br>> |                      |                                      | apacity Ledg<br>ot transferred | Allocatic<br>created<br>7<br>> |                     |                        |  |
| Link to G/L Account                                 | Link to G/L Account Transfer to Cost Accounting Cost Allocation/Distribution |                                  |                                  |                                 |                      |                                      |                                |                                |                     |                        |  |
| \$                                                  |                                                                              |                                  |                                  |                                 |                      |                                      | Ē.                             | Ē                              |                     | Ē                      |  |
| Transfer G/L Acc Transfer<br>to Cost Accountsect Ac |                                                                              | unt Performance<br>Journal       | Project Account<br>Journal       | Reference Unit<br>Journal       |                      | Recurring Project<br>Account Journal |                                | Distribute<br>Performance      | Overhead<br>Journal | Distribute<br>Overhead |  |

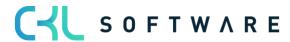

From the "Cost Allocation/Distribution" role center, select "Create Budget Allocations".

| Create Allocations                           |                          | □ ∠ ×  |
|----------------------------------------------|--------------------------|--------|
| Printer                                      | (Handled by the browser) | $\sim$ |
| Options                                      |                          |        |
| For Period                                   | 01.01.2025               |        |
| Budget Name                                  | 2020                     | ~      |
| Post Allocation                              |                          |        |
| Reverse Allocation · · · · · · · · · · · · · |                          |        |
| Document No.                                 |                          |        |
| Report Design                                |                          |        |
| Output with Picture                          |                          |        |
| Alternate Mode                               |                          |        |
| Filter: Iteration Group                      |                          |        |
| × Code · · · · · · · · · · · · · · · · · · · |                          | $\sim$ |
| + Filter                                     |                          |        |
| Advanced >                                   |                          |        |
| Send to                                      | Print Preview & Close    | Cancel |

### Options

| Field Name         | Field Description                                                                                                    |
|--------------------|----------------------------------------------------------------------------------------------------|
| For Period         | This field is used to enter the period you want to allocate.                                                                     |
| Budget Name        | This field is used to enter the budget that forms the basis for the budget allocations.                                          |
| Post Allocation    | Activate this field if you want to post the allocations. If this field is deactivated, you will get a budget allocation preview. |
| Reverse Allocation | Activate this field if you want to reverse the allocations.                                                                      |
| Document No.       | This field is used to enter a document number for the budget allocations to be posted.                                           |

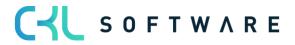

### Report Design

| Field Name          | Field Description                                                                     |
|---------------------|---------------------------------------------------------------------------------------|
| Output with Picture | Activate this field if you want the report to include your company logo.              |
| Alternate Mode      | This field is activated by default and represents a section lining within the report. |

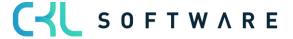

# 16. COST ACCOUNTING ARCHIVE

### 16.1. Cost Account Registers

| CRONUS AG Cost Ce           | enter Journals ~ <u>Cost Center</u> | <u>Archiv</u> ~ | Cost Unit Journals $\!\!\!\!\!\!\!\!\!\!\!\!\!\!\!\!\!\!\!\!\!\!\!\!\!\!\!\!\!\!\!\!\!\!\!\!$ | Cost Unit Archiv $\vee$ | Finance $\lor$ | Administration $\vee$ | CKL Apps $\!\!\!\!\!\!\!\!\!\!\!\!\!\!\!\!\!\!\!\!\!\!\!\!\!\!\!\!\!\!\!\!\!\!\!$ |
|-----------------------------|-------------------------------------|-----------------|-----------------------------------------------------------------------------------------------|-------------------------|----------------|-----------------------|-----------------------------------------------------------------------------------|
| Cost Account Registers      | Cost Account Budget Entries         | Performa        | nce Budget Entries A                                                                          | nalysis View Budget Ent | tries          |                       |                                                                                   |
| Cost Account Ledger Entries | Performance Ledger Entries          | Analysis        | /iew Entries                                                                                  |                         |                |                       |                                                                                   |

| ost Account Registers: A | II ~ |               | Report | t 🗸 🛛 Line 🗸 | More | options     |             |    |              | Ŕ         | ♡ ≡ 2 [      |
|--------------------------|------|---------------|--------|--------------|------|-------------|-------------|----|--------------|-----------|--------------|
| No. 4                    |      | Creation Date | ~      | User ID      |      | Source Code | Journal Nan | ne | From Entry N | lo.       | To Entry No. |
| <u>47</u>                | ÷    | 23.06.2022    |        | ADMIN        |      | NIGEBEKABG  |             |    | 22           | <u>29</u> | 2229         |
| 46                       |      | 23.06.2022    |        | ADMIN        |      | ZLGAUGBUBL  |             |    | 22           | 28        | 2228         |
| 45                       |      | 23.06.2022    |        | ADMIN        |      | EINKAUF     |             |    | 22           | 27        | 2227         |
| 44                       |      | 22.06.2022    |        | ADMIN        |      | EINKAUF     |             |    | 22           | 26        | 2226         |
| 43                       |      | 22.06.2022    |        | ADMIN        |      | NIGEBEKABG  |             |    | 22           | 25        | 2225         |
| 42                       |      | 22.06.2022    |        | ADMIN        |      | ZLGAUGBUBL  |             |    | 22           | 24        | 2224         |
| 41                       |      | 22.06.2022    |        | ADMIN        |      | EINKAUF     |             |    | 22           | 23        | 2223         |
| 40                       |      | 22.06.2022    |        | ADMIN        |      | FIBUKART    | CKL         |    | 21           | 31        | 2222         |
| 39                       |      | 21.06.2022    |        | ADMIN        |      | STORNO      |             |    | 21           | 29        | 2130         |
| 38                       |      | 21.06.2022    |        | ADMIN        |      | NIGEBEKABG  |             |    | 21           | 28        | 2128         |
|                          |      |               |        |              |      |             |             |    | ~ ~ ~        |           |              |

| Field Name     | Field Description                                                                                                    |
|----------------|----------------------------------------------------------------------------------------------------|
| No.            | This field shows the number of the cost account register.                                                                                        |
| Creation Date  | This field shows the actual creation date of the cost account register.                                                                          |
| User ID        | This field shows the user ID of the user who has generated the cost account register.                                                            |
| Source Code    | This field shows the journal's source code, for example, whether the data resulted from the transfer of the G/I entries from the General Ledger. |
| Journal Name   | This field shows the number of the cost account register.                                                                                        |
| From Entry No. | This field shows the first "sequential number" of the generated entries.                                                                         |
| To Entry No.   | This field shows the last "sequential number" of the generated entries.                                                                          |

### 16.2. Cost Account Entries

| ost Account Registers: All | Search        | Report $\checkmark$ Line $\checkmark$ | More options                                |                                             |                         |              |
|----------------------------|---------------|---------------------------------------|---------------------------------------------|---------------------------------------------|-------------------------|--------------|
| No.↓                       | Creation Date | User ID                               | ount Ledger Entries<br>Source Code Wiew the | general ledger entries that resulted in the | current register entry. | To Entry No. |
| <u>47</u>                  | 23.06.2022    | ADMIN                                 | NIGEBEKABG                                  | <u> </u>                                    | 2229                    | 2229         |
| 46                         | 23.06.2022    | ADMIN                                 | ZLGAUGBUBL                                  |                                             | 2228                    | 2228         |
| 45                         | 23.06.2022    | ADMIN                                 | EINKAUF                                     |                                             | 2227                    | 2227         |
| 44                         | 22.06.2022    | ADMIN                                 | EINKAUF                                     |                                             | 2226                    | 2226         |
| 43                         | 22.06.2022    | ADMIN                                 | NIGEBEKABG                                  |                                             | 2225                    | 2225         |
| 42                         | 22.06.2022    | ADMIN                                 | ZLGAUGBUBL                                  |                                             | 2224                    | 2224         |
| 41                         | 22.06.2022    | ADMIN                                 | EINKAUF                                     |                                             | 2223                    | 2223         |
| 40                         | 22.06.2022    | ADMIN                                 | FIBUKART                                    | CKL                                         | 2131                    | 2222         |
| 39                         | 21.06.2022    | ADMIN                                 | STORNO                                      |                                             | 2129                    | 2130         |
| 38                         | 21.06.2022    | ADMIN                                 | NIGEBEKABG                                  |                                             | 2128                    | 2128         |

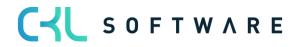

| 3736 Erhaltene Sk   | onti   Work Dat | e: 25.01.2025      |                      |                           |                           |                        |                             | 7 |
|---------------------|-----------------|--------------------|----------------------|---------------------------|---------------------------|------------------------|-----------------------------|---|
| Cost Account Led    | ger Entries     | ,⊖ Search          | Process Line         |                           |                           |                        | \$ 7 I                      | = |
| Posting Date<br>↓   | Entry Type      | Department<br>Code | Cost Account<br>No.↓ | Operational<br>Amount Fix | Operational<br>Amount Var | Reference Unit<br>Code | Debit<br>Department<br>Code |   |
| <u>28.01.2024</u> : | Cost            | 1200               | 3736                 | 5,00                      | 0,00                      |                        |                             |   |
|                     |                 |                    |                      |                           |                           |                        |                             |   |

| Field Name                | Field Description                                                               |
|---------------------------|---------------------------------------------------------------------------------|
| Posting                   | This field shows the posting date of the entries.                               |
| Entry Type                | This field indicates if the entries are cost or performance postings.           |
| Department Code           | This field shows the posted cost center.                                        |
| Cost Account No.          | This field shows the posted cost account.                                       |
| Operational Amount Fix    | This field shows the posted fixed operational amount.                           |
| Operational Amount<br>Var | This field shows the posted variable operational amount.                        |
| Reference Unit Code       | This field shows the posted reference unit.                                     |
| Debit Department<br>Code  | This field shows the posted department that has been debited.                   |
| Quantity                  | This field shows the posted quantities.                                         |
| Source Code               | This field shows the source code.                                               |
| Document No.              | This field shows the posted document number.                                    |
| Description               | This field shows the description of the posting.                                |
| Bal. Department Code      | This field shows the department that has been credited, e.g. via allocations.   |
| Bal. Cost Account No.     | This field shows the cost account that has been credited, e.g. via allocations. |

### 16.3. Cost Account Budget Entries

| Cost Account B | udge | t Entries: A | <u>م   ح</u>       | Search + New        | 🗎 Delete      | 🐼 Edit | List Pr  | ocess 🗸 🛛 Line 🗸 |            |              |                        | 67       | ≡ 2 🛛       |  |
|----------------|------|--------------|--------------------|---------------------|---------------|--------|----------|------------------|------------|--------------|------------------------|----------|-------------|--|
| Budget Name    |      | Date         | Department<br>Code | Cost Account<br>No. | Cost Rate Fix | Cost   | Rate Var | Amount Var       | Amount Fix | Project Code | Reference Unit<br>Code | Quantity | Entry No. ↑ |  |
| 2020           | ÷    | 01.01.2020   | .140.0             | 4240                | 0,00          |        | 0,00     | 0,00             | 1.800,00   |              |                        | 0        | 1           |  |
| 2020           |      | 01.01.2020   | 1400               | 4240                | 0,00          |        | 0,00     | 1.300,00         | 1.300,00   |              |                        | 0        | 2           |  |
| 2020           |      | 01.01.2020   | 1400               | 4240                | 0,00          |        | 0,00     | 2.200,00         | 2.200,00   |              |                        | 0        | 3           |  |
| 2020           |      | 02.01.2020   | 1400               | 4240                | 0,00          |        | 0,00     | 800,00           | 800,00     |              |                        | 0        | 4           |  |
| 2020           |      | 02.01.2020   | 1400               | 4240                | 0,00          |        | 0,00     | 1.200,00         | 1.200,00   |              |                        | 0        | 5           |  |
| 2020           | ÷    | 02.01.2020   | .1400              | 4240                | 0,00          |        | 0,00     | 2.100,00         | 2.100,00   |              |                        | 0        | 6           |  |
| 2020           |      | 03.01.2020   | 1400               | 4240                | 0,00          | 5      | 0,00     | 800,00           | 800,00     |              |                        | 0        | 7           |  |
| 2020           |      | 03.01.2020   | 1400               | 4240                | 0,00          |        | 0,00     | 1.300,00         | 1.300,00   |              |                        | 0        | 8           |  |
| 2020           |      | 03.01.2020   | 1400               | 4240                | 0,00          |        | 0,00     | 2.100,00         | 2.100,00   |              |                        | 0        | 9           |  |
| 2020           |      | 04.01.2020   | 1400               | 4240                | 0,00          |        | 0,00     | 800,00           | 800,00     |              |                        | 0        | 10          |  |
| 2020           |      | 04.01.2020   | 1400               | 4240                | 0,00          |        | 0,00     | 1.200,00         | 1.200,00   |              |                        | 0        | 11          |  |
| 2020           |      | 04.01.2020   | 1400               | 4240                | 0,00          |        | 0,00     | 2.000,00         | 2.000,00   |              |                        | 0        | 12          |  |

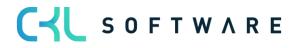

| Field Name           | Field Description                                                           |
|----------------------|-----------------------------------------------------------------------------|
| Budget Name          | This field shows the budget.                                                |
| Date                 | This field shows the date of the budget entries.                            |
| Department Code      | This field shows the department that has been budgeted.                     |
| Cost Account No.     | This field shows the cost account that has been budgeted.                   |
| Rate Fix             | This field shows the budgeted fixed allocation rate of the cost account.    |
| Rate Var             | This field shows the budgeted variable allocation rate of the cost account. |
| Amount Var           | This field shows the budgeted variable amount of the cost account.          |
| Amount Fix           | This field shows the budgeted fixed amount of the cost account.             |
| Project Account Code | This field shows the budgeted project account.                              |
| Reference Unit Code  | This field shows the budgeted reference unit.                               |
| Quantity             | This field shows the budgeted quantity                                      |
| Entry No.            | This field shows the "sequential number" of the budget entry.               |

### 16.4. Performance Entries

| Performance L     | erformance Ledger Entries: All $\checkmark$   $\rho$ Search Process $\checkmark$ Line $\checkmark$ Line $\checkmark$ $\square$ |                    |                             |                         |             |  |                 |                          |                               |                                                    |                                                    |    |
|-------------------|----------------------------------------------------------------------------------------------------|--------------------|-----------------------------|-------------------------|-------------|--|-----------------|--------------------------|-------------------------------|----------------------------------------------------|----------------------------------------------------|----|
| Posting Date<br>↓ |                                                                                                    | Department<br>Code | Debit<br>Department<br>Code | Reference Unit<br>Code↓ | Quantity Us |  | Document<br>No. | Description              | Balance<br>Department<br>Code | Direct Cost<br>Amount<br>Performance<br>Source Fix | Direct Cost<br>Amount<br>Performance<br>Source Var | Pt |
| 01.11.2020        | ł                                                                                                    | 3120               | 3230                        | STR                     | 50,00       |  | 3000            | Leistungen November 2020 |                               | 0,00                                               | 0,00                                               |    |
| 01.11.2020        |                                                                                                    | 3120               | 3220                        | STD                     | 50,00       |  | 3000            | Leistungen November 2020 |                               | 0,00                                               | 0,00                                               |    |
| 01.11.2020        |                                                                                                    | 3120               | 3210                        | STD                     | 60,00       |  | 3000            | Leistungen November 2020 |                               | 0,00                                               | 0,00                                               |    |
| 01.11.2020        |                                                                                                    | 3110               | 3230                        | STD                     | 50,00       |  | 3000            | Leistungen November 2020 |                               | 0,00                                               | 0,00                                               |    |
| 01.11.2020        |                                                                                                    | 3110               | 3220                        | STD                     | 50,00       |  | 3000            | Leistungen November 2020 |                               | 0,00                                               | 0,00                                               |    |
| 01.11.2020        |                                                                                                    | 3110               | 3210                        | STD                     | 60,00       |  | 3000            | Leistungen November 2020 |                               | 0,00                                               | 0,00                                               |    |
| 01.01.2020        |                                                                                                    | 1500               | 3230                        | STD                     | 84,00       |  | 2607            | Leistungen Januar 2020   |                               | 0,00                                               | 0,00                                               |    |
| 01.01.2020        |                                                                                                    | 1500               | 3220                        | STD                     | 216,00      |  | 2607            | Leistungen Januar 2020   |                               | 0,00                                               | 0,00                                               |    |
| 01.01.2020        |                                                                                                    | 1500               | 3210                        | STD                     | 124,00      |  | 2607            | Leistungen Januar 2020   |                               | 0,00                                               | 0,00                                               |    |
| 01.01.2020        |                                                                                                    | 1200               | 4500                        | КМ                      | 15,005,00   |  | 2609            | Leistungen Januar 2020   |                               | 0.00                                               | 0.00                                               |    |

| Field Name               | Field Description                                                             |
|--------------------------|-------------------------------------------------------------------------------|
| Posting                  | This field shows the posting date of the entries.                             |
| Department               | This field shows the posted credited department.                              |
| Debit Department<br>Code | This field shows the posted debited department.                               |
| Reference Unit Code      | This field shows the posted reference unit.                                   |
| Quantity                 | This field shows the posted quantities.                                       |
| User ID                  | This field shows the ID of the user who made the posting.                     |
| Document No.             | This field shows the posted document number.                                  |
| Description              | This field shows the posted description.                                      |
| Bal. Department Code     | This field shows the department that has been credited, e.g. via allocations. |

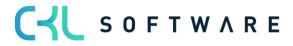

| Bal. Direct Costs<br>Performance Source<br>Fix   | This field shows the fixed direct costs as an amount that has been copied from e.g. resources and work centers.       |
|--------------------------------------------------|----------------------------------------------------------------------------------------------------|
| Amount Direct Costs<br>Performance Source<br>Var | This field shows the variable direct costs as an amount that has been copied from e. g. resources and work centers.   |
| Overhead Amount<br>Performance Source<br>Fix     | This field shows the fixed overhead costs as an amount that has been copied from e. g. resources and work centers.    |
| Overhead Amount<br>Performance Source<br>Fix     | This field shows the variable overhead costs as an amount that has been copied from e. g. resources and work centers. |

### 16.5. Performance Budget Entries

| Performance Budget Entries: | All 🗸 🕴 🔎 Search | + New 🗎 Delete  | 😨 Edit List 🛛 Process 🗸 | Line $\vee$         | Ŕ        | 7 🗉 🗸 🏾     |
|-----------------------------|------------------|-----------------|-------------------------|---------------------|----------|-------------|
| Budget Name                 | Date             | Department Code | Project Code            | Reference Unit Code | Quantity | Entry No. ↑ |
| 2020                        | 01.01.2020       | 2200            |                         | KWH                 | 416,66   | 106         |
| 2020                        | 02.01.2020       | 2200            |                         | KWH                 | 416,66   | 107         |
| 2020                        | 03.01.2020       | 2200            |                         | KWH                 | 416,66   | 108         |
| 2020                        | 04.01.2020       | 2200            |                         | KWH                 | 416,66   | 109         |
| 2020                        | 05.01.2020       | 2200            |                         | KWH                 | 416,66   | 110         |
| 2020                        | 06.01.2020       | 2200            |                         | KWH                 | 416,66   | 111         |
| 2020                        | 07.01.2020       | 2200            |                         | KWH                 | 416,67   | 112         |
| 2020                        | 08.01.2020       | 2200            |                         | KWH                 | 416,66   | 113         |
| 2020                        | 09.01.2020       | 2200            |                         | KWH                 | 416,66   | 114         |
| 2020                        | 10.01.2020       | 2200            |                         | KWH                 | 416,66   | 115         |
| 2020                        | 11.01.2020       | 2200            |                         | KWH                 | 416,66   | 116         |

| Field Name           | Field Description                                             |
|----------------------|---------------------------------------------------------------|
| Budget Name          | This field shows the budget.                                  |
| Date                 | This field shows the date of the budget entries.              |
| Department Code      | This field shows the department that has been budgeted.       |
| Project Account Code | This field shows the budget project account.                  |
| Reference Unit Code  | This field shows the budgeted reference unit.                 |
| Quantity             | This field shows the budgeted quantity.                       |
| Entry No.            | This field shows the "sequential number" of the budget entry. |

### 16.6. Analysis View Entries

| Field Name          | Field Description                                            |
|---------------------|--------------------------------------------------------------|
| Posting Date        | This field shows the posting date of the entries.            |
| Analysis View Code  | This field shows the analysis view.                          |
| Cost Account No.    | This field shows the analyzed cost account of the entries.   |
| Reference Unit Code | This field shows the analyzed reference unit of the entries. |

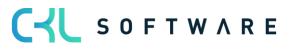

| Business Unit Code        | This field shows the analyzed business unit of the entries.               |
|---------------------------|---------------------------------------------------------------------------|
| Dimension Code 1          | This field shows the first analyzed dimension of the entries.             |
| Dimension Code 2          | This field shows the second analyzed dimension of the entries.            |
| Dimension Code 3          | This field shows the third analyzed dimension of the entries.             |
| Dimension Code 4          | This field shows the fourth analyzed dimension of the entries.            |
| Operational Amount        | This field shows the analyzed operational amount of the entries.          |
| Operational Amount Fix    | This field shows the analyzed fixed operational amount of the entries.    |
| Operational Amount<br>Var | This field shows the analyzed variable operational amount of the entries. |
| Tax Amount                | This field shows the analyzed tax amount of the entries.                  |
| Tax Amount Fix            | This field shows the analyzed fixed tax amount of the entries.            |
| Tax Amount Var            | This field shows the analyzed variable tax amount of the entries.         |
| Quantity                  | This field shows the analyzed amount of the entries.                      |
| Entry No.                 | This field shows the "sequential number" of the entries.                  |

### 16.7. Analysis View Budget Entries

| Field Name                | Field Description                                                           |
|---------------------------|-----------------------------------------------------------------------------|
| Posting Date              | This field shows the posting date of the entries.                           |
| Cost Account No.          | This field shows the analyzed cost account of the entries.                  |
| Reference Unit Code       | This field shows the analyzed reference unit of the entries.                |
| Analysis View Code        | This field shows the analysis view.                                         |
| Budget Name               | This field shows the budget name that was used.                             |
| Business Unit Code        | This field shows the analyzed business unit of the entries.                 |
| Dimension Code 1          | This field shows the first analyzed dimension of the entries.               |
| Dimension Code 2          | This field shows the second analyzed dimension of the entries.              |
| Dimension Code 3          | This field shows the third analyzed dimension of the entries.               |
| Dimension Code 4          | This field shows the fourth analyzed dimension of the entries.              |
| Operational Amount Fix    | This field shows the analyzed fixed operational amount of the entries.      |
| Operational Amount<br>Var | This field shows the analyzed variable operational amount of the entries.   |
| Amount                    | This field shows the analyzed amount of the entries.                        |
| Quantity                  | This field shows the analyzed quantity of the entries.                      |
| Entry No.                 | This field shows the "sequential number" of the entries.                    |
| Entry No. Performance     | This field shows the "sequential number" of the performance budget entries. |

# 17. PROJECT ACCOUNT BUDGETS

| CRONUS AG                | ost Center Journals ~ Cost Center | Archiv                              | Cost Unit Archiv 🤍 Finan  | ce – Administration –   | CKL Apps 🗸              | =        |
|--------------------------|-----------------------------------|-------------------------------------|---------------------------|-------------------------|-------------------------|----------|
| Chart of Cost Accounts   | Chart of Cost Centers Cost Accou  | Int Budgets Chart of Project Accour | nts Chart of Cost Units   | Project Account Budget  | s G/L Accounts Allo     | ocations |
|                          |                                   |                                     |                           |                         |                         |          |
| Project Account Budgets: | All $\sim$   $\sim$ Search + New  | 📋 Delete 🛛 🐺 Edit List 🛛 Process 🗸  | Actions $\lor$            |                         | 67                      | ≣ ∠ 📕    |
| Name 1                   | Description                       | Budget Dimension 1 Code             | e Budget Dimension 2 Code | Budget Dimension 3 Code | Budget Dimension 4 Code | Blocked  |
| <u>2020</u>              | Budget 2020                       | BEREICH                             | PROFITCENTER              | BETRIEBSSTÄTTE          |                         |          |
| STANDARD                 | Standard Budget                   |                                     |                           |                         |                         |          |

| Field Name                 | Field Description                                                                                                    |
|----------------------------|----------------------------------------------------------------------------------------------------|
| Name                       | This field is used to enter a name for the budget.                                                                    |
| Description                | This field is used to enter a description for the budget.                                                             |
| Budget<br>Dimension Code 1 | If you want to plan additional dimensions apart from the main dimensions,<br>enter the desired budget dimension here. |
| Budget<br>Dimension Code 2 | If you want to plan additional dimensions apart from the main dimensions, enter the desired budget dimension here.    |
| Budget<br>Dimension Code 3 | If you want to plan additional dimensions apart from the main dimensions,<br>enter the desired budget dimension here. |
| Budget<br>Dimension Code 4 | If you want to plan additional dimensions apart from the main dimensions, enter the desired budget dimension here.    |
| Blocked                    | Place a check mark in this field for budgets that you no longer want to use.                                          |

To specify budgeted values in the budget, select "Process  $\rightarrow$  Edit Budget".

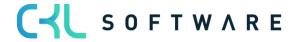

| ect Account Budget   Work Date: 25.01.2025 🖉 🖻 + 🛍 |                  |      |                         |                 |                      | √ Saved    |       |
|----------------------------------------------------|------------------|------|-------------------------|-----------------|----------------------|------------|-------|
| 2                                                  | 020<br>Ç         |      | Court Nation   Mar      |                 |                      |            |       |
| Nev                                                | v G/L Budg       | et   | General Navigate More   | e options       |                      |            |       |
| Ge                                                 | neral            |      |                         |                 |                      |            |       |
| Bud                                                | get Name         |      | 2020                    | ··· Rounding    | Factor               | None       | *     |
| Sho                                                | w as Lines       |      | Project Account         | Show Col        | umn Name             |            |       |
| Sho                                                | w as Columns     |      | Period                  | ··· View as     | [                    | Amount Fix | ~     |
| Viev                                               | v by · · · · · · |      | Day                     | ~               |                      |            |       |
|                                                    |                  |      |                         |                 |                      |            |       |
| Pro                                                | ject Account     | Budg | jet Matrix Balance      |                 |                      |            | 6     |
|                                                    | Code             |      | Name                    | Budgeted Amount | Budgeted<br>Quantity | 25.01.25   | 26.01 |
| $\rightarrow$                                      |                  | :    | Ergebnis                |                 |                      | 25101125   |       |
|                                                    | 0050             |      | Rohertrag               |                 |                      |            | _     |
|                                                    | 6000             |      | Umsätze                 | _               | _                    |            |       |
|                                                    | 6100             |      | Umsätze, Handel         | -9.391.200,00   | 55.350,00            |            |       |
|                                                    | 6190             |      | Projektumsätze, Handel  | _               | _                    |            |       |
|                                                    | 6200             |      | Umsätze, Rohmaterialien | _               | _                    |            |       |
|                                                    | 6290             |      | Projektumsätze, Rohmate | -               | -                    |            |       |

#### General

| Field Name      | Field Description                                                                                                    |  |  |
|-----------------|----------------------------------------------------------------------------------------------------|--|--|
| Budget Name     | Here you can select the name for the budget you want to work on. In the<br>Cost Accounting Budget Names window, select the budget dimensions you<br>want to include in the budget. These four budget dimensions are specific to<br>each budget. Therefore, you can specify different budget dimensions for<br>different budgets. You select the budget dimensions from the dimensions<br>that have already been set up. |  |  |
| Show as Lines   | Here you can select the dimension you want to show in the lines of the<br>Budget window. The following options are available: cost account, project<br>account, cost type, and period. If you set up additional dimensions in the<br>Budget Name window, they will also be available in this field.                                                                                                    |  |  |
| Show as Columns | Here you can select the dimension you want to show in the columns of the<br>Budget window. The options available in the Show as Columns field are<br>identical with those of the Show as Lines field.                                                                                                    |  |  |
| View by         | <ul> <li>Here you can select the view by specifying a period type. the following options are available:</li> <li>Day</li> <li>Week</li> <li>Month</li> <li>Quarter</li> <li>Year</li> <li>Accounting Period</li> </ul>                                                                                                    |  |  |
| Rounding Factor | Here you can specify to round the delivered quantities to:<br>• None                                                                                                    |  |  |

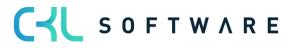

|                   | <ul> <li>1</li> <li>1000</li> <li>1000000</li> </ul>                                                                                                    |
|-------------------|----------------------------------------------------------------------------------------------------|
| Show Column Names | Activate this field if you want to show the name of the column, e. g. a cost account name.                                                                                                    |
| View as           | <ul> <li>In this field, you can specify whether you want to show the quantities as</li> <li>Net Change</li> <li>Within a month or year, depending on the specified date filter</li> <li>Balance at Date</li> <li>Cumulative balance, depending on the specified date filter</li> </ul> |

#### Cost Account Budget Matrix

| Field Name            | Field Description                                                                                                    |
|-----------------------|----------------------------------------------------------------------------------------------------|
| Code                  | This column shows the code of the dimension value listed in the line.                                                                                                    |
| Name                  | This column shows the name of the dimension value listed in the line.                                                                                                    |
| Budgeted Amount       | This column shows the entire budget of the dimension or cost account. If you have specified a name in the Budget Name field, the sum for a specific budget will be shown here. |
| Period as Column View | Here you can use e.g. the column view to show the period.                                                                                                    |

#### Filter

| Field Name                 | Field Description                                                                                                    |
|----------------------------|----------------------------------------------------------------------------------------------------|
| Date Filter                | This field is used to define which date range you want to use to display the selected budget.                                                                                |
| Cost Account Filter        | This field is used to define which cost accounts you want to use to display the selected budget.                                                                             |
| Department Filter          | This field is used to enter the dimension values to filter the shown data.                                                                                                   |
| Project Account Filter     | This field is used to enter the dimension values to filter the shown data.                                                                                                   |
| Area Filter                | This field is used to enter the dimension values to filter the shown data.                                                                                                   |
| Profit Account Filter      | This field is used to enter the dimension values to filter the shown data.                                                                                                   |
| Budget Dimension<br>Filter | In this field, you can select a budget dimension as a filter so that the values<br>in the budget fields are only based on the budget entries with these<br>dimension values. |

### 17.1. Transfer Budget to Actual

| Project Account Budgets: | All ->   _> Search + New | 📋 Delete 🛛 🐯 Edit List 🛛 Process 🗸             | Actions $\vee$              | ┢ \ ≡ 2 ▮                       |
|--------------------------|--------------------------|------------------------------------------------|-----------------------------|---------------------------------|
| Name 1                   | Description              | R Transfer Budget 1<br>Budget Dimension 1 Code |                             | Budget Dimension 4 Code Blocked |
| <u>2020</u>              | Budget 2020              | BEREICH                                        | PROFITCENTER BETRIEBSSTÄTTE |                                 |
| STANDARD                 | Standard Budget          |                                                |                             |                                 |
|                          |                          |                                                |                             |                                 |

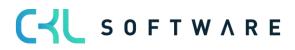

| Transfer Project Account B           | udget to Actual | 2 X       |
|--------------------------------------|-----------------|-----------|
| Filter: Project Account Budget       | t Entry         |           |
| × Budget Name                        |                 | ~         |
| × Date · · · · · · · · · · · · · · [ |                 |           |
| × Project Account No.                |                 | $\sim$    |
| × Department Code                    |                 | ~         |
| × Project Code · · · · · · · · · [   |                 | ~         |
| + Filter                             |                 | $\square$ |
|                                      |                 |           |
| Advanced >                           |                 |           |
|                                      |                 |           |
|                                      | Schedule OK     | Cancel    |

### Filter: Project Account Budget Entries

| Field Name           | Field Description                                                                                                    |
|----------------------|----------------------------------------------------------------------------------------------------|
| Budget Name          | This field is used to enter the name of the budget you want to copy the values to.                                         |
| Date                 | This field is used to specify a period for which you want to create the budget.                                            |
| Project Account No.  | If you want to consider budgeted values for specific accounts, enter the account numbers in this field.                    |
| Department Code      | If you want to consider budgeted values for specific departments, enter the departments in this field.                     |
| Project Account Code | If you want to consider budgeted values for specific project accounts, enter<br>the project account numbers in this field. |

# 17.2. Copy Proj. Acc. Budget to General Ledger

| ect Account Budget   Work Date: 25.01.2025 🖉 🖻 🕂 💼 | √ Saved | C' 2 |
|----------------------------------------------------|---------|------|
| 2020                                               |         |      |
| New G/L Budget General Navigate More options       |         |      |
| 💼 Copy to General Ledger Budget                    |         | Ŕ    |

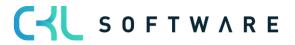

| Copy Proj. Acc. Budget to                    |                  | ⊻ ∧    |
|----------------------------------------------|------------------|--------|
| Options                                      |                  |        |
| Copy to                                      |                  |        |
| Budget Name 📐                                | 2023             | $\sim$ |
| Date Change Formula                          | +1J              |        |
| Filter: Project Account Budge                | et Entry         |        |
| × Budget Name                                | 2020             | $\sim$ |
| × Project Account No.                        |                  | $\sim$ |
| × Project Code                               |                  | $\sim$ |
| × Date · · · · · · · · · · · · · · · · · · · | 01.01.2031.12.20 |        |
| + Filter                                     |                  |        |
|                                              |                  |        |
| Advanced >                                   |                  |        |
|                                              |                  |        |

### Options Copy to

| Field Name          | Field Description                                                                                                    |
|---------------------|----------------------------------------------------------------------------------------------------|
| Budget Name         | This field is used to enter the name of the financial budget to which you want to copy the cost account budget.                                                                                                    |
| Date Change Formula | Here you can enter a formula to calculate the date for the new entries based on the copied entries. For example, if you want to copy the budget of the last month to the current month, use the formula +1M (one month). |

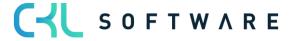

#### Filter: Cost Account Budget Entries

| Field Name           | Field Description                                                                                                 |
|----------------------|----------------------------------------------------------------------------------------------------|
| Budget Name          | This field is used to enter the name of the financial budget from which you want to copy the cost account budget. |
| Project Account No.  | If you want to consider budgeted values for specific accounts, enter the account numbers here.                    |
| Date                 | This field is used to specify a period for which you want to create the budget.                                   |
| Project Account Code | If you want to consider budgeted values for specific project accounts, enter<br>the project account numbers here. |

### 17.3. Copy Proj. Acc. Budget from General Ledger Budget

With the copy function, you can transfer all budgeted amounts to G/L accounts which have a link to the cost accounts in Project Accounting.

| ect Account Budget   Work Date: 25.01.2025 🖉 🖻 🕂 🗐  | √ Saved | C 2 |
|-----------------------------------------------------|---------|-----|
| 2020                                                |         |     |
| New <u>G/L Budget</u> General Navigate More options |         |     |
| 🛍 Copy to General Ledger Budget                     |         | Ŕ   |
|                                                     |         |     |

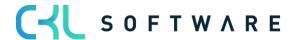

| Copy G/L Budget to Projetct Account Budget $\checkmark 	imes 	imes$ |                  |        |
|---------------------------------------------------------------------|------------------|--------|
| Options                                                             |                  | A      |
| Copy to                                                             |                  | _      |
| Budget Name                                                         | 2020             | ~      |
| Date Change Formula                                                 |                  |        |
| Filter: G/L Budget Entry                                            |                  |        |
| × Budget Name                                                       | 2020             | ~      |
| × G/L Account No.                                                   |                  | ~      |
| × Date                                                              | 01.01.2031.12.20 |        |
| ⊠Department Code · · · · · · · ·                                    |                  | $\sim$ |
| × Project Code                                                      |                  | ~      |
| × Budget Dimension 1 Code                                           |                  |        |
| × Budget Dimension 2 Code                                           |                  |        |
| × Budget Dimension 3 Code                                           |                  |        |
| × Budget Dimension 4 Code                                           |                  |        |
| + Filter                                                            |                  |        |
|                                                                     |                  |        |
|                                                                     |                  |        |
| Advanced >                                                          |                  |        |
|                                                                     | Schedule OK      | Cancel |

### Options Copy to

| Field Name          | Field Description                                                                                                    |
|---------------------|----------------------------------------------------------------------------------------------------|
| Budget Name         | This field is used to enter the target budget you want to copy to.                                                                                                    |
| Date Change Formula | Here you can enter a formula to calculate the date for the new entries based on the copied entries. For example, if you want to copy the budget of the last month to the current month, use the formula +1M (one month). |

### Filter: Project Account Budget Entries

| Field Name      | Field Description                                                                                      |
|-----------------|----------------------------------------------------------------------------------------------------|
| Budget Name     | This field is used to enter the target budget to copy to.                                              |
| G/L Account No. | If you want to consider budgeted values for specific G/L accounts, enter the G/L account numbers here. |

| Date                 | This field is used to specify a period for which you want to create the budget.                               |
|----------------------|----------------------------------------------------------------------------------------------------|
| Department Code      | If you want to consider budgeted values of specific departments, enter the department numbers here.           |
| Project Account Code | If you want to consider budgeted values of specific project accounts, enter the project account numbers here. |

### 17.4. Copy Budget

| ect Account Budget   Work Date: 25.01.2025 🖉 🖻 🕂 🛍 🗸 Saved                                                     |   |
|----------------------------------------------------------------------------------------------------|---|
| 2020                                                                                                    |   |
| New G/L Budget General Navigate Actions Fewer options                                                          |   |
| Functions      ✓ Item Budget      ✓      Excel      ✓                                                          | Ŕ |
| Copy Budget  Create a copy of the current budget based on a Cost Account entry or a Cost Account budget entry. |   |
| Reverse Lines and Columns     Reverse Lines and Columns                                                        | ~ |
| Show as Lines · · · · Project Account · · · Show Column Name · · · ·                                           |   |
| Show as Columns Period View as Amount Fix                                                                      | ~ |
| View by · · · · · · Day 🗸                                                                                      |   |
|                                                                                                    |   |

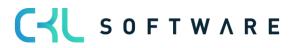

| Copy Project Account Budget                      |                              |        |
|--------------------------------------------------|------------------------------|--------|
| Options                                          |                              |        |
| Copy from                                        | 7                            |        |
| Source                                           | Project Account Budget Entry | ~      |
| Budget Name                                      | 2020                         | $\sim$ |
| Project Account No.                              |                              | ~      |
| Date                                             | 01.01.2031.12.20             |        |
| Dimensions · · · · · · · · · · · · · · · · · · · | KOSTENTRÄGER                 |        |
| Copy to                                          |                              |        |
| Budget Name                                      |                              | $\sim$ |
| Project Account No.                              |                              | ~      |
| Apply                                            |                              |        |
| Adjustment Factor                                |                              | 1      |
| Rounding Method                                  |                              | $\sim$ |
| Date Change Formula                              |                              |        |
| Date Compression                                 | Day                          | ~      |
|                                                  |                              |        |
| Advanced >                                       |                              |        |
|                                                  |                              |        |
|                                                  | Schedule OK                  | Cancel |

### Options Copy from

| Field Name | Field Description                                                                                                    |  |  |  |
|------------|----------------------------------------------------------------------------------------------------|--|--|--|
| Source     | <ul> <li>By selecting the entry type, you specify the source in this field:         <ul> <li>Project Account Entries – The budget will be based on actual project account entries for a specified period. You can use the Project Account No. and Date fields to specify a project account and/or date range to specify the information to copy. If you click the AssistButton in the Dimensions field, you can select the dimensions that will be copied to the newly budgeted entries. You can filter the copied data by setting specific dimension value filters. The project account needs to be specified for the dimensions.</li> </ul> </li> <li>Project Account Budget Entries – The budget will be based on project account budget entries of an existing budget. You must enter the name of an existing budget from which you want to copy. Then, you can use the Project Account No. and Date fields to specify a project account and/or date range if the copied data is to be filtered. If you click the AssistButton in the Dimensions field, you can select</li> </ul> |  |  |  |

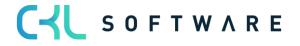

|                     | the dimensions that will be copied to the newly budgeted entries.<br>You can further filter the copied data by setting specific dimension<br>value filters. The project account needs to be specified for the<br>dimensions. |
|---------------------|----------------------------------------------------------------------------------------------------|
| Budget Name         | Here you can select the name of a budget from which you want to copy the budget entries by clicking the AssistButton in the Copy to Budget Name field.                                                                       |
| Project Account No. | If you want to copy several entries from a single project account or a single department, you can also select the project account in the Copy from Project Account No. field.                                                |
| Date                | Select the date range of the budget entries you want to copy.                                                                                                    |
| Dimensions          | Click the Assist button to select the dimensions to be copied into the target budget.                                                                                                    |

#### Copy to

| Field Name          | Field Description                                                                                                    |
|---------------------|----------------------------------------------------------------------------------------------------|
| Budget Name         | Here you can select the name of a budget you want to copy to by clicking the AssistButton in the Copy to Budget Name field.                                      |
| Project Account No. | If you want to copy several entries in a single project account or department, you can also select the project account in the Copy to Project Account No. field. |

#### Apply

| Field Name          | Field Description                                                                                                    |
|---------------------|----------------------------------------------------------------------------------------------------|
| Correction Factor   | The application can multiply the source entries by using a correction factor when copying.                                                                                                    |
| Rounding Method     | Here you can specify the rounding of the new budget entries.                                                                                                    |
| Date Change Formula | You can enter a formula to calculate the date for the new entries based on<br>the copied entries. For example, if you want to copy the budget of the last<br>month to the current month, use the formula +1M (one month). |
| Date Compression    | To reduce the number of newly created entries, you can compress the entries copied to a selected period.                                                                                                    |

#### 17.5. Export to Excel

You can export a budget from the application to an Excel workbook in order to make any changes to the budget in Excel. It is also possible to create new budgets based on the exported budget figures. Similarly, you can create a new budget based on actual numbers from an exported account schema. You can re-import the budget by using the Import Budget from Excel function.

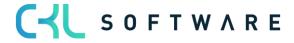

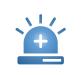

**Warning** – If you specify dimension filters on the Project Account Budget entries tab, you must always enter the same dimensions in the Column Dimensions field on the Options tab. Otherwise, the dimension data will get lost when you re-import the data from Excel.

| ect Account Budget   Wo                     | rk Date: 25.0 | 1.2025        | Ŕ       | +             |          |            | √ Saved | C 2 |  |
|---------------------------------------------|---------------|---------------|---------|---------------|----------|------------|---------|-----|--|
| 2020                                        |               |               |         |               |          |            |         |     |  |
| New G/L Budget                              | General       | Navigate      | Actions | Fewer opti    | ons      |            |         |     |  |
| 🗲 Functions 🗸 Item                          | Budget $\lor$ | 🕮 Excel 🗸     |         |               |          |            |         | 58  |  |
| General                                     |               | Export to Exc | :el     | η             |          |            |         |     |  |
|                                             |               | 🔠 Import from | Excel   | Export to Exc | el       |            |         |     |  |
| Budget Name                                 | 2020          |               |         | Rounding      | Factor   | None       |         | ~   |  |
| Show as Lines                               | Project Acc   | ount          |         | Show Col      | umn Name |            |         |     |  |
| Show as Columns                             | Period        |               |         | View as       |          | Amount Fix |         | ~   |  |
| View by · · · · · · · · · · · · · · · · · · | Day           |               | ~       |               |          |            |         |     |  |
|                                             |               |               |         |               |          |            |         |     |  |

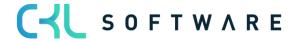

| Export PA Budget to Excel     |              |          |
|-------------------------------|--------------|----------|
| Options                       |              |          |
| Start Date                    | 01.01.2025   | <b>T</b> |
| No. of Periods                |              | 0        |
| Period Length                 | 1M           |          |
| Column Dimensions             | KOSTENTRÄGER |          |
| Include Totaling Formulas     |              |          |
| Filter: Project Account Budge | et Entry     |          |
| × Budget Name                 | 2020         | $\sim$   |
| × Business Unit Code          |              | $\sim$   |
| × Project Account No.         |              | $\sim$   |
| + Filter                      |              |          |
|                               |              |          |
| Advanced >                    |              |          |
|                               | Schedule OK  | Cancel   |

### Options

| Field Name                   | Field Description                                                                                                    |
|------------------------------|----------------------------------------------------------------------------------------------------|
| Starting Date                | In this field, enter the first date to include in the budget to be exported to Excel.                                                                                                    |
| Number of Periods            | In this field, specify the number of periods to be exported to Excel.                                                                                                    |
| Period Length                | In this field, specify the length of the periods to be exported to Excel.                                                                                                    |
| Column Dimensions            | In this field, specify which dimensions to display as columns when<br>exporting the budget to Excel. This data must include the dimensions that<br>have been defined as filters on the Project Account Budget entries tab. |
| Include Totaling<br>Formulas | Activate this field if you want to include totaling formulas for dimension values in Excel, based on the Totaling field of the Chart of G/L Accounts window.                                                               |

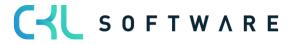

#### Filter: Project Account Budget Entries

| Field Name                 | Field Description                                                                                                    |
|----------------------------|----------------------------------------------------------------------------------------------------|
| Budget Name                | Here you can enter the budget you want to export.                                                                           |
| Business Unit Code         | This field is used to enter the business unit code if you want to export the entries for a specific business unit.          |
| Cost Account No.           | If you enter specific cost accounts in this field, the specified cost accounts will be considered during export.            |
| Department Code            | If you enter specific cost centers in this field, the specified cost centers will be considered during export.              |
| Project Account Code       | If you enter specific project accounts in this field, the specified project accounts will be considered during export.      |
| Budget<br>Dimension Code 1 | If you enter an additional dimension in this field, the dimension specified in this field will be considered during export. |
| Budget<br>Dimension Code 2 | If you enter an additional dimension in this field, the dimension specified in this field will be considered during export. |
| Budget<br>Dimension Code 3 | If you enter an additional dimension in this field, the dimension specified in this field will be considered during export. |
| Budget<br>Dimension Code 4 | If you enter an additional dimension in this field, the dimension specified in this field will be considered during export. |

### 17.6. Import from Excel

After having opened the budget in Excel, you can change the data without having to access the application database. You can then import the modified data into the application to create a new budget or to edit an existing budget.

|                   | <b>Warning</b> – The dimension filter and budget name in Excel must be entered at specific positions in the Excel worksheet. The columns must also be in the correct order to import the budget correctly. Therefore, it is recommended that you create the structure of the budget, including all dimension value filters, and export this structure to Excel. Before importing the completed budget amounts, you can add additional columns and lines for dimension value filters to both the Excel worksheet and the budget dimensions as needed. |   |  |  |  |  |  |  |
|-------------------|----------------------------------------------------------------------------------------------------|---|--|--|--|--|--|--|
| Import Proj       | ject Account Budget from Excel $\checkmark \times$                                                                                                    |   |  |  |  |  |  |  |
| Q<br>Options      |                                                                                                    |   |  |  |  |  |  |  |
| Budget Name       | ······ 2020 ~                                                                                                    | ] |  |  |  |  |  |  |
| Option · · · · ·  | Replace entries                                                                                                    |   |  |  |  |  |  |  |
| Description · · · | Imported from Excel 25.01.25                                                                                                    |   |  |  |  |  |  |  |
| Advanced >        |                                                                                                    | - |  |  |  |  |  |  |
|                   | Schedule OK Cancel                                                                                                    |   |  |  |  |  |  |  |

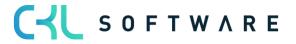

### Options

| Field Name  | Field Description                                                                                                    |  |  |  |  |  |
|-------------|----------------------------------------------------------------------------------------------------|--|--|--|--|--|
| Budget Name | This field is used to enter the name of the Excel file and of the worksheet in<br>which the budget is included. Then select the name of the budget to which<br>you want to import the entries as well as the import method:                                                                                                    |  |  |  |  |  |
| Option      | <ul> <li>The following options are available:</li> <li>Replace Entries: Existing entries will be replaced by the imported entries that have the same combination of dimension, date, and cost type.</li> <li>Add Entries: Imported entries will be added to existing items with the same combination of dimension, date, and cost type. This feature can be used to create a single consolidated budget from a number of individual budgets created in separate Excel workbooks.</li> </ul> |  |  |  |  |  |
| Description | You can assign a description to each imported budget entry to distinguish it from other budget entries.                                                                                                    |  |  |  |  |  |

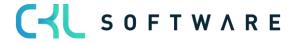

#### page 135 of 167

# 18. CHART OF PROJECT ACCOUNTS

| CRONUS AG           | Cost Center Journals $\smallsetminus$ | Cost Center Archiv $\smallsetminus$ | Cost Unit Journals 🗸  | Cost Unit Archiv $\vee$ | $Finance{\smallsetminus}$ | Administration $\lor$ | CKL Apps $\smallsetminus$ | ≡           |
|---------------------|---------------------------------------|-------------------------------------|-----------------------|-------------------------|---------------------------|-----------------------|---------------------------|-------------|
| Chart of Cost Accou | unts Chart of Cost Centers            | Cost Account Budgets                | Chart of Project Acco | ounts Chart of Cost     | Units Proj                | ect Account Budgets   | G/L Accounts              | Allocations |

| Chart of Projec | ct Accounts: All ∽ │                  | 😨 Edit List 🛛 Process 🗸 🔹 Report 🗸 🛛 Line 🗸          | More options 🖻 🖓 🛈 🖉 🖡                    |
|-----------------|---------------------------------------|------------------------------------------------------|-------------------------------------------|
| No.             | Name                                  | Project<br>Account Account<br>Category Type Totaling | O Details Attachments (0)                 |
| 0001            | Ergebnis                              | Begin-Total                                          | Project Acc Statistics                    |
| 0050            | Rohertrag                             | Begin-Total                                          | No. 0001                                  |
| 6000            | Umsätze                               | Begin-Total                                          | Month                                     |
| 6100            | Umsätze, Handel                       | Project Acc                                          | 01.01.25-31.01.25                         |
| 6190            | Projektumsätze, Handel                | Project Acc                                          | Operational Amount 0,00                   |
|                 | · · · · · · · · · · · · · · · · · · · | · · ·                                                | Operational Amoun 0,00                    |
| 6200            | Umsätze, Rohmaterialien               | Project Acc                                          | Operational Amoun 0,00                    |
| 6290            | Projektumsätze, Rohmaterialien        | Project Acc                                          | Tax Amount 0,00                           |
|                 |                                       |                                                      | Tax Amount Fix 0,00                       |
| 6300            | Umsatzerlöse Artikel                  | Project Acc                                          | Tax Amount Var 0,00                       |
| 6400            | Umsätze, Ressourcen                   | Project Acc                                          | Budgeted Amount 0,00                      |
| 6490            | Desistante Pressure                   | Design Ann                                           | Budgeted Amount 0,00                      |
| 6490            | Projektumsätze, Ressourcen            | Project Acc                                          | Budgeted Amount 0,00                      |
| 6500            | Umsatzerlöse Ressourcen               | Project Acc                                          |                                           |
| 6600            | Umsätze, Sonstige Projektkosten       | Project Acc                                          | Bussines Year<br>01.01.25-                |
|                 |                                       |                                                      |                                           |
| 6690            | Projektumsätze, Sonstige              | Project Acc                                          | Operational Amoun 0,00                    |
| 6700            | Beratungsgebühren-Inland              | Project Acc                                          | Operational Amoun 0,00                    |
| 6800            | Gebühren und Zinsen-Inland            | Project Acc                                          | Operational Amoun 0,00<br>Tax Amount 0,00 |

| Field Name           | Field Description                                                                                                    |  |  |  |  |  |
|----------------------|----------------------------------------------------------------------------------------------------|--|--|--|--|--|
| No.                  | This field contains the number of the account in the chart of project accounts.                                                                                                    |  |  |  |  |  |
| Name                 | This field contains the name of the account in the chart of project accounts.                                                                                                    |  |  |  |  |  |
| Account Category     | If you assign an account category to the account, the system will<br>automatically generate a cost account schedule in the Project Account<br>Category table.                                                                                                    |  |  |  |  |  |
| Project Account Type | <ul> <li>Here you can define the type you want to apply to the project account:</li> <li>Project Account<br/>Select this option if the project account is to be posted.</li> <li>Heading<br/>Select this option if it is a heading.</li> <li>Total<br/>Select this option if it is a total.</li> <li>Begin-Total<br/>Select this option if it is a begin total.</li> <li>End-Total<br/>Select this option if it is an end total.</li> </ul> Note: You can run the "Indent Chart of Project Accounts" batch job<br>for automatic totaling of the data if you select the "Begin-Total" or<br>"End-Total" option. |  |  |  |  |  |
| Totaling             | This field is used to specify an account interval or a list of account numbers.<br>The entries in the account are totaled to form a total balance. The totaling<br>entries depends on the value of the Totaling Type field.                                                                                                    |  |  |  |  |  |
| Operational Amount   | This field shows the posted operational amount.                                                                                                    |  |  |  |  |  |
| Tax Amount           | This field shows the posted tax amount.                                                                                                    |  |  |  |  |  |

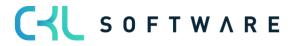

Budgeted Amount This field shows the budgeted amount.

# 18.1. Project Account Card

| Project Account Card   Work Date: 25.01.2025           | <ul> <li>Ø</li> <li>Ø</li> </ul>               | Ĩ             | √ Si                                                                   | aved 🗖 🦯                               |
|--------------------------------------------------------|------------------------------------------------|---------------|------------------------------------------------------------------------|----------------------------------------|
| 6100 · Umsätze, Handel                                 | <u> </u>                                       |               |                                                                        |                                        |
| Neffm Process Report More options                      |                                                |               |                                                                        | 0                                      |
| General                                                |                                                | Show more     | Details     Attachments (0                                             | ))                                     |
| No                                                     | Totaling · · · · · · · · · · · · · · · · · · · |               | Project Acc Statistics                                                 | Î                                      |
| Name · · · · · · · · Umsätze, Handel                   | Operational Amount                             | -4.861.787,44 | No.                                                                    | 6100                                   |
| Account Category · · · · · · · · · · · · · · · · · · · | Tax Amount                                     | -4.861.787,44 | Month                                                                  |                                        |
| Account Subcategory · · · · ·                          | Blocked · · · · · · · · · · · ·                |               | 01.01.25-31.01.25                                                      |                                        |
| Project Account Type · · · · · Project Account         |                                                |               | Operational Amount<br>Operational Amount Fix<br>Operational Amount Var | -4.861.787,44<br>0,00<br>-4.861.787,44 |
| Posting                                                |                                                |               | Tax Amount<br>Tax Amount Fix                                           | -4.861.787,44<br>0,00                  |
| Operational · · · · · · · · ·                          | Distribute Overhead                            |               | Tax Amount Var<br>Budgeted Amount                                      | -4.861.787,44<br>-9.391.200,00         |
| Тах · · · · · · · · · · · · · · · · · · ·              | Distribution Cost Accoun                       | $\sim$        | Budgeted Amount Fix<br>Budgeted Amount Var                             | 0,00                                   |
| Distribute Performance · · · · ·                       |                                                |               |                                                                        |                                        |

#### General

| Field Name           | Field Description                                                                                                    |  |  |  |  |  |
|----------------------|----------------------------------------------------------------------------------------------------|--|--|--|--|--|
| No.                  | This field contains the number of the account.                                                                                                    |  |  |  |  |  |
| Name                 | This field contains the description of the account.                                                                                                    |  |  |  |  |  |
| Account Category     | If you assign an account category to the account, the system will<br>automatically generate a cost account schedule in the Project Account<br>Category table.                                                                                                    |  |  |  |  |  |
| Account Subcategory  | If you assign an account subcategory to the account, the system will automatically generate a cost account schedule in the Project Account Category table.                                                                                                    |  |  |  |  |  |
| Project Account Type | <ul> <li>Here you can define the type you want to apply to the project account:</li> <li>Project Account<br/>Select this option if the project account is to be posted.</li> <li>Heading<br/>Select this option if it is a heading.</li> <li>Total<br/>Select this option if it is a total.</li> <li>Begin-Total<br/>Select this option if it is a begin total.</li> <li>End-Total<br/>Select this option if it is an end total</li> </ul> Note: You can run the "Indent Chart of Project Accounts" batch job<br>to automatically indent the data if you select the "Begin-Total" or<br>"End-Total" option. |  |  |  |  |  |
| Totaling             | This field specifies an account interval or list of account numbers. The entries in the account are added together to form a total balance. The totaling of entries depends on the value in the Aggregation Type field.                                                                                                    |  |  |  |  |  |

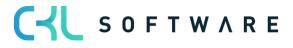

| Search Name        | This field shows the search term of the cost type which is identical with the name. The search term can be changed.     |
|--------------------|----------------------------------------------------------------------------------------------------|
| Operational Amount | This field shows the posted operational amount.                                                                         |
| Tax Amount         | This field shows the posted tax amount.                                                                                 |
| Blocked            | This field indicates whether the account is blocked. If you want to block the account, you need to activate this field. |

### Posting

| Field Name                       | Field Description                                                                                                    |
|----------------------------------|----------------------------------------------------------------------------------------------------|
| Operational                      | This field indicates whether the account is to be used for operational cost analysis.                                  |
| Тах                              | This field indicates whether the account is to be used for tax cost analysis.                                          |
| Distribute Performance           | This field indicates whether the account is to be used for performance distribution.                                   |
| Distribute Overhead              | This field indicates whether the account is to be used for overhead distribution.                                      |
| Distribution Cost<br>Account No. | This field shows the cost type to be used for credit posting in connection with performance and overhead distribution. |

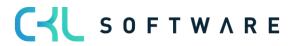

# 19. CHART OF COST UNITS

| CRONUS AG             | Cost Center Journals $\smallsetminus$ | Cost Center Archiv $\smallsetminus$ | Cost Unit Journals $\smallsetminus$ | Cost Unit Archiv $\vee$ | Finance  | <ul> <li>Administration </li> </ul> | CKL Apps $\smallsetminus$ | ≡           |
|-----------------------|---------------------------------------|-------------------------------------|-------------------------------------|-------------------------|----------|-------------------------------------|---------------------------|-------------|
| Chart of Cost Account | s Chart of Cost Centers               | Cost Account Budgets                | Chart of Project Acco               | ounts Chart of Cost     | Units Pr | roject Account Budgets              | G/L Accounts              | Allocations |

| Chart of Cost Units | : All ->   -> Search  | + New                   | 🗊 Delete | 🐺 Edit List | Process ~ Repor                     | t 🗸 🛛 Line 🗸           | More optio          | ns                         | ¢ 7          | 02       |
|---------------------|-----------------------|-------------------------|----------|-------------|-------------------------------------|------------------------|---------------------|----------------------------|--------------|----------|
| Code                | Name                  | Dimension<br>Value Type | Totaling |             | Default Cost<br>Account<br>Schedule | Reference Unit<br>Code | Assigned User<br>ID | Cost Units Statistics      |              | ^        |
| KTR STAND           | Standard-Kostenträger | Standard                |          |             |                                     |                        |                     | Code                       | KTR <u>.</u> | STANDARD |
| KTR0000             | Produkt-Kostenträger  | Begin-Total             |          |             |                                     |                        |                     | Last Posting Date          |              |          |
| KTR1000             | Tourenrad             | Standard                |          |             | ZV                                  |                        |                     | Monat<br>01.01.25-31.01.25 |              | - 1      |
| KTR1001             | Rennrad               | Standard                |          |             | ZV                                  |                        |                     | 01.01.25-31.01.25          |              | - 1      |
| KTR1100             | Vorderrad             | Standard                |          |             | ZV                                  |                        |                     | Primary                    | Distri       | bution   |
| KTR1200             | Hinterrad             | Standard                |          |             | ZV                                  |                        |                     | Operational                | 0,00         | 0,00     |
| KTR1300             | Kette komplett        | Standard                |          |             | ZV                                  |                        |                     | Operational                | 0,00         | 0,00     |
| KTR1400             | Schutzblech vorn      | Standard                |          |             | ZV                                  |                        |                     | Operational                | 0,00         | 0,00     |
| KTR1450             | Schutzblech hinten    | Standard                |          |             | ZV                                  |                        |                     | Tax Amount                 | 0,00         | 0,00     |
| KTR1500             | Beleuchtungsanlage ko | Standard                |          |             | ZV                                  |                        |                     | Tax Amount Fix             | 0,00         | 0.00     |
| KTR1600             | Klingel               | Standard                |          |             | ZV                                  |                        |                     | Tax Amount                 |              |          |
| KTR1700             | Bremsanlage komplett  | Standard                |          |             | 7V                                  |                        |                     | iax Amount                 | 0,00         | 0,00     |

| Field Name                       | Field Description                                                                                                    |  |  |  |  |  |
|----------------------------------|----------------------------------------------------------------------------------------------------|--|--|--|--|--|
| Code                             | This field shows the code of the project account.                                                                                                    |  |  |  |  |  |
| Name                             | This field shows the name of the project account                                                                                                    |  |  |  |  |  |
| Dimension Value Type             | <ul> <li>This field is used to specify the dimension value type. The following 5 options are available: <ul> <li>Default</li> <li>Select this option if it is a dimension which can be posted, such as a cost center.</li> <li>Heading</li> <li>Select this option if it is a heading.</li> <li>Total</li> <li>Select this option if it is a total.</li> <li>Begin-Total</li> <li>Select this option if it is a begin total.</li> <li>End-Total</li> <li>Select this option if it is an end total.</li> </ul> Note: You can use the "Indent Dimension Values" batch job for automatic totaling if you select the "Begin-Total" or "End-Total" option. </li> </ul> |  |  |  |  |  |
| Totaling                         | This field is used to specify an account interval or a list of account numbers.<br>The entries in the account are totaled to form a total balance. The totaling<br>entries depends on the value of the Totaling Type field.                                                                                                    |  |  |  |  |  |
| Default Cost Account<br>Schedule | This field indicates whether a cost account schedule has been assigned to the project account to perform overhead distribution                                                                                                    |  |  |  |  |  |
| Reference Unit Code              | This field indicates whether the project account is linked to a specific reference unit.                                                                                                    |  |  |  |  |  |
| Assigned User ID                 | This field indicates if e. g. a responsible user has been assigned to the project account.                                                                                                    |  |  |  |  |  |
| Operational Amount<br>(Primary)  | This field shows the operational primary cost amount.                                                                                                    |  |  |  |  |  |
| Operational Amount               | This field shows the distributed operational amount.                                                                                                    |  |  |  |  |  |

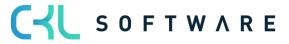

| (Distribution)                    |                                                                    |
|-----------------------------------|--------------------------------------------------------------------|
| Budgeted Amount<br>(Primary)      | This field shows the budgeted primary cost amount.                 |
| Budgeted Amount<br>(Distribution) | This field shows the distributed budget amount.                    |
| Quantity                          | This field shows the posted quantity.                              |
| Budgeted Quantity                 | This field shows the budgeted quantity.                            |
| Blocked                           | This field indicates whether the project account has been blocked. |

## 19.1. Cost Unit Card

| Cost Unit Card   Work Date: 25                 | 5.01.2025     | (d) B                          | +  | ۱. |         |                               | √ Sav         | ved 🗖        |
|------------------------------------------------|---------------|--------------------------------|----|----|---------|-------------------------------|---------------|--------------|
| kostenträge                                    | R · KTR1000   | <u> </u>                       |    |    |         |                               |               |              |
| Related                                        |               |                                |    |    |         |                               |               |              |
| Allgemein                                      |               |                                |    |    |         | i Details 🛛 🕅 At              | tachments (0) |              |
| Code · · · · · · · · · · · · · · · · · · ·     | KTR1000       | Assigned User ID · · · · · · · |    |    | $\sim$  | Cost Units Statist            | CS            |              |
| Name · · · · · · · · · · · · · · · · · · ·     | Tourenrad     | Default Cost Account Sch       | ZV |    | $\sim$  | Code                          |               | KTR1000      |
| Dimension Value Type                           | Standard 🗸    | Reference Unit Code            |    |    | $\sim$  | Last Posting Date             |               | 31.12.2020   |
| Totaling · · · · · · · · · · · · · · · · · · · | ~             | Blocked                        |    |    |         | Monat<br>01.01.25-31.01.25    |               |              |
|                                                | $\searrow$    |                                |    |    |         |                               |               |              |
| Statistic                                      |               |                                |    |    |         | Prima                         | ry Dist       | tribution    |
| Primary                                        |               | Distribution                   |    |    |         | Operational                   | 0,00          | 0,00         |
| Operational Amount (Pri                        | -1.901.375,08 | Operational Amount (Dis        |    |    | _       | Operational                   | 0,00          | 0,00         |
| Tax Amount (Primary)                           | -1.901.375,08 | Tax Amount (Distribution)      |    |    | _       | Operational                   | 0,00          | 0,00         |
| Budgeted Amount (Prima •                       | -258.000,00   | Budgeted Amount (Distri        |    |    | _       | Tax Amount                    | 0,00          | 0,00         |
|                                                |               | Reference Units                |    |    |         | Tax Amount Fix                | 0,00          | 0,00         |
|                                                |               | Quantity                       |    | 12 | .020,00 | Tax Amount                    | 0,00          | 0,00         |
|                                                |               | Budgeted Quantity              |    |    | -       | Budgeted A                    | 0,00          | 0,00         |
|                                                |               |                                |    |    |         | Budgeted A                    | 0,00          | 0,00         |
| Consolidation/Intercor                         | npany〉        |                                |    |    |         | Budgeted A                    | 0,00          | 0,00         |
|                                                |               |                                |    |    |         | Quantity<br>Budgeted Quantity |               | 0,00<br>0,00 |
| 1                                              |               |                                |    |    |         |                               |               | 2,00         |

#### General tab

| Field Name           | Field Description                                                                            |  |  |  |  |
|----------------------|----------------------------------------------------------------------------------------------|--|--|--|--|
| Code                 | This field shows the code of the project account.                                            |  |  |  |  |
| Name                 | This field shows the name of the project account.                                            |  |  |  |  |
| Dimension Value Type | field is used to specify the dimension value type. The following 5 options<br>are available: |  |  |  |  |

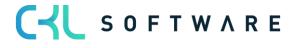

|                                  | <ul> <li>Begin-Total<br/>Select this option if it is a begin total.</li> <li>End-Total<br/>Select this option if it is an end total.</li> <li>Note: You can use the "Indent Dimension Values" batch job for<br/>automatic totaling if you select the Begin-Total or End-Total<br/>option.</li> </ul> |
|----------------------------------|----------------------------------------------------------------------------------------------------|
| Totaling                         | This field is used to specify an account interval or list of account numbers.<br>The entries in the account are totaled to form a total balance. The totaling<br>entries depends on the value of the Totaling Type field.                                                                            |
| Assigned User ID                 | This field indicates if e. g. a responsible user has been assigned to the project account.                                                                                                    |
| Default Cost Account<br>Schedule | This field indicates whether a cost account schedule has been assigned to the project account to perform overhead distribution                                                                                                    |
| Reference Unit Code              | This field indicates whether the project account is linked to a specific reference unit.                                                                                                    |
| Blocked                          | This field indicates whether the project account is blocked.                                                                                                    |

### Statistics tab **Primary**

| Field Name                      | Field Description                                     |
|---------------------------------|-------------------------------------------------------|
| Operational Amount<br>(Primary) | This field shows the operational primary cost amount. |
| Tax Amount (Primary)            | This field shows the tax primary cost amount.         |
| Budgeted Amount<br>(Primary)    | This field shows the budgeted primary cost amount.    |

#### Distribution

| Field Name                           | Field Description                                    |
|--------------------------------------|------------------------------------------------------|
| Operational Amount<br>(Distribution) | This field shows the distributed operational amount. |
| Tax Amount<br>(Distribution)         | This field shows the distributed tax amount.         |
| Budgeted Amount<br>(Distribution)    | This field shows the distributed budget amount.      |

Quantity

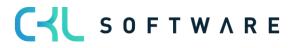

| Field Name        | Field Description                       |
|-------------------|-----------------------------------------|
| Quantity          | This field shows the posted quantity.   |
| Budgeted Quantity | This field shows the budgeted quantity. |

### Consolidation/Intercompany tab

| Field Name                  | Field Description                                                                                                    |
|-----------------------------|----------------------------------------------------------------------------------------------------|
| Consolidation Code          | This field is not a Cost Accounting 365 field. The "Consolidation Code" field<br>is part of the standard dimensions. It has no impact on Cost Accounting and<br>is only displayed for information purposes. |
| Map to IC Dimension<br>Code | This is not a field of Cost Accounting 365. The "Map to IC Dimension Code" field is part of the standard dimensions. It has no impact on Cost Accounting and is only displayed for information purposes.    |

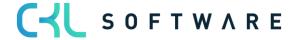

# 20. LINK TO G/L ACCOUNT

### 20.1. Transfer G/L Accounts to Project Accounts

| Activities ~                         |            |                     |                       |                                  |                                  |                          |                               |                                |                               |                           |                           |                     |                        |
|--------------------------------------|------------|---------------------|-----------------------|----------------------------------|----------------------------------|--------------------------|-------------------------------|--------------------------------|-------------------------------|---------------------------|---------------------------|---------------------|------------------------|
| Comparison Fin                       | ance C     | Cost Cen            | nter Account          | ting                             |                                  | Co                       | st-unit Accountin             | g                              |                               |                           | Seconda                   | ary Costs           |                        |
| G/L Accounts<br>) without a lin      |            | G/L Ent<br>transfer | tries not<br>rred     | Resource Ledg<br>not transferred | Capacity Ledg<br>not transferred |                          | G/L Entries not<br>ransferred | Resource Led<br>not transferre |                               | acity Ledg<br>transferred |                           | ions not<br>J       |                        |
| >                                    |            | >                   |                       | >                                | >                                | >                        | >                             | >                              | >                             |                           | >                         |                     |                        |
| Link to G/L Acco                     | ount       | _                   | Transfer              | to Cost Accounting               | g                                |                          | Cost A                        | llocation/Distr                | ibution                       |                           |                           |                     |                        |
| \$\$<br>\$                           | (j)<br>(j) |                     |                       |                                  |                                  |                          |                               |                                | 3                             |                           | Ē.                        |                     | Ē.                     |
| Transfer G/L Acc<br>to Cost Accounts |            |                     | Cost Accou<br>Journal | unt Performance<br>Journal       | Project Account<br>Journal       | t Reference I<br>Journal | Unit Recurri<br>Journal       |                                | ing Project (<br>nt Journal ) |                           | Distribute<br>Performance | Overhead<br>Journal | Distribute<br>Overhead |

| Transfer G/L Acc. to Proj.A                         |                                               |
|-----------------------------------------------------|-----------------------------------------------|
| Options                                             |                                               |
| All accounts which have no assignmer<br>transfered. | nt in the field "Project Account No." will be |
| Transfer Headings and Sums as                       |                                               |
| Filter: G/L Account                                 |                                               |
| × No                                                | ~                                             |
| × Account Type                                      | ~                                             |
| × Income/Balance                                    | Income Statement                              |
| + Filter                                            |                                               |
| Filter totals by:                                   |                                               |
| + Filter                                            |                                               |
|                                                     |                                               |
| Advanced >                                          |                                               |
|                                                     |                                               |
|                                                     | Schedule OK Cancel                            |

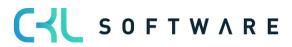

### Options Copy to

| Field Name                          | Field Description                                                                     |
|-------------------------------------|---------------------------------------------------------------------------------------|
| Transfer Headings and Sums as well? | Activate this field if you want to copy headings and sums from the chart of accounts. |

#### Filter: G/L Account

| Field Name                         | Field Description                                                                                                    |  |  |  |  |  |
|------------------------------------|----------------------------------------------------------------------------------------------------|--|--|--|--|--|
| No.                                | Here you can enter the name of the financial budget from which you want to copy the cost account budget.                                                                                                    |  |  |  |  |  |
| Account Type                       | <ul> <li>For example, if you only want to transfer sums, you can filter the account type during transfer. The following options are available: <ul> <li>Account</li> <li>Select this option if it is a dimension which can be posted, e. g. a cost center.</li> <li>Heading</li> <li>Select this option if it is a heading.</li> <li>Total</li> <li>Select this option if it is a total.</li> <li>Begin-Total</li> <li>Select this option if it is a begin total.</li> <li>End-Total</li> <li>Select this option if it is an end total.</li> </ul> </li> </ul> |  |  |  |  |  |
| Income Statement/<br>Balance Sheet | Select the filter "Income Statement" to transfer G/L accounts from the income statement area of the General Ledger.                                                                                                    |  |  |  |  |  |

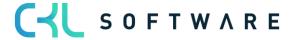

# 21. COST UNIT JOURNALS

 CRONUS AG
 Cost Center Journals
 Cost Center Archiv
 Cost Unit Journals
 Cost Unit Archiv
 Finance
 Administration
 CKL Apps<</th>
 Employee

 Project Account Journals
 Reference Unit Journals
 Overhead Journals
 Recurring Pro...count Journals

### 21.1. Project Account Journals

| Project Account | lournals: | All 🗸 |   | + New      | 📋 Delete    | 🐯 Edit List | Process $\lor$ | Post/Print $\lor$ |          | & 7 ≣ 2 ∏ |
|-----------------|-----------|-------|---|------------|-------------|-------------|----------------|-------------------|----------|-----------|
| Name ↑          | N         |       | ~ | Descriptio | n           |             |                |                   | Reason C | ode       |
| STANDARD        | 2         |       | : | Standard   | l BuchBlatt |             |                |                   |          |           |
| STORNO          |           |       |   | Stornier   | ungen       |             |                |                   | STORNO   | D         |
|                 |           |       |   |            |             |             |                |                   |          |           |

| Field Name  | Field Description                                                                                                    |  |  |  |
|-------------|----------------------------------------------------------------------------------------------------|--|--|--|
| Name        | This field is used to enter a name for the project account journal.                                                              |  |  |  |
| Description | This field is used to enter a description for the project account journal.                                                       |  |  |  |
| Reason Code | Here you can enter a reason code for this journal and specify a characteristic that can be filtered in project account journals. |  |  |  |

# To edit the project account journal, select "Transaction $\rightarrow$ Edit posting sheet".

| Project Account Cost Journal   Work Date: 25.01.2025 Not saved 🔲 🖬 🖓 |              |                        |              |          |                           |                           | 1               |
|----------------------------------------------------------------------|--------------|------------------------|--------------|----------|---------------------------|---------------------------|-----------------|
| Batch Name                                                           |              |                        | STANDARD     |          |                           |                           | •               |
| Manage Proces                                                        | ss Line Po   | st/Print 1             | More options |          |                           | ¢ 7                       | 7               |
| Posting Date                                                         | Project Code | Project<br>Account No. | Description  | Quantity | Operational<br>Amount Fix | Operational<br>Amount Var | Document<br>No. |
| 25.01.2025                                                           | KTR1001      | 6100                   | Rennrad      | 0,00     | 0,00                      | -5.000,00                 |                 |

| Field Name                | Field Description                                                                     |  |  |  |
|---------------------------|---------------------------------------------------------------------------------------|--|--|--|
| Posting Date              | This field is used to enter the posting date.                                         |  |  |  |
| Project Account Code      | This field is used to enter the project account you want to post.                     |  |  |  |
| Project Account No.       | This field is used to enter an account you want to post.                              |  |  |  |
| Description               | This field is used to enter an appropriate description.                               |  |  |  |
| Quantity                  | This field is used to enter the quantity you want to post.                            |  |  |  |
| Operational Amount Fix    | If you want to post with fixed amounts, enter the respective amount in this field.    |  |  |  |
| Operational Amount<br>Var | If you want to post with variable amounts, enter the respective amount in this field. |  |  |  |

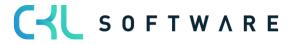

Document No.

It is recommended to specify a document number to simplify tracking of all postings. The Document No. is an optional field.

## 21.2. Reference Unit Journals

| Reference Unit Journals: | All 🗸 👘 | , | + New     | 📋 Delete     | 🐯 Edit List | Process $\lor$ | Post/Print $\vee$ |             | ¢ 7 | <u>ا</u> | 2 🛛 |
|--------------------------|---------|---|-----------|--------------|-------------|----------------|-------------------|-------------|-----|----------|-----|
| Name 1                   |         |   | Descripti | ion          |             |                |                   | Reason Code |     |          |     |
| STANDARD                 |         | : | Standa    | rd BuchBlatt |             |                |                   |             |     |          |     |

| Field Name  | Field Description                                                                                                    |
|-------------|----------------------------------------------------------------------------------------------------|
| Name        | This field is used enter a name for the reference unit journal.                                                                                |
| Description | This field is used enter a description for the reference unit journal.                                                                         |
| Reason Code | Here you can enter a reason code for this reference unit journal and specify a characteristic that can be filtered in reference unit journals. |

#### To fill in the reference unit journal, select "Process $\rightarrow$ Edit Journal".

| Reference Unit Journal   Work Date: 25.01.2025 ✓ Saved 🗍 🗖 |      |              |                    |                   |                        |                    |          |               |     |  |
|------------------------------------------------------------|------|--------------|--------------------|-------------------|------------------------|--------------------|----------|---------------|-----|--|
| Batch Name ···· STANDARD ···                               |      |              |                    |                   |                        |                    |          |               |     |  |
| Manage Pr                                                  | oces | s Line Po    | st/Print           | More options      |                        |                    |          | ¢ 7           |     |  |
| Posting Date                                               |      | Project Code | Proj<br>Acc<br>No. | Description       | Reference Unit<br>Code | Department<br>Code | Quantity | Cost Rate Fix | Cos |  |
| 19.07.2022                                                 | ÷    | KTR1000      | 6500               | Fertigung OLYMPIC | STD                    | 3210               | 60,00    | 0,00          |     |  |

| Field Name           | Field Description                                                                                                    |
|----------------------|----------------------------------------------------------------------------------------------------|
| Posting Date         | This field is used to enter the posting date.                                                                                                    |
| Project Account Code | This field is used to enter a project account you want to post.                                                                                                    |
| Project Account No.  | This field is used to enter an account you want to post.                                                                                                    |
| Description          | This field is used to enter an appropriate description.                                                                                                    |
| Reference Unit Code  | This field is used to enter the desired reference unit for the performance posting.                                                                                   |
| Department Code      | This field is used to enter a department you want to post.                                                                                                    |
| Quantity             | This field is used to enter the quantity you want to post.                                                                                                    |
| Cost Rate Fix        | If you have specified a cost rate, this field will be filled automatically. If you want to evaluate the performances per document, enter the fixed cost rate here.    |
| Cost Rate Var        | If you have specified a cost rate, this field will be filled automatically. If you want to evaluate the performances per document, enter the variable cost rate here. |

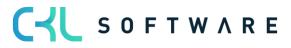

| Operational Amount Fix    | The fixed operational amount will be calculated and shown in the system when you specify the quantity and cost rate. |  |  |  |  |  |
|---------------------------|----------------------------------------------------------------------------------------------------|--|--|--|--|--|
| Operational Amount<br>Var | The variable operational amount will be calculated and shown in the system you specify the quantity and cost rate.   |  |  |  |  |  |

## 21.3. Overhead Journals

| Overhead Journals: | All 🗸 | , | + New |             | 🐯 Edit List | Process $\lor$ | Post/Print $\sim$ |             |  |
|--------------------|-------|---|-------|-------------|-------------|----------------|-------------------|-------------|--|
| Name 1             |       |   | De    | escription  |             |                |                   | Reason Code |  |
| STANDARD           |       |   | : St  | andard Buch | Blatt       |                |                   |             |  |

| Field Name  | Field Description                                                                                                    |
|-------------|----------------------------------------------------------------------------------------------------|
| Name        | This field is used to enter a name for the overhead journal.                                                                       |
| Description | This field is used to enter a description for the overhead journal.                                                                |
| Reason Code | Here you can enter a reason code for this overhead journal and specify a characteristic that can be filtered in overhead journals. |

# To fill in the overhead journal, select "Process $\rightarrow$ Edit Journal".

| Overhead Journal   Work Date: 25.01.2025             | 🗸 Saved 🔲 🗖 🧷 |            |          |  |  |
|------------------------------------------------------|---------------|------------|----------|--|--|
| Batch Name STANDARD                                  |               |            |          |  |  |
| Manage Process Line Post/Print More options          |               | Ċ          | $\nabla$ |  |  |
| Calculate Overheads                                  |               |            | -17      |  |  |
| Posting Date Project Calculate Overheads Description |               | Amount Var | Code     |  |  |
|                                                      | 0,00          | 0,00       |          |  |  |
|                                                      |               |            |          |  |  |
|                                                      |               |            |          |  |  |

| Field Name                 | Field Description                                                                                                    |
|----------------------------|----------------------------------------------------------------------------------------------------|
| Posting                    | This field is used to enter the posting date.                                                                                                    |
| Cost Object Code           | This field is used to enter a project account you want to post.                                                                                                    |
| Cost Object Account<br>No. | This field is used to enter an account you want to post.                                                                                                    |
| Description                | This field is used to enter an appropriate description.                                                                                                    |
| Operational Amount Fix     | The fixed operational amount will be determined and shown for each<br>project account and for each cost center to be credited by running the<br>"Calculate Overheads" batch job. You can also enter the values manually.<br>To do this, enter the fixed amount in this field. |
| Operational Amount<br>Var  | The variable operational amount will be determined and shown for each project account and for each cost center to be credited by running the                                                                                                    |

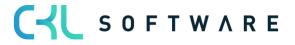

|                 | "Calculate Overheads" batch job. You can also enter the values manually.<br>To do this, enter the variable amount in this field. |
|-----------------|----------------------------------------------------------------------------------------------------|
| Code Department | This field is used to enter a department you want to post.                                                                       |

# 21.4. Recurring Project Account Journals

| Re  | curring Project Aco | count Journal   Work   | Date: 25.01.2025 |              |              |                        |             |          |                           | Not saved                 |                     |
|-----|---------------------|------------------------|------------------|--------------|--------------|------------------------|-------------|----------|---------------------------|---------------------------|---------------------|
| Joi | urnal Name          |                        |                  |              | STA          | NDARD                  |             |          |                           |                           |                     |
| Ma  | anage Line          | Post/Print N           | lore options     |              |              |                        |             |          |                           |                           | 67                  |
|     | Recurring Type      | Recurring<br>Frequency | Posting Date     | Posting Type | Project Code | Project Account<br>No. | Description | Quantity | Operational Amount<br>Fix | Operational Amount<br>Var | Reference U<br>Code |
|     | Fix                 | 1m                     | 25.01.2025       | Cost         | KTR1000      | 9130                   | Tourenrad   | 0,00     | 33,00                     | 0,00                      |                     |

| Field Name                | Field Description                                                                                                    |
|---------------------------|----------------------------------------------------------------------------------------------------|
| Recurring Type            | <ul> <li>This field is used to define how to process the amount specified in the journal line during posting.</li> <li>Fix - The values entered in the amount fields will be posted.</li> <li>Percentage - The amounts to be posted will be calculated as a percentage of a reference cost account.</li> <li>Performance related - The amounts to be posted will be determined based on cost rate of the cost center and its posted performances.</li> </ul> |
| Recurring Rate            | Here you can enter a date formula to calculate the period length. For example, entering 1M+LM means that the amounts will always be posted at the end of the month.                                                                                                    |
| Posting                   | Here you need to enter the first posting date for the transaction.                                                                                                    |
| Posting Type              | <ul> <li>This field is used to define whether you want to post</li> <li>Costs</li> <li>Select this option if you want to post costs as amounts.</li> <li>Performance</li> <li>Select this option if you want to post quantities as performances.</li> </ul>                                                                                                    |
| Project Account Code      | This field is used to enter the project account you want to post.                                                                                                    |
| Project Account No.       | If you have selected the "Costs" posting type, enter the account you want to post in this field.                                                                                                    |
| Description               | Here you can enter text constants which will be automatically updated each time you post. For example, if you enter %5, the month name will be inserted into the description.                                                                                                    |
| Quantity                  | If you have selected the "Performance" posting type, enter the quantity in this field.                                                                                                    |
| Operational Amount Fix    | If you have selected the "Costs" posting type, enter the fix operational amount in this field.                                                                                                    |
| Operational Amount<br>Var | If you have selected the "Costs" posting type, enter the variable operational amount in this field.                                                                                                    |
| Reference Unit Code       | If you have selected the "Performance related" recurring type, you need to<br>enter the reference unit quantities for which the costs are calculated based<br>on the cost rate.                                                                                                    |

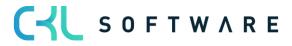

# 22. TRANSFER TO COST UNIT ACCOUNTING

# 22.1. Transfer G/L Entries

| Activities $\checkmark$                              |                                |                                  |                                  |                                |                             |                                   |                                  |                            |                     |                        |  |
|------------------------------------------------------|--------------------------------|----------------------------------|----------------------------------|--------------------------------|-----------------------------|-----------------------------------|----------------------------------|----------------------------|---------------------|------------------------|--|
| Comparison Finance                                   | Cost Center Accoun             | ting                             |                                  | Cost-unit A                    | ccounting                   |                                   |                                  | Secondar                   | y Costs             |                        |  |
| G/L Accounts<br>) without a link                     | G/L Entries not<br>transferred | Resource Ledg<br>not transferred | Capacity Ledg<br>not transferred | G/L Entrie<br>transferrer<br>> |                             |                                   | Capacity Ledg<br>not transferred | Allocation<br>created<br>7 | ons not             |                        |  |
| Link to G/L Account                                  | Transfer                       | to Cost Accounting               |                                  |                                | Cost Allocatio              | on/Distribution                   |                                  |                            |                     |                        |  |
| \$\$<br>\$                                           |                                |                                  |                                  |                                |                             |                                   | Ē                                |                            |                     | Ē.                     |  |
| Transfer G/L Acc Transfer<br>to Cost Accountsect Acc |                                | unt Performance<br>Journal       | Project Account  <br>Journal     | Reference Unit<br>Journal      | Recurring Cost .<br>Journal | Recurring Proje<br>Account Journa | ect Create<br>al Allocations     | Distribute<br>Performance  | Overhead<br>Journal | Distribute<br>Overhead |  |
| Project Account C                                    | Cost Journal   Wo              | rk Date: 25.01.2                 | 025                              |                                |                             |                                   | √ Save                           | d 🗍 [                      |                     |                        |  |
|                                                      | ocfm; Line                     | Post/Print                       | More optic                       |                                |                             |                                   |                                  |                            | <br>A V             |                        |  |
| Transfer G/L                                         | - <u>{</u>                     | Transfer Sale O                  |                                  | Fransfer Resso                 | urce Quantit                | ty                                |                                  |                            | <br>                |                        |  |

| Transfer G/L Entries to Pro | oject Accounts   | 2 X |
|-----------------------------|------------------|-----|
| Filter: G/L Account         |                  |     |
| × Project Account No.       | <>"              | ~   |
| × No                        |                  | ~   |
| + Filter                    |                  |     |
| Filter totals by:           |                  |     |
| + Filter                    |                  |     |
|                             |                  |     |
| Filter: G/L Entry           |                  |     |
| × Posting Date              | 01.01.2531.01.25 |     |
| + Filter                    |                  |     |
|                             |                  |     |
|                             |                  |     |
| Advanced >                  |                  |     |
|                             |                  |     |

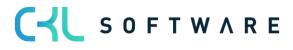

#### Filter: G/L Account

| Field Name                         | Field Description                                                                                                    |
|------------------------------------|----------------------------------------------------------------------------------------------------|
| Project Account No.                | Generally, the filter value for the cost account no./project account no. is predefined. The filter is initially set to <>" so that when transferring the G/L entries, only entries with a specified cost account no./project account no. will be considered. This way, you can simplify and accelerate the transfer of G/L entries that have not yet been copied to the cost account/project account journal. |
| No.                                | Here you can enter the number of specific accounts if you want to consider specific cost types.                                                                                                    |
| Income Statement/<br>Balance Sheet | Select the filter "Income Statement" to transfer G/L accounts from the income statement area of the General Ledger.                                                                                                    |

#### Filter: G/L Entries

| Field Name   | Field Description                                                                                                    |
|--------------|----------------------------------------------------------------------------------------------------|
| Posting Date | Here you can enter a date filter, for example 01.01.2101.31.21, if you want to perform transfers on a monthly basis. |

# 22.2. Transfer Sales Orders

| Project Account Cost Journal   Work Date: 25.01.2025 |  | 0 5 | 2            |
|------------------------------------------------------|--|-----|--------------|
| Batch Name STANDARD                                  |  |     |              |
| Manage Process Line Post/Print More options          |  | È   | $\mathbb{Y}$ |
| Transfer G/L Entries Transfer Sale Orders            |  |     | ×8           |
| Transfer Sale Orders                                 |  |     |              |

| Transfer Sale Orders to Pro | oject Account    | 2 ×      |
|-----------------------------|------------------|----------|
| Filter: Value Entry         |                  |          |
| × Item No.                  |                  | $\sim$   |
| × Posting Date              | 01.01.2531.01.25 |          |
| + Filter                    |                  |          |
| Advanced                    |                  |          |
| Advanced >                  |                  |          |
|                             | Schedule O       | K Cancel |

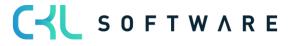

#### Filter: Value Entries

| Field Name   | Field Description                                                                                                    |
|--------------|----------------------------------------------------------------------------------------------------|
| Item No.     | If you only want to transfer specific items, you can specify a filter here.                                          |
| Posting Date | Here you can enter a date filter, for example 01.01.2101.31.21, if you want to perform transfers on a monthly basis. |

# 22.3. Transfer Resource Quantity

| Project Account Cost Journal   Work Date: 25.01.2025 | √ Saved           |   | 2        |
|------------------------------------------------------|-------------------|---|----------|
| Batch Name STANDARD                                  |                   |   |          |
| Manage Process Line Post/Print More options          |                   | Ŕ | $\nabla$ |
| Iransfer G/L Entries I Transfer Sale Orders          | essource Quantity | 7 | 53       |

| ter: Res. Ledger Entry |                  |        |
|------------------------|------------------|--------|
| Resource No.           |                  | $\sim$ |
| Posting Date           | 01.01.2531.01.25 |        |
| dvanced >              |                  |        |

#### Filter: Resource Items

| Field Name   | Field Description                                                                                                    |
|--------------|----------------------------------------------------------------------------------------------------|
| Resource No. | If you only want to transfer specific resources, you can specify a filter here.                                      |
| Posting Date | Here you can enter a date filter, for example 01.01.2101.31.21, if you want to perform transfers on a monthly basis. |

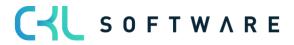

#### Activities $\sim$ Comparison Finance Cost Center Accounting Cost-unit Accounting Secondary Costs G/L Entries not transferred Resource Ledg.. not transferred Capacity Ledg... not transferred Resource Ledg.. not transferred Capacity Ledg... not transferred G/L Entries not transferred Allocat created G/L Accounts ...) without a link 0 () $\left( \right)$ ()()()()Link to G/L Account Transfer to Cost Accounting Cost Allocation/Distribution ß ß ش ن ۵ ۳ fg ١. ī. Transfer G/L Acc... Transfer G/L to Cost Accounts ...ect Acc. Ledgers Cost Acco Journal Recurring Cost Journal Recurring Project Account Journal Distribute Performance Overhead Journal Distribute Overhead Performar Journal Project Ad Journal ference Un Create Allocati Reference Unit Journal | Work Date: 25.01.2025 √ Saved STANDARD Batch Name Line Post/Print More options Ø 7 Manage Process 🚟 Transfer Resource Performance.. 🚟 Transfer Capacity Performance... 🛲 Transfer Performance Types... ゐ 2m Transfer Resource Performance to Proj. Acc. 2 X Filter: Res. Ledger Entry × Resource No. $\sim$ × Posting Date 01.01.25..31.01.25 + Filter... $\square$ Advanced >

#### 22.4. Transfer Resource Performance

#### Filter: Resource Ledger Entries

| Field Name   | Field Description                                                                                                    |
|--------------|----------------------------------------------------------------------------------------------------|
| Resource No. | If you only want to transfer specific resources, you can specify a filter here.                                      |
| Posting Date | Here you can enter a date filter, for example 01.01.2101.31.21, if you want to perform transfers on a monthly basis. |

Cancel

ОК

Schedule...

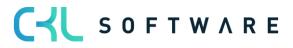

# 22.5. Transfer Capacity Performance

| Reference Unit Journal   Work Date: 25.01.2025                            | √ Saved 🛛            | ] [ | 2        |
|---------------------------------------------------------------------------|----------------------|-----|----------|
| Batch Name STANDARD                                                       |                      |     |          |
| Manage Process Line Post/Print More options                               |                      | Ŕ   | $\nabla$ |
| 🚟 Transfer Resource Performance 🚟 Transfer Capacity Performance 🚟 Transfe | er Performance Types |     | 58       |
| Transfer Capacity Performa                                                | nce                  |     |          |

| Transfer Capacity Perform     | nance to Proj. Acc. | 2 X    |
|-------------------------------|---------------------|--------|
| Filter: Capacity Ledger Entry |                     |        |
| × No                          |                     | ~      |
| × Posting Date                | 01.01.2531.01.25    |        |
| + Filter                      |                     |        |
|                               |                     |        |
| Advanced >                    |                     |        |
|                               |                     |        |
|                               | Schedule OK         | Cancel |

## Filter: Capacity Ledger Entries

| Field Name   | Field Description                                                                                                    |
|--------------|----------------------------------------------------------------------------------------------------|
| No.          | If you only want to consider specific work centers, you can specify a filter here.                                   |
| Posting Date | Here you can enter a date filter, for example 01.01.2101.31.21, if you want to perform transfers on a monthly basis. |

# 22.6. Transfer Performance Types

| Batch Name STANDARD                                         |          |
|-------------------------------------------------------------|----------|
|                                                             |          |
| Manage Process Line Post/Print More options                 | $\nabla$ |
| Transfer Resource Performance Transfer Capacity Performance | 🔊        |

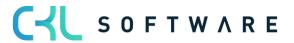

| Transfer Performance Typ                     | pes to Project Account | 2 ×    |
|----------------------------------------------|------------------------|--------|
| Filter: Performance Type                     |                        |        |
| × Code · · · · · · · · · · · · · · · · · · · |                        | $\sim$ |
| + Filter                                     |                        |        |
| Filter totals by:                            |                        |        |
| × Performance Date Filter                    | 01.01.2531.01.25       |        |
| + Filter                                     |                        |        |
| Advanced >                                   | {3                     |        |
|                                              | Schedule OK            | Cancel |

# Filter: Performance Type

| Field Name                 | Field Description                                                                                                    |
|----------------------------|----------------------------------------------------------------------------------------------------|
| Code                       | If you only want to consider specific work centers, you can specify a filter here.                                   |
| Performance Date<br>Filter | Here you can enter a date filter, for example 01.01.2101.31.21, if you want to perform transfers on a monthly basis. |

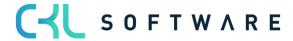

# 23. DISTRIBUTION IN COST UNIT ACCOUNTING

# 23.1. Distribute Performance

| Activities            | s~                               |                                |                                  |                                  |                           |                             |                        |                                  |                           |                     |                        |  |
|-----------------------|----------------------------------|--------------------------------|----------------------------------|----------------------------------|---------------------------|-----------------------------|------------------------|----------------------------------|---------------------------|---------------------|------------------------|--|
| Compariso             | n Finance                        | Cost Center Accou              | inting                           |                                  | Cost-unit                 | Accounting                  |                        |                                  | Secondar                  | y Costs             |                        |  |
| G/L Accou<br>) withou |                                  | G/L Entries not<br>transferred | Resource Ledg<br>not transferred | Capacity Ledg<br>not transferred | G/L Entr<br>transfer      |                             | irce Ledg<br>ansferred | Capacity Ledg<br>not transferred | Allocati<br>created<br>7  |                     |                        |  |
| Link to G/L           | Account                          | Transfe                        | er to Cost Accounting            | >                                |                           | Cost Allocatio              | on/Distribution        | n                                |                           |                     |                        |  |
| ŝ                     | ŝ                                |                                |                                  |                                  |                           |                             |                        | Ē.                               | ٥.                        |                     |                        |  |
|                       | Acc Transfer G<br>untsect Acc. I |                                | count Performance<br>Journal     | Project Account<br>Journal       | Reference Unit<br>Journal | Recurring Cost .<br>Journal |                        | ject Create<br>nal Allocations   | Distribute<br>Performance | Overhead<br>Journal | Distribute<br>Overhead |  |

| Distribute Performance                               | $\Box \nearrow X$ |
|------------------------------------------------------|-------------------|
| Printer (Handled by the browser)                     | ~                 |
| Options                                              |                   |
| Post · · · · · Per Reference Unit                    | ~                 |
| Posting Date                                         |                   |
| Report Design                                        |                   |
| Output with Picture                                  |                   |
| Alternate Mode · · · · · · · · · · · · · · · · · · · |                   |
| Filter: Project Account Ledger Entry                 |                   |
| × Posting Date                                       |                   |
| + Filter                                             |                   |
| Advanced >                                           |                   |
| Send to Print Preview &                              | Close Cancel      |

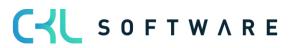

## Options

| Field Name   | Field Description                                                                            |
|--------------|----------------------------------------------------------------------------------------------|
| Post         | Activate this field if you want to post the credit memos to the cost centers across modules. |
| Posting Date | Here you can enter the date you want to use for posting.                                     |

## Report Design

| Field Name          | Field Description                                                                   |
|---------------------|-------------------------------------------------------------------------------------|
| Output with Picture | Activate this field if you want the report to include your company logo.            |
| Alternate Mode      | This field is activated by default and represents section lining within the report. |

# Filter: Project Account Ledger Entries

| Field Name   | Field Description                                                                                                    |
|--------------|----------------------------------------------------------------------------------------------------|
| Posting Date | Here you can enter a date filter if you want to consider project accounts for performance distribution for a specific period. |

## 23.2. Distribute Overhead

| Activities                                                                                                    | $\sim$                         |                                |                                  |                                  |                           |                         |                                   |                                  |                           |                     |                        |
|----------------------------------------------------------------------------------------------------|--------------------------------|--------------------------------|----------------------------------|----------------------------------|---------------------------|-------------------------|-----------------------------------|----------------------------------|---------------------------|---------------------|------------------------|
| Comparison Finance Cost Center Accounting Cost-unit Accounting Secondary Costs                                                                                                    |                                |                                |                                  |                                  |                           |                         |                                   |                                  |                           |                     |                        |
| G/L Account) without                                                                                                    |                                | G/L Entries not<br>transferred | Resource Ledg<br>not transferred | Capacity Ledg<br>not transferred |                           | Entries not<br>Isferred | Resource Ledg<br>not transferred  | Capacity Ledg<br>not transferred | Allocati<br>created<br>7  | ons not             |                        |
| >                                                                                                    |                                | >                              | >                                | >                                | >                         |                         | >                                 | >                                | >                         |                     |                        |
| Link to G/L                                                                                                    | Account                        | Transfe                        | to Cost Accounting               |                                  |                           | Cost Al                 | location/Distributi               | ion                              |                           |                     |                        |
| series and the series of the series of the s | ŝ                              |                                |                                  |                                  |                           |                         |                                   | ī.                               | Īī                        |                     | <u>Īnā</u>             |
| Transfer G/L A<br>to Cost Accour                                                                                                    | cc Transfer G<br>ntsect Acc. I |                                | ount Performance<br>Journal      | Project Account<br>Journal       | Reference Unit<br>Journal | t Recurring<br>Journal  | g Cost Recurring P<br>Account Joi |                                  | Distribute<br>Performance | Overhead<br>Journal | Distribute<br>Overhead |

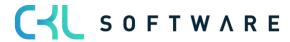

| Distribute Overhead           |                            | 2    | $\times$ |
|-------------------------------|----------------------------|------|----------|
| Printer                       | (Handled by the browser)   | <br> | $\sim$   |
| Options                       |                            |      |          |
| Post                          | Per Dimension/Cost Account | <br> | ~        |
| Posting Date                  | 25.01.2025                 |      | <b>T</b> |
| Report Design                 |                            |      |          |
| Output with Picture           |                            |      |          |
| Alternate Mode                |                            |      |          |
|                               |                            |      |          |
| Filter: Project Account Ledge | er Entry                   |      |          |
| × Posting Date                |                            |      |          |
| + Filter                      |                            |      |          |
|                               |                            |      |          |
|                               |                            |      |          |
| Advanced >                    |                            |      |          |
|                               |                            |      |          |
| Send to                       | Print Preview & Close      | Canc | el       |

## Options

| Field Name   | Field Description                                                                            |
|--------------|----------------------------------------------------------------------------------------------|
| Post         | Activate this field if you want to post the credit memos to the cost centers across modules. |
| Posting Date | Here you can enter the date you want to use for posting.                                     |

# Report Design

| Field Name          | Field Description                                                                   |
|---------------------|-------------------------------------------------------------------------------------|
| Output with Picture | Activate this field if you want the report to include your company logo.            |
| Alternate Mode      | This field is activated by default and represents section lining within the report. |

## Filter: Project Account Ledger Entries

| Field Name   | Field Description                                                                                                    |
|--------------|----------------------------------------------------------------------------------------------------|
| Posting Date | Here you can enter a date filter if you want to consider project accounts for overhead distribution for a specific period. |

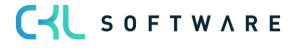

# 24. COST UNIT ARCHIVE

In the Project Accounting archive, you can find all posted transactions and track each posting in the registers.

# 24.1. Project Account Registers

| CRONUS AG Cost Center Journals ~            | Cost Center Archiv Cost Unit Journ      | als V Cost Unit Archiv V    | Finance $\checkmark$ Administration $\sim$ | ✓ CKL Apps ∨   ≡ |
|---------------------------------------------|-----------------------------------------|-----------------------------|--------------------------------------------|------------------|
| Project Account Registers Project Account L | edger Entries Project Account Budget Er | tries Analysis View Entries | Analysis View Budget Entries               |                  |

| Project Account Registers: | ${\rm All} \smallsetminus$ | ✓ Search      | Report $\lor$ Line $\lor$ | More options |                    |                |              |
|----------------------------|----------------------------|---------------|---------------------------|--------------|--------------------|----------------|--------------|
| No.↓                       |                            | Creation Date | User ID                   | Source Code  | Journal Batch Name | From Entry No. | To Entry No. |
| 3                          | - 1                        | 07.10.2020    |                           | KTRKTOBUBL   | STANDARD           | 229            | 234          |
| 2                          |                            | 02.10.2020    |                           | BEZGRBUBL    | STANDARD           | 225            | 228          |
| 5 1                        | ÷                          | 01.10.2020    |                           | KTRKTOBUBL   | STANDARD           | 1              | 224          |

| Field Name     | Field Description                                                                                                    |
|----------------|----------------------------------------------------------------------------------------------------|
| No.            | This field shows the number of the register.                                                                                              |
| Creation Date  | This field shows the actual creation date of the register.                                                                                |
| User ID        | This field shows the user ID who has generated the register.                                                                              |
| Source Code    | This field shows the register's source code, for example, whether the data result from the transfer of G/L Entries of the General Ledger. |
| Journal Name   | This field shows the number of the register.                                                                                              |
| From Entry No. | This field shows the first "sequential number" of the generated entries.                                                                  |
| To Entry No.   | This field shows the last "sequential number" of the generated entries.                                                                   |

# 24.2. Project Account Ledger Entries

| CRONUS AG Cost            | Center Journals → Cost Ce    | ter Archiv $\smallsetminus$ | Cost Unit Journals $\!\!\!\!\!\!\!\!\!\!\!\!\!\!\!\!\!\!\!\!\!\!\!\!\!\!\!\!\!\!\!\!\!\!\!\!$ | <u>Cost Unit Archiv</u> $\smallsetminus$ | $Finance{\smallsetminus}$ | $Administration{\smallsetminus}$ | CKL Apps $\smallsetminus$ | = |
|---------------------------|------------------------------|-----------------------------|-----------------------------------------------------------------------------------------------|------------------------------------------|---------------------------|----------------------------------|---------------------------|---|
| Project Account Registers | Project Account Ledger Entri | s Project Ad                | count Budget Entries                                                                          | Analysis View Entries                    | Analysis Vie              | w Budget Entries                 |                           |   |

| Project Account Registers: | ${\sf AII}{\scriptstyle\checkmark}$ | ✓ Search      | Report $\lor$ | Line V More options                           |                                                       |                            | ¢ 7 | i≣ ∠   | 7 []       |
|----------------------------|-------------------------------------|---------------|---------------|-----------------------------------------------|-------------------------------------------------------|----------------------------|-----|--------|------------|
| No.↓                       |                                     | Creation Date | User ID       | Project Account Ledger Entries<br>Source Code | View the Project Account entries that resulted in the | ne current register entry. |     | To Ent | ry No.     |
| 3                          | :                                   | 07.10.2020    |               | KTRKTOBUB                                     |                                                       | 229                        |     |        | <u>234</u> |
| 2                          |                                     | 02.10.2020    |               | BEZGRBUBL                                     | STANDARD                                              | 225                        |     |        | 228        |
| 1                          |                                     | 01.10.2020    |               | KTRKTOBUB                                     | L STANDARD                                            | 1                          |     |        | 224        |

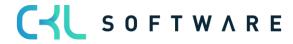

| 600 Umsätze,9     | 00 Umsätze,Sonstige Projektkosten   Work Date: 25.01.2025 |              |              |                         |             |                        |     |       |  |
|-------------------|-----------------------------------------------------------|--------------|--------------|-------------------------|-------------|------------------------|-----|-------|--|
| Project Accoun    | it Le                                                     | dger Entries | ✓ Search     | Process Li              | ine         |                        | ¢ 7 | ≡     |  |
| Posting Date<br>↓ |                                                           | Posting Type | Project Code | Project<br>Account No.↓ | Description | Reference Unit<br>Code | Qua | ntity |  |
| 01.12.2020        | ÷                                                         | Cost         | KTR1001      | <u>6600</u>             | Rennrad     |                        |     | 0,00  |  |
| 01.12.2020        |                                                           | Cost         | KTR1000      | 6600                    | Tourenrad   |                        |     | 0,00  |  |
| 01.11.2020        |                                                           | Cost         | KTR1001      | 6600                    | Rennrad     |                        |     | 0,00  |  |
| 01.11.2020        |                                                           | Cost         | KTR1000      | 6600                    | Tourenrad   |                        |     | 0,00  |  |
| 01.10.2020        | ÷                                                         | Cost         | KTR1001      | 6600                    | Rennrad     |                        |     | 0,00  |  |
| 01.10.2020        |                                                           | Cost         | KTR1000      | 6600                    | Tourenrad   |                        |     | 0,00  |  |

| Field Name                | Field Description                                                                |
|---------------------------|----------------------------------------------------------------------------------|
| Posting Date              | This field shows the posting date of the entries.                                |
| Posting Type              | This field shows indicates whether the entries are cost or performance postings. |
| Project Account Code      | This field shows the posted project account.                                     |
| Project Account No.       | This field shows the posted account.                                             |
| Description               | This field shows the description of the posting.                                 |
| Reference Unit Code       | This field shows the posted reference unit.                                      |
| Quantity                  | This field shows the posted quantities.                                          |
| Cost Rate Fix             | This field shows the posted fixed cost rate.                                     |
| Cost Rate Var             | This field shows the posted variable cost rate.                                  |
| Operational Amount        | This field shows the posted amount.                                              |
| Operational Amount Fix    | This field shows the posted fixed amount.                                        |
| Operational Amount<br>Var | This field shows the posted variable amount.                                     |
| Document Date             | This field shows the posted document date.                                       |
| Department Code           | This field shows the posted department.                                          |
| Entry No.                 | This field shows the "sequential number" of the entry.                           |

## 24.3. Project Account Budget Entries

| CRONUS AG Cost Center Journals Cost C               | enter Archiv $\sim$ Cost Unit Journals $\sim$ | <u>Cost Unit Archiv</u> $\sim$ | Finance $\vee$ Administration $\vee$ | CKL Apps $\vee$ $\mid$ $\equiv$ |
|-----------------------------------------------------|-----------------------------------------------|--------------------------------|--------------------------------------|---------------------------------|
| Project Account Registers Project Account Ledger En | Project Account Budget Entries                | Analysis View Entries          | Analysis View Budget Entries         |                                 |

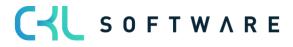

## page 159 of 167

| Project Account I | Budget | Entries: All V | ✓ Search               | + New 🗎 Delete | 🐯 Edit List | Process V Line  | ~            |                        | r 1      | 7 🔳 🖉 🛛    |
|-------------------|--------|----------------|------------------------|----------------|-------------|-----------------|--------------|------------------------|----------|------------|
| Budget Name       |        | Date           | Project Account<br>No. | Amount Var     | Amount Fix  | Department Code | Project Code | Reference Unit<br>Code | Quantity | Entry No.↑ |
| 2020              | - 3    | 01.01.2020     | <u>6100</u>            | -1.260.000,00  | 0,00        |                 | KTR1000      |                        | 4.500    | 1          |
| 2020              |        | 01.01.2020     | 6100                   | -420.000,00    | 0,00        |                 | KTR1000      |                        | 1.500    | 2          |
| 2020              |        | 01.01.2020     | <u>6100</u>            | 420.000,00     | 0,00        |                 | KTR1000      |                        | -1.500   | 3          |
| 2020              |        | 01.012020      | 7100                   | 810.000,00     | 0,00        |                 | KTR1000      |                        | 4.500    | 4          |
| 2020              |        | 01.01.2020     | 7100                   | 90.000,00      | 0,00        |                 | KTR1000      |                        | 500      | 5          |
| 2020              |        | 01.01.2020     | 7100                   | 180.000,00     | 0,00        |                 | KTR1000      |                        | 1.000    | 6          |
| 2020              |        | 01.01.2020     | 6100                   | 700.000,00     | 0,00        |                 | KTR1000      |                        | -2.500   | 7          |
| 2020              |        | 02.01.2020     | 6100                   | -560.000,00    | 0,00        |                 | KTR1000      |                        | 2.000    | 8          |
| 2020              |        | 03.01.2020     | 6100                   | -140.000,00    | 0,00        |                 | KTR1000      |                        | 500      | 9          |
| 2020              |        | 01.01.2020     | 6100                   | 140.000,00     | 0,00        |                 | KTR1000      |                        | -500     | 10         |
| 2022              |        |                | C100                   | 270.000.00     | 0.00        |                 | WTD 4004     |                        | 1.500    |            |

| Field Name           | Field Description                                                 |
|----------------------|-------------------------------------------------------------------|
| Budget Name          | This field shows the budget.                                      |
| Date                 | This field shows the date of the budget entries.                  |
| Project Account No.  | This field shows the account that has been budgeted.              |
| Amount Var           | This field shows the budgeted variable amount of the cost center. |
| Amount Fix           | This field shows the budgeted fixed amount of the cost center.    |
| Department Code      | This field shows the department that has been budgeted.           |
| Project Account Code | This field shows the budgeted project account.                    |
| Reference Unit Code  | This field shows the budgeted reference unit.                     |
| Quantity             | This field shows the budgeted quantity.                           |

## 24.4. Analysis View Entries

 CRONUS AG
 Cost Center Journals
 Cost Center Archiv
 Cost Unit Journals
 Cost Unit Archiv
 Finance
 Administration
 CKL Apps
 Image: Cost Center Archiv

 Project Account Registers
 Project Account Ledger Entries
 Project Account Budget Entries
 Analysis View Entries
 Analysis View Budget Entries
 Entries
 Entries

| Field Name          | Field Description                                                |
|---------------------|------------------------------------------------------------------|
| Analysis View Code  | This field shows the analysis view.                              |
| Project Account No. | This field shows the analyzed account of the entries.            |
| Reference Unit Code | This field shows the analyzed reference unit of the entries.     |
| Business Unit Code  | This field shows the analyzed business unit of the entries.      |
| Dimension Code 1    | This field shows the first analyzed dimension of the entries.    |
| Dimension Code 2    | This field shows the second analyzed dimension of the entries.   |
| Dimension Code 3    | This field shows the third analyzed dimension of the entries.    |
| Dimension Code 4    | This field shows the fourth analyzed dimension of the entries.   |
| Posting Date        | This field shows the posting date of the entries.                |
| Operational Amount  | This field shows the analyzed operational amount of the entries. |

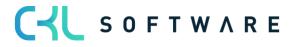

| Operational Amount Fix    | This field shows the analyzed fixed operational amount of the entries.    |
|---------------------------|---------------------------------------------------------------------------|
| Operational Amount<br>Var | This field shows the analyzed variable operational amount of the entries. |
| Tax Amount                | This field shows the analyzed tax amount of the entries.                  |
| Tax Amount Fix            | This field shows the analyzed fixed tax amount of the entries.            |
| Tax Amount Var            | This field shows the analyzed variable tax amount of the entries.         |
| Quantity                  | This field shows the analyzed quantity of the entries.                    |
| Entry No.                 | This field shows the "sequential number" of the entries.                  |

## 24.5. Analysis View Budget Entries

 CRONUS AG
 Cost Center Journals
 Cost Center Archiv
 Cost Unit Journals
 Enance
 Administration
 CKL Apps
 Image: Cost Center Archiv
 Image: Cost Center Archiv
 Image: Cost Center Archiv
 Image: Cost Center Archiv
 Image: Cost Center Archiv
 Image: Cost Center Archiv
 Image: Cost Center Archiv
 Image: Cost Center Archiv
 Image: Cost Center Archiv
 Image: Cost Center Archiv
 Image: Cost Center Archiv
 Image: Cost Center Archiv
 Image: Cost Center Archiv
 Image: Cost Center Archiv
 Image: Cost Center Archiv
 Image: Cost Center Archiv
 Image: Cost Center Archiv
 Image: Cost Center Archiv
 Image: Cost Center Archiv
 Image: Cost Center Archiv
 Image: Cost Center Archiv
 Image: Cost Center Archiv
 Image: Cost Center Archiv
 Image: Cost Center Archiv
 Image: Cost Center Archiv
 Image: Cost Center Archiv
 Image: Cost Center Archiv
 Image: Cost Center Archiv
 Image: Cost Center Archiv
 Image: Cost Center Archiv
 Image: Cost Center Archiv
 Image: Cost Center Archiv
 Image: Cost Center Archiv
 Image: Cost Center Archiv
 Image: Cost Center Archiv
 Image: Cost Center Archiv
 Image: Cost Center Archiv
 Image: Cost Center Archiv
 Image: Cost Center Archiv
 Image: Cost Center Archiv
 Image: Cost Center Archiv
 Image: Cost Center Archiv
 Image: Cost Center Archiv
 Image: Center Archiv
 Image: Cost

| Field Name                | Field Description                                                         |
|---------------------------|---------------------------------------------------------------------------|
| Posting Date              | This field shows the posting date of the entries.                         |
| Project Account No.       | This field shows the analyzed account of the entries.                     |
| Reference Unit Code       | This field shows the analyzed reference unit of the entries.              |
| Analysis View Code        | This field shows the analysis view.                                       |
| Budget Name               | This field shows the budget name that was used.                           |
| Business Unit Code        | This field shows the analyzed business unit of the entries.               |
| Dimension Code 1          | This field shows the first analyzed dimension of the entries.             |
| Dimension Code 2          | This field shows the second analyzed dimension of the entries.            |
| Dimension Code 3          | This field shows the third analyzed dimension of the entries.             |
| Dimension Code 4          | This field shows the fourth analyzed dimension of the entries.            |
| Operational Amount Fix    | This field shows the analyzed fixed operational amount of the entries.    |
| Operational Amount<br>Var | This field shows the analyzed variable operational amount of the entries. |
| Amount                    | This field shows the analyzed amount of the entries.                      |
| Quantity                  | This field shows the analyzed quantity of the entries.                    |
| Entry No.                 | This field shows the "sequential number" of the entries.                  |

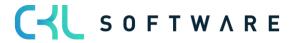

# 25. ANALYSES

#### 25.1. Cost Account Schedule

Account schedules can be used, e. g. to create expense distribution sheets and direct costing. Based on the cost accounting data, you can show values and quantities as well as amounts of your General Ledger.

For example, a column layout shows the defined data as actual, budget and deviation values.

| Cost Account | Cost Account Schedule   Work Date: 25.01.2025 |                            |                  |             |                   |            |                |
|--------------|-----------------------------------------------|----------------------------|------------------|-------------|-------------------|------------|----------------|
| Name · · · · |                                               |                            | I_MINIDB         |             |                   |            |                |
| Manage I     | Proces                                        | s Reports More optic       | ons              |             |                   | Ŀ          | $\nabla$       |
| Row No.      |                                               | Description                | Totaling<br>Type | Area        | Totaling          | Row Type   | Amount<br>Type |
| 10           |                                               | Umsatzerlöse               | Posting Ac       | Project Acc | 60006899          | Net Change | Amount         |
| 20           |                                               | Erlösminderungen           | Posting Ac       | Project Acc | 6900              | Net Change | Amount         |
| 30           |                                               | Materialaufwand            | Posting Ac       | Project Acc |                   | Net Change | Amount         |
| 40           |                                               | Rohertrag                  | Formula          | Project Acc | 10 + 20 + 30      | Net Change | Amount         |
| 50           |                                               | Fertigungseinzelkosten     | Posting Ac       | Project Acc | 74807490          | Net Change | Amount         |
| 60           |                                               | Fertigungsgemeinkosten     | Posting Ac       | Project Acc | 91209130          | Net Change | Amount         |
| 70           |                                               | Produktionsgemeinkosten    | Posting Ac       | Project Acc | 9110              | Net Change | Amount         |
| 80           |                                               | DBI                        | Formula          | Project Acc | 40 + 50 + 60 + 70 | Net Change | Amount         |
| 90           |                                               | Verrechnete Strukturkosten | Posting Ac       | Project Acc | 92109220 93109320 | Net Change | Amount         |
| 100          |                                               | DB II                      | Formula          | Project Acc | 80+90             | Net Change | Amount         |
| 110          |                                               | Vertrieb + FuE             | Posting Ac       | Project Acc | 9140              | Net Change | Amount         |
| 120          |                                               | DB III                     | Formula          | Project Acc | 100+110           | Net Change | Amount         |
| 130          |                                               | Verwaltung                 | Posting Ac       | Project Acc | 9150              | Net Change | Amount         |
| 140          |                                               | EBIT                       | Formula          | Project Acc | 120+130           | Net Change | Amount         |

You can define a name and description for a cost account schedule.

| Field Name            | Field Description                                                                                       |
|-----------------------|----------------------------------------------------------------------------------------------------|
| Name                  | This field is used to specify the name of the cost account schedule.                                    |
| Description           | This field is used to specify the description of the cost account schedule.                             |
| Default Column Layout | This field is used to specify a column layout you can use as a default for this account schedule.       |
| Analysis Source       | This field is used to specify the source of the analysis view you want to base the account schedule on. |
| Analysis View Name    | This field is used to specify the name of the analysis view you want to base the account schedule on.   |

After having created the cost account schedule, you can specify the rows and columns.

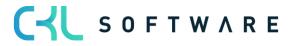

| Field Name    | Field Description                                                                                                    |
|---------------|----------------------------------------------------------------------------------------------------|
| Row Number    | This field is used to specify a number that identifies the row.                                                                                                    |
| Description   | This field shows the text that appears in the account schedule line.                                                                                                    |
| Totaling Type | <ul> <li>This field is used to specify the totaling type for the cost account schedule line. The type determines which accounts are totaled within the totaling interval that you specify in the Totaling field.</li> <li>The following 4 options are available: <ul> <li>Posting Accounts</li> <li>With this option, you can show one or more accounts in the line.</li> <li>Total Accounts</li> <li>With this option, you can show one or several total accounts in the line.</li> <li>Formula</li> <li>With this option, you can use a formula in the line that can add, subtract, multiply, or divide the line numbers of the lines.</li> <li>Set Base for Percent</li> <li>With this option, you can use a formula in the line that serves as calculation basis to show costs as a percentage in a column layout.</li> </ul> </li> </ul>                                                                                                    |
| Area          | <ul> <li>This field is used to specify the range from which to use the entries or values for the account schema line.</li> <li>The following 4 options are available: <ul> <li>Cost Account</li> <li>Here you can specify the cost accounts you want to show in the line.</li> <li>Project Account</li> <li>Here you can specify the project accounts you want to show in the line.</li> <li>Reference Unit</li> <li>Here you can specify the reference unit you want to show in the line.</li> <li>Reference Unit</li> <li>Here you can specify the reference unit you want to show in the line.</li> <li>Reference Unit</li> <li>Here you can specify the reference unit you want to show in the line. For example, you can show the square meters used by your company.</li> <li>Project Account Reference Unit</li> <li>Here you can specify the project account reference unit you want to show in the line. For example, you can show the production hours of your products.</li> <li>G/L Account</li> <li>Here you can specify the G/L accounts of your General Ledger you want to show in the line. With this option, you can reconcile G/L accounts with accounts of your Cost Accounting.</li> </ul> </li> </ul> |
| Totaling      | This field is used to specify an account interval or a list of account numbers.<br>The entries in the account are totaled to form a total balance. The totaling<br>entries depends on the value of the Totaling Type field.                                                                                                    |
| Row Type      | <ul> <li>This field is used to specify the row type for the account schedule line.</li> <li>Net Change<br/>Select this option if you want to show the net change of<br/>costs or revenues in the line.</li> <li>Balance<br/>Select this option if you want to show the cumulative<br/>balance of costs or revenues in the line.</li> </ul>                                                                                                    |

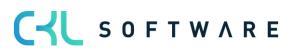

|                    | <ul> <li>Balance at Date</li> <li>Select this option if you want to show the balance of costs<br/>or revenues in the line, filtered on a specific date.</li> </ul>                                                                                                    |  |  |  |  |  |
|--------------------|----------------------------------------------------------------------------------------------------|--|--|--|--|--|
| Amount Type        | <ul> <li>This field is used to specify the type of entries you want to include in the amounts of the account schedule line.</li> <li>Amount</li> <li>Select this option if you want to show the total amount of fixed and variable amounts.</li> <li>Amount Fix</li> <li>Select this option if you want to show the fixed amount.</li> <li>Amount Var</li> <li>Select this option if you want to show the variable amount.</li> </ul> |  |  |  |  |  |
| Overhead           | This field is used to specify if the account schedule line contains an overhead.                                                                                                    |  |  |  |  |  |
| Show Opposite Sign | This field is used to specify if target amounts are displayed in reports as negative amounts with minus signs and credit amounts as positive amounts.                                                                                                    |  |  |  |  |  |
| Show as            | This field is used to specify if the account schedule line is printed in the report.                                                                                                    |  |  |  |  |  |
| Bold               | This field is used to specify if the amounts of this line are bold.                                                                                                    |  |  |  |  |  |
| Italic             | This field is used to specify if the amounts of this line are italicized.                                                                                                    |  |  |  |  |  |
| Underline          | This field is used to specify if the amounts of this line are underlined.                                                                                                    |  |  |  |  |  |
| New Page           | This field is used to specify whether to insert a page break after the current account when printing the account schedule.                                                                                                    |  |  |  |  |  |
| Show Detailed Line | A check mark in this field indicates that the accounting schedule will only<br>be executed for the cost account schedule lines with an activated "Show<br>Detailed Line" field.                                                                                                    |  |  |  |  |  |

#### 25.2. Cost Account Analysis Views

If you want to evaluate shortcut dimensions in addition to the global dimensions, you can use the cost account analysis views. You can include up to 4 dimensions with different layout variants by using the Show as Lines/Columns views and export the data to Excel.

|                                                 | ost Center Journals $\sim$ Cos                    | t Center Archiv 🗸 🛛 Cost                       | Unit Journals V Co                    | st Unit Archiv $\vee$ | Finance $\smallsetminus$ | Administration $\smallsetminus$ | CKL Apps $\smallsetminus$ | =   |
|-------------------------------------------------|---------------------------------------------------|------------------------------------------------|---------------------------------------|-----------------------|--------------------------|---------------------------------|---------------------------|-----|
| Chart of Cost Accounts<br>Chart of Cost Centers | Cost Account Budgets<br>Chart of Project Accounts | Chart of Cost Units<br>Project Account Budgets | G/L Accounts<br>Allocations           |                       |                          |                                 |                           | ∽ 2 |
| Headline                                        |                                                   |                                                | Actions                               |                       |                          |                                 |                           |     |
| Want to learn more abou                         |                                                   |                                                | Cost Allocation/Distribution          |                       |                          | > General Setup                 | E General                 |     |
| vvant to                                        |                                                   | eabout                                         | L > Analysis                          |                       | >                        | • Reporting Manager             | 🗉 Analysis                |     |
| Business Central?                               |                                                   | <u>à</u>                                       | Cost Account Schedules                |                       | >                        | History                         | 🗉 Budgets                 |     |
|                                                 |                                                   | pd (                                           | 😼 Cost Acc. Analysis by Dimensions    |                       |                          |                                 |                           |     |
|                                                 |                                                   |                                                | 🕺 Project Acc. Analysis by Dimensions |                       |                          |                                 |                           |     |
| Activities ~                                    |                                                   | nča, o                                         | ost Acc. Analysis Views               | ]                     |                          |                                 |                           |     |
| Comparison Finance Cost Center Accounting       |                                                   |                                                | roject Acc. Analysis Views            | Cost Acc. Ar          | nalysis Views            | Secondary Costs                 | 5                         |     |

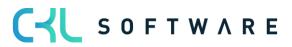

| Analysis View Card   Work            | k Date: 25.01.2025 | Ŀ      | +               | ۱.             | $\checkmark$ | 'Saved |        |
|--------------------------------------|--------------------|--------|-----------------|----------------|--------------|--------|--------|
| VERTKST · Vertriebskosten            |                    |        |                 |                |              |        |        |
| S Update More op                     | tions              |        |                 |                |              |        |        |
| General                              |                    |        |                 |                |              |        |        |
| Code · · · · · · · · · · · · · · · · | VERTKST            |        | Last Entry      | No             |              |        | 0      |
| Name ·····                           | Vertriebskosten    |        | Last Budg       | et Entry No. 🕠 |              |        | 0      |
| Cost Account Filter                  | 33003399           |        | Last Perf.      | Budget Entr    |              |        | 0      |
| Date Compression                     | Month              | ~      | Update or       | n Posting      |              |        |        |
| Starting Date · · · · · · ·          | 01.01.2020         |        | Include Bu      | udgets         |              |        |        |
| Last Date Updated                    |                    |        | Blocked ·       |                |              |        |        |
|                                      |                    |        |                 |                |              |        |        |
| Dimensions                           |                    |        |                 |                |              |        |        |
| Dimension 1 Code                     | ABTEILUNG          | $\sim$ | Dimensio        | n 3 Code       |              |        | $\sim$ |
| Dimension 2 Code                     | PROFITCENTER       | $\sim$ | <u>Dimensio</u> | n 4 Code       |              |        | ~      |
| L                                    |                    |        |                 | 2              |              |        |        |

#### General tab

| Field Name                           | Field Description                                                                                                    |
|--------------------------------------|----------------------------------------------------------------------------------------------------|
| Code                                 | This field is used to specify the code for the analysis view.                                                                         |
| Name                                 | This field is used to specify the name of the analysis view.                                                                          |
| Cost Account Filter                  | This field is used to specify which accounts to consider in the analysis view.                                                        |
| Date Compression                     | This field is used to specify the period for entries to be combined to obtain a single entry for that period.                         |
| Starting Date                        | This field is used to specify the starting date of the analysis view.                                                                 |
| Last Date Updated                    | This field is used to specify the date on which the analysis view has been updated the last time.                                     |
| Last Entry No.                       | This field is used to specify the number of the last cost account entry that was posted before the analysis view was updated.         |
| Last Budget Entry No.                | This field is used to specify the number of the last cost account budget entry that was entered before the analysis view was updated. |
| Last Performance<br>Budget Entry No. | This field is used to specify the number of the last performance budget entry entered before the analysis view was updated.           |
| Update on Posting                    | This field is used to specify whether to update the analysis view each time you post a cost account entry.                            |
| Include Budget                       | This field is used to specify whether to update the analysis view budget entries each time you update an analysis view.               |
| Blocked                              | This field indicates whether the analysis view is blocked and therefore cannot be posted.                                             |

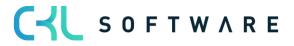

#### Dimensions tab

| Field Name       | Field Description                                                                                                    |
|------------------|----------------------------------------------------------------------------------------------------|
| Dimension Code 1 | This field is used to define the first dimension you want to evaluate using the analysis, such as the cost center to represent its costs. |
| Dimension Code 2 | This field is used to define the second dimension you want to evaluate using the analysis, such as a product group.                       |
| Dimension Code 3 | This field is used to define the third dimension you want to evaluate using the analysis, such as a purchaser code.                       |
| Dimension Code 4 | This field is used to define the fourth dimension you want to evaluate using the analysis, such as a region.                              |

# 25.3. Project Account Analysis Views

| CRONUS AG Cost Center Journals Cost Center Archiv Cost Unit Jour | rnals $\checkmark$ Cost Unit Archiv $\checkmark$ Finance $\checkmark$ Administration $\checkmark$ CKL Apps $\checkmark$ | ≡          |
|------------------------------------------------------------------|----------------------------------------------------------------------------------------------------|------------|
| 5                                                                | Accounts                                                                                                    | <i>∱</i> ∂ |
| Headline                                                         | Actions                                                                                                    |            |
| Want to learn more about                                         | Cost Allocation/Distribution      General Setup     Analysis     Analysis     Reporting Manager     Analysis            |            |
| Business Central?                                                | unt Schedules > History 🗄 Budgets                                                                                       |            |
|                                                                  | c. Analysis by Dimensions                                                                                               |            |
| Activities V 🛍 Cost Acc. A                                       | Analysis Views                                                                                                    |            |
| Comparison Finance Cost Center Accounting                        | c. Analysis Views                                                                                                    |            |
|                                                                  |                                                                                                    |            |
| Analysis View Card   Work Date: 25.01.2025 🕜 🖻 🕂                 | - 🛍 🗸 Saved 🗍 🖬 🖉                                                                                                    |            |
|                                                                  |                                                                                                    |            |
| UMSÄTZE · Kostenträgerum                                         | nsätze                                                                                                    |            |
|                                                                  |                                                                                                    |            |
| CUpdate More options                                             |                                                                                                    |            |
|                                                                  |                                                                                                    |            |
| General                                                          |                                                                                                    |            |
| Code · · · · · · · · UMSÄTZE Last                                | Entry No. · · · · · · · 0                                                                                               |            |
|                                                                  |                                                                                                    |            |

| Code · · · · · · · · · · · · · · · · · · · | UMSÄTZE                   | Last Entry No.           | 0      |
|--------------------------------------------|---------------------------|--------------------------|--------|
| Name · · · · · · · · · · · · · · · · · · · | Kostenträgerumsätze       | Last Budget Entry No.    | 0      |
| Project Account Filter                     | 60006999                  | Update on Posting        |        |
| Date Compression                           | Month 🗸                   | Include Budgets \cdots 💽 |        |
| Starting Date                              | 01.01.2020                | Blocked                  |        |
| Last Date Updated                          |                           |                          |        |
|                                            |                           |                          |        |
| Dimensions                                 |                           |                          |        |
| Dimension 1 Code                           | KOSTENTRÄGER $\checkmark$ | Dimension 3 Code         | ~      |
| Dimension 2 Code                           | ERGEBNISTRÄGER $\lor$     | Dimension 4 Code         | $\sim$ |

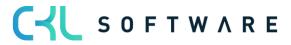

#### General tab

| Field Name                           | Field Description                                                                                                    |
|--------------------------------------|----------------------------------------------------------------------------------------------------|
| Code                                 | This field is used to specify the code for the analysis view.                                                                         |
| Name                                 | This field is used to specify the name of the analysis view.                                                                          |
| Cost Account Filter                  | This field is used to specify which accounts to consider in the analysis view.                                                        |
| Date Compression                     | This field is used to specify the period for entries to be combined to obtain a single entry for that period.                         |
| Starting Date                        | This field is used to specify the starting date of the analysis view.                                                                 |
| Last Date Updated                    | This field is used to specify the date on which the analysis view has been updated the last time.                                     |
| Last Entry No.                       | This field is used to specify the number of the last cost account entry that was posted before the analysis view was updated.         |
| Last Budget Entry No.                | This field is used to specify the number of the last cost account budget entry that was entered before the analysis view was updated. |
| Last Performance<br>Budget Entry No. | This field is used to specify the number of the last performance budget entry entered before the analysis view was updated.           |
| Update on Posting                    | This field is used to specify whether to update the analysis view each time you post a cost account entry.                            |
| Include Budget                       | This field is used to specify whether to update the analysis view budget entries each time you update an analysis view.               |
| Blocked                              | This field indicates whether the analysis view is blocked and therefore cannot be posted.                                             |

#### Dimensions tab

| Field Name       | Field Description                                                                                                    |
|------------------|----------------------------------------------------------------------------------------------------|
| Dimension Code 1 | This field is used to define the first dimension you want to evaluate using the analysis, such as the project account to represent its costs. |
| Dimension Code 2 | This field is used to define the second dimension you want to evaluate using the analysis, such as a product group.                           |
| Dimension Code 3 | This field is used to define the third dimension you want to evaluate using the analysis, such as a salesperson code.                         |
| Dimension Code 4 | This field is used to define the fourth dimension you want to evaluate using the analysis, such as a region.                                  |

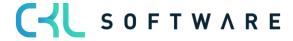

The information contained in this document represents the current view of CKL Software GmbH on the issues discussed as of the date of publication. Because CKL Software must respond to changing market conditions, this document should not be interpreted to be a commitment on the part of CKL Software, and CKL Software cannot guarantee the accuracy of any information presented after the date of publication.

This document is for informational purposes only. CKL SOFTWARE MAKES NO WARRANTIES, EXPRESS, IMPLIED, OR STATUTORY, AS TO THE INFORMATION IN THIS DOCUMENT.

Complying with all applicable copyright laws is the responsibility of the user. Without limiting the rights under copyright, no part of this document may be reproduced, stored in, or introduced into a retrieval system, or transmitted in any form or by any means (electronic, mechanical, photocopying, recording, or otherwise), or for any purpose, without the express written permission of CKL Software.

CKL Software may have patents, patent applications, trademarks, copyrights, or other intellectual property rights covering subject matter in this document.

© 2022 CKL Software GmbH. All rights reserved.

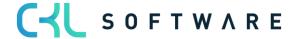